# SPARC Servers, SPARC Enterprise サーバ向け I/O ご使用上の留意事項

富士通のサポートサービスを受けるお客様へ

47 版 富士通株式会社

### <span id="page-1-0"></span>改版履歴

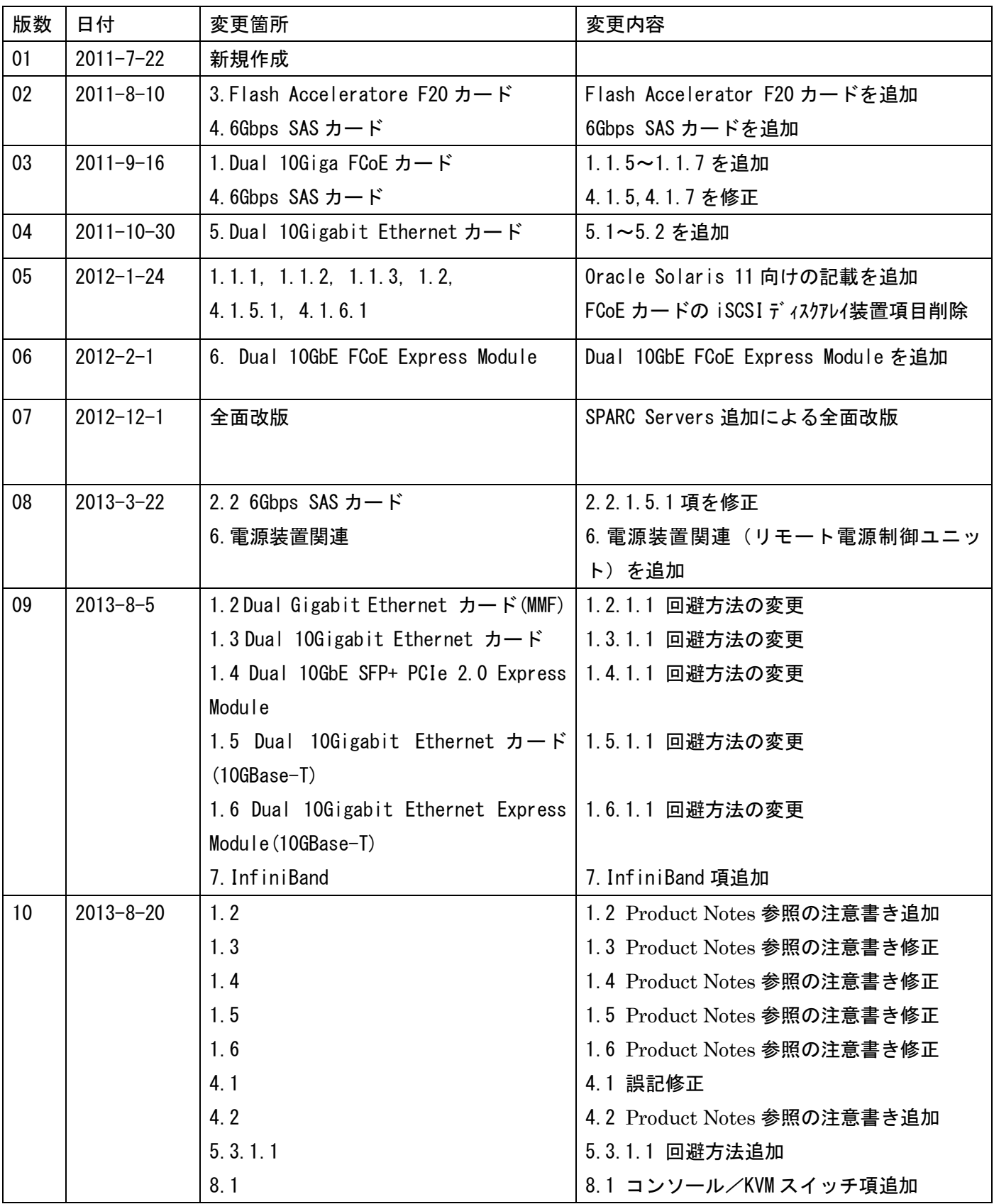

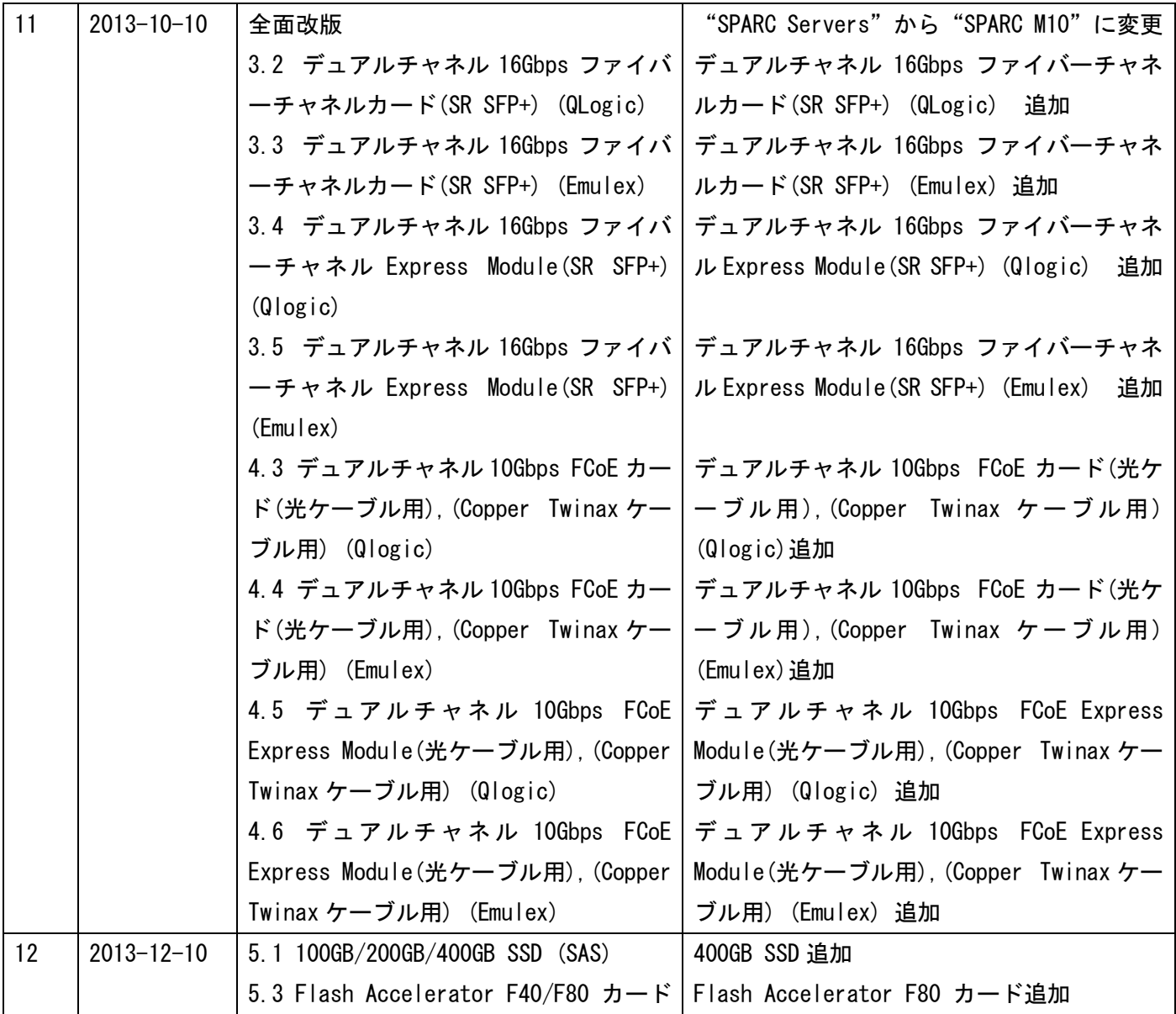

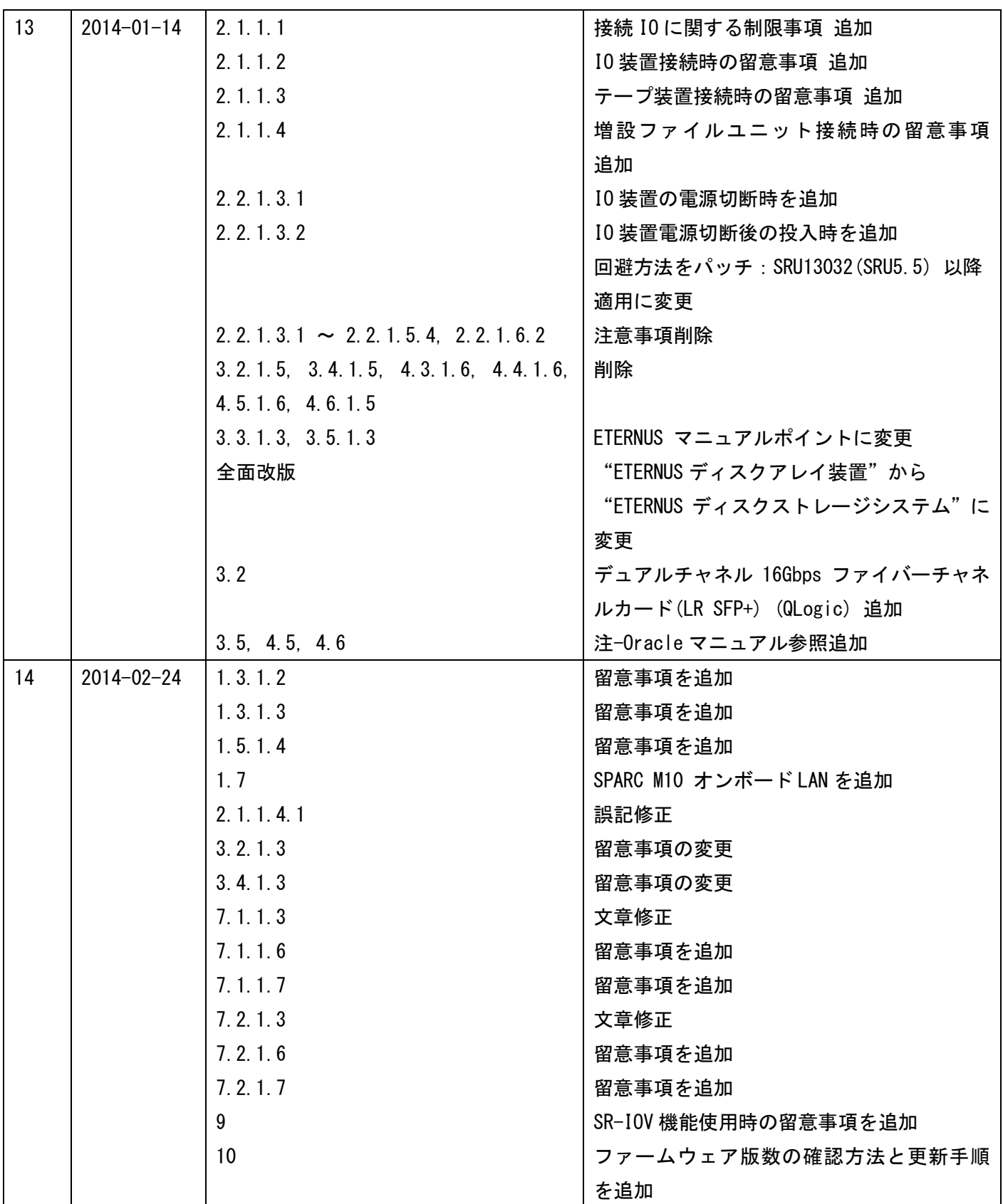

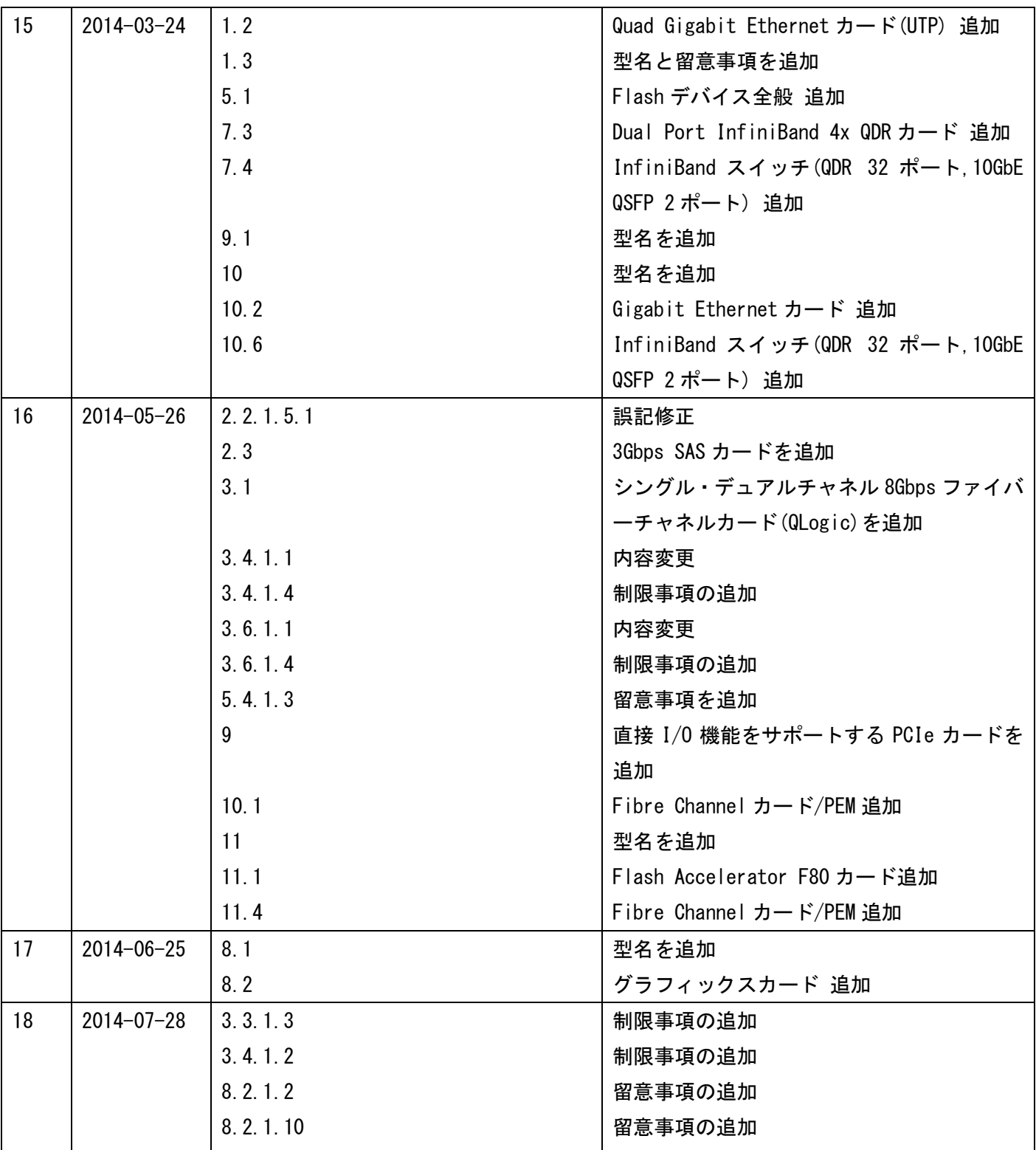

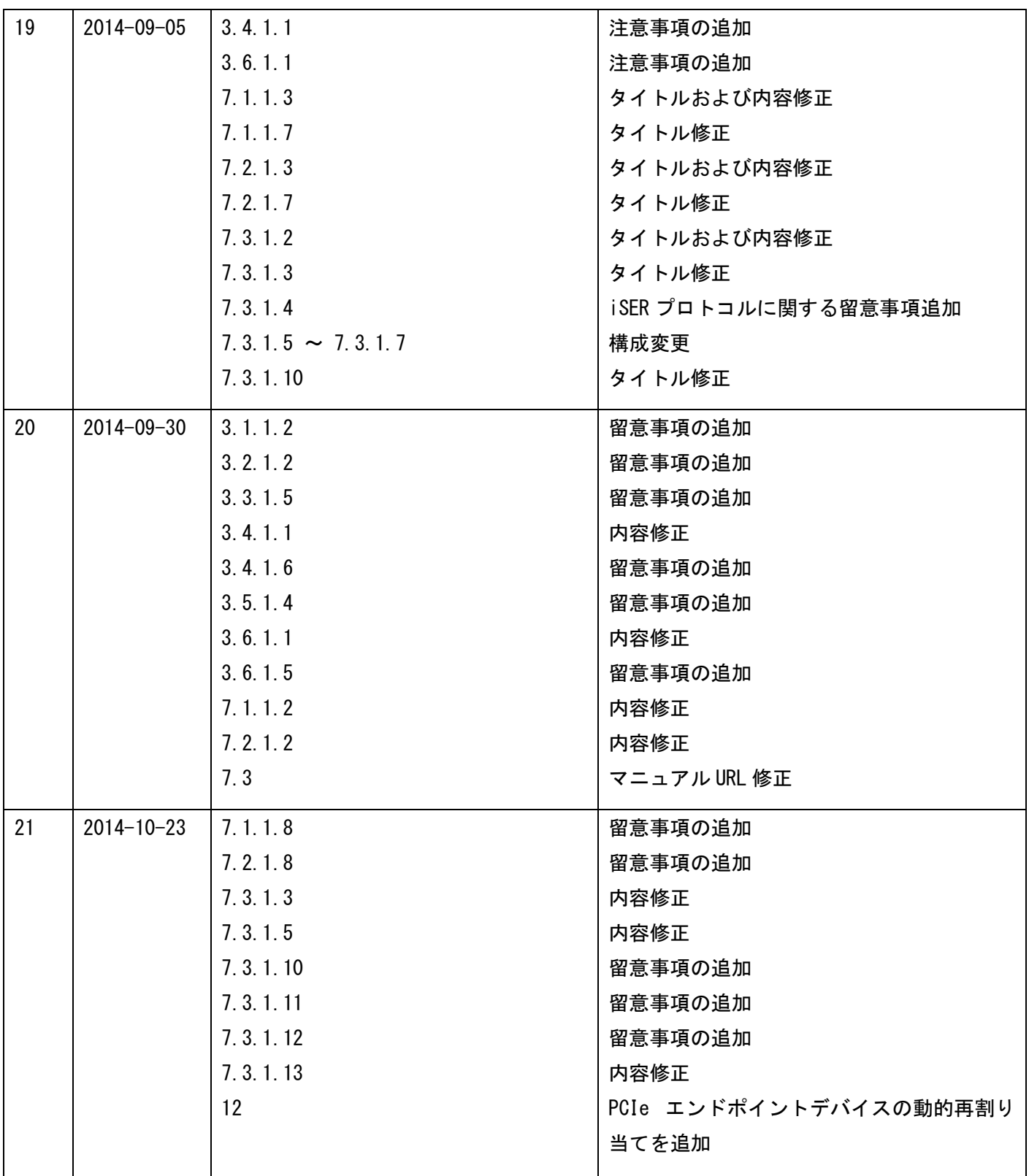

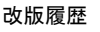

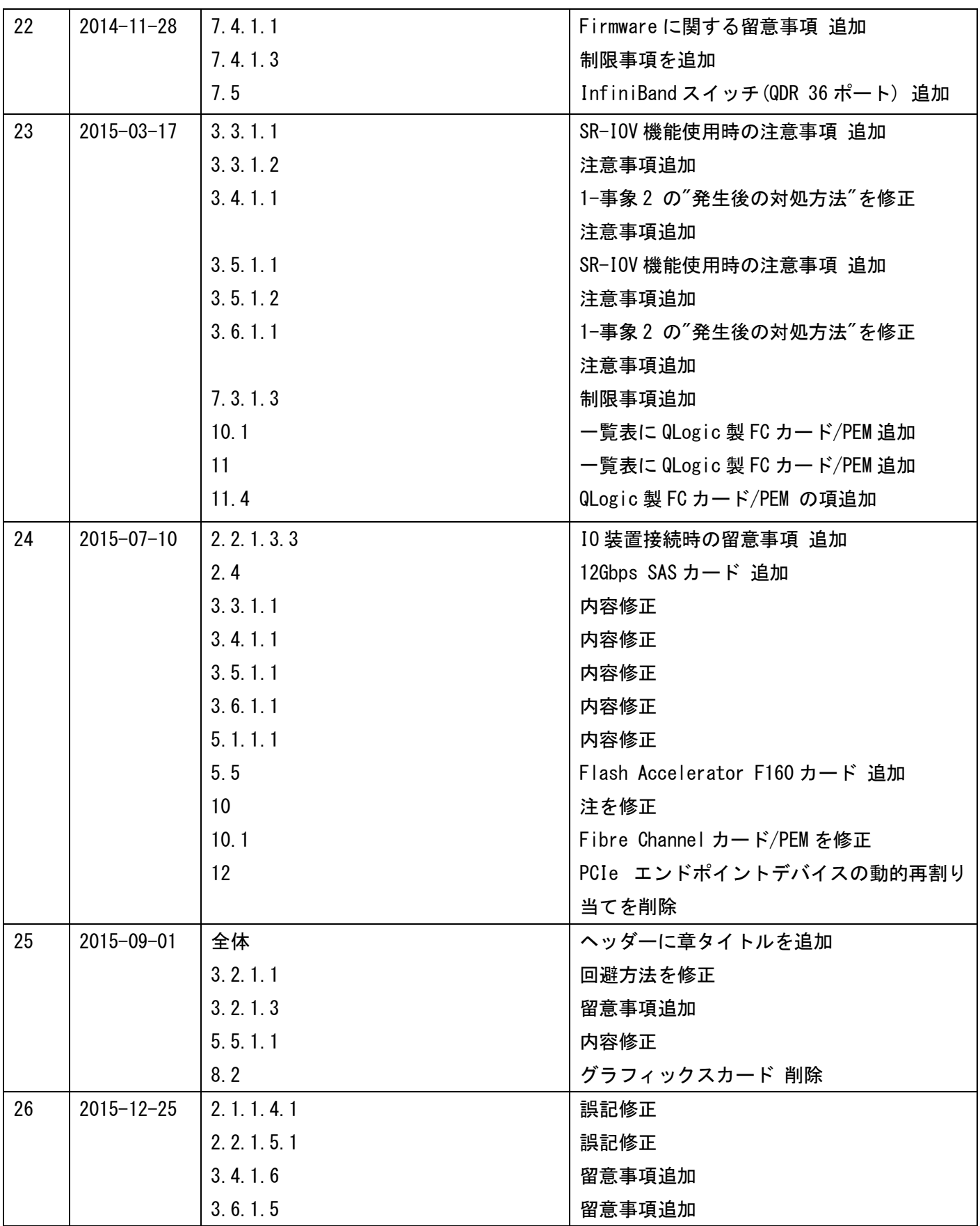

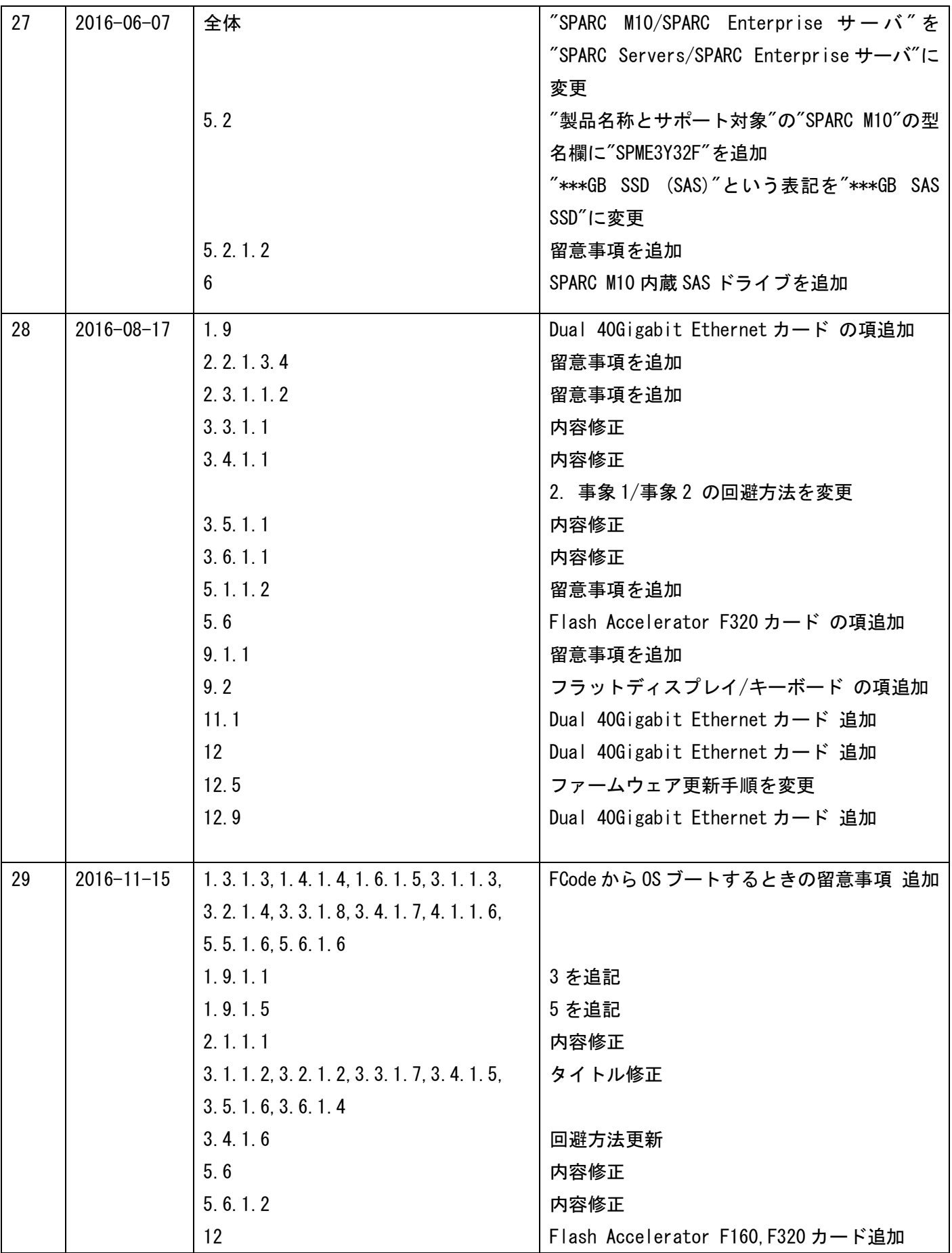

8

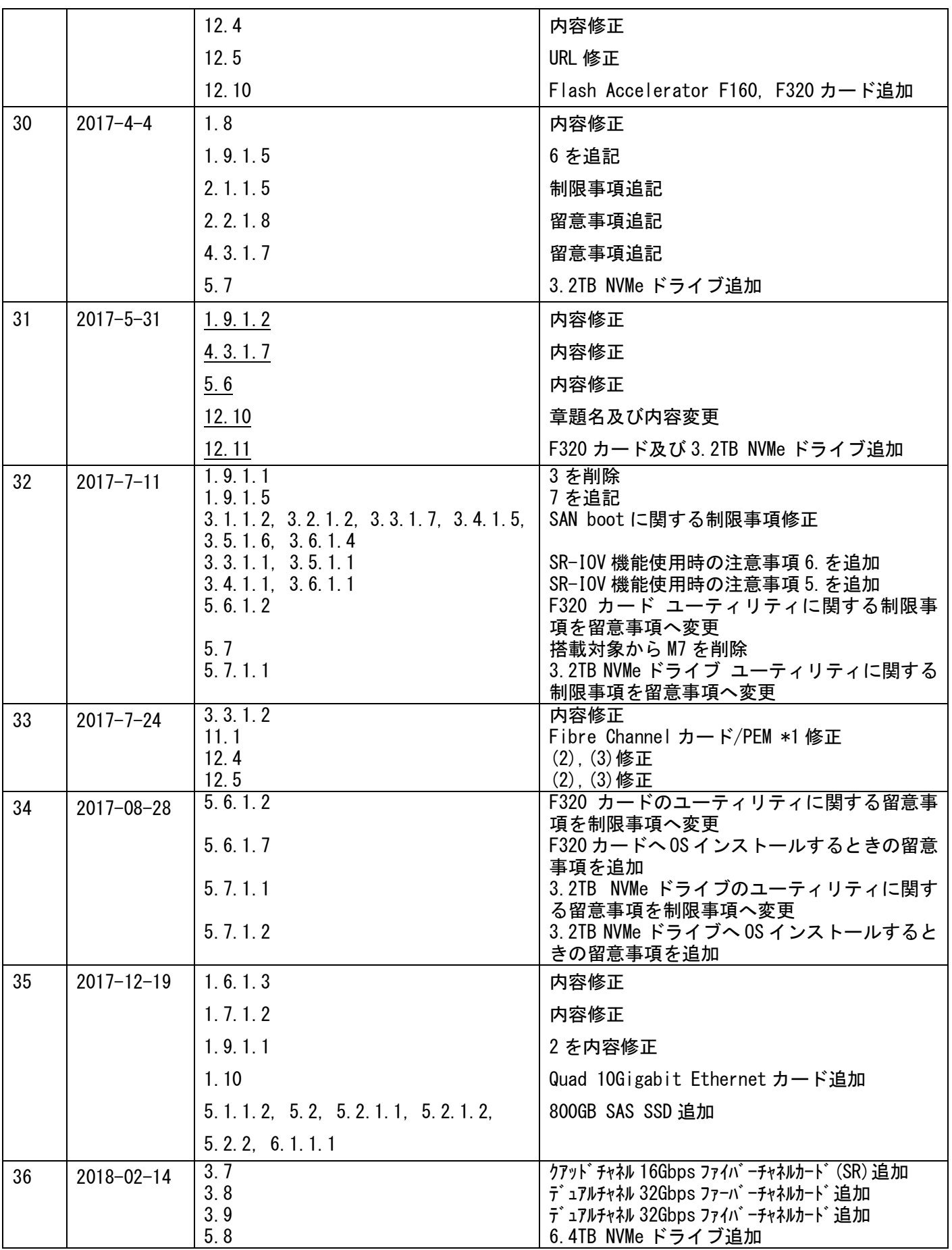

9

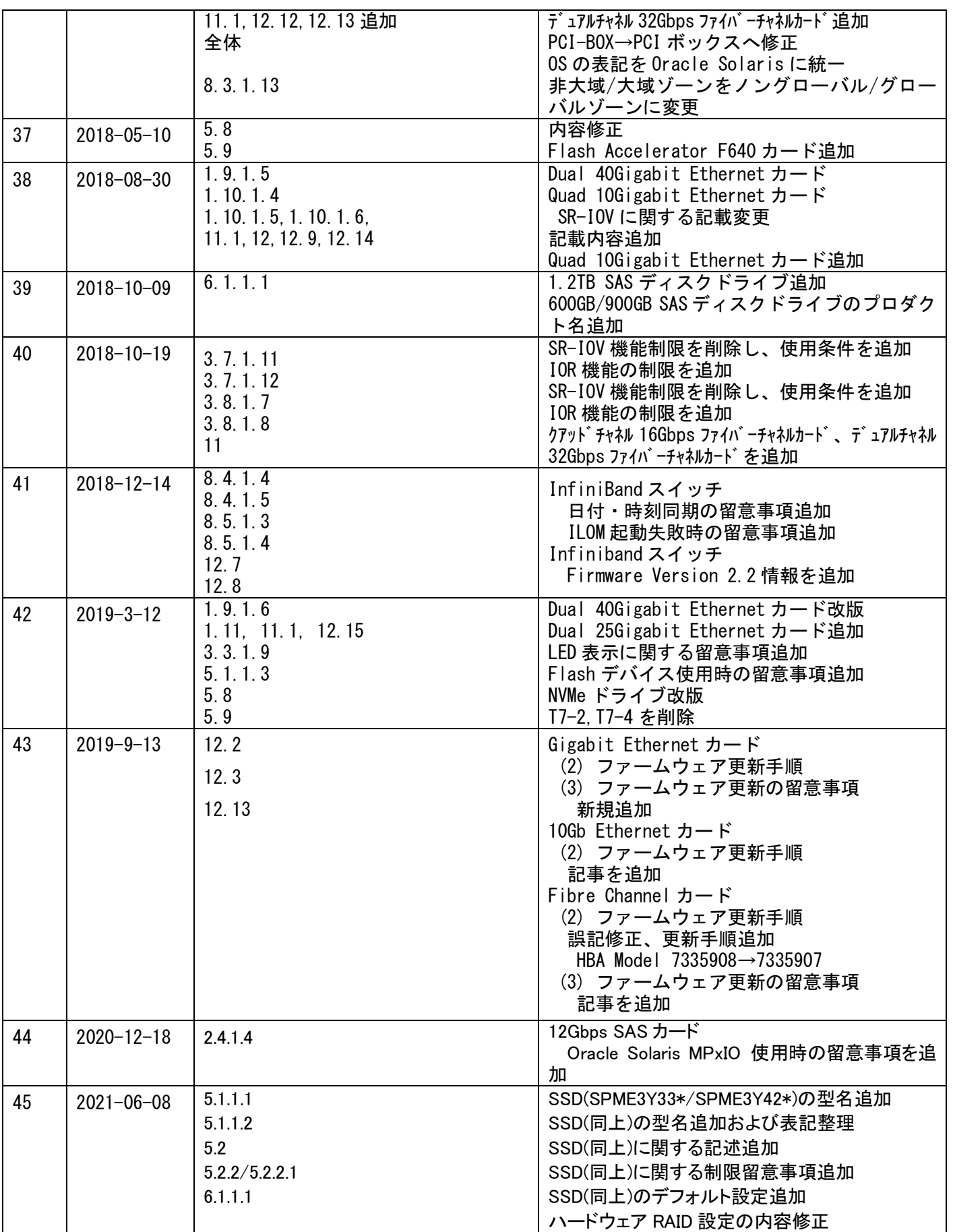

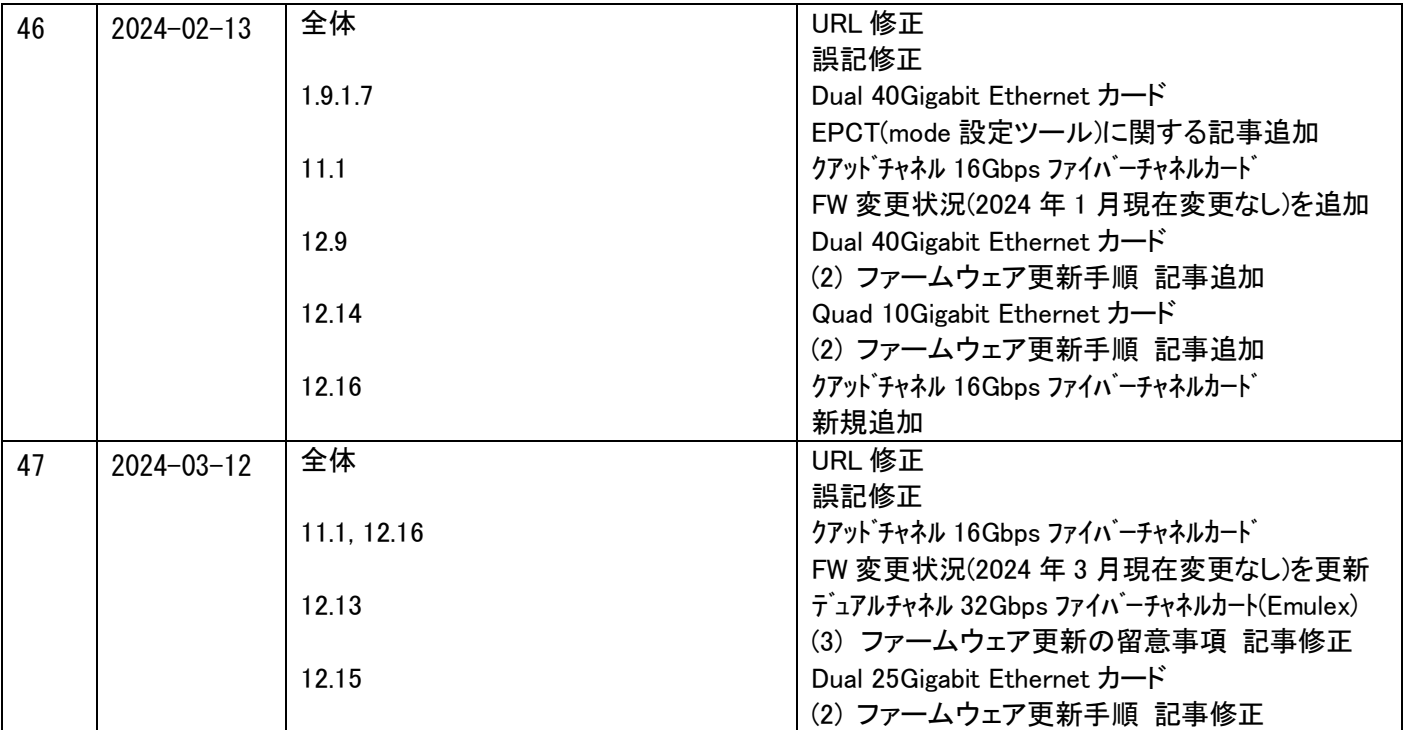

### <span id="page-11-0"></span>且次

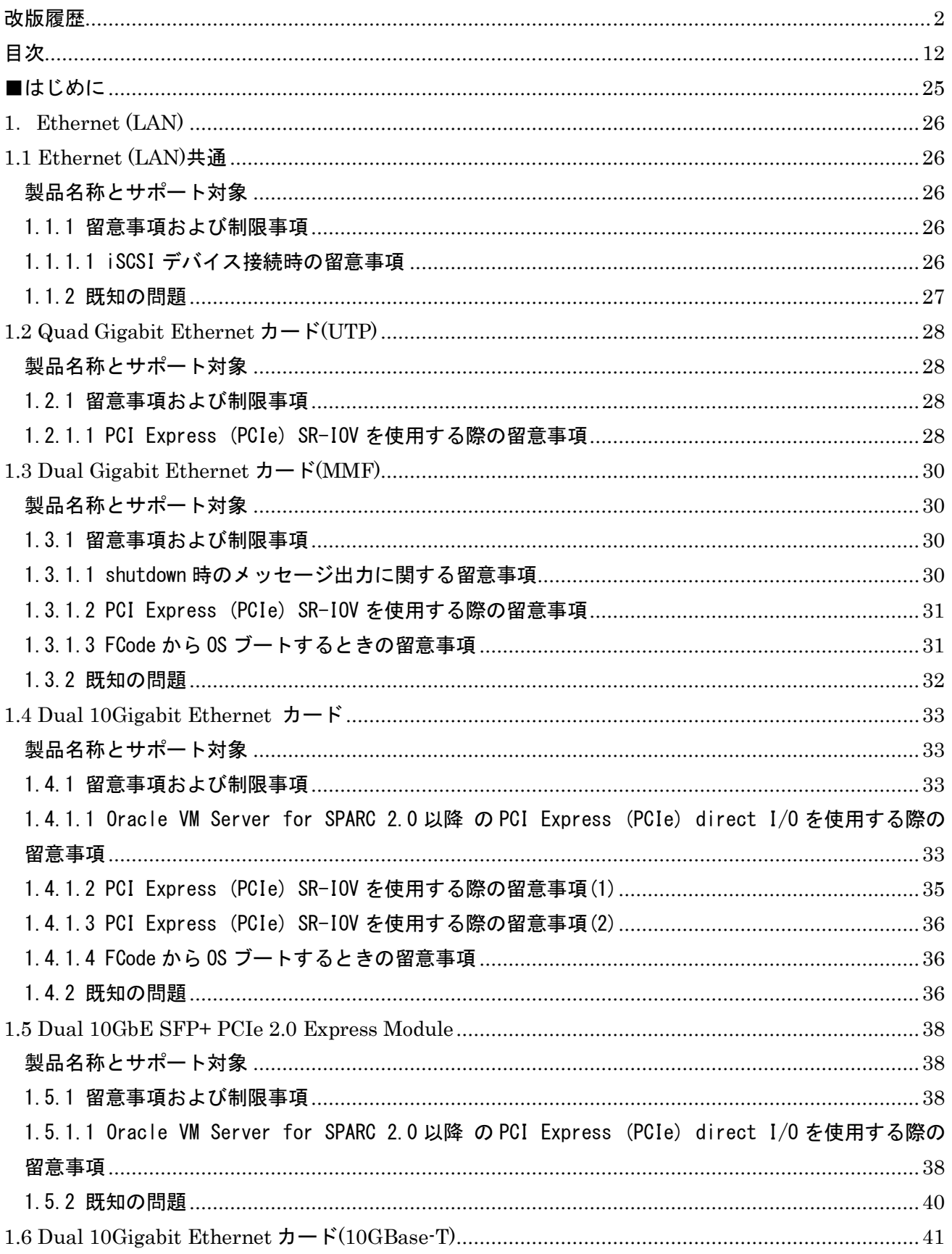

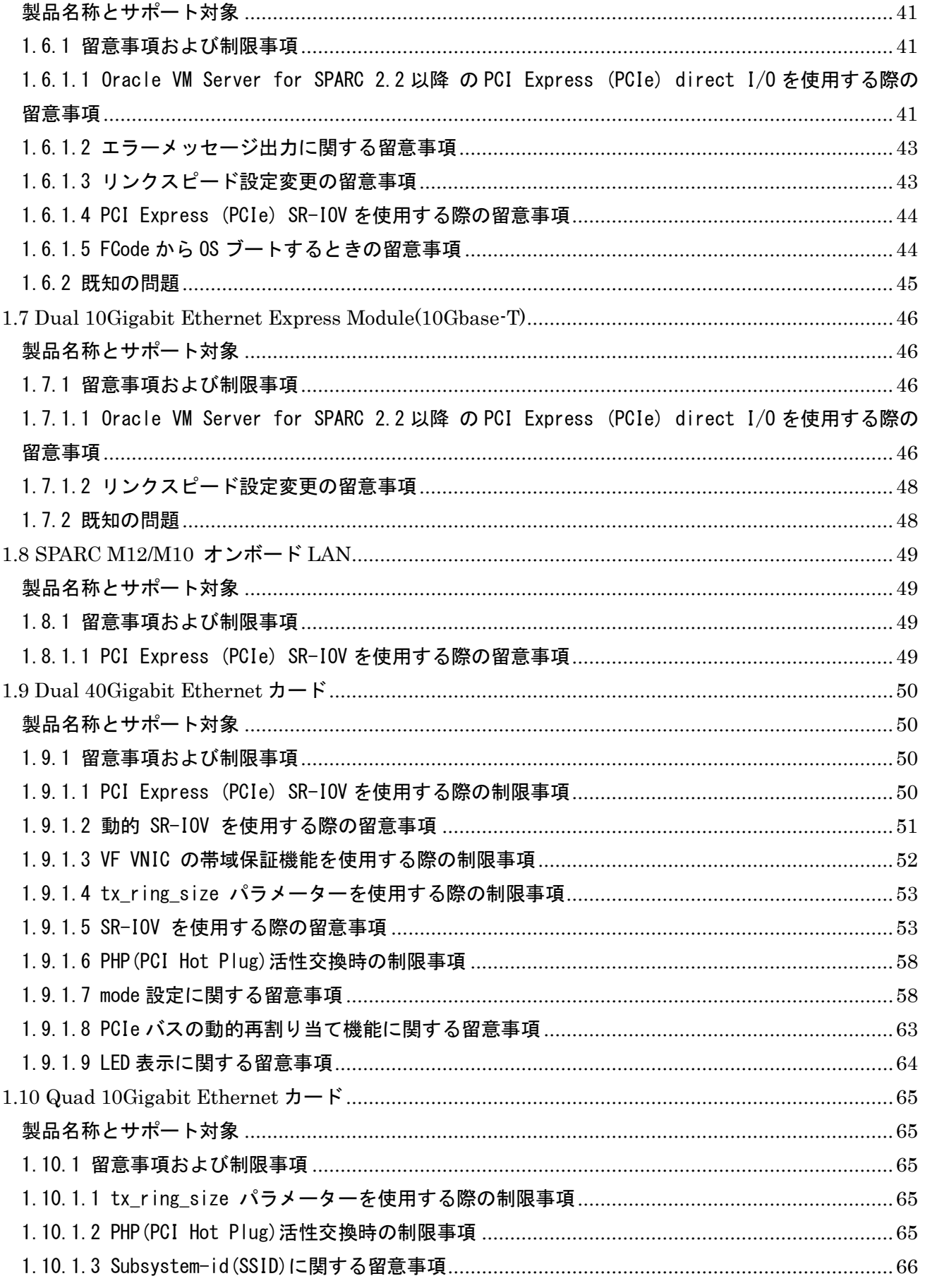

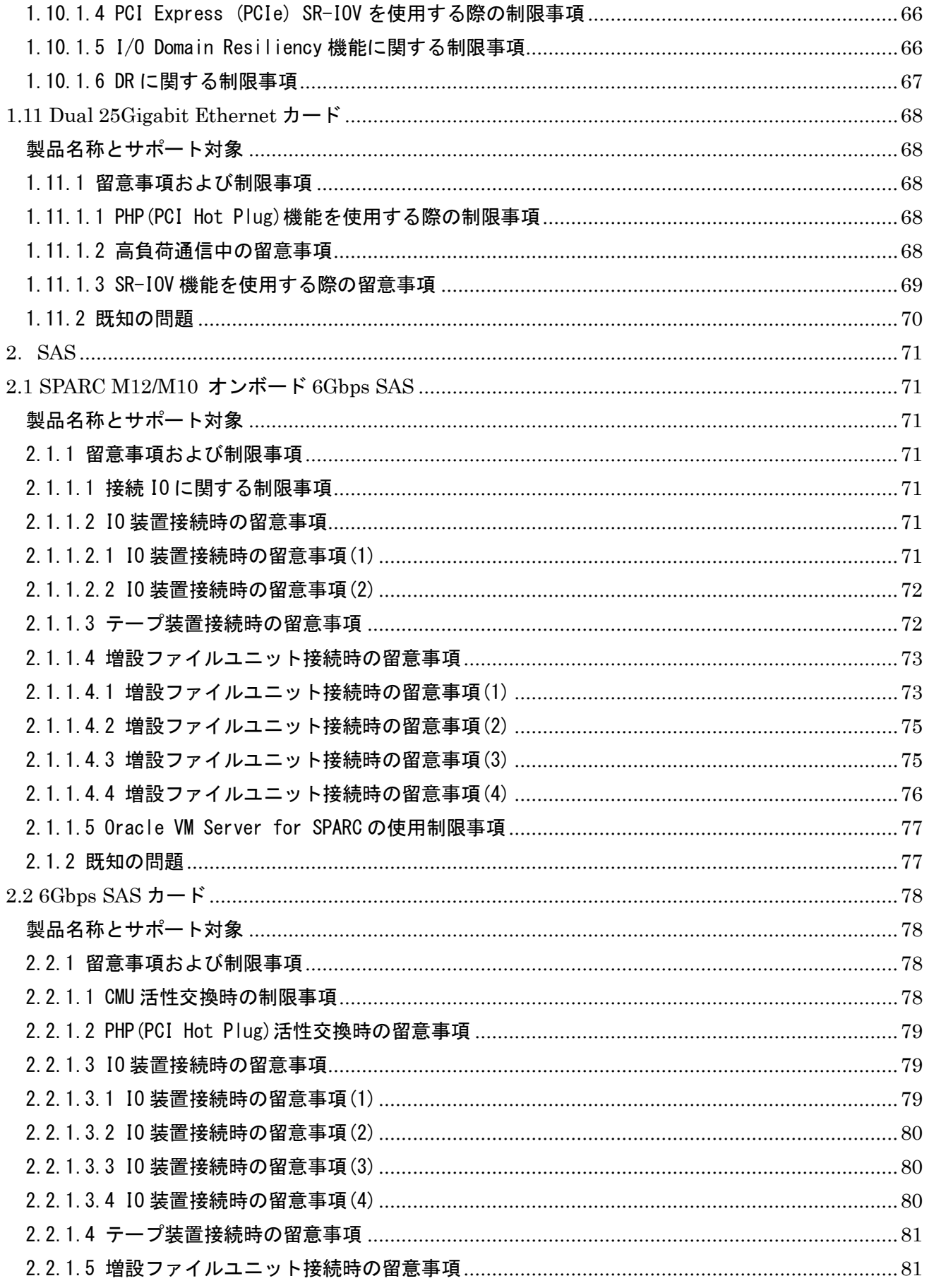

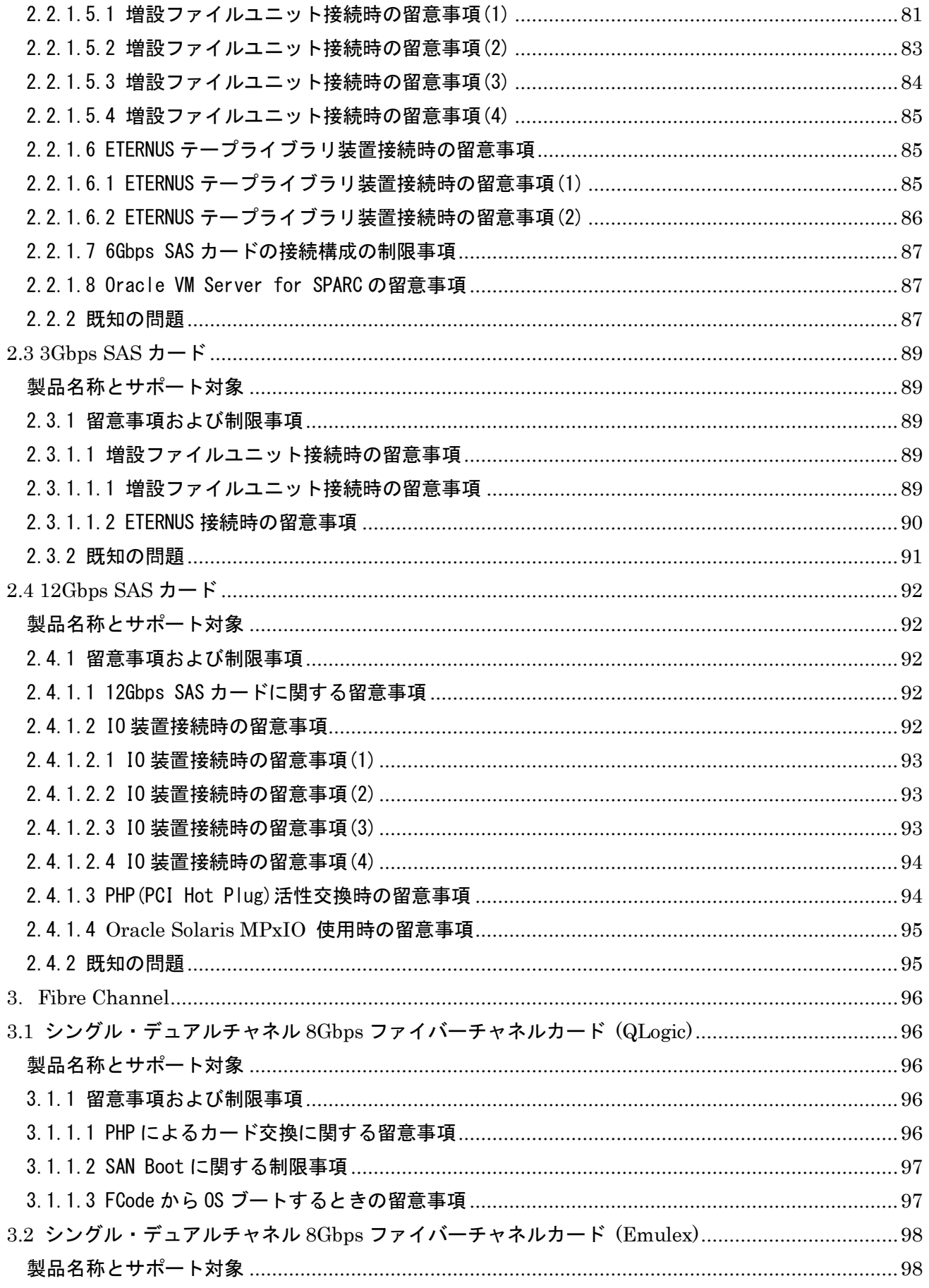

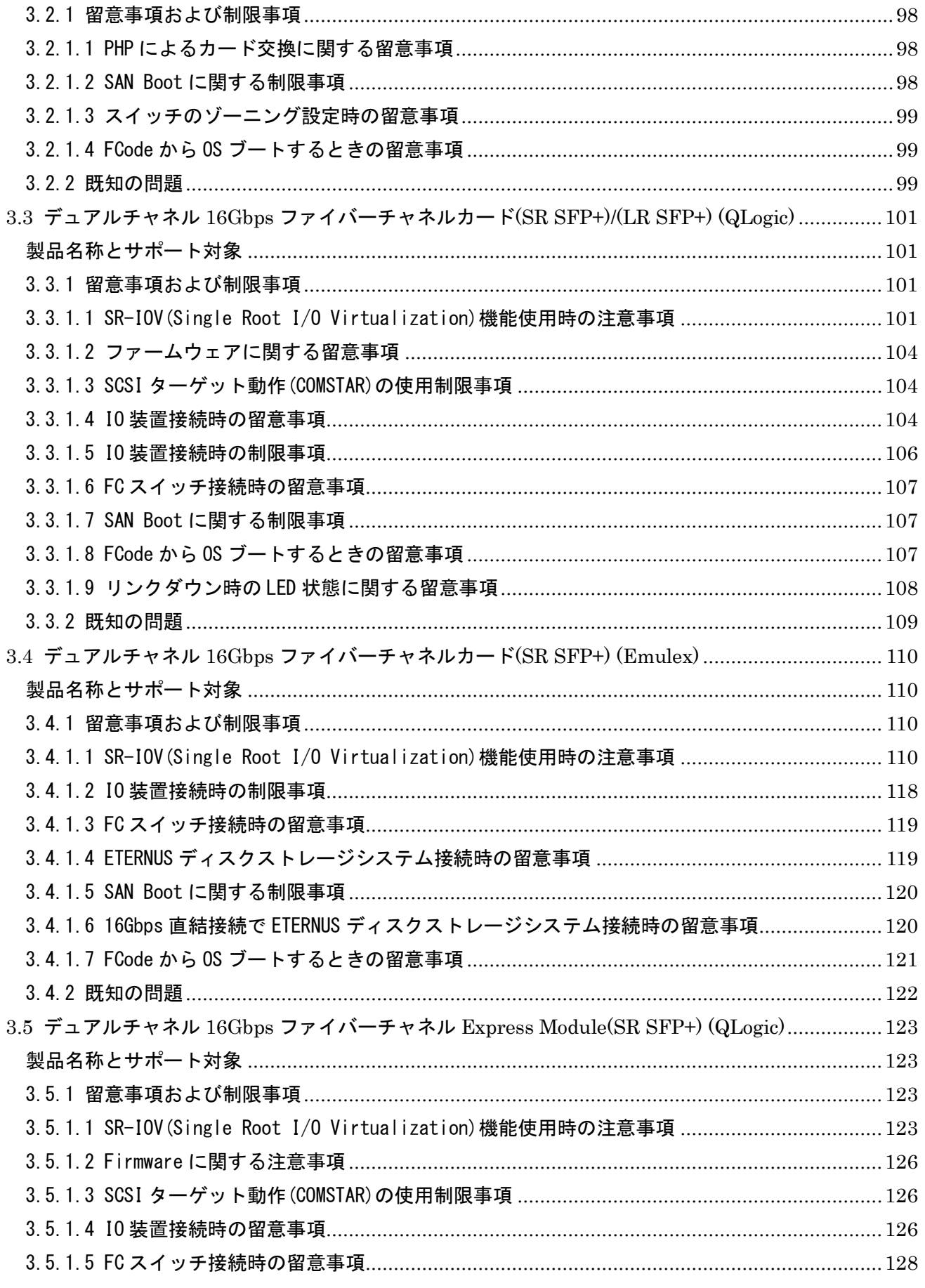

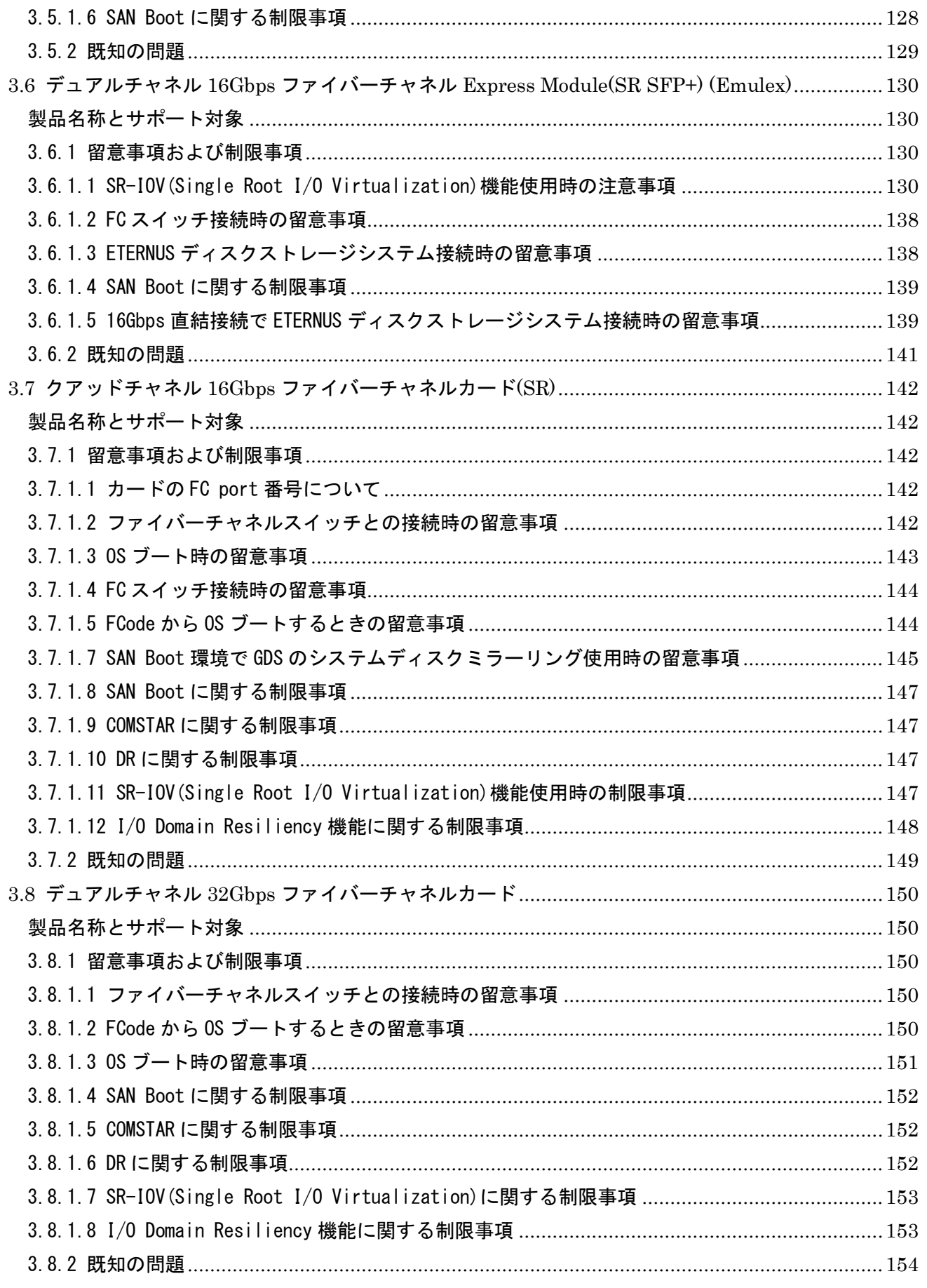

 $17\,$ 

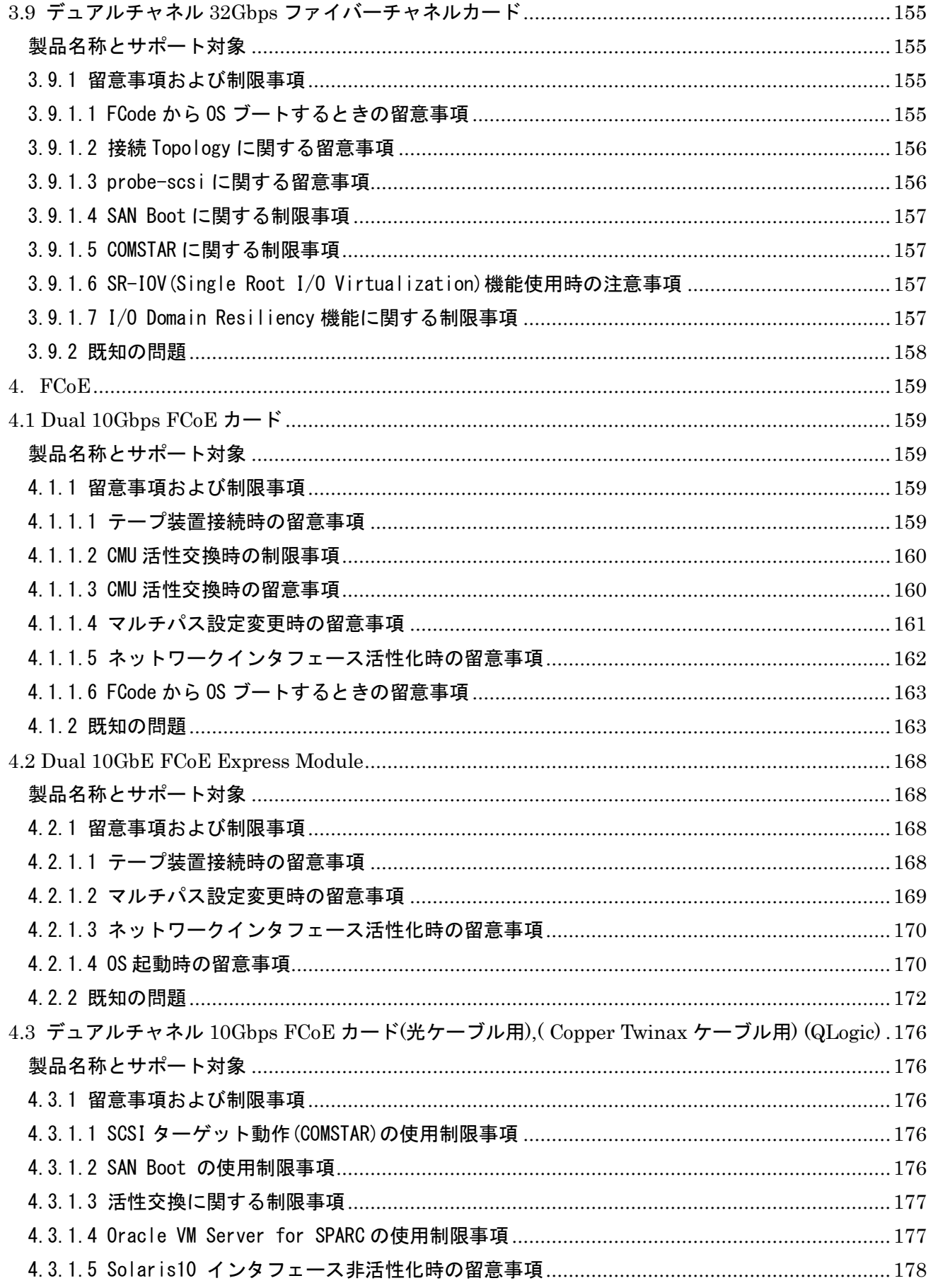

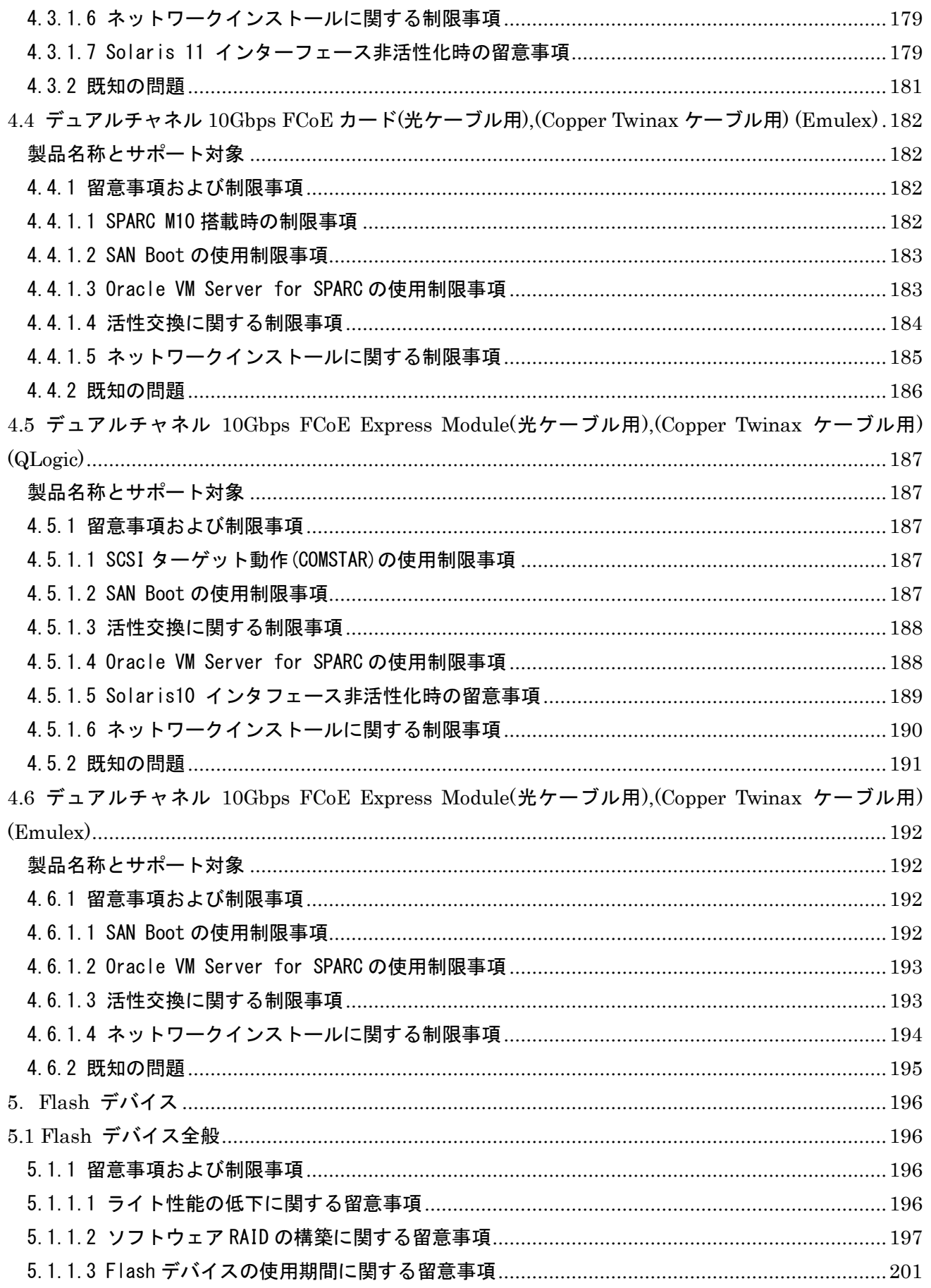

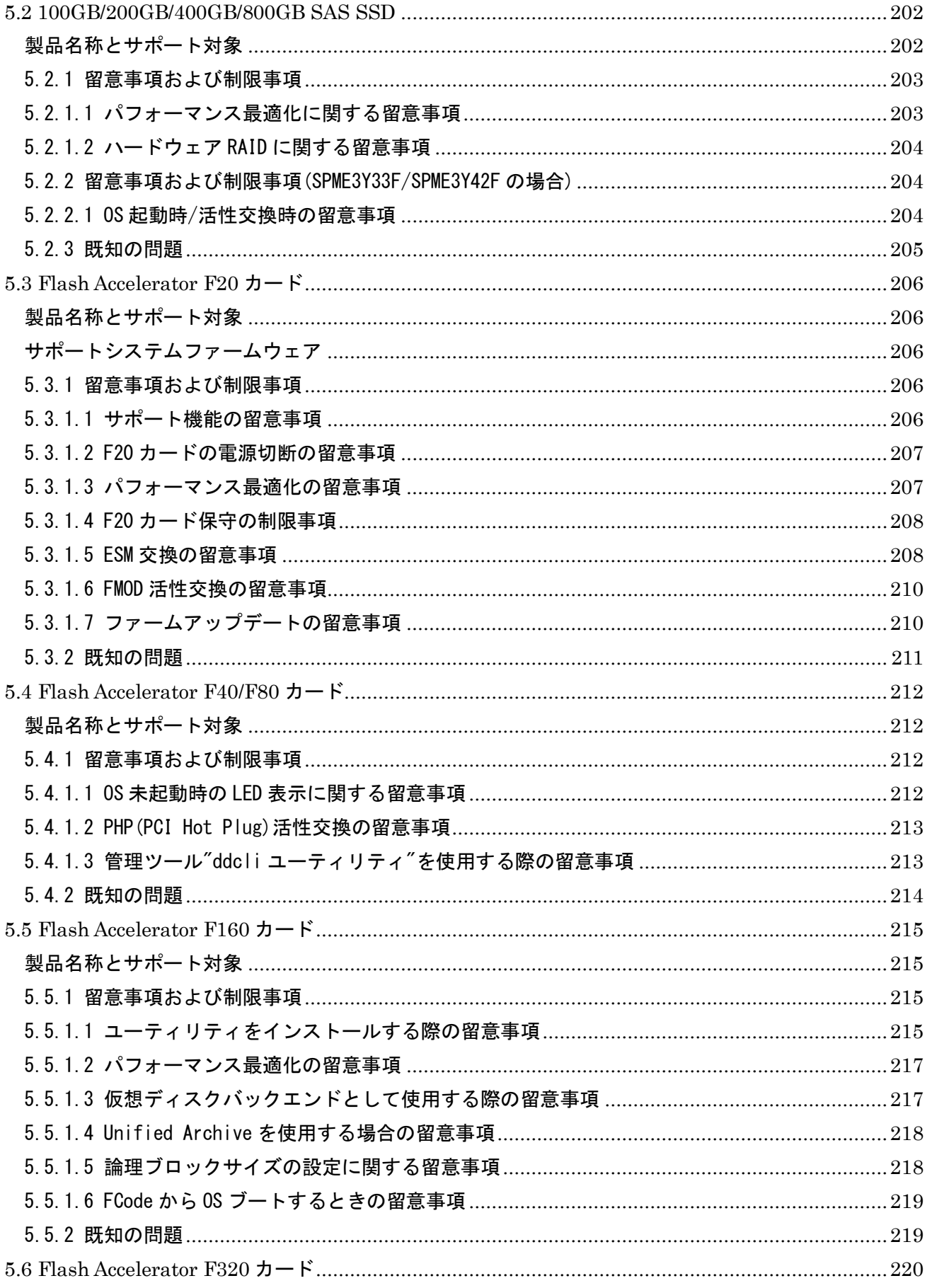

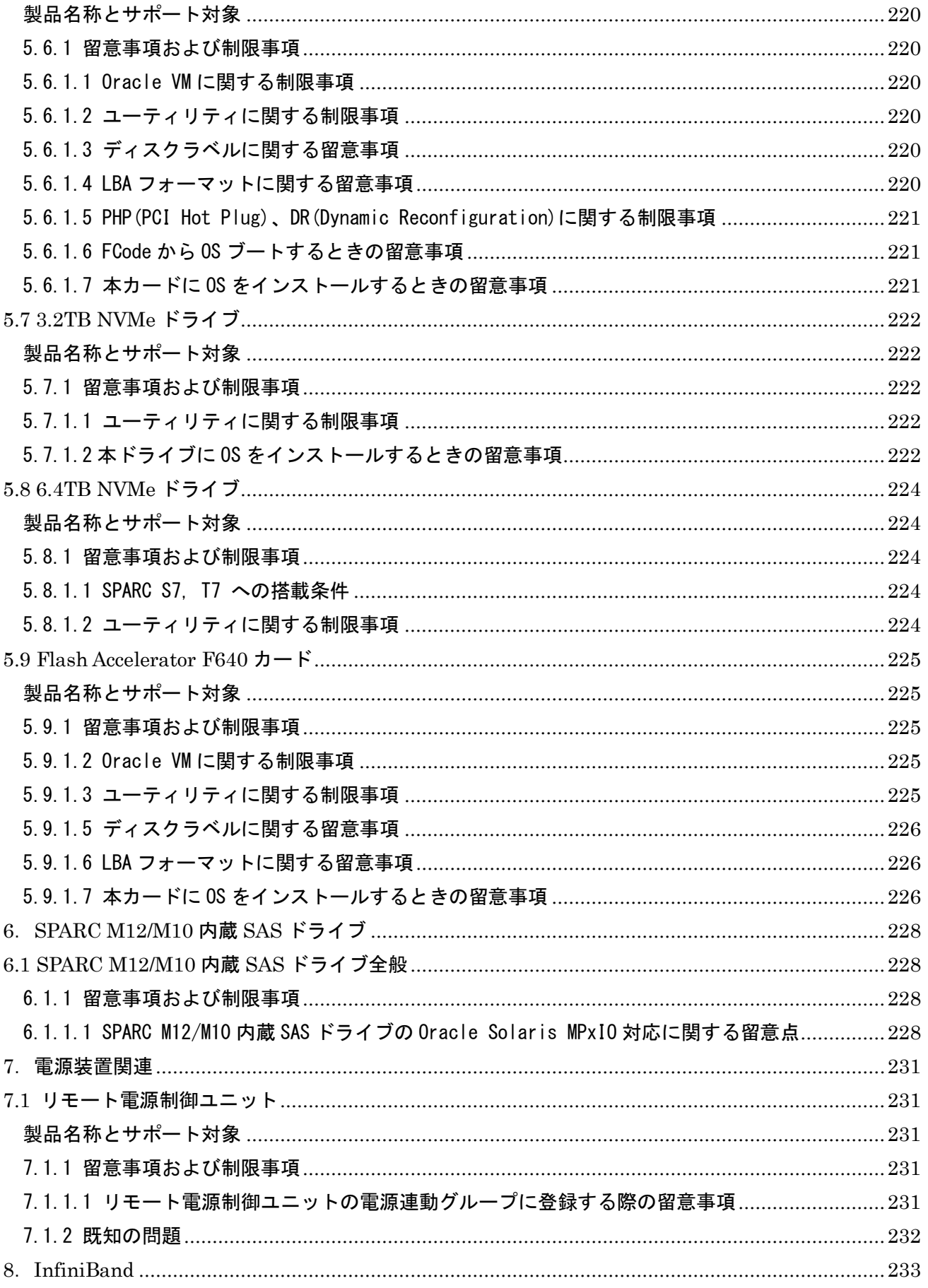

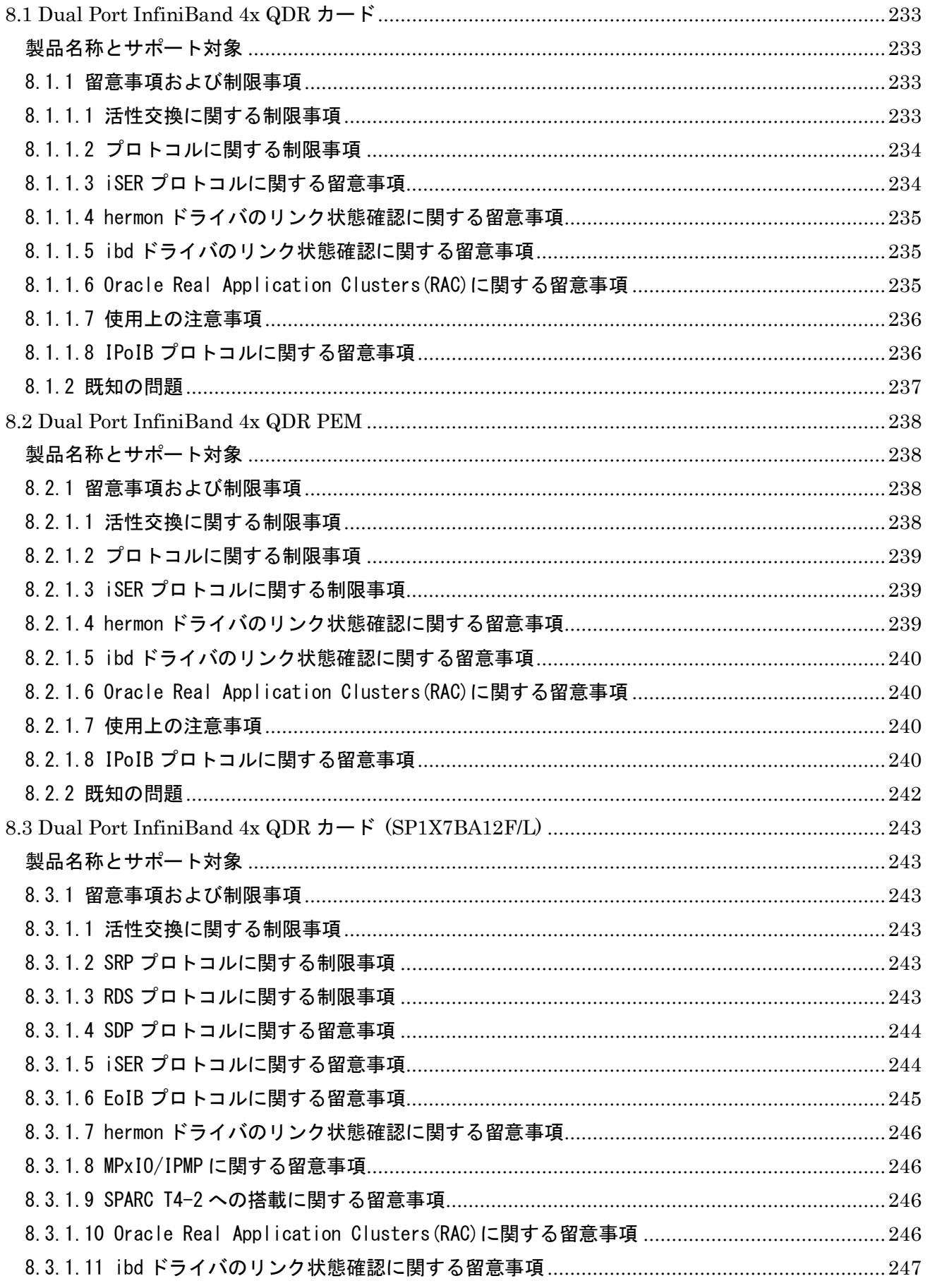

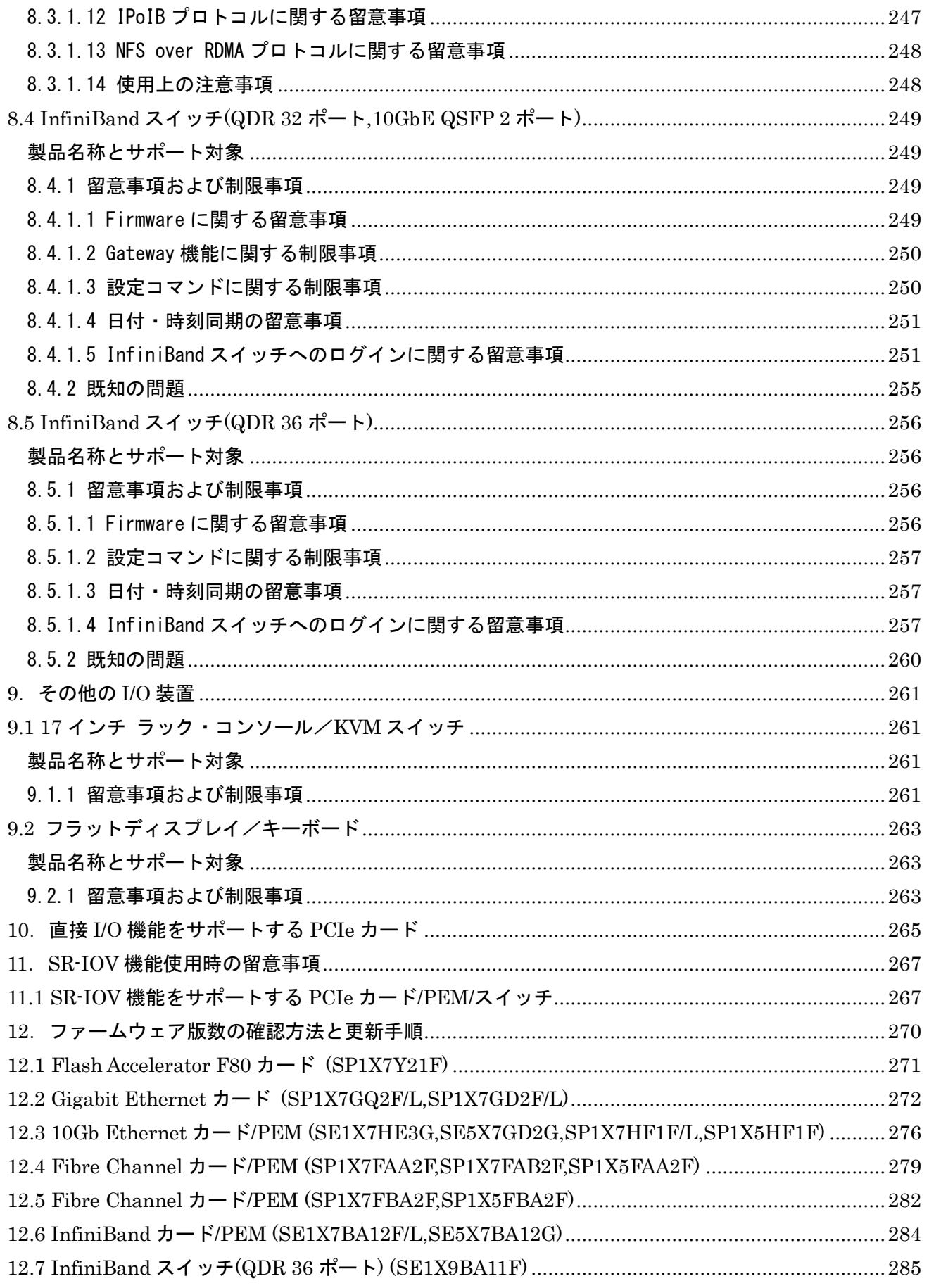

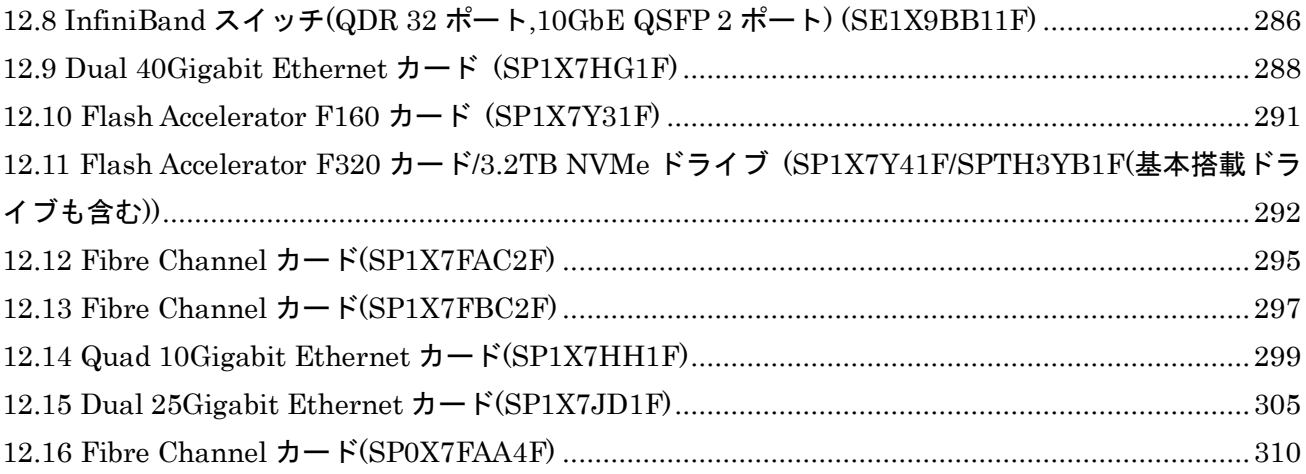

### <span id="page-24-0"></span>■はじめに

日頃、富士通製品をご愛顧いただきありがとうございます。 本書では、SPARC Servers/SPARC Enterprise サーバ向け I/O(PCI カード、I/O 装置)をお買い上げのお 客様が、当製品をご使用いただく上での、重要な情報を記載しています。

注 本書に記載されている内容は、随時、最新の情報に更新されます。最新版の有無を確認のうえ、I/O 製品をご使用ください。最新版は、当社営業担当者、または以下の当社お客様専用ホームページから入手 してください。

SupportDesk-Web

<https://eservice.fujitsu.com/supportdesk-web/>

本書では、各製品毎に以下の情報について説明しています。

-留意事項および制限事項

現時点でサポートされていない機能または制限事項がある機能などについて説明します。

-既知の問題

当社が検出した、ハードウェア、ソフトウェアに関する重要な問題について、発生時の対処方法と回避 策を説明します。

- 注 本書では、以下の製品名を GDS と略称することがあります。
	- ・PRIMECLUSTER GD 4.5 以降
	- ・PRIMECLUSTER GDS 4.3 以前

# <span id="page-25-0"></span>1.Ethernet (LAN)

### <span id="page-25-1"></span>1.1 Ethernet (LAN)共通

この章では、Ethernet (LAN)を使用する上での留意事項および制限事項について説明します。

#### <span id="page-25-2"></span>製品名称とサポート対象

- SPARC Servers/SPARC Enterprise サーバにおけるオンボード LAN
- SPARC Servers/SPARC Enterprise サーバにおける全てのサポート Ethernet (LAN) カード

#### <span id="page-25-3"></span>1.1.1 留意事項および制限事項

#### <span id="page-25-4"></span>1.1.1.1 iSCSI デバイス接続時の留意事項

ブート直後のログインパスワード入力からログイン完了までに時間がかかる場合があります。 (コンソール、および、telnet のログイン時、発生することがあります。)

#### 対象環境

- ・OS 版数が Oracle Solaris11 11/11 以降
- ・装置オンボード LAN、LAN カードを使用し iSCSI デバイスを接続

回避方法:

ありません。

ただし、接続する iSCSI デバイスの LU 数を抑えることで待ち時間を軽減することが可能です。

(参考) パスワード入力からログイン完了まで要した時間

 32LUN を接続した場合:3 分 256LUN を接続した場合:90 分

発生後の対処方法:

ありません。

### <span id="page-26-0"></span>1.1.2 既知の問題

この章では、当社が検出した、ハードウェア、ソフトウェアに関する重要な問題について、発生時の対 処方法と回避方法を説明します。

# ハードウェアに関する問題

ここでは、Ethernet (LAN)におけるハードウェアに関する問題について説明します。

#### 表 1-1-2-1 ハードウェアに関する問題

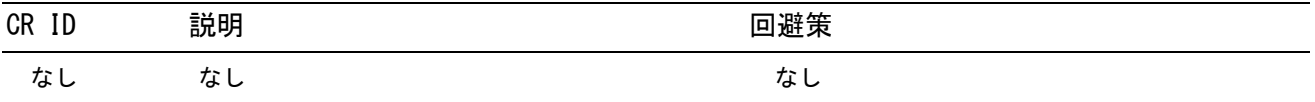

## ソフトウェアに関する問題

ここでは、Ethernet (LAN)におけるソフトウェアに関する問題について説明します。

#### 表 1-1-2-2 ソフトウェアに関する問題

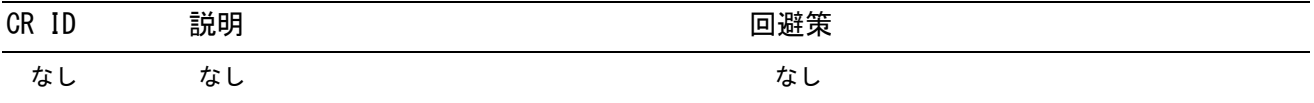

### <span id="page-27-0"></span>1.2 Quad Gigabit Ethernet カード(UTP)

この章では、SPARC Servers/SPARC T4-1,T4-2 サーバで Quad Gigabit Ethernet カード(UTP)を使用す る上での留意事項および制限事項について説明します。

注 – Oracle 社発行の以下のマニュアルもあわせて参照してください。Oracle 社が検出した問題に 関する情報が記載されています。 『Sun x4 PCI-Express Quad Gigabit Ethernet UTP Low Profile Adapter User's Guide』 <https://docs.oracle.com/cd/E19248-01/index.html>

#### <span id="page-27-1"></span>製品名称とサポート対象

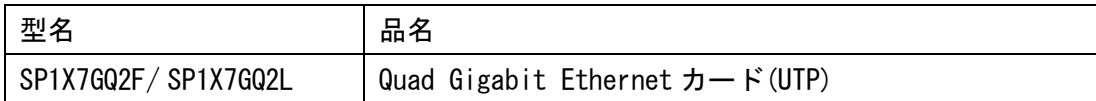

#### <span id="page-27-2"></span>1.2.1 留意事項および制限事項

#### <span id="page-27-3"></span>1.2.1.1 PCI Express (PCIe) SR-IOV を使用する際の留意事項

PCI Express (PCIe) SR-IOV(Single Root I/O Virtualization)機能を使用して、Quad Gigabit Ethernet カード(UTP)のポートを I/O ドメインに割り当てた場合、VF(virtual function)に対して割り当 てられる VNIC の数は、ldm set-io コマンド実行時に alt-mac-addrs で指定した数になります。

なお、Quad Gigabit Ethernet カード(UTP)の場合、VF を作成していない状態では、以下の確認方法に おいて unicast-slots の値が正しく表示されません。ldm create-vf コマンドで VF を作成した後に、 unicast-slots の値を確認し、ldm set-io コマンドで alt-mac-addrs オプションを指定してください。

#### 確認方法:

alt-mac-addrs に指定できる最大数は、1PF(physical function)あたり、以下の方法で確認できます。

- (1) ldm ls-io -d <PF> を実行
- (2) max-config-vfs の Default の値を確認(VFs)
- (3) unicast-slots の Max の値を確認(MACs)
- (4) 1PF あたり alt-mac-addrs に指定可能な最大数=MACs-(VFs+1)-1
- 例えば、Quad Gigabit Ethernet カード(UTP)の場合、MACs=32, VFs=7 のため、

32-(7+1)-1=23(1PF あたり) になります。

回避方法:

ありません。

発生後の対処方法:

ありません。

### <span id="page-29-0"></span>1.3 Dual Gigabit Ethernet カード(MMF)

この章では、SPARC Servers/SPARC T4-1,T4-2 サーバで Dual Gigabit Ethernet カード(MMF)を使用す る上での留意事項および制限事項について説明します。

注 – Oracle 社発行の以下のマニュアルもあわせて参照してください。Oracle 社が検出した問題に 関する情報が記載されています。 『Sun Dual Port GbE PCIe 2.0 Low Profile Adapter, MMF Product Notes』 [https://docs.oracle.com/cd/E25527\\_01/index.html](https://docs.oracle.com/cd/E25527_01/index.html)

#### <span id="page-29-1"></span>製品名称とサポート対象

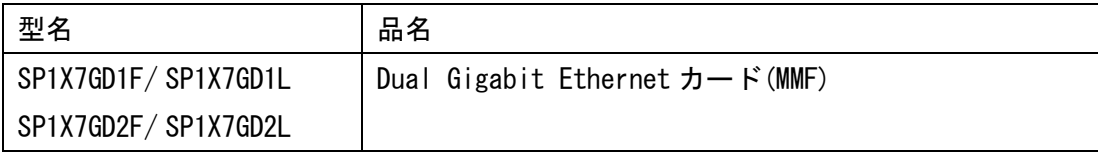

#### <span id="page-29-2"></span>1.3.1 留意事項および制限事項

#### <span id="page-29-3"></span>1.3.1.1 shutdown 時のメッセージ出力に関する留意事項

Oracle Solaris11 上で、Dual Gigabit Ethernet カード(MMF)を装着した環境において、OS shutdown を実行すると、コンソールに下記メッセージが出力される場合があります。

確認方法:

本現象が発生した場合のメッセージ。

NOTICE: igb\*: Invalid link settings. Setup link to autonegotiation with full link capabilities.

※インスタンス名"igb\*"は環境に依存します。本カードは 2port のため対象インスタンスが2個表 示されます。

回避方法:

 Oracle Solaris11.1 の場合、パッチ:SRU13021(SRU4.5) 以降を適用してください。 Oracle Solaris10 の場合、パッチ:148035-07 以降を適用してください。

発生後の対処方法:

ありません。

shutdown 実行時に本メッセージが出力された場合は無視してください。

#### <span id="page-30-0"></span>1.3.1.2 PCI Express (PCIe) SR-IOV を使用する際の留意事項

PCI Express (PCIe) SR-IOV(Single Root I/O Virtualization)機能を使用して、Dual Gigabit Ethernet カード(MMF)のポートを I/O ドメインに割り当てた場合、VF(virtual function)に対して割り当 てられる VNIC の数は、ldm set-io コマンド実行時に alt-mac-addrs で指定した数になります。

なお、Dual Gigabit Ethernet カード(MMF)の場合、VF を作成していない状態では、以下の確認方法に おいて unicast-slots の値が正しく表示されません。ldm create-vf コマンドで VF を作成した後に、 unicast-slots の値を確認し、ldm set-io コマンドで alt-mac-addrs オプションを指定してください。

確認方法:

alt-mac-addrs に指定できる最大数は、1PF(physical function)あたり、以下の方法で確認できます。

- (1) ldm ls-io -d <PF> を実行
- (2) max-config-vfs の Default の値を確認(VFs)
- (3) unicast-slots の Max の値を確認(MACs)
- (4) 1PF あたり alt-mac-addrs に指定可能な最大数=MACs-(VFs+1)-1
- 例えば、Dual Gigabit Ethernet カード(MMF)の場合、MACs=32, VFs=7 のため、

32-(7+1)-1=23(1PF あたり) になります。

回避方法:

ありません。

発生後の対処方法:

ありません。

<span id="page-30-1"></span>1.3.1.3 FCode から OS ブートするときの留意事項

物理パーティション (PPAR) の電源を投入してから、一定時間経過後(注)に論理ドメインのブート/リ ブートを実施すると、ブート/リブートに失敗することがあります。

注:一定時間とは、PPAR の電源を投入してから、「24 日と 20 時間 16 分 23.648 秒」が経過(25 日目) してからの 15 分間、および、その後、「24 日と 20 時間 31 分 23.648 秒」の倍数の時間が経過(50 日目、75 日目…)してからの 15 分間になります。

回避方法:

ありません

発生後の対処方法:

 ok プロンプトで停止していない場合、対象のドメインに break をかけて、ok プロンプトで停止させ てから 15 分後に再度 boot コマンドを実行してください。

#### <span id="page-31-0"></span>1.3.2 既知の問題

この章では、当社が検出した、ハードウェア、ソフトウェアに関する重要な問題について、発生時の対 処方法と回避方法を説明します。

### ハードウェアに関する問題

ここでは、Dual Gigabit Ethernet カード(MMF)におけるハードウェアに関する問題について説明しま す。

表 1-3-2-1 ハードウェアに関する問題

| CR<br>ID | 説明  | 回避策<br>그ᄣᄶ |
|----------|-----|------------|
| なし       | 46c | へい         |

# ソフトウェアに関する問題

ここでは、Dual Gigabit Ethernet カード(MMF)におけるソフトウェアに関する問題について説明しま す。

表 1-3-2-2 ソフトウェアに関する問題

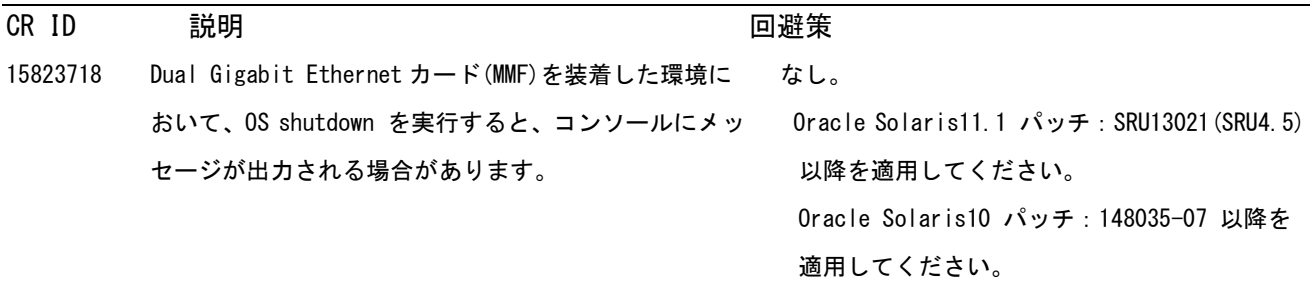

### <span id="page-32-0"></span>1.4 Dual 10Gigabit Ethernet カード

この章では、SPARC Servers/SPARC T3-1,T3-2,T4-1,T4-2 サーバで Dual 10Gigabit Ethernet カード を使用する上での留意事項および制限事項について説明します。

注 – Oracle 社発行の以下のマニュアルもあわせて参照してください。Oracle 社が検出した問題に 関する情報が記載されています。 『Sun Dual 10GbE SFP+ PCIe 2.0 Low Profile Adapter Product Notes』 <https://docs.oracle.com/cd/E19407-01/index.html>

#### <span id="page-32-1"></span>製品名称とサポート対象

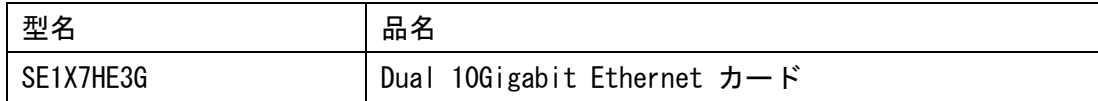

#### <span id="page-32-2"></span>1.4.1 留意事項および制限事項

### <span id="page-32-3"></span>1.4.1.1 Oracle VM Server for SPARC 2.0 以降 の PCI Express (PCIe) direct I/O を使用 する際の留意事項

Oracle VM Server for SPARC 2.0 以降 の PCI Express (PCIe) direct I/O 機能を使用して、Dual 10Gigabit Ethernet カードを、ゲストドメインに割り当てた場合、通信停止が2ポート同時(\*注)に発 生する場合があります。

(\*注) Dual 10Gigabit Ethernet カード(SE1X7HE3G)は、1台のカード上に2個のポートがあり、各ポ ート上で ixgbe ドライバのインタフェースが使用可能です。例えば、当カードを1台だけゲストドメイ ンに割り当てた場合、そのゲストドメイン上では、ixgbe0 および ixgbe1 という2個のインタフェースが 使用可能となります。この2個のインタフェースが、ともに通信不可能な状態になるのが、本件の現象と なります。

確認方法:

以下の2点を確認してください。2点とも該当すれば、本件であると判断できます。

1)ゲストドメインに割り当てられた Dual 10Gigabit Ethernet カード (SE1X7HE3G)上の2個のインタ フェース(ixgbe0, ixgbe1)が、両方とも通信不可能になっていることを確認してください。この確 認は、例えば、ping(1M)コマンドで行うことができます。

例.ping(1M)コマンドでの通信確認方法

ゲストドメイン上の ixgbe0 上の IP アドレスが 192.168.240.10 で、それが IP アドレス 192.168.240.11 を持つサーバと接続されている場合、ixgbe0 が通信可能であるか不可能である かは、ゲストドメイン上で以下のコマンドを実行することで確認できます。

以下のような結果になれば、通信可能です。

# ping 192.168.240.11 192.168.240.11 is alive

以下のような結果になれば、通信不可能です。

# ping 192.168.240.11 no answer from 192.168.240.11

2) ゲストドメインにおいて、システムを起動した時間より後に、メッセージファイル ( /var/adm/messages )に、ixgbe ドライバに対して、"spurious interrupt"を通知するメッセージ が出力されている。

例.

Sep 14 15:56:27 xxxx px: [ID 781074 kern.warning] WARNING: px0: spurious interrupt from ino 0x8 Sep 14 15:56:27 xxxx px: [ID 548919 kern.info] ixgbe-0#2 Sep 14 15:56:27 xxxx px: [ID 548919 kern.info] ixgbe-0#5 Sep 14 15:56:27 xxxx px: [ID 548919 kern.info] ixgbe-1#0 Sep 14 15:56:27 xxxx px: [ID 548919 kern.info] ixgbe-1#3 Sep 14 15:56:27 xxxx px: [ID 548919 kern.info] ixgbe-1#6 Sep 14 15:56:27 xxxx px: [ID 100033 kern.info]

回避方法:

以下の環境下では現象は発生しません。

・OS 版数が Oracle Solaris 11.1 以降または Oracle Solaris 10 1/13 以降 かつ、

・Oracle VM Server for SPARC 3.0 以降 かつ、

・SPARC T3-1/T3-2/T4-1/T4-2 の場合、システムファームウェアが System firmware 8.3.0.c 以降

上記、環境下以外では、Oracle VM Server for SPARC 2.0 以降 の PCI Express (PCIe) direct I/O 機能を使用して、Dual 10Gigabit Ethernet カードを、ゲストドメインに割り当てた場合、1ポート (1インタフェース)のみで使用してください。

発生後の対処方法:

ゲストドメイン側をリブートすることで復旧します。

#### <span id="page-34-0"></span>1.4.1.2 PCI Express (PCIe) SR-IOV を使用する際の留意事項(1)

PCI Express (PCIe) SR-IOV(Single Root I/O Virtualization)機能を使用して Dual 10Gigabit Ethernet カードのポートを I/O ドメインに割り当てた場合、VF(virtual function)に対して割り当てら れる VNIC の数は、ldm create-vf コマンド実行時に alt-mac-addrs で指定した数になります。

確認方法:

alt-mac-addrs に指定できる最大数は、1PF(physical function)あたり、以下の方法で確認できます。

(1) ldm ls-io -d <PF> を実行

(2) max-config-vfs の Default の値を確認(VFs)

(3) unicast-slots の Max の値を確認(MACs)

(4) 1PF あたり alt-mac-addrs に指定可能な最大数=MACs-(VFs+1)-1

例えば、10GbE カードの場合、MACs=128, VFs=63 のため、128-(63+1)-1=63(1PF あたり) になります。

回避方法:

ありません。

発生後の対処方法:

ありません。

#### <span id="page-35-0"></span>1.4.1.3 PCI Express (PCIe) SR-IOV を使用する際の留意事項(2)

PCI Express (PCIe) SR-IOV(Single Root I/O Virtualization)機能を使用して Dual 10Gigabit Ethernet カードのポートを I/O ドメインに割り当てた場合、VF(virtual function)の MTU は 1500 固定と なり、JumboFrame は使用できません。

回避方法:

ありません。

発生後の対処方法:

ありません。

<span id="page-35-1"></span>1.4.1.4 FCode から OS ブートするときの留意事項

物理パーティション (PPAR) の電源を投入してから、一定時間経過後(注)に論理ドメインのブート/リ ブートを実施すると、ブート/リブートに失敗することがあります。

注:一定時間とは、PPAR の電源を投入してから、「24 日と 20 時間 16 分 23.648 秒」が経過(25 日目) してからの 15 分間、および、その後、「24 日と 20 時間 31 分 23.648 秒」の倍数の時間が経過(50 日目、75 日目…)してからの 15 分間になります。

回避方法:

ありません

発生後の対処方法:

 ok プロンプトで停止していない場合、対象のドメインに break をかけて、ok プロンプトで停止させ てから 15 分後に再度 boot コマンドを実行してください。

#### <span id="page-35-2"></span>1.4.2 既知の問題

この章では、当社が検出した、ハードウェア、ソフトウェアに関する重要な問題について、発生時の対 処方法と回避方法を説明します。

### ハードウェアに関する問題

ここでは、Dual 10Gigabit Ethernet カードにおけるハードウェアに関する問題について説明します。

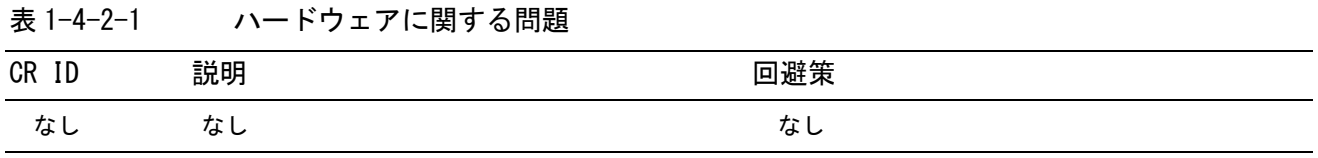
# ソフトウェアに関する問題

ここでは、Dual 10Gigabit Ethernet カードにおけるソフトウェアに関する問題について説明します。

## 表 1-4-2-2 ソフトウェアに関する問題

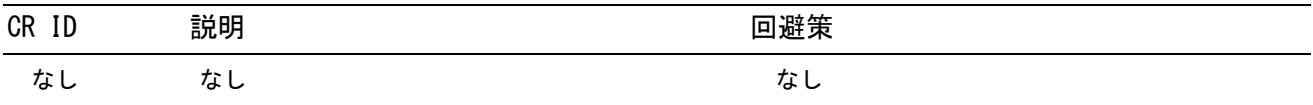

# 1.5 Dual 10GbE SFP+ PCIe 2.0 Express Module

この章では、SPARC T3-4,T4-4 サーバで Dual 10GbE SFP+ PCIe 2.0 Express Module を使用する上での 留意事項および制限事項について説明します。

注 – Oracle 社発行の以下のマニュアルもあわせて参照してください。Oracle 社が検出した問題に 関する情報が記載されています。 『Sun Dual 10GbE SFP+ PCIe 2.0 ExpressModule Product Notes』 <https://docs.oracle.com/cd/E19254-01/index.html>

## 製品名称とサポート対象

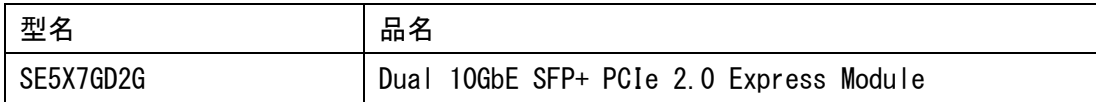

## 1.5.1 留意事項および制限事項

# 1.5.1.1 Oracle VM Server for SPARC 2.0 以降 の PCI Express (PCIe) direct I/O を使用 する際の留意事項

Oracle VM Server for SPARC 2.0 以降 の PCI Express (PCIe) direct I/O 機能を使用して、Dual 10GbE SFP+ PCIe 2.0 Express Module カードを、ゲストドメインに割り当てた場合、通信停止が2ポート同時 (\*注)に発生する場合があります。

(\*注) Dual 10GbE SFP+ PCIe 2.0 Express Module は、1台のモジュール上に2個のポートがあり、各 ポート上で ixgbe ドライバのインタフェースが使用可能です。例えば、当モジュールを1台だけゲスト ドメインに割り当てた場合、そのゲストドメイン上では、ixgbe0 および ixgbe1 という2個のインタフェ ースが使用可能となります。この2個のインタフェースが、ともに通信不可能な状態になるのが、本件の 現象となります。

確認方法:

以下の2点を確認してください。2点とも該当すれば、本件であると判断できます。

1)ゲストドメインに割り当てられた Dual 10GbE SFP+ PCIe 2.0 Express Module (SE5X7GD2G)上の2 個のインタフェース(ixgbe0, ixgbe1)が、両方とも通信不可能になっていることを確認してくださ い。この確認は、例えば、ping(1M)コマンドで行うことができます。

例.ping(1M)コマンドでの通信確認方法

ゲストドメイン上の ixgbe0 上の IP アドレスが 192.168.240.10 で、それが IP アドレス 192.168.240.11 を持つサーバと接続されている場合、ixgbe0 が通信可能であるか不可能である かは、ゲストドメイン上で以下のコマンドを実行することで確認できます。

以下のような結果になれば、通信可能です。

# ping 192.168.240.11 192.168.240.11 is alive

以下のような結果になれば、通信不可能です。

# ping 192.168.240.11 no answer from 192.168.240.11

2) ゲストドメインにおいて、システムを起動した時間より後に、メッセージファイル ( /var/adm/messages )に、ixgbe ドライバに対して、"spurious interrupt"を通知するメッセージ が出力されている。

例.

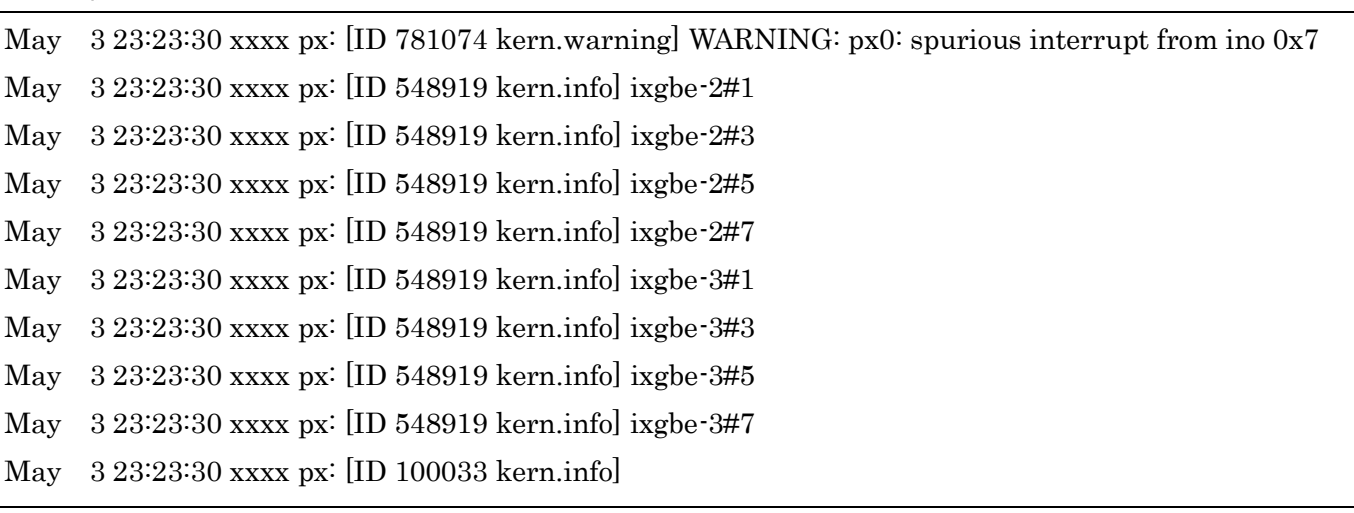

回避方法:

以下の環境下では現象は発生しません。

・OS 版数が Oracle Solaris 11.1 以降または Oracle Solaris 10 1/13 以降 かつ、

・Oracle VM Server for SPARC 3.0 以降 かつ、

・SPARC T3-4/T4-4 の場合、システムファームウェアが System firmware 8.3.0.c 以降

上記、環境下以外では、Oracle VM Server for SPARC 2.0 以降 の PCI Express (PCIe) direct I/O 機能を使用して、Dual 10GbE SFP+ PCIe 2.0 Express Module を、ゲストドメインに割り当てた場合、 1ポート (1インタフェース)のみで使用してください。

発生後の対処方法:

ゲストドメイン側をリブートすることで復旧します。

# 1.5.2 既知の問題

この章では、当社が検出した、ハードウェア、ソフトウェアに関する重要な問題について、発生時の対 処方法と回避方法を説明します。

# ハードウェアに関する問題

ここでは、Dual 10GbE SFP+ PCIe 2.0 Express Module におけるハードウェアに関する問題について説 明します。

#### 表 1-5-2-1 ハードウェアに関する問題

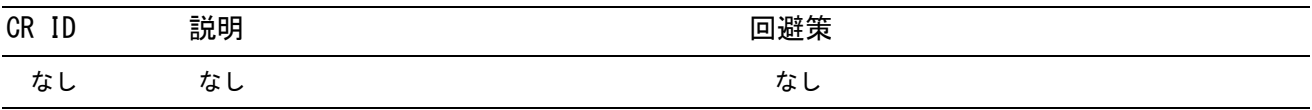

# ソフトウェアに関する問題

ここでは、Dual 10GbE SFP+ PCIe 2.0 Express Module におけるソフトウェアに関する問題について説 明します。

#### 表 1-5-2-2 ソフトウェアに関する問題

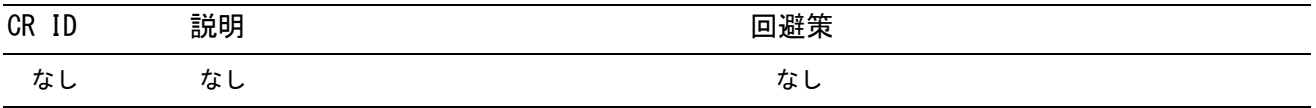

# 1.6 Dual 10Gigabit Ethernet カード(10GBase-T)

この章では、SPARC Servers/SPARC T4-1,T4-2 サーバで Dual 10Gigabit Ethernet カード(10GBase-T) を使用する上での留意事項および制限事項について説明します。

注 – Oracle 社発行の以下のマニュアルもあわせて参照してください。Oracle 社が検出した問題に 関する情報が記載されています。 『Sun Dual Port 10GBase-T Adapter Product Notes』 [https://docs.oracle.com/cd/E25543\\_01/index.html](https://docs.oracle.com/cd/E25543_01/index.html)

### 製品名称とサポート対象

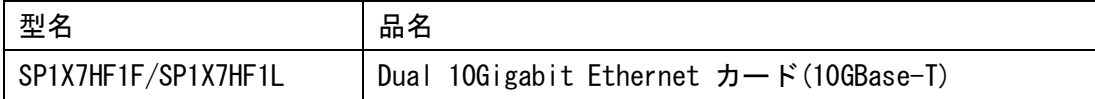

### 1.6.1 留意事項および制限事項

# 1.6.1.1 Oracle VM Server for SPARC 2.2 以降 の PCI Express (PCIe) direct I/O を使用 する際の留意事項

Oracle VM Server for SPARC 2.2 以降 の PCI Express (PCIe) direct I/O 機能を使用して、Dual 10 Gigabit Ethernet カード(10GBase-T)を、ゲストドメインに割り当てた場合、通信停止が2ポート同時 (\*注)に発生する場合があります。

(\*注) Dual 10Gigabit Ethernet カード(10GBase-T)は、1台のカード上に2個のポートがあり、各ポ ート上で ixgbe ドライバのインタフェースが使用可能です。例えば、当カードを1台だけゲストドメイ ンに割り当てた場合、そのゲストドメイン上では、ixgbe0 および ixgbe1 という2個のインタフェースが 使用可能となります。この2個のインタフェースが、ともに通信不可能な状態になるのが、本件の現象と なります。

確認方法:

以下の2点を確認してください。2点とも該当すれば、本件であると判断できます。

1)ゲストドメインに割り当てられた Dual 10 Gigabit Ethernet カード(10GBase-T)上の2個のインタ フェース(ixgbe0, ixgbe1)が、両方とも通信不可能になっていることを確認してください。この確

41

All Rights Reserved, Copyright© FUJITSU LIMITED 2024

認は、例えば、ping(1M)コマンドで行うことができます。

例.ping(1M)コマンドでの通信確認方法

ゲストドメイン上の ixgbe0 上の IP アドレスが 192.168.240.10 で、それが IP アドレス 192.168.240.11 を持つサーバと接続されている場合、ixgbe0 が通信可能であるか不可能である かは、ゲストドメイン上で以下のコマンドを実行することで確認できます。

以下のような結果になれば、通信可能です。

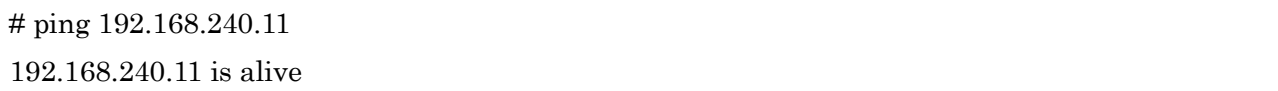

以下のような結果になれば、通信不可能です。

# ping 192.168.240.11 no answer from 192.168.240.11

2) ゲストドメインにおいて、システムを起動した時間より後に、メッセージファイル ( /var/adm/messages )に、ixgbe ドライバに対して、"spurious interrupt"を通知するメッセージ が出力されている。

Sep 14 15:56:27 xxxx px: [ID 781074 kern.warning] WARNING: px0: spurious interrupt from ino 0x8 Sep 14 15:56:27 xxxx px: [ID 548919 kern.info] ixgbe-0#2 Sep 14 15:56:27 xxxx px: [ID 548919 kern.info] ixgbe-0#5 Sep 14 15:56:27 xxxx px: [ID 548919 kern.info] ixgbe-1#0 Sep 14 15:56:27 xxxx px: [ID 548919 kern.info] ixgbe-1#3 Sep 14 15:56:27 xxxx px: [ID 548919 kern.info] ixgbe-1#6 Sep 14 15:56:27 xxxx px: [ID 100033 kern.info]

回避方法:

以下の環境下では現象は発生しません。

- ・OS 版数が Oracle Solaris 11.1 以降または Oracle Solaris 10 1/13 以降 かつ、
- ・Oracle VM Server for SPARC 3.0 以降 かつ、
- ・SPARC T4-1/T4-2 の場合、システムファームウェアが System firmware 8.3.0.c 以降

上記、環境下以外では、Oracle VM Server for SPARC 2.2 以降 の PCI Express (PCIe) direct I/O 機能を使用して、Dual 10 Gigabit Ethernet カード(10GBase-T)を、ゲストドメインに割り当てた場 合、1ポート(1インタフェース)のみで使用してください。

例.

#### 発生後の対処方法:

ゲストドメイン側をリブートすることで復旧します。

#### 1.6.1.2 エラーメッセージ出力に関する留意事項

Dual 10 Gigabit Ethernet カード(10GBase-T)が搭載されたドメインで、OpenBoot PROM 環境変数 diagswitch?を true に設定していると、コンソールに以下のワーニングメッセージが出力されるとともに、 エラーログに"Msg: Deviceerror (FCode informed error)"が記録されることがあります。

 また、showstatus(8)コマンドを実行すると、該当するカードが搭載された FRU に対して"Degraded"と 表示される場合があります。

#### 確認方法:

本現象が発生した場合のメッセージ。

WARNING: /pci@X,XXXXX: FCODE mapin doesn't match decoded register type;

回避方法:

これらすべての出力は無視しても差し支えありません。

これらの出力を回避する場合は、ok プロンプトで以下のコマンドを実行し、OpenBoot PROM 環境変 数 diag-switch?を false に設定してください。

setenv diag-switch? False

発生後の対処方法:

ありません。

## 1.6.1.3 リンクスピード設定変更の留意事項

Dual 10 Gigabit Ethernet カード(10GBase-T)のリンクスピードのマニュアル設定は、以下の版数で サポートされます。

(オートネゴシエーションによるリンクスピード変更は問題ありません。)

Oracle Solaris 10 の場合:

148322-14 以降を適用してください。

設定は、ndd(1M)コマンドおよび、ixgbe.conf ファイルによる設定が可能です。

Oracle Solaris 11 の場合:

Oracle Solaris 11.1 以降を適用してください。

設定は、dladm(1M)コマンドによる設定が可能です。ixgbe.conf ファイルによる設定はできません。

#### 1.6.1.4 PCI Express (PCIe) SR-IOV を使用する際の留意事項

PCI Express (PCIe) SR-IOV(Single Root I/O Virtualization)機能を使用して Dual 10Gigabit Ethernet カード(10GBase-T)のポートを I/O ドメインに割り当てた場合、VF(virtual function)に対して 割り当てられる VNIC の数は、ldm create-vf コマンド実行時に alt-mac-addrs で指定した数になります。

確認方法:

alt-mac-addrs に指定できる最大数は、1PF(physical fuction)あたり、以下の方法で確認できます。

- (1) ldm ls-io -d <PF> を実行
- (2) max-config-vfs の Default の値を確認(VFs)
- (3) unicast-slots の Max の値を確認(MACs)
- (4) 1PF あたり alt-mac-addrs に指定可能な最大数=MACs-(VFs+1)-1

例えば、10GbE カードの場合、MACs=128, VFs=63 のため、128-(63+1)-1=63(1PF あたり) になります。

#### 回避方法:

ありません。

発生後の対処方法:

ありません。

## 1.6.1.5 FCode から OS ブートするときの留意事項

物理パーティション (PPAR) の電源を投入してから、一定時間経過後(注)に論理ドメインのブート/リ ブートを実施すると、ブート/リブートに失敗することがあります。

注:一定時間とは、PPAR の電源を投入してから、「24 日と 20 時間 16 分 23.648 秒」が経過(25 日目) してからの 15 分間、および、その後、「24 日と 20 時間 31 分 23.648 秒」の倍数の時間が経過(50 日目、75 日目…)してからの 15 分間になります。

回避方法:

ありません

発生後の対処方法:

 ok プロンプトで停止していない場合、対象のドメインに break をかけて、ok プロンプトで停止させ てから 15 分後に再度 boot コマンドを実行してください。

# 1.6.2 既知の問題

この章では、当社が検出した、ハードウェア、ソフトウェアに関する重要な問題について、発生時の対 処方法と回避方法を説明します。

# ハードウェアに関する問題

ここでは、Dual 10 Gigabit Ethernet カード(10GBase-T)におけるハードウェアに関する問題につい て説明します。

表 1-6-2-1 ハードウェアに関する問題

| CR<br>ID | 説明  | 同避笃       |
|----------|-----|-----------|
| なし       | へいし | --<br>へんし |

# ソフトウェアに関する問題

ここでは、Dual 10 Gigabit Ethernet カード(10GBase-T)におけるソフトウェアに関する問題につい て説明します。

表 1-6-2-2 ソフトウェアに関する問題

| CR<br>ID | 説明  | 回避策       |
|----------|-----|-----------|
| へんし      | へいし | --<br>へいし |

# 1.7 Dual 10Gigabit Ethernet Express Module(10Gbase-T)

この章では、SPARC T4-4 サーバで Dual 10Gigabit Ethernet Express Module(10GBase-T)を使用する 上での留意事項および制限事項について説明します。

注 – Oracle 社発行の以下のマニュアルもあわせて参照してください。Oracle 社が検出した問題に 関する情報が記載されています。 『Sun Dual Port 10GBase-T ExpressModule Product Notes』 [https://docs.oracle.com/cd/E25547\\_01/index.html](https://docs.oracle.com/cd/E25547_01/index.html)

### 製品名称とサポート対象

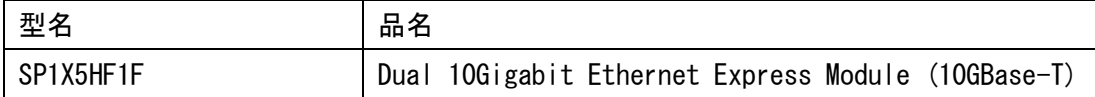

### 1.7.1 留意事項および制限事項

# 1.7.1.1 Oracle VM Server for SPARC 2.2 以降 の PCI Express (PCIe) direct I/O を使用 する際の留意事項

Oracle VM Server for SPARC 2.2 以降 の PCI Express (PCIe) direct I/O 機能を使用して、Dual 10 Gigabit Ethernet Express Module (10GBase-T)を、ゲストドメインに割り当てた場合、通信停止が2ポ ート同時(\*注)に発生する場合があります。

(\*注) Dual 10Gigabit Ethernet Express Module (10GBase-T)は、1台のカード上に2個のポートが あり、各ポート上で ixgbe ドライバのインタフェースが使用可能です。例えば、当カードを1台だけゲス トドメインに割り当てた場合、そのゲストドメイン上では、ixgbe0 および ixgbe1 という2個のインタフ ェースが使用可能となります。この2個のインタフェースが、ともに通信不可能な状態になるのが、本件 の現象となります。

確認方法:

以下の2点を確認してください。2点とも該当すれば、本件であると判断できます。

1)ゲストドメインに割り当てられた Dual 10 Gigabit Ethernet Express Module (10GBase-T)上の2 個のインタフェース(ixgbe0, ixgbe1)が、両方とも通信不可能になっていることを確認してくださ

46

All Rights Reserved, Copyright© FUJITSU LIMITED 2024

い。この確認は、例えば、ping(1M)コマンドで行うことができます。

例.ping(1M)コマンドでの通信確認方法

ゲストドメイン上の ixgbe0 上の IP アドレスが 192.168.240.10 で、それが IP アドレス 192.168.240.11 を持つサーバと接続されている場合、ixgbe0 が通信可能であるか不可能である かは、ゲストドメイン上で以下のコマンドを実行することで確認できます。

以下のような結果になれば、通信可能です。

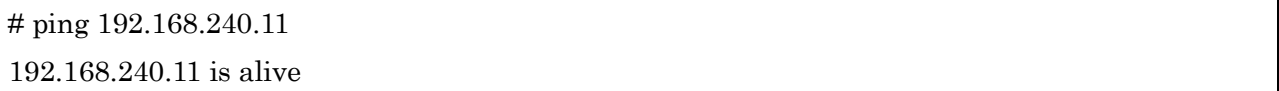

以下のような結果になれば、通信不可能です。

# ping 192.168.240.11 no answer from 192.168.240.11

2) ゲストドメインにおいて、システムを起動した時間より後に、メッセージファイル ( /var/adm/messages )に、ixgbe ドライバに対して、"spurious interrupt"を通知するメッセージ が出力されている。

Sep 14 15:56:27 xxxx px: [ID 781074 kern.warning] WARNING: px0: spurious interrupt from ino 0x8 Sep 14 15:56:27 xxxx px: [ID 548919 kern.info] ixgbe-0#2 Sep 14 15:56:27 xxxx px: [ID 548919 kern.info] ixgbe-0#5 Sep 14 15:56:27 xxxx px: [ID 548919 kern.info] ixgbe-1#0 Sep 14 15:56:27 xxxx px: [ID 548919 kern.info] ixgbe-1#3 Sep 14 15:56:27 xxxx px: [ID 548919 kern.info] ixgbe-1#6 Sep 14 15:56:27 xxxx px: [ID 100033 kern.info]

回避方法:

以下の環境下では現象は発生しません。

- ・OS 版数が Oracle Solaris 11.1 以降または Oracle Solaris 10 1/13 以降 かつ、
- ・Oracle VM Server for SPARC 3.0 以降 かつ、
- ・SPARC T4-4 の場合、システムファームウェアが System firmware 8.3.0.c 以降

上記、環境下以外では、Oracle VM Server for SPARC 2.2 以降 の PCI Express (PCIe) direct I/O 機能を使用して、Dual 10 Gigabit Ethernet Express Module (10GBase-T)を、ゲストドメインに割り 当てた場合、1ポート(1インタフェース)のみで使用してください。

例.

発生後の対処方法:

ゲストドメイン側をリブートすることで復旧します。

#### 1.7.1.2 リンクスピード設定変更の留意事項

Dual 10 Gigabit Ethernet Express Module (10GBase-T)のリンクスピードのマニュアル設定は、以下 の版数でサポートされます。

(オートネゴシエーションによるリンクスピード変更は問題ありません。)

Oracle Solaris 10 の場合:

148322-14 以降を適用してください。

設定は、ndd(1M)コマンドおよび、ixgbe.conf ファイルによる設定が可能です。

Oracle Solaris 11 の場合:

Oracle Solaris 11.1 以降を適用してください。

設定は、dladm(1M)コマンドによる設定が可能です。ixgbe.conf ファイルによる設定はできません。

## 1.7.2 既知の問題

この章では、当社が検出した、ハードウェア、ソフトウェアに関する重要な問題について、発生時の対 処方法と回避方法を説明します。

# ハードウェアに関する問題

ここでは、Dual 10 Gigabit Ethernet Express Module (10GBase-T)におけるハードウェアに関する問 題について説明します。

表 1-7-2-1 ハードウェアに関する問題

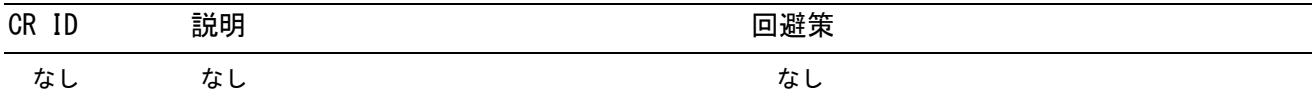

# ソフトウェアに関する問題

ここでは、Dual 10 Gigabit Ethernet Express Module (10GBase-T)におけるソフトウェアに関する問 題について説明します。

表 1-7-2-2 ソフトウェアに関する問題

| ID<br>CR  | 説明  | 回避策<br>ᄣᄶ |
|-----------|-----|-----------|
| ナト<br>9 U | へいし | ى .       |

48 All Rights Reserved, Copyright© FUJITSU LIMITED 2024

# 1.8 SPARC M12/M10 オンボード LAN

この章では、SPARC M12/M10 におけるオンボード LAN を使用する上での留意事項および制限事項につい て説明します。

## 製品名称とサポート対象

SPARC M12/M10 におけるオンボード LAN

### 1.8.1 留意事項および制限事項

1.8.1.1 PCI Express (PCIe) SR-IOV を使用する際の留意事項

PCI Express (PCIe) SR-IOV(Single Root I/O Virtualization)機能を使用して、オンボード LAN のポ ートを I/O ドメインに割り当てた場合、VF(virtual function)に対して割り当てられる VNIC の数は、ldm set-io コマンド実行時に alt-mac-addrs で指定した数になります。

なお、SPARC M10 オンボード LAN の場合、VF を作成していない状態では、以下の確認方法において unicast-slots の値が正しく表示されません。ldm create-vf コマンドで VF を作成した後に、unicastslots の値を確認し、ldm set-io コマンドで alt-mac-addrs オプションを指定してください。

確認方法:

alt-mac-addrs に指定できる最大数は、1PF(physical function)あたり、以下の方法で確認できます。

- (1) ldm ls-io -d <PF> を実行
- (2) max-config-vfs の Default の値を確認(VFs)
- (3) unicast-slots の Max の値を確認(MACs)
- (4) 1PF あたり alt-mac-addrs に指定可能な最大数=MACs-(VFs+1)

例えば、

SPARC M10 オンボード LAN の場合、MACs=24, VFs=7 のため、24-(7+1) =16(1PF あたり)になります。 SPARC M12 オンボード LAN の場合、MACs=127, VFs=63 のため、127-(63+1) =63(1PF あたり)になり ます。

回避方法:

ありません。

発生後の対処方法:

ありません。

# 1.9 Dual 40Gigabit Ethernet カード

この章では、SPARC Servers で Dual 40Gigabit Ethernet カードを使用する上での留意事項および制限 事項について説明します。

注 – Oracle 社発行の以下のマニュアルもあわせて参照してください。Oracle 社が検出した問題に 関する情報が記載されています。 『Oracle Quad 10 Gb or Dual 40 Gb Ethernet Adapter Product Notes』 [https://docs.oracle.com/cd/E69822\\_01/index.html](https://docs.oracle.com/cd/E69822_01/index.html)

### 製品名称とサポート対象

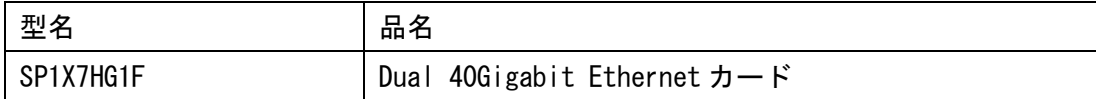

### 1.9.1 留意事項および制限事項

### 1.9.1.1 PCI Express (PCIe) SR-IOV を使用する際の制限事項

1. PCI Express (PCIe) SR-IOV(Single Root I/O Virtualization)機能を使用して、Dual 40Gigabit Ethernet カードの VF(virtual function) 上の通信内容を snoop などのコマンドでパケットキャプチ ャーを行う場合、PF(physical function) に対してキャプチャーを行っても VF の通信内容を採取でき ません。

回避方法:

VF を割り当てた OS 上で VF のデバイスに対してパケットキャプチャーを行うか、外部に接続した機 器でパケットキャプチャーを行ってください。

#### 発生後の対処方法:

ありません。

2. PCI Express (PCIe) SR-IOV(Single Root I/O Virtualization)機能を使用して、Dual 40Gigabit Ethernet カードの VF(virtual function) に VLAN ID(vid) または ポート VLAN ID(pvid) を設定す ると、BugID:26556983 により、IP インタフェースの作成が失敗したり、VF で通信できない場合があ ります。

下記回避方法を実施してください。

BugID:26556983

ipadm create-ip failed for i40e VF interfaces in a guest domain

#### 回避方法:

Solaris 11.3 SRU17111(SRU11.3.26.5.0)以降を、PF を所有するルートドメインと、VF を所有する I/O ドメインに適用してください。Solaris 11.3 SRU17101(SRU11.3.25.3.0)以前の環境では、Oracle VM Server for SPARC の仮想ネットワークを使用して、仮想ネットワークデバイス(vnet)に VLAN ID または ポート VLAN ID を設定してください。

#### 発生後の対処方法:

ありません。

#### 1.9.1.2 動的 SR-IOV を使用する際の留意事項

1. Oracle VM Server for SPARC の 動的 SR-IOV 機能を使用して、Dual 40Gigabit Ethernet カード の VF(virtual function) を破棄すると、BugID:23031769 により、以下のようなエラーメッセージが 表示されて失敗し、さらに I/O ルートドメインにおいて、PF(physical function) が OS から認識さ れなくなることがあります。下記回避方法を実施してください。

#### BugID:23031769

i40e interface is not listed in "dladm show-phys" output during a stress test

メッセージ例:

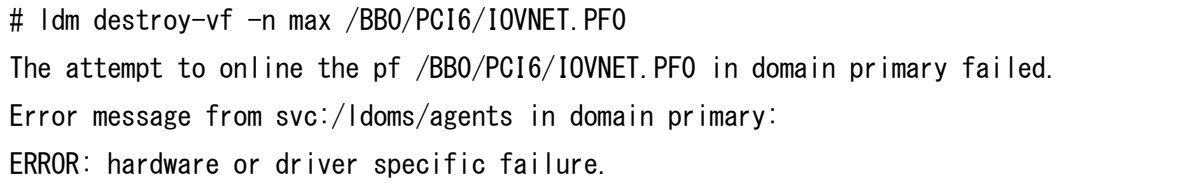

確認方法:

PF が OS から認識されなくなると、dladm show-phys コマンドで表示されなくなります。

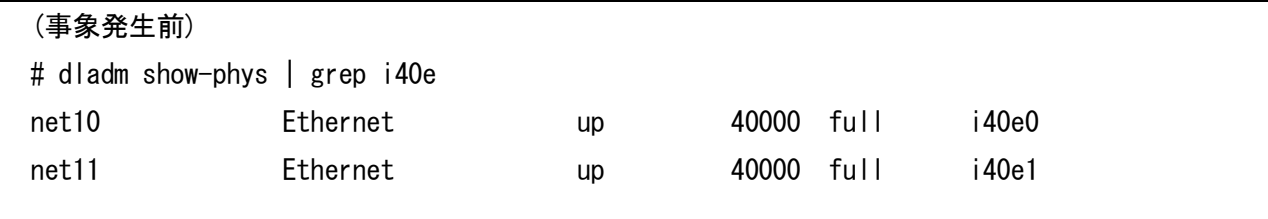

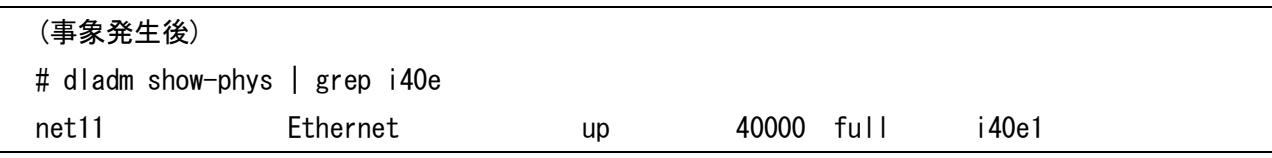

#### 回避方法:

Solaris 11.3 SRU16071(SRU11.3.10.5.0)以降を PF を所有するルートドメインに適用してください。 Solaris 11.3 SRU16061(SRU11.3.9.4.0)以前の環境では、静的 SR-IOV 機能を使用して、VF を削除お よび破棄してください。

#### 発生後の対処方法:

PF が認識されなくなった I/O ルートドメインの OS を再起動してください。

2. Oracle VM Server for SPARC の 動的 SR-IOV 機能を使用して、Dual 40Gigabit Ethernet カード の VF(virtual function) を 1 つの I/O ドメインに多数割り当てた場合、割り当てた VF に対して ipadm create-ip コマンドで IP インターフェースを作成すると以下のようなメッセージが表示され て失敗することがあります。

#### メッセージ例:

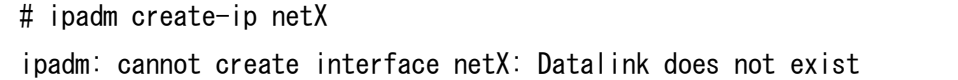

#### 回避方法:

静的 SR-IOV 機能を使用して、VF を生成および割り当ててください。

#### 発生後の対処方法:

VF を割り当てた I/O ドメインの OS を再起動してください。OS を再起動しても復旧しない場合、 ipadm delete-ip コマンドで非活性化してから、再度活性化しなおしてください。

1.9.1.3 VF VNIC の帯域保証機能を使用する際の制限事項

Oracle Solaris の VF VNIC 機能の bwshare プロパティを使用して、帯域保証を行うことは制限で す。

回避方法:

maxbw プロパティ または flowadm コマンドで帯域幅の上限値を設定することで、間接的に他の VF VNIC の帯域を消費しないよう設定してください。

発生後の対処方法:

ありません。

### 1.9.1.4 tx\_ring\_size パラメーターを使用する際の制限事項

i40e.conf および i40evf.conf ファイルで tx\_ring\_size の値を変更することは制限です。

回避方法:

ありません。

発生後の対処方法:

i40e.conf および i40evf.conf ファイルの tx\_ring\_size の設定を解除して OS を再起動してく ださい。

### 1.9.1.5 SR-IOV を使用する際の留意事項

1. ldm list-netstat コマンドで、SR-IOV の VF(virtual function) を割り当てたドメインのネット ワークの統計情報を表示すると、VF の統計情報がすべて 0 となります。

表示例:

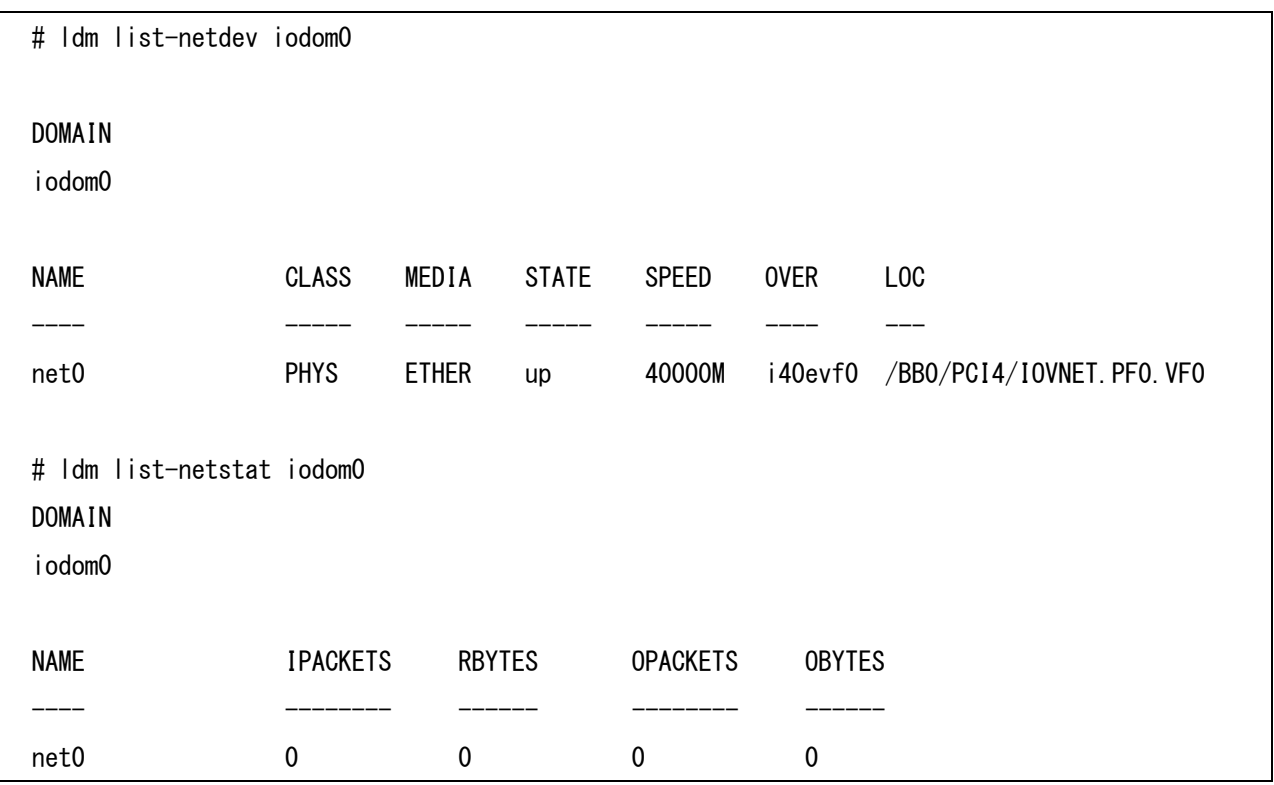

### 回避方法:

代替手段として、VF に対応する PF を割り当てている I/O ルートドメインに対して ldm listnetstat コマンドを実行し、"ldoms-netX.vfX" の値を参照することで統計情報が確認できます。

実行例:

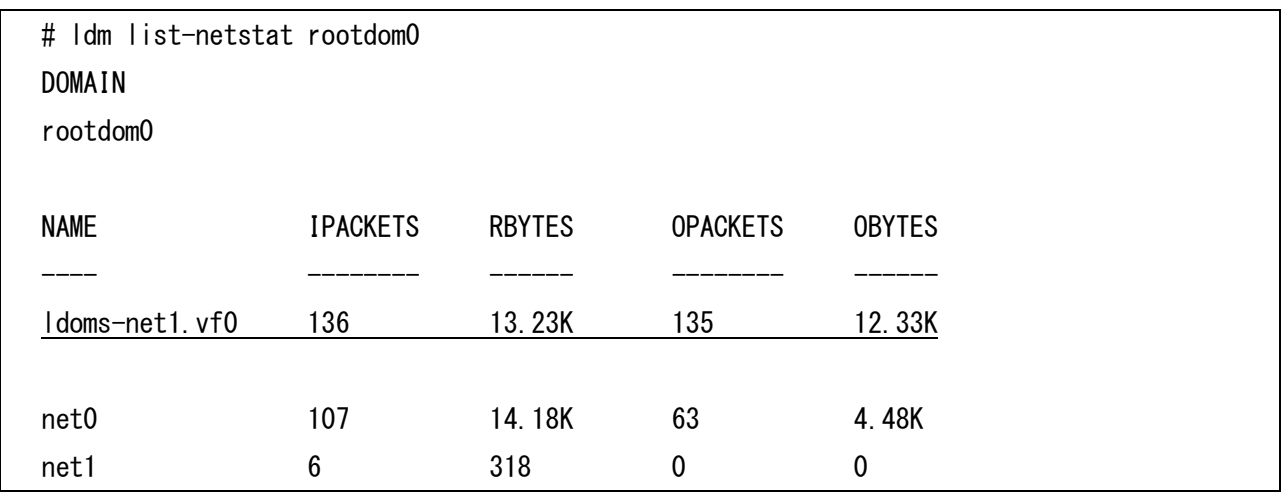

発生後の対処方法:

ありません。

2. SR-IOV 構成時、I/O ルートドメインで以下の事象が発生することがあります。

・/var/adm/messages ファイルに以下のメッセージが出力される。

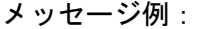

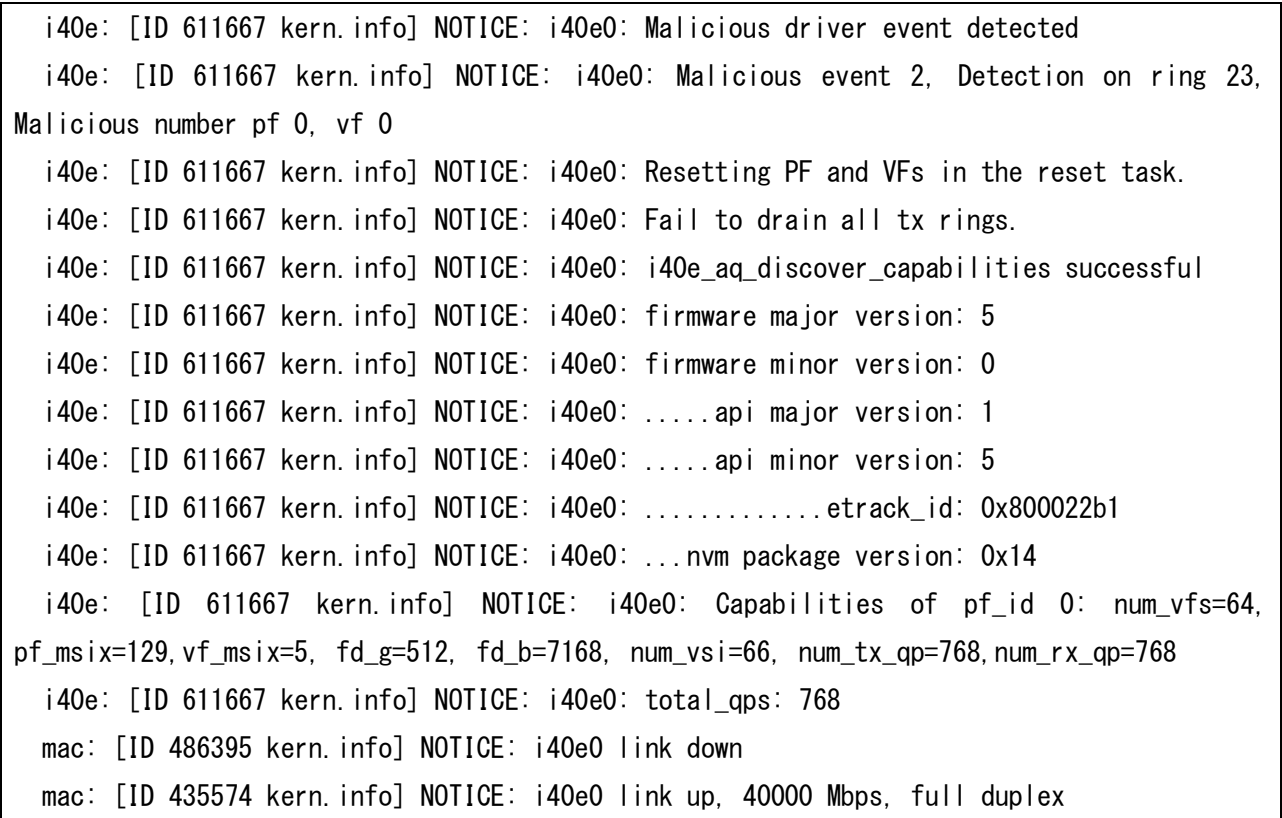

・/var/adm/messages ファイルおよびコンソールに NIC-8000-0Q のメッセージが出力される。

54 All Rights Reserved, Copyright© FUJITSU LIMITED 2024 メッセージ例:

fmd: [ID 377184 daemon.error] SUNW-MSG-ID: NIC-8000-0Q, TYPE: Fault, VER: 1, SEVERITY: Critical EVENT-TIME: Mon Jul 4 01:01:10 JST 2016 PLATFORM: unknown, CSN: unknown, HOSTNAME: xxxxxx SOURCE: eft, REV: 1.16 EVENT-ID: 41a9bc6c-0622-4b14-9008-ed8931b38ff3 DESC: The number of correctable errors detected in the driver has crossed the allowed threshold. A(n) invalid state error has been detected during driver's runtime context causing a(n) correctable service impact. Firmware: FW 5.0.40043 API 1.5 eetrack 0x800022b1 NVM 0x14 AUTO-RESPONSE: One or more device instances may be disabled. IMPACT: Loss of services provided by the device instances associated with this fault. REC-ACTION: Use 'fmadm faulty' to provide a more detailed view of this event. Please refer to the associated reference document at http://support.oracle.com/msg/NIC-8000-0Q for the latest service procedures and policies regarding this diagnosis.

#### 回避方法:

ありません。

発生後の対処方法:

 自動に復旧されますので、無視してください。 関係するエラー情報は、fmadm repair コマンドで削除してください。

fmadm repairコマンド実行例:

```
# fmdump
Jul 04 01:01:10.6733 41a9bc6c-0622-4b14-9008-ed8931b38ff3 NIC-8000-0Q Diagnosed
# fmadm repair 41a9bc6c-0622-4b14-9008-ed8931b38ff3
fmadm: recorded repair to 41a9bc6c-0622-4b14-9008-ed8931b38ff3
# fmdump
Jul 04 01:01:10.6733 41a9bc6c-0622-4b14-9008-ed8931b38ff3 NIC-8000-0Q Diagnosed
Jul 04 18:19:54.1359 41a9bc6c-0622-4b14-9008-ed8931b38ff3 FMD-8000-4M Repaired
Jul 04 18:19:54.1378 41a9bc6c-0622-4b14-9008-ed8931b38ff3 FMD-8000-6U Resolved
# fmadm faulty
#
```
3. システム内に本カードが複数枚搭載されていて、かつ 40G mode と 10G mode に設定されている場 合、40G mode のカードでポートあたり vf が最大 31 個しか作成できません。

回避方法:

ありません。

4. システム内の本カード全てが 40G mode で使用されている場合、ポートあたり最大 63 個の vf を作 成できます。この環境に 10G mode のカードを追加して vf を作成する場合、10G mode のポートあたり 最大 63 個の vf が作成されますが、31 番目以上の vf を使用すると panic することがあります。

#### 回避方法:

ありません。

#### 発生後の対処方法:

40G mode で vf を作成した環境に 10G mode の vf を作成する場合は、どちらの mode でも max 指定で はなく 31 までの数を指定して vf を作成してください。

40G mode のカードを保守交換する場合、構成により最大 63 個作成できなくなることがあります。

5. ldm create-vf コマンドで SR-IOV の VF(virtual function)を多数作成して、ldm add-io コマンド で VF 番号の大きな VF を PF のあるドメインに割り当て、その VF に ipadm create-ip コマンドで IP インターフェースを作成して OS を再起動すると、ipadm show-addr コマンドで STATE が disabled に なることがあります。

#### 回避方法:

Solaris 11.3 SRU16081 以降を適用してください。

発生後の対処方法:

ipadm delete-ip コマンドで非活性化してから、再度活性化してください。

6. PCI Express (PCIe) SR-IOV(Single Root I/O Virtualization)機能を使用して Dual 40Gigabit Ethernet カードのポートを I/O ドメインに割り当てた場合、VF(virtual function)に対して割り当て られる VNIC の数は、ldm create-vf コマンド実行時に alt-mac-addrs で指定した数になります。

#### 確認方法:

alt-mac-addrs に指定できる最大数は、1PF(physical fuction)あたり、以下の方法で確認できま す。

(1) ldm ls-io -d <PF> を実行

All Rights Reserved, Copyright© FUJITSU LIMITED 2024

(2) max-config-vfs の Default の値を確認(VFs)

(3) unicast-slots の Max の値を確認(MACs)

(4) 1PF あたり alt-mac-addrs に指定可能な最大数=MACs-(VFs+1)-1

例えば、40GbE カードの場合、MACs=1536, VFs=63 のため、1536-(63+1)-1=1471(1PF あたり) にな ります。

#### 回避方法:

ありません。

### 発生後の対処方法:

ありません。

7. PCI Express (PCIe) SR-IOV(Single Root I/O Virtualization)機能を使用して、Dual 40Gigabit Ethernet カードの VF(virtual function) から boot する場合、以下のようなメッセージが多数表示さ れます。また、boot に失敗することがあります。

表示例: {0} ok boot /pci@8300/pci@4/pci@0/pci@0/network@0,10:dhcp Boot device: /pci@8300/pci@4/pci@0/pci@0/network@0,10:dhcp File and args: Error: v retval from PF is not 0 Admin Rx queue: HEAD has not moved, abort : Error: i40evf wait for pf msg failed Error: i40evf\_get\_vf\_config failed twice Admin Rx queue: HEAD has not moved, abort : Error: i40evf\_wait\_for\_pf\_msg failed Error: i40evf\_virtchnl\_completion failed

#### 回避方法:

Fcode 3.9 以上を適用してください。 ※カードのファームウェアの更新については、12.9 を参照してください。

発生後の対処方法: メッセージは無視してください。 Boot に失敗した場合は、制御ドメインを再起動してください。

#### 1.9.1.6 PHP(PCI Hot Plug)活性交換時の制限事項

1. i40e.conf ファイルの default mtu パラメーターまたは dladm set-linkprop コマンドで mtu プ ロパティによって MTU を変更した状態で、PHP によって Dual 40Gigabit Ethernet カードを活性交 換すると、BugID により IP の活性化に失敗することがあります。

#### BugID:27486274

 $\degree$ 50% degraded performance observed after FV/W+ hotplug operations

#### 回避方法:

Solaris 11.3 SRU18051(SRU11.3.32.4.0)以降を適用してください。

#### 発生後の対処方法:

OS を再起動することで、IP の活性化ができるようになります。

2. 本カードは、デフォルト状態が 4x10 mode になります。デフォルト状態で使用する場合は、活性交 換が可能になりますが、QUC で mode 設定をした場合は、活性で元の状態に戻すことができませんので 注意してください。

#### 1.9.1.7 mode 設定に関する留意事項

mode 設定には以下のツールが必要になります。

ファームウェア版数 8.2 未満:QSFP Configuration Utility(QCU)

ファームウェア版数 8.2 以上:Ethernet Port Configuration Tool(EPCT)

QCU は以下からダウンロードしてください。

<https://www.oracle.com/downloads/server-storage/ethernet-adapters-downloads.html>

EPCT はファームウェアデータに収録されています。

QCU および EPCT は、PHP で本カード交換をした場合、カードを認識できません。 QCU および EPCT で本カードが認識できていない場合は、システムを reboot してください。

QCU 実行例:

ダウンロードしたファイル(qcu.tar)を任意のフォルダで展開してください。

/export/home 配下で展開した場合:

/export/home/QCU/Solaris\_64s 配下にある qcu64s に実行権を付与します。

58 All Rights Reserved, Copyright© FUJITSU LIMITED 2024 # chmod +x qcu64s  $\#$ ./qcu64s Intel(R) QSFP+ Configuration Utility QCU version: v2.26.17.06 Copyright(C) 2015 by Intel Corporation. Software released under Intel Proprietary License. NIC Seg:Bus Ven-Dev Mode Adapter Name === ======= ========= ======= ================================================== 1) 000:007 8086-1583 4x10 Oracle 10 Gb/40 Gb Ethernet Adapter 2) 001:005 8086-1583 2x40 Oracle 10 Gb/40 Gb Ethernet Adapter Warning: No adapter selected.

EPCT 実行例:

ファームウェアデータを/export/home 配下で展開した場合: # /export/home/EPCT/Solaris64s/epct64s -devices branding Ethernet Port Configuration Tool EPCT version: v1.39.24.00 Copyright 2019 - 2022 Intel Corporation. NIC Seg:Bus Ven-Dev Mode Adapter Name === ======= ========= =========== ============================================= 1) 000:007 8086-1583 4x10 Oracle 10 Gb/40 Gb Ethernet Adapter 2) 001:005 8086-1583 2x40 Oracle 10 Gb/40 Gb Ethernet Adapter Warning: Any changes to the port option configuration will require a reboot before the

device will function correctly.

All actions succeeded.

QCU による mode 変更例:

# ./qcu64s /NIC=x /SET=y x は上記 NIC 番号、y は設定したい mode を入力します(2x40, 4x10, 2x2x10B)。

NIC 番号 1 を 4x10 から 2x40 に変更する場合:

# ./qcu64s /NIC=1 /SET=2x40

QCU version: v2.26.17.06 Copyright(C) 2015 by Intel Corporation. Software released under Intel Proprietary License.

Done.

Changing the configuration...

Intel(R) QSFP+ Configuration Utility

Restart the system to apply the changes.

変更を反映するために、システムを reboot してください。

EPCT による mode 変更例:

# /export/home/EPCT/Solaris64s/epct64s -nic=x -set=y x は上記 NIC 番号、y は設定したい mode を入力します(2x40, 4x10, 2x2x10B)。

NIC 番号 1 を 4x10 から 2x40 に変更する場合: # /export/home/EPCT/Solaris64s/epct64s -nic=1 -set=2x40

Ethernet Port Configuration Tool EPCT version: v1.39.24.00 Copyright 2019 - 2022 Intel Corporation.

Changing the configuration... Done. New configuration was set: 2x40 Restart the system to apply the changes.

The port options have changed for this device. You must reboot for the device to function correctly.

All actions succeeded.

変更を反映するために、システムを reboot してください。

QCU および EPCT で表示される Seg:Bus 番号と物理パスの結び付けは、以下の手順で確認することがで きます。

 $\#$ ./qcu64s

Intel(R) QSFP+ Configuration Utility

QCU version: v2.26.17.06 Copyright(C) 2015 by Intel Corporation. Software released under Intel Proprietary License. NIC Seg:Bus Ven-Dev Mode Adapter Name === ======= ========= ======= ================================================== 1) 000:007 8086-1583 2x40 Oracle 10 Gb/40 Gb Ethernet Adapter 2) 001:005 8086-1583 4x10 Oracle 10 Gb/40 Gb Ethernet Adapter Warning: No adapter selected.

NIC 2 の物理パスを確認する場合:

1. Seg:Bus を 001:005 → domain 0x0001 bus 0x0005 に読み替えて以下を実施してください。

```
#scanpci -v | /usr/gnu/bin/grep -A 7 -n "domain 0x0001 bus 0x0005" 
*Seg=000 の場合は、domain 0x0000 を省略し、"bus 0x0007"を指定してください。
表示例:
# scanpci -v | /usr/gnu/bin/grep -A 7 -n "domain 0x0001 bus 0x0005"
250:pci domain 0x0001 bus 0x0005 cardnum 0x00 function 0x00: vendor 0x8086 device 0x1583
251- Intel Corporation Ethernet Controller XL710 for 40GbE QSFP+
252- CardVendor 0x108e card 0x7b1d (Oracle/SUN, Card unknown)
253- STATUS 0x0010 COMMAND 0x0146
254- CLASS 0x02 0x00 0x00 REVISION 0x02
255- BIST 0x00 HEADER 0x80 LATENCY 0x00 CACHE 0x10
256- BASE0 0x0000000100000000 SIZE 8388608 MEM64 PREFETCHABLE
257- BASE3 0x0000000100800000 SIZE 32768 MEM64 PREFETCHABLE
-261:pci domain 0x0001 bus 0x0005 cardnum 0x00 function 0x01: vendor 0x8086 device 0x1583
262- Intel Corporation Ethernet Controller XL710 for 40GbE QSFP+
263- CardVendor 0x108e card 0x0000 (Oracle/SUN, Card unknown)
264- STATUS 0x0010 COMMAND 0x0146
265- CLASS 0x02 0x00 0x00 REVISION 0x02
266- BIST 0x00 HEADER 0x80 LATENCY 0x00 CACHE 0x10
267- BASE0 0x0000000101000000 SIZE 8388608 MEM64 PREFETCHABLE
268- BASE3 0x0000000100808000 SIZE 32768 MEM64 PREFETCHABLE
--
272:pci domain 0x0001 bus 0x0005 cardnum 0x00 function 0x02: vendor 0x8086 device 0x1583
```

```
61
All Rights Reserved, Copyright© FUJITSU LIMITED 2024
```
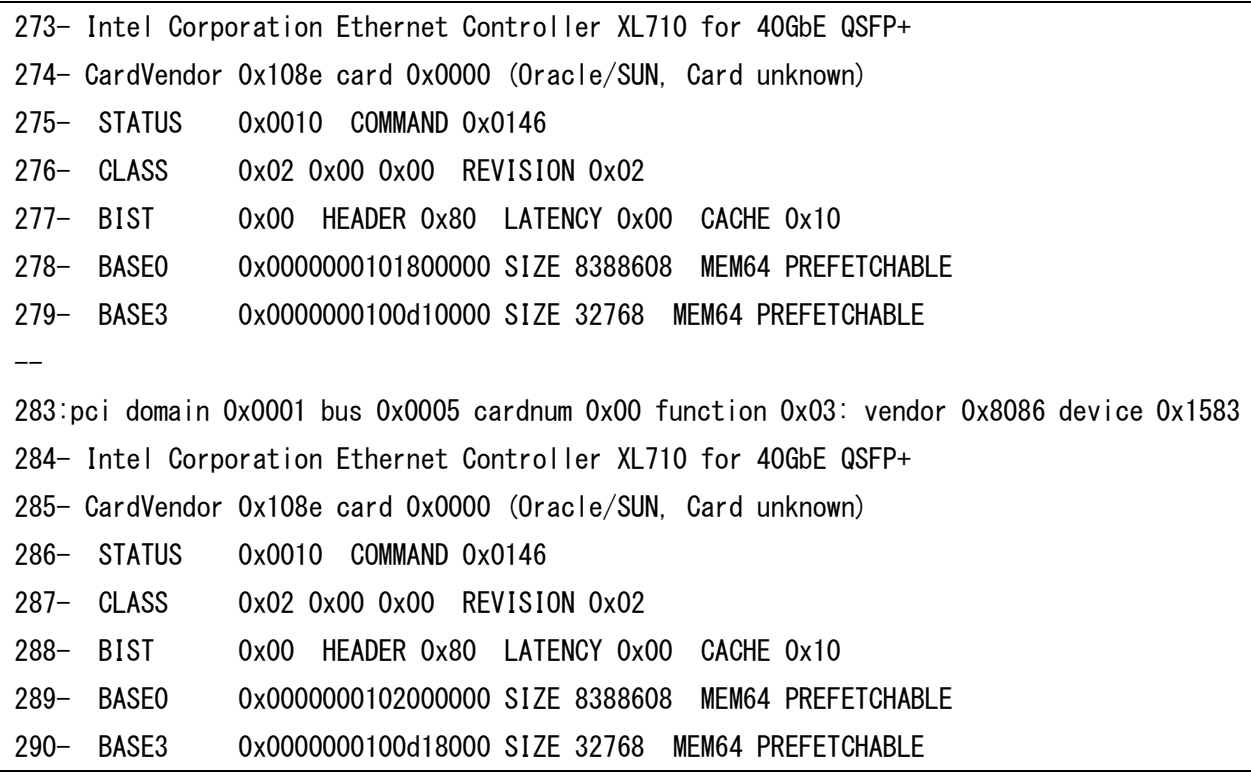

2. function 0x0 の BASE3 のアドレス 0x0000000100800000 → 00000001.00800000 に読み替えて、以 下を実施してください。

```
# prtconf -v | /usr/gnu/bin/grep -A 7 -n "00000001.00800000" | grep i40e
1349- dev_path=/pci@8100/pci@4/pci@0/pci@9/network@0:i40e8
```
Solaris 11.4 SRU23111(SRU11.4.63.157.1)以降を適用した環境で、QCU および EPCT を実行した場 合、1 枚のカードが Seg(domain)の異なる 2 枚のカードとして表示されます。

```
# /export/home/EPCT/Solaris64s/epct64s -devices branding
 Ethernet Port Configuration Tool
 EPCT version: v1.39.24.00
  Copyright 2019 - 2022 Intel Corporation.
 NIC Seg: Bus Ven-Dev Mode Adapter Name
  === ======= ========= =========== =============================================
   1) 004:004 8086-1583 4x10 Oracle 10 Gb/40 Gb Ethernet Adapter
   2) 005:004 8086-1583 4x10 Oracle 10 Gb/40 Gb Ethernet Adapter
  Warning: Any changes to the port option configuration will require a reboot before the 
device will function correctly.
```
All actions succeeded.

#### 回避方法:

ありません。

発生後の対処方法:

Dual 40Gigabit Ethernet カードを 1 枚搭載している場合は、どちらか一方を選択して mode 変更を 実行してください。複数搭載している場合は、Seg:Bus 番号と物理パスの対応を確認した上で mode 変更を実行してください。

#### 1.9.1.8 PCIe バスの動的再割り当て機能に関する留意事項

PCIe バスの動的再割り当て機能を使用して本カードをゲストドメインに割り当てた場合、本カードで PCIe の lane degrade が発生します。

lane degrade の発生を確認するには、primary で prtdiag を実行してください。

表示例:

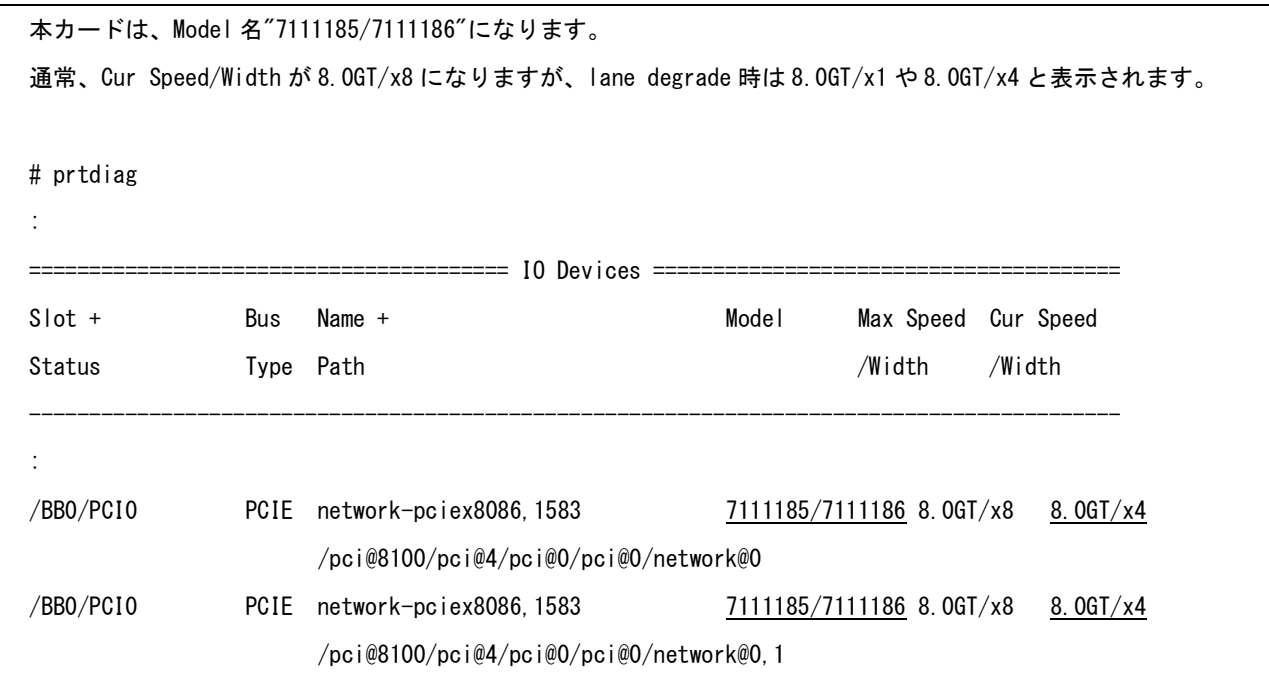

回避方法:

ありません。

### 発生後の対処方法:

本カードが割り当てられたゲストドメインを reboot してください。

## 1.9.1.9 LED 表示に関する留意事項

Oracle Quad 10 Gb or Dual 40 Gb Ethernet Adapter User's Guide (Part No: E69827-02) の LED 表 示一覧表に誤りがあります。正しくは以下の通りです。

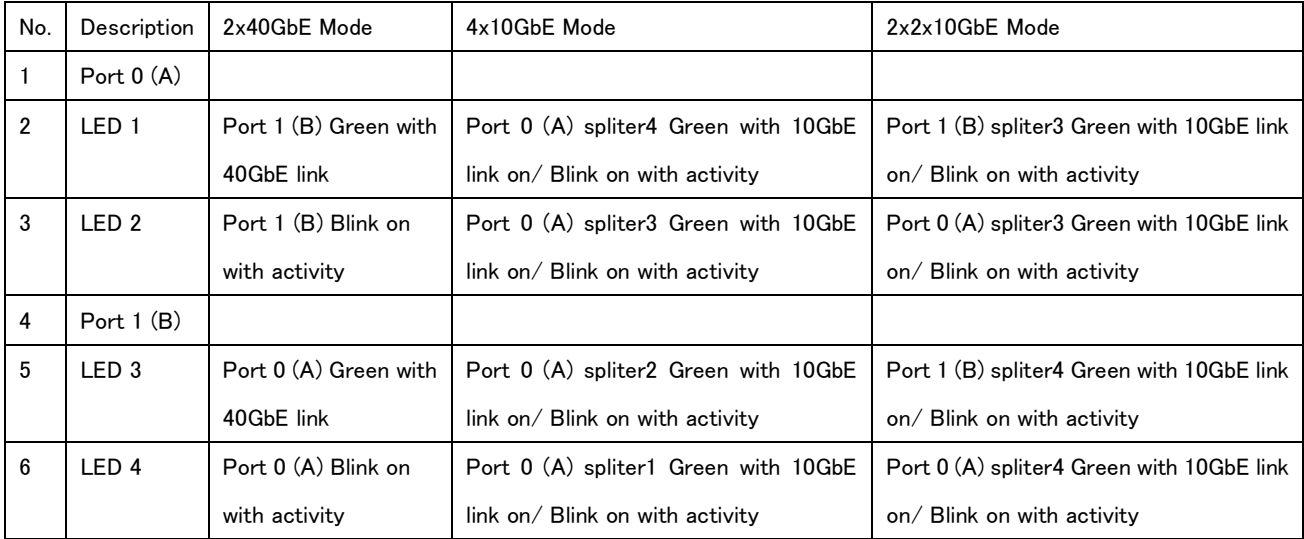

# 1.10 Quad 10Gigabit Ethernet カード

この章では、SPARC Servers で Quad 10Gigabit Ethernet カードを使用する上での留意事項および制限 事項について説明します。

注 – Oracle 社発行の以下のマニュアルもあわせて参照してください。Oracle 社が検出した問題に 関する情報が記載されています。 『Oracle Quad Port 10GBase-T Adapter User's Guide』 [https://docs.oracle.com/cd/E75871\\_01/index.html](https://docs.oracle.com/cd/E75871_01/index.html)

## 製品名称とサポート対象

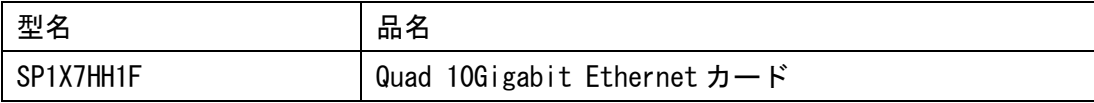

## 1.10.1 留意事項および制限事項

1.10.1.1 tx\_ring\_size パラメーターを使用する際の制限事項

i40e.conf および i40evf.conf ファイルで tx\_ring\_size の値を変更することは制限です。

#### 回避方法:

ありません。

発生後の対処方法:

i40e.conf および i40evf.conf ファイルの tx\_ring\_size の設定を解除して OS を再起動してく ださい。

#### 1.10.1.2 PHP(PCI Hot Plug)活性交換時の制限事項

i40e.conf ファイルの default\_mtu パラメーターまたは dladm set-linkprop コマンドで mtu プロパ ティによって MTU を変更した状態で、PHP によって Quad 10Gigabit Ethernet カードを活性交換す ることは制限です。活性交換した環境では、IP の活性化に失敗することがあります。

回避方法:

ありません。

発生後の対処方法:

OS を再起動することで、IP の活性化ができるようになります。

#### 1.10.1.3 Subsystem-id(SSID)に関する留意事項

ポート 1, 2, 3 の PCI コンフィグレーションの SSID には 0x0 が設定されます。 (ポート 0 は 0x7B1c が設定)

回避方法:

ありません。

発生後の対処方法:

ありません。

動作に影響はなく、無視してください。

#### 1.10.1.4 PCI Express (PCIe) SR-IOV を使用する際の制限事項

PCI Express (PCIe) SR-IOV(Single Root I/O Virtualization)機能を使用する場合、以下の条件が 必要になります。

### 条件:

 ・カードのファームウェア: Fcode 3.9 以上 ※カードのファームウェアの更新については、12.14 を参照してください。

## 1.10.1.5 I/O Domain Resiliency 機能に関する制限事項

I/O Domain Resiliency 機能を使用する場合、以下の条件が必要になります。

#### 条件:

- ・カードのファームウェア: Fcode 3.9 以上 ※カードのファームウェアの更新については、12.14 を参照してください。
- ・Solaris SRU 版数
	- 制御ドメイン : SRU17071 (SRU11. 3. 22. 3.0)以降
	- ゲストドメイン : SRU17121(SRU11.3.27.4.9)以降

# 1.10.1.6 DR に関する制限事項

SR-IOV(Single Root I/O Virtualization)機能を使用したドメインを含むシステムにおいて DR(Dynamic Reconfiguration)機能の使用は、制限になります。

回避方法:

ありません。

# 1.11 Dual 25Gigabit Ethernet カード

この章では、SPARC Servers で Dual 25Gigabit Ethernet カードを使用する上での留意事項および制限 事項について説明します。

注 – Oracle 社発行の以下のマニュアルもあわせて参照してください。Oracle 社が検出した問題に 関する情報が記載されています。 『Oracle Dual Port 25Gb Ethernet Adapter Product Notes』 [https://docs.oracle.com/cd/E87266\\_01/index.html](https://docs.oracle.com/cd/E87266_01/index.html)

## 製品名称とサポート対象

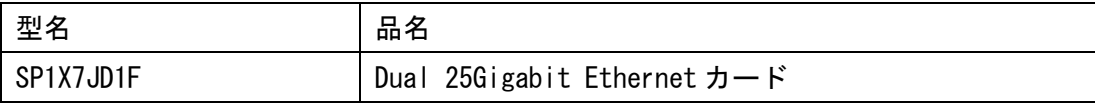

## 1.11.1 留意事項および制限事項

1.11.1.1 PHP(PCI Hot Plug)機能を使用する際の制限事項

Dual 25Gigabit Ethernet カードで PHP によるカードの活性操作をすることは制限です。

### 回避方法:

ありません。

## 1.11.1.2 高負荷通信中の留意事項

Dual 25Gigabit Ethernet カードで高負荷通信中の場合、ping などの ICMP パケットの応答が遅延また は、欠落する場合があります。なお、この事象は MTU 値が 1500 の場合に発生しますが、MTU 値が 9582 の 場合は発生しません。

MTU=1500 の場合

# ping -s 192.168.11.11 PING 192.168.11.11: 56 data bytes 64 bytes from 192.168.11.11: icmp\_seq=0. time=117.232 ms 64 bytes from 192.168.11.11: icmp\_seq=1. time=489960.686 ms 約 8 分後に応答 64 bytes from 192.168.11.11: icmp\_seq=2. time=117.514 ms

#### 回避方法:

以下1,2どちらかの手順を実施してください。

- 1. MTU 値をデフォルトの 1500 から最大値の 9582 に設定を変更してください。
- 2. MTU 値の設定を行わない場合、以下の設定で ICMP パケットの優先度を high に設定してくださ い。詳細は、flowadm のマニュアルページを参照してください。 # flowadm add-flow -l netX -a transport=icmp -p priority=high flowX netX: Dual 25Gigabit Ethernet カードのインタフェース名 flowX: フロー名

#### 1.11.1.3 SR-IOV 機能を使用する際の留意事項

1. SR-IOV 構成時、VF デバイスを割り当てた論理ドメインにおいて、Dual 25Gigabit Ethernet カード の通信中に、ping などの ICMP パケットの応答が遅延または、欠落する場合があります。

回避方法:

- VF を割り当てた論理ドメインにおいて、以下の設定で ICMP パケットの優先度を high に設定して ください。詳細は、flowadm のマニュアルページを参照してください。 # flowadm add-flow -l netX -a transport=icmp -p priority=high flowX netX : Dual 25Gigabit Ethernet カードのインタフェース名 flowX: フロー名
- 2. SR-IOV 構成時、PF デバイスに対し、suspend/resume を伴う DR(Dynamic Reconfigration) を行うと suspend が失敗し、DR がエラー終了します。
	- Dual 25Gigabit Ethernet カードで SR-IOV 構成をしている場合、DR は制限となります。

回避方法:

ありません。

 SR-IOV 構成された Dual 25Gigabit Ethernet カードにおいて DR を行う場合は、Dual 25Gigabit Ethernet カードの全ての VF を削除した上で DR を行ってください。

- 3. Dual 25Gigabit Ethernet カードの PF と VF のデバイスは、いずれも bnxt ドライバで制御される ため、dladm show-phys コマンドで表示される DEVICE などは bnxtX(X はインスタンス番号)となり ます。デバイスを割り当てた論理ドメインで PF, VF を確認するには、prtpicl –v コマンドの結果 から、該当するデバイスの":binding-name"の値を確認してください。
	- # prtconf –v の結果
	- PF の場合

:binding-name pciex14e4,16d7

- VF の場合 :binding-name pciex14e4,16c1

# 1.11.2 既知の問題

この章では、当社が検出した、ハードウェア、ソフトウェアに関する重要な問題について、発生時の対 処方法と回避方法を説明します。

# ハードウェアに関する問題

ここでは、Dual 25Gigabit Ethernet カードにおけるハードウェアに関する問題について説明します。

# 表 1-11-2-1 ハードウェアに関する問題

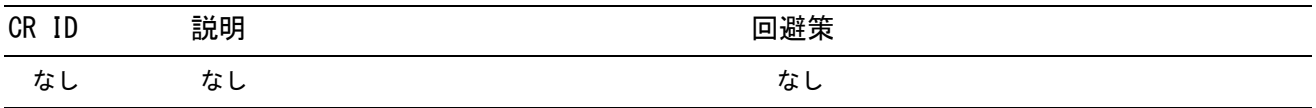

# ソフトウェアに関する問題

ここでは、Dual 25Gigabit Ethernet カードにおけるソフトウェアに関する問題について説明します。

## 表 1-11-2-2 ソフトウェアに関する問題

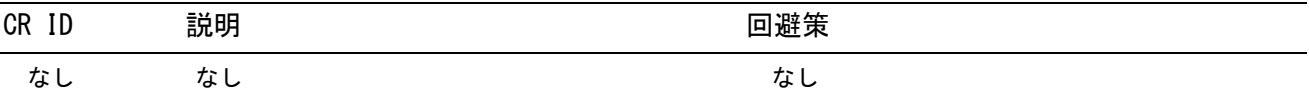

# 2.SAS

# 2.1 SPARC M12/M10 オンボード 6Gbps SAS

この章では、SPARC M12/M10 におけるオンボード 6Gbps SAS を使用する上での留意事項および制限事項 について説明します。

### 製品名称とサポート対象

SPARC M12/M10 におけるオンボード 6Gbps SAS

## 2.1.1 留意事項および制限事項

## 2.1.1.1 接続 IO に関する制限事項

SPARC M12/M10 オンボード 6Gbps SAS では以下の IO は接続未サポートです。

- ・ETERNUS ディスクストレージシステム
- ・ETERNUS テープライブラリのサポート状況については、ETERNUS サーバ組み合わせ表を確認してく ださい。
- 2.1.1.2 IO 装置接続時の留意事項

IO 装置を接続した場合の留意事項について説明いたします。

2.1.1.2.1 IO 装置接続時の留意事項(1)

IO 装置接続時に以下の操作を行った場合、以下のメッセージが出力されることがあります。

- ・SAS ケーブルを抜いた時
- ・IO 装置の電源切断時

確認方法:

本現象が発生した場合、以下のメッセージが表示されます。

WARNING:/pci@0,600000/pci@0/pci@9/LSI,sas@0 (mpt\_sas6):

mptsas\_handle\_event\_sync: IOCStatus=0x8000, IOCLogInfo=0x31170000

WARNING: /pci@0,600000/pci@0/pci@9/LSI,sas@0 (mpt\_sas6):

mptsas\_handle\_event: IOCStatus=0x8000, IOCLogInfo=0x31170000

FJSVmadm:A:/IOU#0/PCI#1:mpt\_sas:RAID status error

71 All Rights Reserved, Copyright© FUJITSU LIMITED 2024

#### 回避方法:

ありません。

#### 発生後の対処方法:

ありません。

メッセージが出力された場合は無視してください。

2.1.1.2.2 IO 装置接続時の留意事項(2)

Oracle Solaris 11 環境下での IO 装置接続時に以下の操作を行った場合、システムがパニックするこ とがあります。

・SAS ケーブルの抜き差し

・IO 装置の電源切断後の投入時

回避方法:

パッチ:SRU13032(SRU5.5) 以降を適用してください。

### 発生後の対処方法:

ありません。

#### 2.1.1.3 テープ装置接続時の留意事項

テープ装置接続時にテープ装置の交換を実施した場合、Oracle Solaris で認識されるテープ装置 の論理デバイスパス名(/dev/rmt/x)、および、物理デバイスパス名が変更されることがあります。

確認方法:

本現象が発生した場合、iostat –En を実行すると、以下のように同一テープ装置が 2 台接続され ているように表示されます。

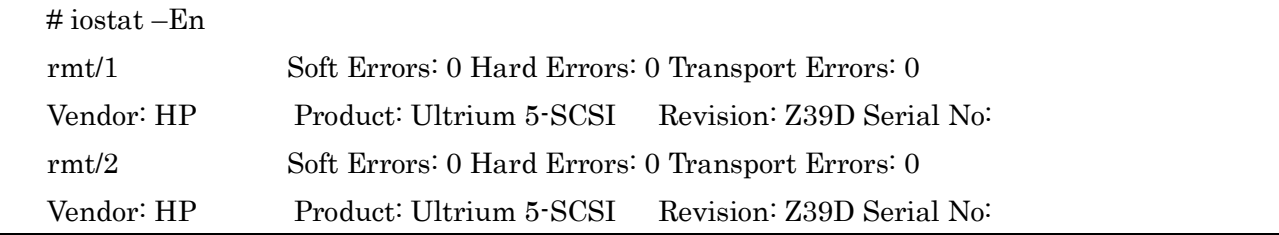
回避方法:

回避方法:

テープ装置の交換手順は接続状況を確認したうえで、以下のとおり/dev/rmt/xx を削除してから 交換してください。

 $\#$  rm /dev/rmt/1\*

# 発生後の対処方法:

変更されたパス名で使用するか、論理デバイスパス名(/dev/rmt/xx)を削除後に devfsadm(1M)コマンド で再認識をさせてください。

 $\#$  rm /dev/rmt/1\*  $\#$  rm /dev/rmt/2\* # devfsadm -c tape

# 2.1.1.4 増設ファイルユニット接続時の留意事項

増設ファイルユニットを接続した場合の留意事項について説明いたします。

2.1.1.4.1 増設ファイルユニット接続時の留意事項(1)

増設ファイルユニットが接続されている状態で SAS ケーブルの抜き差しを行うと、増設ファイルユニ ットに搭載された SAS ディスクドライブが認識できなくなる場合があります。

確認方法:

Oracle Solaris上からSASディスクドライブが認識できません。

回避方法:

事前にマルチパス(MPxIO)の設定を行うことで回避が出来ます。以下の手順でマルチパス設定を実施 してください。

1) マルチパスの設定

増設ファイルユニットに搭載されているSASディスクドライブ情報をマルチパスの設定ファイルに追 加します。

- Oracle Solaris10の場合 /kernel/drv/scsi\_vhci.confのdevice-type-scsi-options-list に、増設ファイルユニットに搭 載されているSAS ディスクドライブ情報を追加します。

device-type-scsi-options-list =

"TOSHIBA MBF2300RC", "symmetric-option", "TOSHIBA MBF2600RC", "symmetric-option", "TOSHIBA MK1001GRZB", "symmetric-option", "TOSHIBA MK2001GRZB", "symmetric-option", "TOSHIBA AL13SEB300", "symmetric-option", "TOSHIBA AL13SEB600", "symmetric-option", "TOSHIBA AL13SEB900", "symmetric-option", "TOSHIBA PX02SMF020", "symmetric-option", "TOSHIBA PX02SMF040", "symmetric-option";

symmetric-option  $= 0x1000000$ ;

注意:/kernel/drv/scsi\_vhci.conf の最終行に上記 11 行を追加してください。

 増設ファイルユニットでサポートされる SAS ディスクのシリーズ全てを一括で設定する形にな ります。

実際に増設ファイルユニットに搭載されていない SAS ディスクを設定しても問題はありません。 - Oracle Solaris11 の場合

/etc/driver/drv 下に scsi\_vhci.conf が存在しなければ、/kernel/drv/scsi\_vhci.conf をコピー して、/etc/driver/drv/scsi\_vhci.conf の scsi-vhci-failover-override に、増設ファイルユニ ットに搭載されている SAS ディスクドライブ情報を追加します。

scsi-vhci-failover-override=

"TOSHIBA MBF2300RC", "f\_sym", "TOSHIBA MBF2600RC", "f\_sym", "TOSHIBA MK1001GRZB", "f\_sym", "TOSHIBA MK2001GRZB", "f\_sym", "TOSHIBA AL13SEB300", "f\_sym", "TOSHIBA AL13SEB600", "f\_sym", "TOSHIBA AL13SEB900", "f\_sym", "TOSHIBA PX02SMF020", "f\_sym", "TOSHIBA PX02SMF040", "f\_sym";

注意;/etc/driver/drv/scsi\_vhci.conf の最終行に上記 10 行を追加してください。

 増設ファイルユニットでサポートされる SAS ディスクのシリーズ全てを一括で設定する形にな ります。

実際に増設ファイルユニットに搭載されていない SAS ディスクを設定しても問題はありません。

2) システムの再起動

編集した scsi vhci.conf の内容を有効にするために、以下の手順でシステムを再起動してくださ い。

All Rights Reserved, Copyright© FUJITSU LIMITED 2024

# stmsboot -D mpt\_sas –u

## 3) 設定の有効化の確認

再起動後に以下のコマンドでマルチパス(MPxIO 設定)が有効になっていることを確認してくださ

い。

#### # format

出力された結果の中に手順1) で追加したディスク情報の物理デバイス名が"/scsi\_vhci/~"で あることが確認できれば、設定完了になります。

 0. c0t500000E11446A1C0d0 <TOSHIBA-MBF2600RC-3706 cyl 64986 alt 2 hd 27 sec 668> /scsi\_vhci/disk@g500000e11446a1c0 /dev/chassis//SYS/HDD2/disk 1. c0t500000E11446A140d0 <TOSHIBA-MBF2600RC-3706 cyl 64986 alt 2 hd 27 sec 668>

/scsi\_vhci/disk@g500000e11446a140

/dev/chassis//SYS/HDD3/disk

# 2.1.1.4.2 増設ファイルユニット接続時の留意事項(2)

増設ファイルユニットに搭載されている SAS ディスクドライブが PRIMECLUSTER GDS から認識できませ ん。(PRIMECLUSTER GDS が 6Gbps SAS カードの物理デバイスパス名に対応していないため、PRIMECLUSTER GDS が正常に動作しません。)

## 確認方法:

本現象が発生した場合のメッセージ例。

ERROR:c24t500000E1143DB462b0:device is MPxIO disabled

### 回避方法:

事前にマルチパス(MPxIO)の設定を行うことで回避が出来ます。 2.1.1.4.1 項の回避方法を実施してください。

# 2.1.1.4.3 増設ファイルユニット接続時の留意事項(3)

増設ファイルユニットに搭載されている SAS ディスクドライブのディスクラベルに記載されている WWN と、Oracle Solaris 上で表示される論理デバイス名、物理デバイスパスに表示される WWN の下 1 桁 が異なる表示の場合があります。

## 確認方法:

ディスクラベルと、iostat –En を実行して表示される、WWN の下 1 桁が異なります。

ディスクラベル表示例 ・ ・ DATE 2010-05 DE. REV. A MADE IN PHILIPPINES WWN : 5000039288024BD4

# iostat –En

c9t5000039288024BD7d0 Soft Errors: 0 Hard Errors: 0 Transport Errors: 0 Vendor: TOSHIBA Product: MBF2300RC Revision: 3704 Serial No: Size: 300.00GB <300000000000 bytes> Media Error: 0 Device Not Ready: 0 No Device: 0 Recoverable: 0 Illegal Request: 0 Predictive Failure Analysis: 0

回避方法:

ありません。

発生後の対処方法:

ありません。

ディスクラベルに記載されている WWN はディスクユニットのデバイスの WWN"を表示していますが、 Oracle Solaris 上で表示される WWN は、ディスクユニットの SAS ポートの WWN を表示しています。 WWN は異なりますが、問題ありません。

2.1.1.4.4 増設ファイルユニット接続時の留意事項(4)

増設ファイルユニットに搭載されている SAS ディスクに OS(Solraris11)をインストールする場合に、 増設ファイルユニットに搭載された SAS ディスクのスロット番号が正しく表示されない場合があります。

回避方法:

ありません。

発生後の対処方法:

ありません。

増設ファイルユニットに搭載した SAS ディスクに対して、OS(Oracle Solaris11)をインストールする 場合には、OS をインストールする対象 SAS ディスク 1 本のみ、増設ファイルユニットに搭載して実施し てください。

# 2.1.1.5 Oracle VM Server for SPARC の使用制限事項

SPARC M12/M10 オンボード 6Gbps SAS は Oracle VM Server for SPARC Direct I/O 機能によるドメイ ンへの割り当てが未サポートのため、制限事項になります。

回避方法:

 オンボード 6Gbps SAS を論理ドメインに割当てる場合は、オンボード 6Gbps SAS を含む PCIe Bus を Oracle VM Server for SPARC Dynamic PCIe Bus Assignment 機能を使用してください。

# 2.1.2 既知の問題

この章では、当社が検出した、ハードウェア、ソフトウェアに関する重要な問題について、発生時の対 処方法と回避方法を説明します。

# ハードウェアに関する問題

ここでは、SPARC M12/M10 オンボード 6Gbps SAS におけるハードウェアに関する問題について説明し ます。

# 表 2-1-2-1 ハードウェアに関する問題

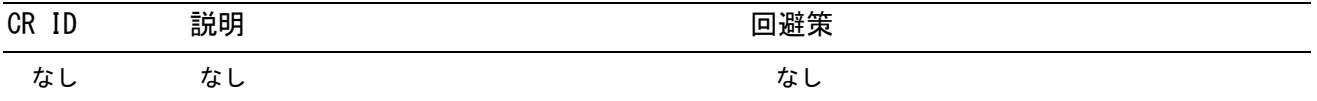

# ソフトウェアに関する問題

ここでは、SPARC M12/M10 オンボード 6Gbps SAS におけるソフトウェアに関する問題について説明し ます。

表 2-1-2-2 ソフトウェアに関する問題

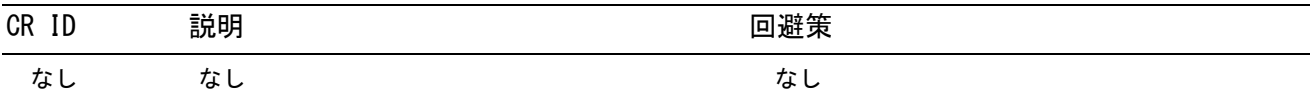

# 2.2 6Gbps SAS カード

この章では、SPARC Servers/SPARC Enterprise サーバで 6Gbps SAS カードを使用する上での留意事項 および制限事項について説明します。

# 製品名称とサポート対象

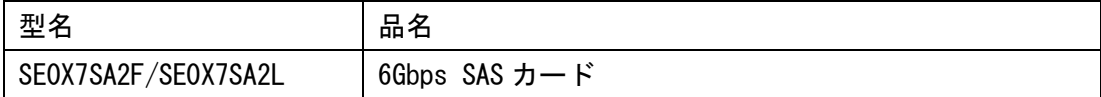

# 2.2.1 留意事項および制限事項

# 2.2.1.1 CMU 活性交換時の制限事項

SPARC Enterprise M8000/M9000 に 6Gbps SAS カードが搭載されているドメインの CMU 交換を活性で 実施する場合に CMU の切り離しに失敗します。

確認方法:

本現象が発生した場合のメッセージ。

Unconfigure the I/O. (12/16) Fail to unconfigure the I/O.

回避方法:

 6Gbps SAS カードが搭載されたドメインの CMU を交換する場合は活電交換/非活性交換/停止交換 のいずれかの手順で実施してください。

発生後の対処方法:

ありません。

# 2.2.1.2 PHP(PCI Hot Plug)活性交換時の留意事項

6Gbps SAS カード使用時、PCI Hot Plug による切り離し処理が失敗することがあります。

確認方法:

本現象が発生した場合のメッセージ。

WARNING: (pcieb19): failed to detach driver for the device (mpt\_sas9) in the Connection PCI-EM6

WARNING: (pcieb19): failed to unconfigure the device in the Connection PCI-EM6

#### 回避方法:

ありません。

## 発生後の対処方法:

切り離し処理が失敗した場合には、非活性交換を行ってください。

# 2.2.1.3 IO 装置接続時の留意事項

IO 装置を接続した場合の留意事項について説明いたします。

# 2.2.1.3.1 IO 装置接続時の留意事項(1)

IO 装置接続時に以下の操作を行った場合、以下のメッセージが出力されることがあります。

- ・SAS ケーブルを抜いた時
- ・IO 装置の電源切断時

#### 確認方法:

## 本現象が発生した場合、以下のメッセージが表示されます。

WARNING:/pci@0,600000/pci@0/pci@9/LSI,sas@0 (mpt\_sas6):

mptsas\_handle\_event\_sync: IOCStatus=0x8000, IOCLogInfo=0x31170000

WARNING: /pci@0,600000/pci@0/pci@9/LSI,sas@0 (mpt\_sas6):

mptsas\_handle\_event: IOCStatus=0x8000, IOCLogInfo=0x31170000

FJSVmadm:A:/IOU#0/PCI#1:mpt\_sas:RAID status error

回避方法:

ありません。

# 発生後の対処方法:

ありません。

メッセージが出力された場合は無視してください。

2.2.1.3.2 IO 装置接続時の留意事項(2)

Oracle Solaris 11 環境下での IO 装置接続時に以下の操作を行った場合、システムがパニックするこ とがあります。

- ・SAS ケーブルの抜き差し
- ・IO 装置の電源切断後の投入時
- 回避方法:
	- パッチ:SRU13032(SRU5.5) 以降を適用してください。

発生後の対処方法:

ありません。

2.2.1.3.3 IO 装置接続時の留意事項(3)

OBP 上で probe-all-scsi コマンドを実施した場合、本カードが認識している IO 装置の LUN が 64 まで しか表示されません。

回避方法:

ありません。

発生後の対処方法:

ありません。

表示の問題であり無視してください。

## 2.2.1.3.4 IO 装置接続時の留意事項(4)

本カードの Port#0 が未使用、Port#1 に ETERNUS ディスクストレージシステムを接続して、ホストアフ ィニティ機能を使用している場合、Port#0 に装置を増設後、システムを再起動するとホストアフィニテ ィ設定されている LUN が認識できなくなることがあります。

#### 回避方法:

本カードの Port#0 から使用してください。

発生後の対処方法:

ホストアフィニティの再構築を実施してください。

補足:

本カードは、以下のように SAS アドレスをポートに割り振ります。

#### 例)

1Port のみ使用(Port 番号に無関係): 50:06:05:b0:09:0d:22:80

2Port 使用: Port#0 50:06:05:b0:09:0d:22:80 Port#1 50:06:05:b0:09:0d:22:81

# 2.2.1.4 テープ装置接続時の留意事項

テープ装置接続時にテープ装置の交換を実施した場合、Oracle Solaris で認識されるテープ装置 の論理デバイスパス名(/dev/rmt/x)、および、物理デバイスパス名が変更されることがあります。

確認方法:

本現象が発生した場合、iostat –En を実行すると、以下のように同一テープ装置が 2 台接続され ているように表示されます。

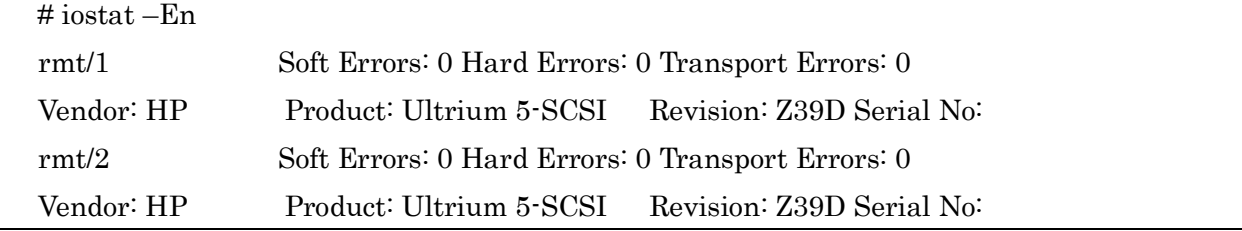

回避方法:

テープ装置の交換手順は接続状況を確認したうえで、以下のとおり/dev/rmt/xx を削除してから 交換してください。

# rm /dev/rmt/1\*

発生後の対処方法:

変更されたパス名で使用するか、論理デバイスパス名(/dev/rmt/xx)を削除後に devfsadm(1M)コマン ドで再認識をさせてください。

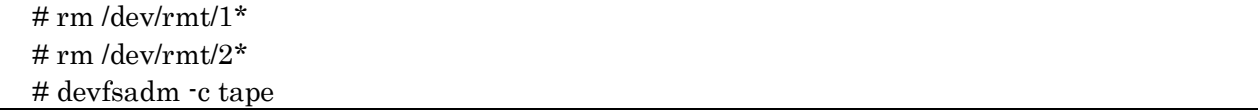

# 2.2.1.5 増設ファイルユニット接続時の留意事項

増設ファイルユニットを接続した場合の留意事項について説明いたします。

# 2.2.1.5.1 増設ファイルユニット接続時の留意事項(1)

増設ファイルユニットが接続されている状態で SAS ケーブルの抜き差しを行うと、増設ファイルユニ ットに搭載された SAS ディスクドライブが認識できなくなる場合があります。

確認方法:

Oracle Solaris上からSASディスクドライブが認識できません。

回避方法:

事前にマルチパス(MPxIO)の設定を行うことで回避が出来ます。以下の手順でマルチパス設定を実 施してください。

1) マルチパスの設定

増設ファイルユニットに搭載されているSASディスクドライブ情報をマルチパスの設定ファイルに追 加します。

- Oracle Solaris10の場合

/kernel/drv/scsi\_vhci.confのdevice-type-scsi-options-list に、増設ファイルユニットに搭 載されているSAS ディスクドライブ情報を追加します。

device-type-scsi-options-list =

"TOSHIBA MBF2300RC", "symmetric-option", "TOSHIBA MBF2600RC", "symmetric-option", "TOSHIBA MK1001GRZB", "symmetric-option", "TOSHIBA MK2001GRZB", "symmetric-option", "TOSHIBA AL13SEB300", "symmetric-option", "TOSHIBA AL13SEB600", "symmetric-option", "TOSHIBA AL13SEB900", "symmetric-option", "TOSHIBA PX02SMF020", "symmetric-option", "TOSHIBA PX02SMF040", "symmetric-option";

symmetric-option  $= 0x1000000$ ;

注意;/kernel/drv/scsi\_vhci.conf の最終行に上記 11 行を追加してください。

 増設ファイルユニットでサポートされる SAS ディスクのシリーズ全てを一括で設定する形にな ります。

実際に増設ファイルユニットに搭載されていない SAS ディスクを設定しても問題はありません。

- Oracle Solaris11 の場合

/etc/driver/drv 下に scsi\_vhci.conf が存在しなければ、/kernel/drv/scsi\_vhci.conf をコピー して、/etc/driver/drv/scsi\_vhci.conf の scsi-vhci-failover-override に、増設ファイルユニ ットに搭載されている SAS ディスクドライブ情報を追加します。

scsi-vhci-failover-override=

"TOSHIBA MBF2300RC", "f\_sym",

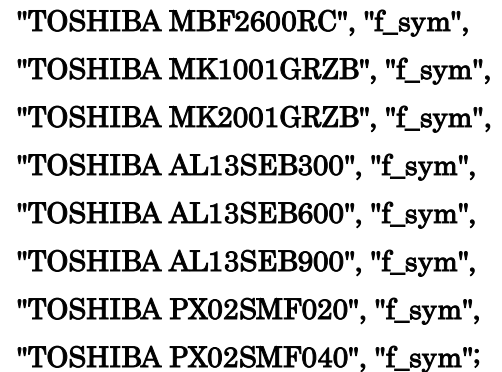

注意;/etc/driver/drv/scsi\_vhci.conf の最終行に上記 10 行を追加してください。 増設ファイルユニットでサポートされる SAS ディスクのシリーズ全てを一括で設定する形にな ります。

実際に増設ファイルユニットに搭載されていない SAS ディスクを設定しても問題はありません。

#### 4) システムの再起動

編集した scsi\_vhci.conf の内容を有効にするために、以下の手順でシステムを再起動してくださ い。

# stmsboot -D mpt\_sas –u

#### 5) 設定の有効化の確認

再起動後に以下のコマンドでマルチパス(MPxIO 設定)が有効になっていることを確認してくださ

い。

#### # format

出力された結果の中に手順1) で追加したディスク情報の物理デバイス名が"/scsi\_vhci/~"で あることが確認できれば、設定完了になります。

0. c0t500000E11446A1C0d0 <TOSHIBA-MBF2600RC-3706 cyl 64986 alt 2 hd 27 sec 668>

/scsi\_vhci/disk@g500000e11446a1c0

/dev/chassis//SYS/HDD2/disk

1. c0t500000E11446A140d0 <TOSHIBA-MBF2600RC-3706 cyl 64986 alt 2 hd 27 sec 668>

/scsi\_vhci/disk@g500000e11446a140

/dev/chassis//SYS/HDD3/disk

# 2.2.1.5.2 増設ファイルユニット接続時の留意事項(2)

増設ファイルユニットに搭載されている SAS ディスクドライブが PRIMECLUSTER GDS から認識できませ ん。(PRIMECLUSTER GDS が 6Gbps SAS カードの物理デバイスパス名に対応していないため、PRIMECLUSTER GDS が正常に動作しません。)

確認方法:

本現象が発生した場合のメッセージ例。

ERROR:c24t500000E1143DB462b0:device is MPxIO disabled

回避方法:

事前にマルチパス(MPxIO)の設定を行うことで回避が出来ます。

2.2.1.5.1 項の回避方法を実施してください。

2.2.1.5.3 増設ファイルユニット接続時の留意事項(3)

増設ファイルユニットに搭載されている SAS ディスクドライブのディスクラベルに記載されている WWN と、Oracle Solaris 上で表示される論理デバイス名、物理デバイスパスに表示される WWN の下 1 桁 が異なる表示の場合があります。

確認方法:

ディスクラベルと、iostat –En を実行して表示される、WWN の下 1 桁が異なります。

ディスクラベル表示例 ・ ・ DATE 2010-05 DE. REV. A MADE IN PHILIPPINES WWN : 5000039288024BD4

# iostat –En

c9t5000039288024BD7d0 Soft Errors: 0 Hard Errors: 0 Transport Errors: 0 Vendor: TOSHIBA Product: MBF2300RC Revision: 3704 Serial No: Size: 300.00GB <300000000000 bytes> Media Error: 0 Device Not Ready: 0 No Device: 0 Recoverable: 0 Illegal Request: 0 Predictive Failure Analysis: 0

回避方法:

ありません。

発生後の対処方法:

ありません。

ディスクラベルに記載されている WWN はディスクユニットのデバイスの WWN"を表示していますが、 Oracle Solaris 上で表示される WWN は、ディスクユニットの SAS ポートの WWN を表示しています。 WWN は異なりますが、問題ありません。

2.2.1.5.4 増設ファイルユニット接続時の留意事項(4)

増設ファイルユニットに搭載されている SAS ディスクに OS(Solraris11)をインストールする場合に、 増設ファイルユニットに搭載された SAS ディスクのスロット番号が正しく表示されない場合があります。

回避方法:

ありません。

発生後の対処方法:

ありません。

増設ファイルユニットに搭載した SAS ディスクに対して、OS(Oracle Solaris11)をインストールす る場合には、OS をインストールする対象 SAS ディスク 1 本のみ、増設ファイルユニットに搭載して実 施してください。

### 2.2.1.6 ETERNUS テープライブラリ装置接続時の留意事項

ETERNUS テープライブラリ装置接続時の留意事項について説明いたします。

2.2.1.6.1 ETERNUS テープライブラリ装置接続時の留意事項(1)

下記の環境において、ETERNUS テープライブラリ装置は自動では Oracle Solaris 上で認識されないこ とがあります。

■環境

・OS 版数が Oracle Solaris10 8/11

確認方法:

/etc/driver\_aliases ファイルに sgen "scsiclass,08"設定がされているか確認をします。

sgen "scsiclass,08"が表示されない場合は ETERNUS テープライブラリ装置は Oracle Solaris 上で は認識されていません。

# grep sgen /etc/driver\_aliases

sgen "scsa,08.bfcp"

sgen "scsa,08.bvhci"

回避方法:

以下のコマンドを実行してください。

# update\_drv -a -i '"scsiclass,08"' sgen

コマンド実行後、/etc/driver\_aliasesファイルにsgen "scsiclass,08"設定がされていれば問題あ りません。

# grep sgen /etc/driver\_aliases sgen "scsa,08.bfcp" sgen "scsa,08.bvhci" sgen "scsiclass,08"

コマンド実行後、以下のメッセージが表示される場合がありますが、問題ありません。

("scsiclass,08") already in use as a driver or alias.

発生後の対処方法:

回避方法の手順を実施してください。

2.2.1.6.2 ETERNUS テープライブラリ装置接続時の留意事項(2) 数分おきにメッセージが出力されます。

確認方法:

ETERNUS テープライブラリ装置を接続後、下記メッセージが数分おきに出力されます。

May 16 08:08:48 seville-ldom2 scsi: [ID 243001 kern.info] /pci@400/pci@2/pci@0/pci@3/LSI,sas@0 (mpt\_sas1): May 16 08:08:48 seville-ldom2 Target:9, lun:1 doesn't have a valid GUID, multipathing for this drive is not enabled

回避方法:

メッセージに関しては無視して問題ありませんが、メッセージ出力を抑止するためには以下の手順 でマルチパス(MPxIO)の設定を disable にしてください。

1) 出力メッセージからETERNUSテープライブラリ装置が接続されているパスを確認してください。 May 16 08:08:48 seville-ldom2 scsi: [ID 243001 kern.info] /pci@400/pci@2/pci@0/pci@3/LSI,sas@0 (mpt\_sas1):

2) /kernel/drv/mpt\_sas.conf ファイルにETERNUSテープライブラリ装置が接続されているパスに対し てmpxio設定をdisableに変更する設定を追加します。

name="mpt\_sas" parent="/pci@400/pci@2/pci@0/pci@3" unit-address="0" mpxio-disable="yes"

### 3) システムの再起動

編集した mpt\_sas.conf の内容を有効にするために、以下の手順でシステムを再起動してくださ い。

# touch /reconfigure  $\#$ /usr/sbin/shutdown -i6 -g0 -y

### 4) 設定の有効化の確認

再起動後に1度、下記のメッセージが出力されますが、その後、メッセージは出力されなくなりま す。

再起動後、1度出力されるメッセージは問題ありませんので無視してください。

May 16 08:08:48 seville-ldom2 scsi: [ID 243001 kern.info] /pci@400/pci@2/pci@0/pci@3/LSI,sas@0 (mpt\_sas1): May 16 08:08:48 seville-ldom2 Target:9, lun:1 doesn't have a valid GUID, multipathing for this drive is not enabled# 発生後の対処方法:

回避方法の手順を実施してください。

2.2.1.7 6Gbps SAS カードの接続構成の制限事項

2.2.1.6.2 項の設定を実施した場合、6Gbps SAS カードの空きポートに増設ファイルユニット、または ETERNUS ディスクストレージシステムを接続することは出来ません。

接続構成制限:

1 枚の 6Gbps SAS カードに ETERNUS テープライブラリ装置と増設ファイルユニット、または ETERNUS ディスクストレージシステムを接続することはできません。

ETERNUS テープライブラリ装置と LTO4/5/6/7 テープドライブ(SE0X9LT1F/SE0X9LT2F/SP0X9LT3/ SP0X9LT4)の組合せは問題ありません。

回避方法:

サーバ装置に ETERNUS テープライブラリ装置と増設ファイルユニットまたは ETERNUS ディスクスト レージシステムを接続する場合は、6Gbps SAS カードをわけてください。

2.2.1.8 Oracle VM Server for SPARC の留意事項

6Gbps SAS カードを Oracle VM Server for SPARC Direct I/O 機能により I/O ドメインへ割り当てを 行った場合、内蔵ディスクのハードウェア RAID 管理ツール(sas2ircu)がエラー終了するため、sas2ircu によるハードウェア RAID の管理ができなくなります。

回避方法:

 6Gbps SAS カードを論理ドメインに割当てる場合は、6Gbps SAS カードを含む PCIe Bus を Oracle VM Server for SPARC Dynamic PCIe Bus Assignment 機能を使用してください。

# 2.2.2 既知の問題

この章では、当社が検出した、ハードウェア、ソフトウェアに関する重要な問題について、発生時の対 処方法と回避方法を説明します。

# ハードウェアに関する問題

ここでは、6Gbps SAS カードにおけるハードウェアに関する問題について説明します。

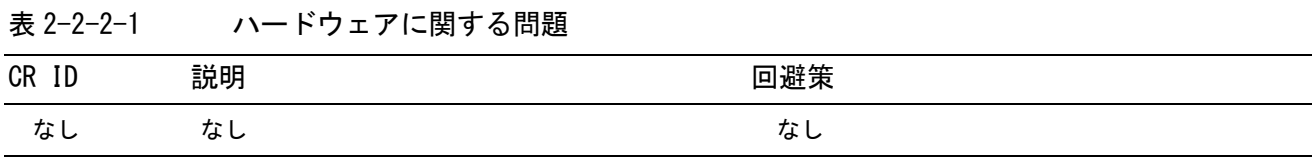

87

All Rights Reserved, Copyright© FUJITSU LIMITED 2024

# ソフトウェアに関する問題

ここでは、6Gbps SAS カードにおけるソフトウェアに関する問題について説明します。

表 2-2-2-2 ソフトウェアに関する問題

| CR<br>ID  | 説明    | 1 *0 <del>.)</del> A <del>A</del><br>═ |
|-----------|-------|----------------------------------------|
| ÷<br>ى بە | ب - 4 | $\sim$<br>ັ                            |

# 2.3 3Gbps SAS カード

この章では、SPARC Enterprise サーバで 3Gbps SAS カードを使用する上での留意事項および制限事項 について説明します。

# 製品名称とサポート対象

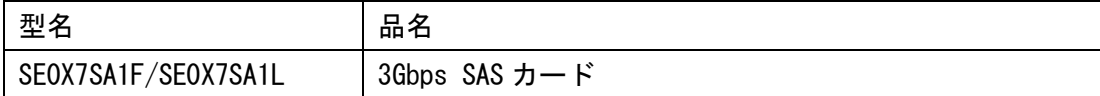

# 2.3.1 留意事項および制限事項

# 2.3.1.1 増設ファイルユニット接続時の留意事項

増設ファイルユニットを接続した場合の留意事項について説明いたします。

# 2.3.1.1.1 増設ファイルユニット接続時の留意事項

増設ファイルユニットに搭載されている SAS ディスクに高負荷のアクセスをした場合、SCSI command timeout が発生することがあります。

# 確認方法:

本現象が発生した場合のメッセージ例。

scsi: [ID 107833 kern.warning] WARNING: /pci@1,700000/pci@0/pci@8/FJSV,eulsa@0 (fjulsa0): command timeout for Target 11.0

FJSVmadm: [ID 296252 daemon.error] solaris:FJSVmadm:A:/MBU\_A/PCI#2:fjulsa:SCSI command timeout

## 回避方法:

 max-throttle を 32 に設定することで回避できます。以下の手順で max-throttle 設定を実施してく ださい。

1) max-throttleの設定

Oracle Solaris10、Solaris11共通

/platform/SUNW,SPARC-Enterprise/kernel/drv/fjulsa.confに、max-throttleの設定を追加します。

全てのターゲットに一律に設定する場合

max-throttle=32;

# 特定のターゲットのみ設定する場合 (#はターゲットID)

target#-max-throttle=32;

max-throttle の詳細については、FUJITSU ULTRA LVD SCSI Host Bus Adapter Driver 3.0/4.0 説明 書「第 2 章 2.2.3 max-throttle プロパティの設定」を参照してください。

--FUJITSU ULTRA LVD SCSI Host Bus Adapter Driver 3.0 説明書--

<https://eservice.fujitsu.com/updatesite/unix/jp/download/driver/ultra320-scsi-3/pdf/reference-ja.pdf>

--FUJITSU ULTRA LVD SCSI Host Bus Adapter Driver 4.0 説明書--

<https://eservice.fujitsu.com/updatesite/unix/jp/download/driver/ultra320-scsi-4/pdf/reference-ja.pdf>

#### 2) システムの再起動

編集したfjulsa.confの内容を有効にするために、以下の手順でシステムを再起動してください。

# touch /reconfigure # /usr/sbin/shutdown -i6 -g0 -y

発生後の対処方法:

回避方法の手順を実行してください。

# 2.3.1.1.2 ETERNUS 接続時の留意事項

OS 起動後に、SAS カードに接続している ETRENUS との間で SAS リンクの再確立が発生した場合(SAS ケ ーブル抜差しや ETERNUS CM reboot など)、SAS カードの SAS アドレスが変わる可能性があります。これ は、SAS カードのポートが 4wide ポートであり、4 個の SAS アドレスから構成されているためです(SAS カ ード仕様)。

回避方法:

以下の ETRENUS と接続する場合は、SAS HOST Affinity 設定を無効にしてください。

- ・ ETERNUS2000
- ・ DX60/80
- ・ DX60 S2

※ DX60 S2 を除く DX S2 シリーズ以降は、本現象は発生しません。

# 2.3.2 既知の問題

この章では、当社が検出した、ハードウェア、ソフトウェアに関する重要な問題について、発生時の対 処方法と回避方法を説明します。

# ハードウェアに関する問題

ここでは、3Gbps SAS カードにおけるハードウェアに関する問題について説明します。

# 表 2-3-2-1 ハードウェアに関する問題

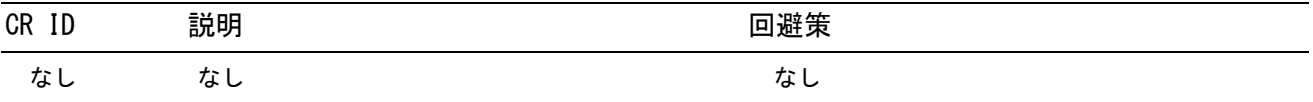

# ソフトウェアに関する問題

ここでは、3Gbps SAS カードにおけるソフトウェアに関する問題について説明します。

表 2-3-2-2 ソフトウェアに関する問題

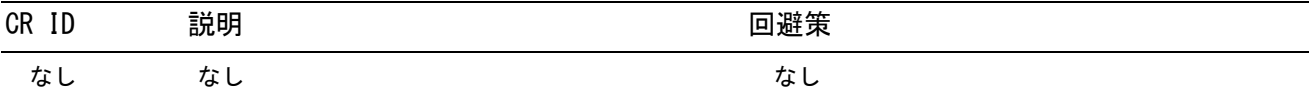

# 2.4 12Gbps SAS カード

この章では、SPARC M12/M10/T7/M7 サーバで 12Gbps SAS カードを使用する上での留意事項および制限 事項について説明します。

# 製品名称とサポート対象

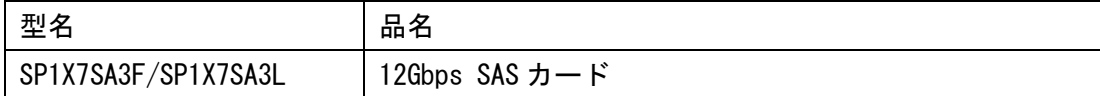

# 2.4.1 留意事項および制限事項

# 2.4.1.1 12Gbps SAS カードに関する留意事項

ZFS などのソフトウェア RAID によるミラーを構築した場合、エラー検出からミラーボリュームの縮退 まで時間がかかることがあります。例えば、IO のタイムアウトエラーがリトライアウトまでに 420 秒以 上の時間を必要とすることがあります。

回避方法:

ありません。

発生後の対処方法:

ありません。

2.4.1.2 IO 装置接続時の留意事項

IO 装置を接続した場合の留意事項について説明いたします。

2.4 12Gbps SAS カード

2.4.1.2.1 IO 装置接続時の留意事項(1)

OBP 上で probe-scsi-all コマンドを実施した場合、本カードが認識している IO 装置の LUN が 64 まで しか表示されません。

回避方法:

ありません。

発生後の対処方法:

ありません。

表示の問題であり無視してください。

2.4.1.2.2 IO 装置接続時の留意事項(2)

ETERNUS ディスクストレージシステム接続時、OBP の状態では本カードの SAS ホストアドレスを自動認 識できません。

回避方法:

ありません。

発生後の対処方法:

OBP の状態で、ETERNUS ディスクストレージシステムのホストアフィニティを設定する場合は、 select-dev を実施することで本カードの SAS アドレスを ETERNUS ディスクストレージシステムに自動 認識させることができます。

例)

{0} ok " /pci@500/pci@4/pci@0/pci@9/LSI,sas@0" select-dev

# 2.4.1.2.3 IO 装置接続時の留意事項(3)

本カードの Port#0 が未使用、Port#1 に ETERNUS ディスクストレージシステムを接続して、ホストアフ ィニティ機能を使用している場合、Port#0 に装置を増設後、システムを再起動するとホストアフィニテ ィ設定されている LUN が認識できなくなることがあります。

回避方法:

本カードの Port#0 から使用してください。

発生後の対処方法:

ホストアフィニティの再構築を実施してください。

補足:

本カードは、以下のように SAS アドレスをポートに割り振ります。

例)

1Port のみ使用(Port 番号に無関係): 50:06:05:b0:09:0d:22:80

2Port 使用: Port#0 50:06:05:b0:09:0d:22:80 Port#1 50:06:05:b0:09:0d:22:81

# 2.4.1.2.4 IO 装置接続時の留意事項(4)

本カードの 1 ポートにテープドライブ/ETERNUS テープライブラリを接続し、もう一方のポートに ETERNUS ディスクストレージシステムを接続した場合、テープドライブ/ETERNUS テープライブラリが認 識されません。

回避方法:

テープドライブ/ETERNUS テープライブラリと ETERNUS ディスクストレージシステムは、別々の 12Gbps SAS カードに接続してください。

#### 発生後の対処方法:

ありません。

2.4.1.3 PHP(PCI Hot Plug)活性交換時の留意事項

PCI Hot Plug による組込みが、まれに失敗することがあります。

確認方法:

本現象が発生した場合、以下のメッセージが出力されます。

WARNING: failed to allocate ffffffff00040000 bytes for dev pciex1000,97 BASE register [0x1c] WARNING: (pcieb15): failed to probe the Connection BB#0-PCI#7

回避方法:

ありません。

発生後の対処方法:

再度、組込み操作を実施してください。

2.4.1.4 Oracle Solaris MPxIO 使用時の留意事項

本カードは、2つの SAS ポートを1つのコントローラで制御しているため、一方の SAS ポートで異常 が発生した際に、もう一方の SAS ポートにおいて通信が長時間(最大 180 秒間)停止することがあります。

回避方法:

本カードで Oracle Solaris MPxIO を使用してパスを冗長化する場合、1 カードあたり 1 パスのみ 割り当ててご使用ください。

発生後の対処方法:

ありません。

# 2.4.2 既知の問題

この章では、当社が検出した、ハードウェア、ソフトウェアに関する重要な問題について、発生時の対 処方法と回避方法を説明します。

# ハードウェアに関する問題

ここでは、12Gbps SAS カードにおけるハードウェアに関する問題について説明します。

表 2-4-2-1 ハードウェアに関する問題

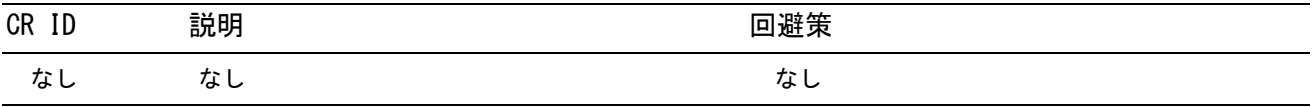

# ソフトウェアに関する問題

ここでは、12Gbps SAS カードにおけるソフトウェアに関する問題について説明します。

表 2-4-2-2 ソフトウェアに関する問題

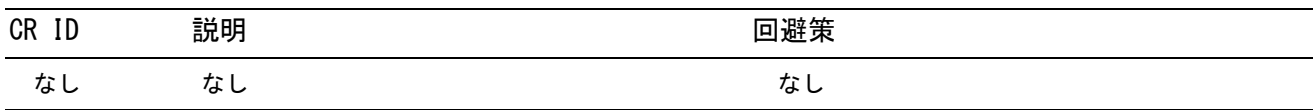

# 3.Fibre Channel

# 3.1 シングル・デュアルチャネル 8Gbps ファイバーチャネル カード (QLogic)

この章では、SPARC Servers/SPARC Enterprise サーバでシングル・デュアルチャネル 8Gbps ファイバ ーチャネルカード (QLogic)を使用する上での留意事項および制限事項について説明します。

# 製品名称とサポート対象

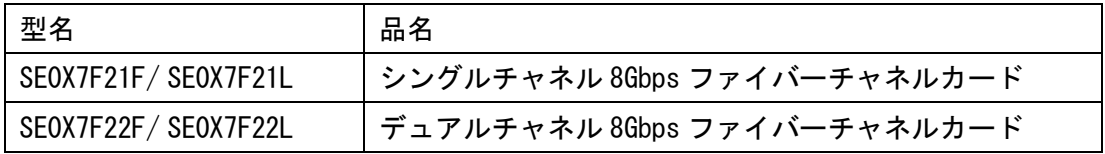

# 3.1.1 留意事項および制限事項

3.1.1.1 PHP によるカード交換に関する留意事項

PCI Hot Plug によるカードの活性交換、増設を行った場合、下記メッセージが出力されることがあり ます。メッセージが出力された場合でもカードの活性交換、増設処理は正常に完了し、動作に影響はあり ません。

出力メッセージ例

interpreter[20071]: run\_action: acf: 80127730 @acf: ffffffff70a16130 not indirect interpreter[20071]: run\_action: acf: 80127710 @acf: ffffffff70a16130 not indirect interpreter[20071]: run\_action: acf: 801276d0 @acf: ffffffff70a16130 not indirect interpreter[20071]: run\_action: acf: 801276f0 @acf: ffffffff70a16130 not indirect interpreter[20071]: FCODE has net stack change of 14

回避方法:

ありません。

発生後の対処方法:

メッセージを無視してください。

#### 3.1.1.2 SAN Boot に関する制限事項

2TiB 以上のサイズの LUN、および 2TiB 以上の位置に作成されたパーティションからの SAN Boot は制 限になります。

### 回避方法:

 ありません。SAN Boot のシステムボリュームは 2TiB 未満の容量のディスクを EFI ディスクラベルま たは、SMI ディスクラベルでフォーマットして使用してください。

# 3.1.1.3 FCode から OS ブートするときの留意事項

物理パーティション (PPAR) の電源を投入してから、一定時間経過後(注)に論理ドメインのブート/リ ブートを実施すると、ブート/リブートに失敗することがあります。

注:一定時間とは、PPAR の電源を投入してから、「24 日と 20 時間 16 分 23.648 秒」が経過(25 日目) してからの 15 分間、および、その後、「24 日と 20 時間 31 分 23.648 秒」の倍数の時間が経過(50 日目、75 日目…)してからの 15 分間になります。

回避方法:

ありません。

発生後の対処方法:

 ok プロンプトで停止していない場合、対象のドメインに break をかけて、ok プロンプトで停止させ てから 15 分後に再度 boot コマンドを実行してください。

# 3.2 シングル・デュアルチャネル 8Gbps ファイバーチャネル

# カード (Emulex)

この章では、SPARC Servers/SPARC Enterprise サーバでシングル・デュアルチャネル 8Gbps ファイバ ーチャネルカード (Emulex)を使用する上での留意事項および制限事項について説明します。

# 製品名称とサポート対象

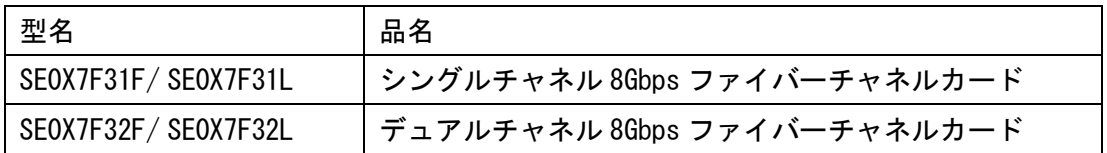

# 3.2.1 留意事項および制限事項

# 3.2.1.1 PHP によるカード交換に関する留意事項

Oracle Solaris11 上の、SCSI ターゲット動作(COMSTAR)環境でシングル・デュアルチャネル 8Gbps フ ァイバーチャネルカードをターゲットモードで使用した場合において、PCI Hot Plug による活性交換を 行った場合、システムがハングアップすることがあります。

回避方法:

パッチ:SRU14021(SRU11.1.16.5.0) 以降を適用してください。

発生後の対処方法:

強制的にリブートしてください。

# 3.2.1.2 SAN Boot に関する制限事項

2TiB 以上のサイズの LUN、および 2TiB 以上の位置に作成されたパーティションからの SAN Boot は制 限になります。

回避方法:

 ありません。SAN Boot のシステムボリュームは 2TiB 未満の容量のディスクラベルを EFI ディスクラ ベルまたは、SMI ディスクラベルでフォーマットして使用してください。

#### 3.2.1.3 スイッチのゾーニング設定時の留意事項

ファイバーチャネルスイッチのゾーニング設定において、本カードのファイバーチャネルポートを接 続したゾーン内に他の SCSI イニシエータポートが存在する場合、DR(Dynamic Reconfiguration)/PHP(PCI Hot Plug)によるカードの活性交換ができないことがあります。

回避方法:

本カードのファイバーチャネルポートを接続したゾーン内に他の SCSI イニシエータポートが存在し ないようにゾーニング設定を行ってください。

この回避方法は、ファイバーチャネルスイッチのゾーニング設定のみで行うことが可能です。クラス タ環境およびマルチイニシエータ環境において本カードの使用を制限するものではありません。

発生後の対処方法:

非活性で交換を行ってください。

または、回避方法を実施後に再度 DR/PHP によるカードの活性交換を行ってください。

3.2.1.4 FCode から OS ブートするときの留意事項

物理パーティション (PPAR) の電源を投入してから、一定時間経過後(注)に論理ドメインのブート/リ ブートを実施すると、ブート/リブートに失敗することがあります。

注:一定時間とは、PPAR の電源を投入してから、「24 日と 20 時間 16 分 23.648 秒」が経過(25 日目) してからの 15 分間、および、その後、「24 日と 20 時間 31 分 23.648 秒」の倍数の時間が経過(50 日目、75 日目…)してからの 15 分間になります。

回避方法:

ありません。

発生後の対処方法:

 ok プロンプトで停止していない場合、対象のドメインに break をかけて、ok プロンプトで停止させ てから 15 分後に再度 boot コマンドを実行してください。

# 3.2.2 既知の問題

この章では、当社が検出した、ハードウェア、ソフトウェアに関する重要な問題について、発生時の対 処方法と回避方法を説明します。

# ハードウェアに関する問題

ここでは、シングル・デュアルチャネル 8Gbps ファイバーチャネルカードにおけるハードウェアに関 する問題について説明します。

表 3-2-2-1 ハードウェアに関する問題

| CR<br>ID | 説明                               | 3 196 AA  |
|----------|----------------------------------|-----------|
| 9 U      | ى بە<br><b>Contract Contract</b> | --<br>へいし |

# ソフトウェアに関する問題

ここでは、シングル・デュアルチャネル 8Gbps ファイバーチャネルカードにおけるソフトウェアに関 する問題について説明します。

表 3-2-2-2 ソフトウェアに関する問題

| <b>CR</b><br>ID | 説明   | 同避筆 |
|-----------------|------|-----|
| --<br>へいし       | ں مہ | ے م |

# 3.3 デュアルチャネル 16Gbps ファイバーチャネルカード(SR SFP+)/(LR SFP+) (QLogic)

この章では、SPARC Servers/SPARC T4-1.T4-2 サーバで デュアルチャネル 16Gbps ファイバーチャネ ルカード(SR SFP+)/(LR SFP+) (QLogic)を使用する上での留意事項および制限事項について説明します。

注 – Oracle 社発行の以下のマニュアルもあわせて参照してください。Oracle 社が検出した問題に 関する情報が記載されています。 『Sun Storage 16 Gb Fibre Channel PCIe Universal HBA, QLogic Installation Guide For HBA Model 7101674』 <https://docs.oracle.com/en/networking/storage/host-bus-adapters/universal-host-bus-adapters/>

# 製品名称とサポート対象

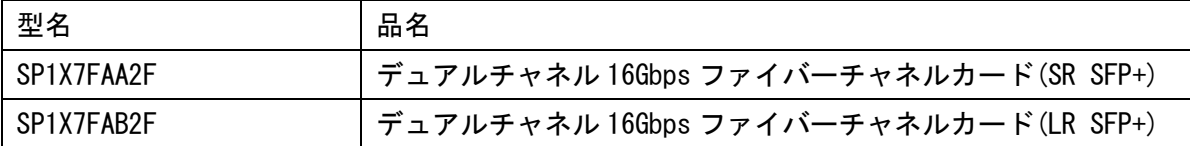

# 3.3.1 留意事項および制限事項

# 3.3.1.1 SR-IOV(Single Root I/O Virtualization)機能使用時の注意事項

1. ファイバーチャネル SR-IOV 機能については、ETERNUS 4Gbps ホストインターフェースとの接続は制 限になります。

2. ファイバーチャネルカードより複数の VF(virtual function)を作成し、複数のドメインに割り当てて いる場合、VF を SAN Boot パスにしている I/O ドメインの OS 起動/停止を行うと、他ドメイン上の PF(physical function)、VF で処理中の I/O が 10 秒程度停止することがあります。

回避方法:

スイッチのゾーニング設定において、WWN ゾーニングを用いて、他の PF や VF と同一のゾーンになら ないように設定してください。

発生後の対処方法:

I/O のリトライで復旧しますので、対処の必要はありません。

101 All Rights Reserved, Copyright© FUJITSU LIMITED 2024 3. ファイバーチャネルカードより複数の VF を作成し、複数のドメインに割り当てている場合、VF を所 有している I/O ドメインの起動中に、ファイバーチャネルカード PF および VF を所有しているドメイン 上において cfgadm -al コマンドの condition が failed と表示される場合があります。

回避方法:

ありません。

発生後の対処方法:

自動的に復旧しますので無視してください。

4. ETERNUS マルチパスドライバにより PF が使用されている場合、VF の新規作成が失敗します。

対処:

ETERNUS マルチパスドライバのカード切り離しコマンドを対象カードに実行してから、対象カードの VF を新規に作成してください。

その後、ETERNUS マルチパスドライバへカードの組み込みを行ってください。

ETERNUS マルチパスドライバでカード切り離しを行うには、複数のファイバーチャネルカードでマル チパスが構成されている必要があります。

実行例

# iompadm -c mplb change adapter\_disconnect /dev/rdsk/cXtXdXsX ... # ldm create-vf /BB0/PCI0/IOVFC.PF0

5. Oracle VM Server for SPARC 3.1.1 以降の環境でファイバーチャネルカードの SR-IOV 機能を使用す る際、ルートドメインの Solaris を該当機能未サポート版数からサポート版数(※)にアップデートした 場合、ldmd(1M)デーモンがファイバーチャネルカードの PF を誤認識することがあります。

(※) Oracle Solaris11 : パッチ SRU14031(SRU11.1.17.5.0)以降

## 確認方法:

ldm(1M)コマンドを実行し、ファイバーチャネルカードの PF 情報を確認してください。 ファイバーチャネルカードの PF 情報が以下のようになっていた場合、本件に該当します。

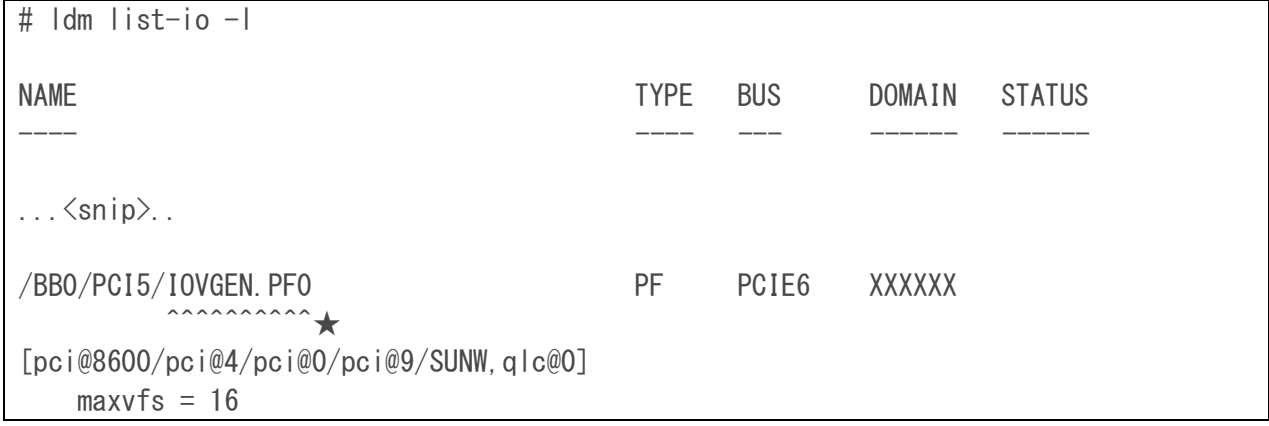

# 回避方法:

ありません。

# 復旧方法:

# svcadm(1M)コマンドを使用して ldmd サービスを再起動してください。

# サービス再起動後、ファイバーチャネルカードの PF 情報が正しく表示されることを確認してください。

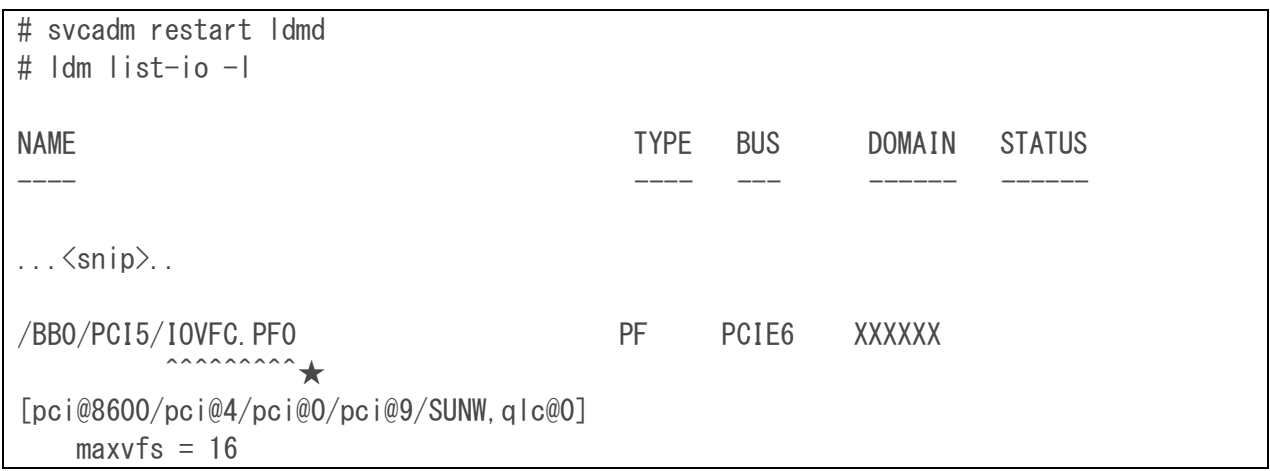

6. VF 作成時(ldm create-vf)に、bw\_percent プロパティを使用して帯域幅を指定するこはできません。 また、bw\_percent を指定した場合は、有効になりません。

### 3.3.1.2 ファームウェアに関する留意事項

本カードは、出荷時 SR-IOV 未対応ファームウェアが適用されています。SR-IOV 機能をご使用になる場 合は、ファームウェア版数の条件を満たしている場合でも、必ず SR-IOV 対応ファームウェアを一度適用 して頂く必要があります。詳細は 12.4(3)③を参照してください。

SR-IOV 対応ファームウェアから SR-IOV 未対応ファームウェアに適用し直した場合、Solaris11.1 環境で 以下のメッセージが出ますが、無視してください。

WARNING:  $qlc(2)$ : can't find f/w class 0 in driver's fw table

### 3.3.1.3 SCSI ターゲット動作(COMSTAR)の使用制限事項

デュアルチャネル 16Gbps ファイバーチャネルカード(SR SFP+)/(LR SFP+) (QLogic)は qlt ドライバ未 サポートのため、SCSI ターゲット動作(COMSTAR)の使用は制限事項になります。

#### 回避方法:

ありません。

#### 3.3.1.4 IO 装置接続時の留意事項

デュアルチャネル 16Gbps ファイバーチャネルカード(SR SFP+)/(LR SFP+) (QLogic)と IO 装置が 接続された状態で以下の操作を行った場合、リンクアップしないことがあります。

- ・ SAN-Boot 環境での OS ブート
- ・ OS ブート
- ・ probe-scsi-all コマンド実行
- ・ select コマンド実行
- ・ PHP
- ・ DR
- ・ FC ケーブルの抜き挿し
- ・ IO 装置(FC スイッチ、直接接続された IO 装置)の電源切断投入
- ・ luxadm コマンド実行

操作によって、確認方法が異なります。以下に説明します。

<操作>

- ・ SAN-Boot 環境での OS ブート
- ・ probe-scsi-all コマンド実行
- ・ select コマンド実行

#### <確認方法>

コンソールの出力結果を確認してください。 本現象が発生した場合は、以下のメッセージが出力されます。

Fibre Channel Link down

#### <操作>

- ・ OS ブート
- ・ PHP
- ・ DR
- ・ FC ケーブルの抜き挿し
- ・ IO 装置(FC スイッチ、直接接続された IO 装置)の電源切断投入
- ・ luxadm コマンド実行

<確認方法>

コンソールにメッセージは出力されないため、fcinfo コマンドを実行し IO 装置と接続されたポート の State を確認してください。本現象が発生した場合は、State が"Offline"にみえます。 以下は HBA Port WWN: 2100000e1e12cb21 で本現象が発生した場合の例です。

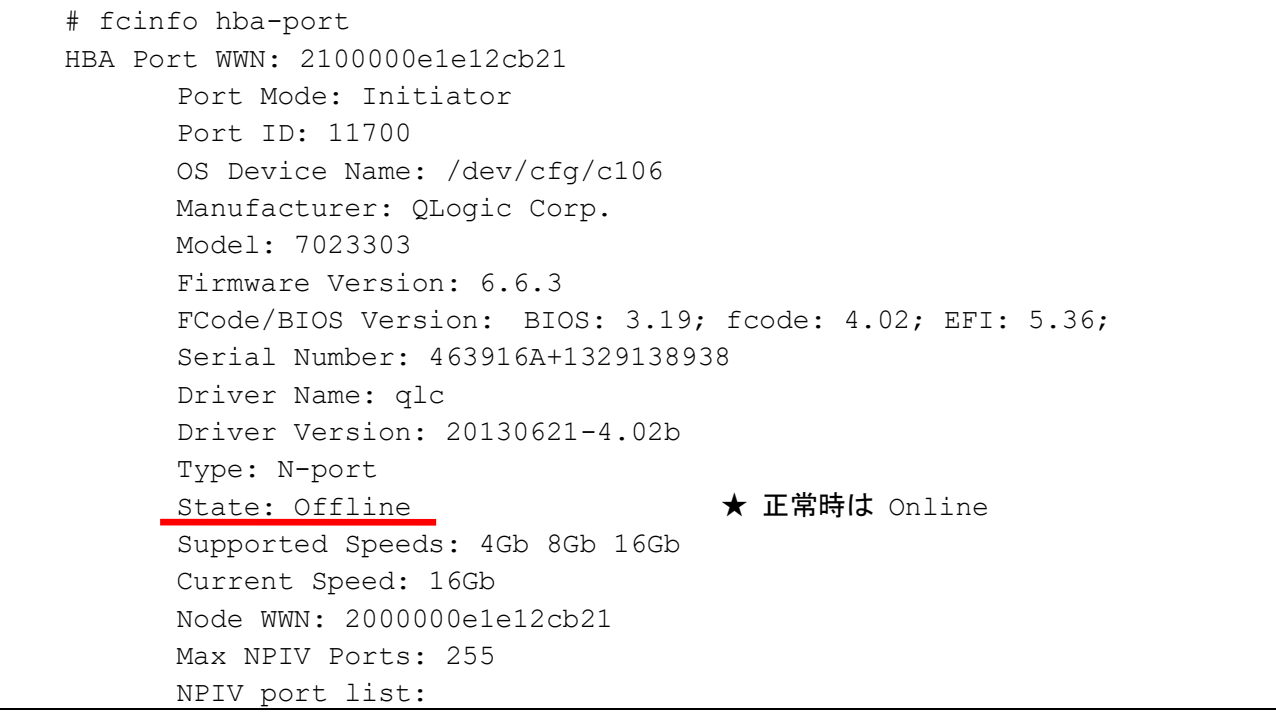

回避方法:

ありません。

3.3 デュアルチャネル 16Gbps ファイバーチャネルカード(SR SFP+)/(LR SFP+) (QLogic)

発生後の対処方法:

実施した操作を再度実施してください。

#### 3.3.1.5 IO 装置接続時の制限事項

対象 OS が Oracle Solaris 10 の場合、且つ IO 装置と直接接続の場合、「Point-to-Point 接続」は制限 事項になります。

回避方法:

 IO 装置の接続が「FC-AL 接続」且つ「8Gbps 以下のリンクスピード」となるように、IO 装置の設定およ び/kernel/drv/qlc.conf の設定を行なってください。

・設定例

```
ETERNUS ディスクストレージシステムとの接続時、ETERNUS ディスクストレージシステム設定が、
```
接続形態 : FC-AL

転送速度設定値 : 8Gbit/s

のときの/kernel/drv/qlc.conf の設定は以下となります。

```
 :
```
:

#Name: Fibre Channel Connection options

- $#Type:$  Integer, mode; Range:  $0 2$ ; Default: 2
- $#$  0 = loop only

# 1 = point-to-point only

# 2 = loop preferred, else point-to-point

#Usage: This field specifies the connection mode the driver firmware

# uses. When connecting the HBA to a switch port with auto-

# mode sensing capability (a G port), it is recommended that this

# parameter be set to either 0 or 1, not 2. Setting this

# parameter to 2 when connected to a G port on a switch may

# result in device lost or system hang.

connection-options=2;

#Name: Fibre Channel Data Rate Option

#Type: Integer, mode; Range: 0-5; Default: 2

 $\#$  0 = 1 gigabit/second

- $\#$  1 = 2 gigabit/second
- # 2 = Auto-negotiate
- $\#$  3 = 4 gigabit/second
- $\#$  4 = 8 gigabit/second
- $\#$  5 = 16 gigabit/second

#Usage: This field specifies the data rate which the driver uses.

106 All Rights Reserved, Copyright© FUJITSU LIMITED 2024

fc-data-rate=2;

# :

# 3.3.1.6 FC スイッチ接続時の留意事項

デュアルチャネル 16Gbps ファイバーチャネルカード(SR SFP+)/(LR SFP+) (QLogic)を複数枚搭載し、 かつ、FC スイッチに接続して使用される場合、カードの初期化に時間がかかり、OS ブート処理が失敗す ることがあります。本事象は、PCI ボックスに本製品を複数枚搭載し、かつ、1 ドメインで使用した場合 に発生する可能性があります。

#### メッセージ例

SunOS Release 5.11 Version 11.1 64-bit Copyright (c) 1983, 2012, Oracle and/or its affiliates. All rights reserved. os-io Mar 26 20:11:05 svc.startd: svc:/network/datalink-management:default: Method or service exit timed out. Killing contract 10. Mar 26 20:11:05 svc.startd: network/datalink-management:default timed out: transitioned to maintenance (see 'svcs -xv' for details) Requesting System Maintenance Mode

# 回避方法:

FC スイッチのゾーニング設定を、アクセスするターゲット装置のみが同一のゾーンとなるように適 切に設定してください。設定されない場合、無関係の装置へのアクセスが行われることにより、ブート 処理やリンクダウン後のリカバリ処理が遅延することがあります。

#### 発生後の対処方法:

ありません。

### 3.3.1.7 SAN Boot に関する制限事項

2TiB 以上のサイズの LUN、および 2TiB 以上の位置に作成されたパーティションからの SAN Boot は制 限になります。

回避方法:

 ありません。SAN Boot のシステムボリュームは、2TiB 未満の容量のディスクを EFI ディスクラベル または、SMI ディスクラベルでフォーマットして使用してください。

# 3.3.1.8 FCode から OS ブートするときの留意事項

物理パーティション (PPAR) の電源を投入してから、一定時間経過後(注)に論理ドメインのブート/リ ブートを実施すると、ブート/リブートに失敗することがあります。

注:一定時間とは、PPAR の電源を投入してから、「24 日と 20 時間 16 分 23.648 秒」が経過(25 日目) してからの 15 分間、および、その後、「24 日と 20 時間 31 分 23.648 秒」の倍数の時間が経過(50 日目、75 日目…)してからの 15 分間になります。

> 107 All Rights Reserved, Copyright© FUJITSU LIMITED 2024

#### 回避方法:

ありません

#### 発生後の対処方法:

 ok プロンプトで停止していない場合、対象のドメインに break をかけて、ok プロンプトで停止させ てから 15 分後に再度 boot コマンドを実行してください。

# 3.3.1.9 リンクダウン時の LED 状態に関する留意事項

以下の条件でリンクダウンした場合、該当 port の LED が誤った表示を行います。

発生条件:

本カードの動作ファームウェアが 7.05.01 未満 かつ

FC インタフェース上で Tx 側のみ故障して、リンクダウンになっている場合

LED 表示

誤 : 全点灯

正 : 全点滅

回避方法:

12.4 章を参照して、ファームウェア版数を 7.05.01 以上にしてください。

本カードは、OS 起動後にはドライバに含まれるファームウェアで動作します。そのため、以下の OS patch/SRU も併せて適用してください。

Solaris 10 : 149175-10 以降

Solaris 11 : 11.2 SRU15061 (SRU11.5)以降
## 3.3.2 既知の問題

この章では、当社が検出した、ハードウェア、ソフトウェアに関する重要な問題について、発生時の対 処方法と回避方法を説明します。

# ハードウェアに関する問題

ここでは、デュアルチャネル 16Gbps ファイバーチャネルカード(SR SFP+) / (LR SFP+) (QLogic)におけ るハードウェアに関する問題について説明します。

表 3-3-2-1 ハードウェアに関する問題

| CR<br>ID | 説明  | 回避策   |
|----------|-----|-------|
| ≁<br>へいし | へいし | ں ہے، |

# ソフトウェアに関する問題

ここでは、デュアルチャネル 16Gbps ファイバーチャネルカード(SR SFP+) / (LR SFP+) (QLogic)におけ るソフトウェアに関する問題について説明します。

表 3-3-2-2 ソフトウェアに関する問題

| CR<br>ID  | 説明   | 同避笑 |
|-----------|------|-----|
| --<br>9 U | ى بە | 9 U |

# 3.4 デュアルチャネル 16Gbps ファイバーチャネルカード(SR SFP+) (Emulex)

この章では、SPARC Servers/SPARC T4-1, T4-2 サーバでデュアルチャネル 16Gbps ファイバーチャネル カード(SR SFP+) (Emulex)を使用する上での留意事項および制限事項について説明します。

注 – Oracle 社発行の以下のマニュアルもあわせて参照してください。Oracle 社が検出した問題に 関する情報が記載されています。 『Sun Storage 16 Gb Fibre Channel PCIe Universal HBA, Emulex Installation Guide For HBA Model 7101684』 [https://docs.oracle.com/cd/E24649\\_01/index.html](https://docs.oracle.com/cd/E24649_01/index.html)

## 製品名称とサポート対象

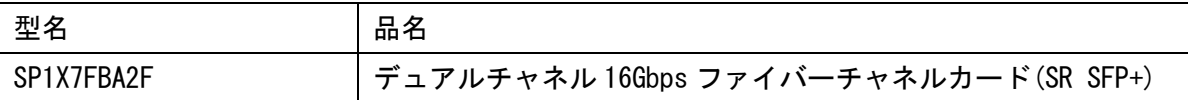

## 3.4.1 留意事項および制限事項

## 3.4.1.1 SR-IOV(Single Root I/O Virtualization)機能使用時の注意事項

1. バグ ID 18168525 および 18156291 により、以下の事象が発生する場合があります。

#### 事象 1

カード故障を意味するメッセージがログされます(カードが故障しているわけではありません)。

#### ・XSCF

Date: Jul 25 11:43:23 JST 2014 Code: 40000000-009aff0000ff0000ff-12bb00000000000000000000 Status: Warning Occurred: Jul 25 11:43:16.107 JST 2014 FRU: /BB#0/PCI#1 Msg: PCI access error

・マシン管理

Jul 25 11:43:10 サーバ名 FJSVmadm: [ID 670857 daemon.error] サーバ名:FJSVmadm:A:emlxs2:emlxs:Adapter Hard Error 事象 2

ファイバーチャネル物理機能(PF)が無効になった場合、仮想機能(VF)を割り当てたドメインの OS 起動が失敗します。

回避方法:

VF を割り当てたドメインの OS 起動は、ファイバーチャネル PF が有効な状態で行ってください。

発生後の対処方法:

制御ドメイン、ファイバーチャネル PF を割り当てた I/O ルートドメイン、VF を割り当てた I/O ドメ インの順に全てのドメインで以下を実施してください。

復旧の流れは、以下になります。

- 1. VF を割り当てた I/O ドメインを停止します
- 2. 制御ドメイン、PF を割り当てた I/O ルートドメインで縮退情報を削除します
- 3. PF を割り当てた I/O ルートドメインを Reboot します
- 4. 制御ドメインにて VF を I/O ドメインから削除し、VF を破棄します
- 5. 制御ドメインにて VF を再作成し、VF を I/O ドメインに追加します
- 6. VF を割り当てた I/O ドメインを起動し、縮退情報を削除します

構成により VF の操作が動的にできない場合は、遅延再構成での手順を実施してください。 また、World Wide Name(WWN)を自動割り当てにして VF を再作成した場合、WWN が変更になるため、スイ ッチのゾーニング設定やストレージのセキュリティ設定を変更することがあります。これまで使用して いた WWN を再利用したい場合は、WWN を手動割り当てにして VF を作成してください。

# fmadm faulty

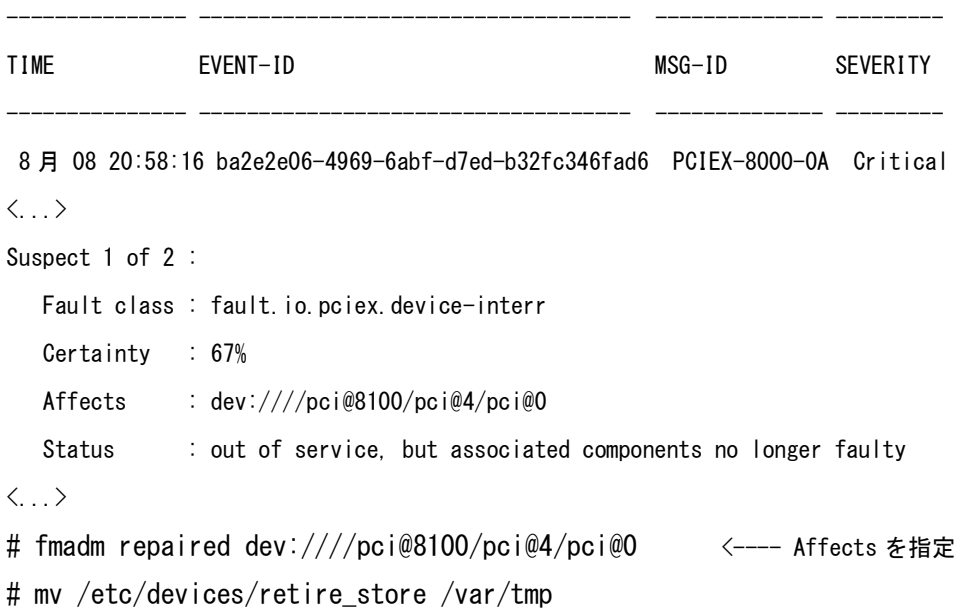

111 All Rights Reserved, Copyright© FUJITSU LIMITED 2024

SAN Boot パスとして PF または VF を使用しているため OS が起動できない場合は、以下の手順を参考に してエラー情報をクリアしてください。

```
1. ドメインをインストールメディアやネットワークからブートし BE をマウントします。
   ここではネットワークブート(Oracle Solaris 11)したときの例を示しています。
{0} ok boot net 
\langle \cdot, \cdot \rangleWelcome to the Oracle Solaris installation menu
       1 Install Oracle Solaris
       2 Install Additional Drivers
       3 Shell
       4 Terminal type (currently xterm)
       5 Reboot
Please enter a number [1]: 3 <--- 【3】を入力
To return to the main menu, exit the shell
#
# zpool import -N rpool
# beadm list
be_find_current_be: failed to find current BE name
BE Active Mountpoint Space Policy Created
-- ------ ---------- ----- ------ ------- 
\langle \ldots \rangle20140613desktop R - 15.05G static 2014-06-13 04:16 
\langle \ldots \rangle# mkdir /a
# beadm mount 20140613desktop /a
2. Solaris FMA のエラー情報および retire_store を削除します。
# svcadm disable -st fmd
# mkdir /a/var/fm/fmd/saved-ckpt
# mkdir /a/var/fm/fmd/saved-rsrc
# cd /a/var/fm/fmd/ckpt
# mv * /a/var/fm/fmd/saved-ckpt
# cd /a/var/fm/fmd/rsrc
# mv * /a/var/fm/fmd/saved-rsrc
# cd /
```

```
# svcadm enable fmd
```
3.4 デュアルチャネル 16Gbps ファイバーチャネルカード(SR SFP+) (Emulex)

# mv /etc/devices/retire\_store /var/tmp

3. BE をアンマウントしシャットダウンします。

# beadm unmount 20140613desktop

# shutdown  $-i0 - g0 -y$ 

上記で復旧しない場合は、対象のドメインをバックアップからリストアしてください。

#### 事象 3

ファイバーチャネル伝送路に経路障害が発生した状態で仮想機能(VF)が割り当てられている I/O ドメ インをリブート、もしくは OS を起動した場合、その物理機能(PF)を割り当てた I/O ルートドメインが パニックする場合があります。

#### ・パニックメッセージログの例 1:

panic[cpu3]/thread=2a1020c9c60: BAD TRAP: type=31 rp=2a1020c8d20 addr=4001b3be000 mmu\_fsr=0 sched: trap type  $= 0x31$ addr=0x4001b3be000 pid=0, pc=0x1349e44, sp=0x2a1020c85c1, tstate=0x4480001607, context=0x0 g1-g7: 1888, 24e68, 24c00, 106, 15921, 1c, 2a1020c9c60 000002a1020c8a70 unix:die+a0 (31, 2a1020c8d20, 4001b3be000, 0, 0, 1) %l0-3: 0000000000000031 0000000001000000 0000000000002000 000000001038f9c0 %l4-7: 000004001b3be000 0000000000000001 00000000010c5800 000002a1020c8b30 000002a1020c8b50 unix:trap+a90 (2a1020c8d20, c0f22000, 1fff, 0, 1c00, 0) %l0-3: 0000000000000000 0000000000000031 00000000c1680000 000004001b3be000 %l4-7: 0000000000000001 0000000000000005 0000000000000000 0000000000000001 000002a1020c8c70 unix:ktl0+64 (4001b3be000, 400, 1349c00, 0, 400, 0) %l0-3: 0000030000004300 0000000000000018 0000004480001607 000000000101e8e8 %l4-7: 00000000010091d8 0000000000000003 0000000000000000 000002a1020c8d20 000002a1020c8ea0 emlxs:emlxs\_dump\_cfg\_region+54 (c40050c00000, c40050e35148, c40050e35160, 0, 7aea3d78, 0) %l0-3: 0000000000000000 0000c4003a212c80 0000000000001000 0000c40053194340 %l4-7: 0000c40052f187c0 0000000000000000 0000000000003006 0000000000003000 000002a1020c8f70 emlxs:emlxs\_dump\_cfg\_regions+24 (c40050c00000, c40050e35148, c40050e35160, 20, 7aea41b8, 7aea4000) %l0-3: 0000c40053038000 0000c4005c73c000 0000000080000000 0000c40050c22804 %l4-7: 0000000000000046 00000000000008e5 0000000000000046 0000000000000001

・パニックメッセージログの例 2:

panic[cpu4]/thread=2a101a1dc60: Fatal error has occured in: PCIe fabric.(0x40)(0x41)

000002a101a1d050 px:px\_err\_panic+1c4 (1070d800, 1, 41, 7bfe0800, 40, 1070be38) %l0-3: 000002a101a1d100 0000c40022ffefc0 000000001070d800 000000000000005f %l4-7: 0000000000000000 0000000010508000 ffffffffffffffff 0000000000000000 000002a101a1d160 px:px\_err\_intr+19c (1, 2, 21, 1, 40, 40) %l0-3: 0000c400233fc000 000004000a80fb80 0000000000000010 0000c40022ffd3c0 %l4-7: 0000000000000001 0000c40022ffd418 0000c40022ffd418 0000000000000004

回避方法:

ファイバーチャネル伝送路に経路障害がある場合は、VF を割り当てた I/O ドメインのリブート/OS の起動は実施しないでください。経路障害の原因を取り除いてから実施してください。

発生後の対処方法:

ありません。

バグ ID 18168525 および 18156291 の詳細については、「Oracle VM Server for SPARC 3.1.1 および 3.1 リリースノート」の"ファイバーチャネル物理機能が FMA によって障害検出され、無効になる"を参 照してください。

2. ファイバーチャネルカードより複数の VF を作成し、複数のドメインに割り当て、ドメインの OS 起動 /停止を行った場合、以下の事象が発生することがあります。

事象1

SAN Boot による OS 起動/停止を行った場合、他ドメイン上の PF、VF で処理中の I/O が数分間停止する ことがあります。

回避方法:

ファイバーチャネルカードのファームウェア版数 10.6.230.0 以降を適用してください。 ファームウェアの適用に関しては、12.5 章参照してください。

発生後の対処方法:

 通常は数分間停止後に I/O はリトライで復旧します。 まれに、ZFS プールの同期中に IO が停止するとエラーになる場合があります。 以下の手順で復旧してください。

1. /var/fm/fmd/infolog\_hival が壊れた場合 # logadm -p now -s 1b /var/fm/fmd/infolog\_hival # rm /var/fm/fmd/infolog\_hival.0  $\#$  zpool scrub  $\langle$ pool-name $\rangle$ # zpool clear <pool-name>

#### 2. それ以外の場合

# rm 壊れたファイル

# zpool scrub <pool-name>

# zpool clear <pool-name>

#### 事象2

VF を割り当てたドメインの OS 起動/停止を行った場合、PF および VF を割り当てた他ドメインで リンクダウン/アップのメッセージが出力され、一時的に I/O がエラーになることがあります。

#### 現象発生時のメッセージ出力例

emlxs: [ID 349649 kern.info] [ 5.06F0]emlxs1: NOTICE: 730: Link reset. (Resetting link...) emlxs: [ID 349649 kern.info] [ 5.0401]emlxs1: NOTICE: 710: Link down. emlxs: [ID 349649 kern.info] [ 5.073F]emlxs1: NOTICE: 730: Link reset. emlxs: [ID 349649 kern.info] [ 5.063F]emlxs1: NOTICE: 720: Link up. (16Gb, fabric, initiator) emlxs: [ID 349649 kern.info] [ 5.0401]emlxs1: NOTICE: 710: Link down.

scsi: [ID 243001 kern.warning] WARNING: /scsi\_vhci (scsi\_vhci0):

 /scsi\_vhci/ssd@g600000e00d1000000010202500900000 (ssd1): Command Timeout on path fp2/ssd@w500000e0d42025b0,0

 emlxs: [ID 349649 kern.info] [ 5.063F]emlxs1: NOTICE: 720: Link up. (16Gb, fabric, initiator)

#### 回避方法:

ファイバーチャネルカードのファームウェア版数 10.6.230.0 以降を適用してください。 ファームウェアの適用に関しては、12.5 章参照してください。

発生後の対処方法:

一時的にエラーになった I/O はリトライで復旧するため、運用に影響はなく対処不要です。

3.4 デュアルチャネル 16Gbps ファイバーチャネルカード(SR SFP+) (Emulex)

3. VF の削除コマンド(destroy-vf)が失敗することがあります。

回避方法:

ありません。

発生後の対処方法:

ルートドメインの遅延再構成を実施してください。

DR を実施する場合は、ルートドメインの遅延再構成にてリブートが必要のため、I/O ドメインを全 て停止する必要があります。

4. Oracle VM Server for SPARC 3.1.1 以降の Fibre Channel SR-IOV を使用する際、ルートドメインの Solaris を該当機能未サポート版数からサポート版数(※)にアップデートした場合、ldmd(1M)デーモンが ファイバーチャネルカードの PF を誤認識することがあります。

(※) Oracle Solaris11 : パッチ SRU14031(SRU11.1.17.5.0)以降

#### 確認方法:

ldm(1M)コマンドを実行し、ファイバーチャネルカードの PF 情報を確認してください。 ファイバーチャネルカードの PF 情報が以下のようになっていた場合、本件に該当します。

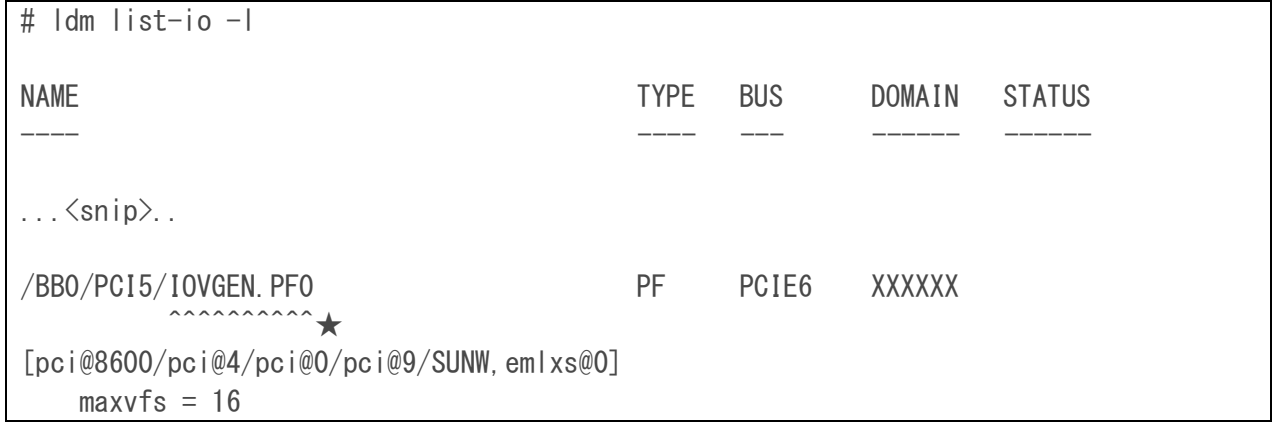

#### 回避方法:

ありません。

復旧方法:

svcadm(1M)コマンドを使用して ldmd サービスを再起動してください。

#### サービス再起動後、ファイバーチャネルカードの PF 情報が正しく表示されることを確認してください。

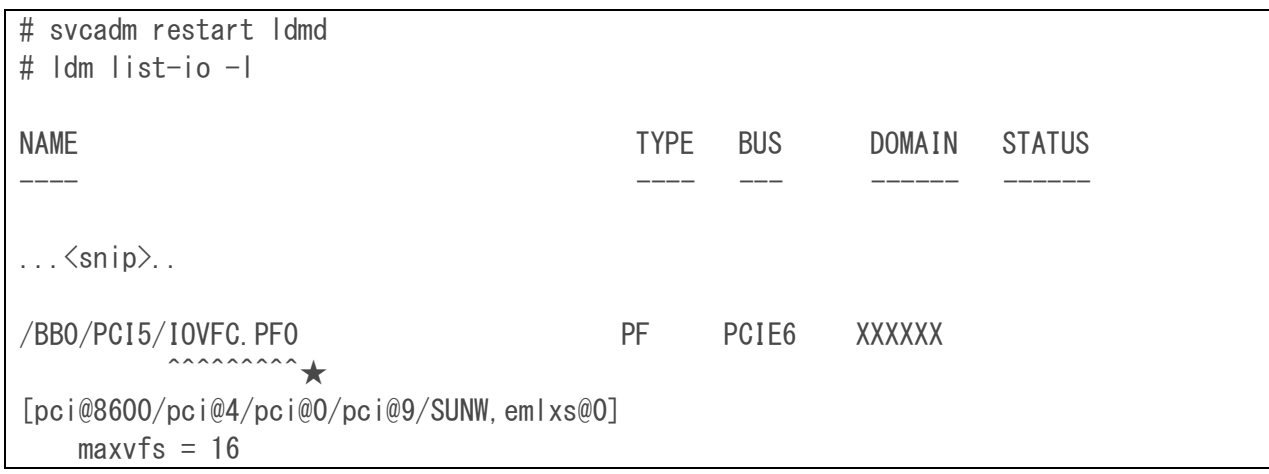

5. VF 作成時(ldm create-vf)に、bw\_percent プロパティを使用して帯域幅を指定するこはできませ ん。また、bw\_percent を指定した場合は、有効になりません。

#### 3.4.1.2 IO 装置接続時の制限事項

対象 OS が Oracle Solaris 10 の場合、且つ IO 装置と直接接続の場合、「Point-to-Point 接続」は制限 事項になります。

回避方法:

 IO 装置の接続が「FC-AL 接続」且つ「8Gbps 以下のリンクスピード」となるように、IO 装置の設定お よび/kernel/drv/emlxs.conf の設定を行なってください。

・設定例

```
118
 ETERNUS ディスクストレージシステムとの接続時、ETERNUS ディスクストレージシステム設定が、
   接続形態 : FC-AL
   転送速度設定値 : 8Gbit/s
 のときの/kernel/drv/emlxs.conf の設定は以下となります。
 :
# +++ Fibre Channel specific parameters +++
#
# topology: link topology for initializing the Fibre Channel connection.
#
# 0 = attempt loop mode, if it fails attempt point-to-point mode
# 2 = attempt point-to-point mode only
\# 4 = attempt loop mode only
# 6 = attempt point-to-point mode, if it fails attempt loop mode
#
# Set point-to-point mode if you want to run as an N_Port.
# Set loop mode if you want to run as an NL_Port.
#
# Range: Min:0 Max:6 Default:0
#
topology=4;
  :
# link-speed: Sets the link speed setting for initializing the Fibre Channel
# connection.
#
\# 0 = auto select
# 1 = 1 Gigabaud
\# 2 = 2 Gigabaud
\# 4 = 4 Gigabaud
\# 8 = 8 Gigabaud
```

```
#
# Range: Min:0 Max:8 Default:0
#
link-speed=8;
```
3.4.1.3 FC スイッチ接続時の留意事項

デュアルチャネル 16Gbps ファイバーチャネルカード(SR SFP+) (Emulex)を複数枚搭載し、かつ、FC ス イッチに接続して使用される場合、カードの初期化に時間がかかり、OS ブート処理が失敗することがあ ります。本事象は、PCI ボックスに本製品を複数枚搭載し、かつ、1 ドメインで使用した場合に発生する 可能性があります。

メッセージ例

:

SunOS Release 5.11 Version 11.1 64-bit Copyright (c) 1983, 2012, Oracle and/or its affiliates. All rights reserved. os-io Mar 26 20:11:05 svc.startd: svc:/network/datalink-management:default: Method or service exit timed out. Killing contract 10. Mar 26 20:11:05 svc.startd: network/datalink-management:default timed out: transitioned to maintenance (see 'svcs -xv' for details) Requesting System Maintenance Mode

回避方法:

FC スイッチのゾーニング設定をアクセスするターゲット装置のみが同一のゾーンとなるように適切 に設定してください。設定されない場合、無関係の装置へのアクセスが行われることにより、ブート処 理やリンクダウン後のリカバリ処理が遅延することがあります。

発生後の対処方法:

ありません。

#### 3.4.1.4 ETERNUS ディスクストレージシステム接続時の留意事項

 デュアルチャネル 16Gbps ファイバーチャネルカード(SR SFP+) (Emulex)を ETERNUS ディスクストレー ジシステム接続時、高負荷通信が続いた場合に、link down が発生する場合があります。

確認方法:

本現象が発生した場合、/var/adm/messages に下記メッセージが出力され、リンクダウン状態に遷移 したことを意味します。

emlxs: [ID 349649 kern.info] [x]emlxs0: NOTICE: 710: Link down.

回避方法:

サーバ環境の「コマンドキュー数」を変更してください。

『ETERNUS DX ディスクストレージシステム 構築ガイド (サーバ接続編)ファイバチャネル/Oracle

119

All Rights Reserved, Copyright© FUJITSU LIMITED 2024

Solaris 用 他社製 ファイバチャネルカード ドライバ設定』の『環境設定ファイル(/etc/system) の設定』をご参照ください。

<https://www.fujitsu.com/jp/products/computing/storage/manual/index.html>

#### 発生後の対処方法:

ありません。

#### 3.4.1.5 SAN Boot に関する制限事項

2TiB 以上のサイズの LUN、および 2TiB 以上の位置に作成されたパーティションからの SAN Boot は制 限になります。

#### 回避方法:

 ありません。SAN Boot のシステムボリュームは、2TiB 未満の容量のディスクを EFI ディスクラベル または、SMI ディスクラベルでフォーマットして使用してください。

#### 3.4.1.6 16Gbps 直結接続で ETERNUS ディスクストレージシステム接続時の留意事項

 デュアルチャネル 16Gbps ファイバーチャネルカード(SR SFP+) (Emulex)を ETERNUS ディスクストレー ジシステム接続時、16Gbps 直結接続(point-to-point)の場合に、伝送路上でリンクダウンが発生後に、 リンクアップ/リンクダウンを繰り返し、パスが閉塞(offline)状態に陥ります。

#### 確認方法:

1) 本現象が発生した場合、/var/adm/messages に下記メッセージが出力され、2~3 秒間隔でリンク アップ/リンクダウンを繰り返している状態になります。

Dec 15 17:45:28 XXX emlxs: [ID 349649 kern.info] [ 5.0401]emlxs0: NOTICE: 710: Link down. Dec 15 17:45:30 XXX emlxs: [ID 349649 kern.info] [ 5.063F]emlxs0: NOTICE: 720: Link up. (16Gb, fabric, initiator) Dec 15 17:45:32 XXX emlxs: [ID 349649 kern.info] [ 5.0401]emlxs0: NOTICE: 710: Link down. Dec 15 17:45:34 XXX emlxs: [ID 349649 kern.info] [ 5.063F]emlxs0: NOTICE: 720: Link up. (16Gb, fabric, initiator) Dec 15 17:45:37 XXX emlxs: [ID 349649 kern.info] [ 5.0401]emlxs0: NOTICE: 710: Link down. Dec 15 17:45:39 XXX emlxs: [ID 349649 kern.info] [ 5.063F]emlxs0: NOTICE: 720: Link up. (16Gb, fabric, initiator) Dec 15 17:45:41 XXX emlxs: [ID 349649 kern.info] [ 5.0401]emlxs0: NOTICE: 710: Link down. Dec 15 17:47:09 XXX emlxs: [ID 349649 kern.info] [ 5.063F]emlxs0: NOTICE: 720: Link up. (16Gb, fabric, initiator) ・・・・ Dec 15 17:49:14 XXX scsi: [ID 243001 kern.warning] WARNING: /pci@8000/pci@4/pci@0/pci@8/SUNW,emlxs @0/fp@0,0 (fcp0): Dec 15 17:49:14 XXX REPORT LUN to D\_ID=0xef lun=0x0 failed: State:Timeout, Reason:Sequence Timeout. Giving up Dec 15 17:49:14 XXX scsi: [ID 243001 kern.info] /pci@8000/pci@4/pci@0/pci@8/SUNW,emlxs@0/fp@0,0  $(fcp0)$ Dec 15 17:49:14 XXX offlining  $\text{lun=0 (trace=0), target=ef (trace=810101)}$ 

120

Dec 15 17:49:14 XXX genunix: [ID 408114 kern.info] /pci@8000/pci@4/pci@0/pci@8/SUNW,emlxs@0/fp@0,0/ ssd@w500000e0da80df37,0 (ssd51) offline

#### 2) 発生条件の接続形態と転送スピード、Link 状態は fcinfo コマンドで確認できます。

# fcinfo hba-port HBA Port WWN: 10000090fa36ea22 Port Mode: Initiator Port ID: e8 OS Device Name: /dev/cfg/c21 Manufacturer: Emulex Model: 7101684 Firmware Version: 7101684 10.6.230.0 FCode/BIOS Version: Boot:10.6.230.0 Fcode:4.03a5 Serial Number: 4925382+1318000184 Driver Name: emlxs Driver Version: 3.0.02 (2015.05.28.11.00) Type: point-to-point  $(1)$ ^^^^^^^^^^^^^^^^^^^^^^^^^^^ State: online  $(9)$  $\land \land \land \land \land \land \land \land \land$  Supported Speeds: 4Gb 8Gb 16Gb Current Speed: 16Gb  $(3)$ ^^^^^^^^^^^^^^^^^^^^^^^^^^^ Node WWN: 20000090fa36ea22 NPIV Not Supported HBA Port WWN: 10000090fa36ea23 Port Mode: Initiator

・・・

(1)Type:接続形態、(2)State:Link 状態、(3)Current Speed:転送スピード

回避方法:

Solaris 11.3 SRU11.3.12.4.0 以降を適用してください。

発生後の対処方法:

OS の Reboot で復旧してください。

Reboot 後も事象が再現する場合は伝送路故障の可能性があり、保守作業員に連絡してください。

## 3.4.1.7 FCode から OS ブートするときの留意事項

物理パーティション (PPAR) の電源を投入してから、一定時間経過後(注)に論理ドメインのブート/リ ブートを実施すると、ブート/リブートに失敗することがあります。

注:一定時間とは、PPAR の電源を投入してから、「24 日と 20 時間 16 分 23.648 秒」が経過(25 日目) してからの 15 分間、および、その後、「24 日と 20 時間 31 分 23.648 秒」の倍数の時間が経過(50 日目、75 日目…)してからの 15 分間になります。

回避方法:

ありません

発生後の対処方法:

 ok プロンプトで停止していない場合、対象のドメインに break をかけて、ok プロンプトで停止させ てから 15 分後に再度 boot コマンドを実行してください。

## 3.4.2 既知の問題

この章では、当社が検出した、ハードウェア、ソフトウェアに関する重要な問題について、発生時の対 処方法と回避方法を説明します。

# ハードウェアに関する問題

ここでは、デュアルチャネル 16Gbps ファイバーチャネルカード(SR SFP+) (Emulex)におけるハードウ ェアに関する問題について説明します。

表 3-4-2-1 ハードウェアに関する問題

| <b>CR</b><br>ID | 説明  | *电 生<br>ъ.    |
|-----------------|-----|---------------|
| --<br>へんし       | へいし | $\sim$ $\sim$ |

# ソフトウェアに関する問題

ここでは、デュアルチャネル 16Gbps ファイバーチャネルカード(SR SFP+) (Emulex)におけるソフトウ ェアに関する問題について説明します。

表 3-4-2 -2 ソフトウェアに関する問題

| CR<br>ID   | 説明  | 同避筆 |
|------------|-----|-----|
| $+$<br>9 U | へいし | 9 U |

# 3.5 デュアルチャネル 16Gbps ファイバーチャネル Express Module(SR SFP+) (QLogic)

この章では、SPARC T4-4 サーバでデュアルチャネル 16Gbps ファイバーチャネル Express Module(SR SFP+) (Qlogic)を使用する上での留意事項および制限事項について説明します。

注 – Oracle 社発行の以下のマニュアルもあわせて参照してください。Oracle 社が検出した問題に 関する情報が記載されています。 『Sun Storage 16 Gb Fibre Channel ExpressModule Universal HBA, QLogic Documentation For HBA Model 7101682』 [https://docs.oracle.com/cd/E24650\\_01/index.html](https://docs.oracle.com/cd/E24650_01/index.html)

# 製品名称とサポート対象

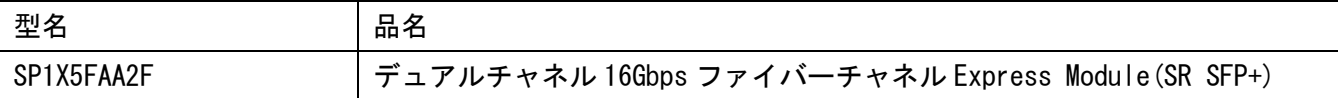

## 3.5.1 留意事項および制限事項

#### 3.5.1.1 SR-IOV(Single Root I/O Virtualization)機能使用時の注意事項

1. ファイバーチャネル SR-IOV 機能については、ETERNUS 4Gbps ホストインターフェースとの接続は制 限になります。

2. ファイバーチャネルカードより複数の VF(virtual function)を作成し、複数のドメインに割り当てて いる場合、VF を SAN Boot パスにしている I/O ドメインの OS 起動/停止を行うと、他ドメイン上の PF(physical function)、VF で処理中の I/O が 10 秒程度停止することがあります。

回避方法:

スイッチのゾーニング設定において、WWN ゾーニングを用いて、他の PF や VF と同一のゾーンになら ないように設定してください。

発生後の対処方法:

I/O のリトライで復旧しますので、対処の必要はありません。

123 All Rights Reserved, Copyright© FUJITSU LIMITED 2024 3.5 デュアルチャネル 16Gbps ファイバーチャネル Express Module(SR SFP+) (QLogic)

3. ファイバーチャネルカードより複数の VF を作成し、複数のドメインに割り当てている場合、VF を所 有している I/O ドメインの起動中に、ファイバーチャネルカード PF および VF を所有しているドメイン 上において cfgadm -al コマンドの condition が failed と表示される場合があります。

回避方法:

ありません。

発生後の対処方法:

自動的に復旧しますので無視してください。

4. ETERNUS マルチパスドライバにより PF が使用されている場合、VF の新規作成が失敗します。

対処:

ETERNUS マルチパスドライバのカード切り離しコマンドを対象カードに実行してから、対象カードの VF を新規に作成してください。

その後、ETERNUS マルチパスドライバへカードの組み込みを行ってください。

ETERNUS マルチパスドライバでカード切り離しを行うには、複数のファイバーチャネルカードでマル チパスが構成されている必要があります。

実行例

# iompadm -c mplb change adapter\_disconnect /dev/rdsk/cXtXdXsX ... # ldm create-vf /BB0/PCI0/IOVFC.PF0

> 124 All Rights Reserved, Copyright© FUJITSU LIMITED 2024

5. Oracle VM Server for SPARC 3.1.1 以降の環境でファイバーチャネルカードの SR-IOV 機能を使用す る際、ルートドメインの Solaris を該当機能未サポート版数からサポート版数(※)にアップデートした 場合、ldmd(1M)デーモンがファイバーチャネルカードの PF を誤認識することがあります。

(※) Oracle Solaris11 : パッチ SRU14031(SRU11.1.17.5.0)以降

確認方法:

ldm(1M)コマンドを実行し、ファイバーチャネルカードの PF 情報を確認してください。 ファイバーチャネルカードの PF 情報が以下のようになっていた場合、本件に該当します。

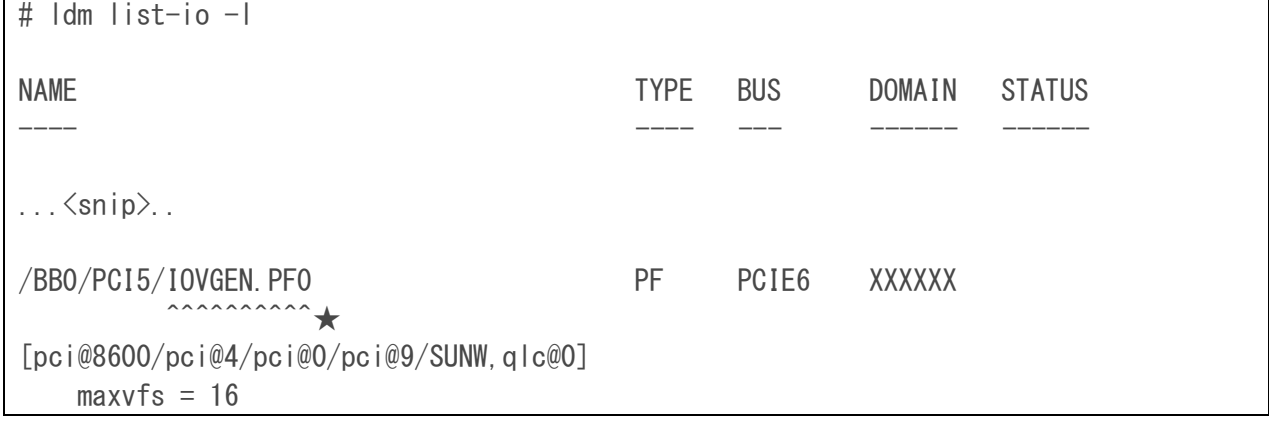

#### 回避方法:

ありません。

復旧方法:

svcadm(1M)コマンドを使用して ldmd サービスを再起動してください。

#### サービス再起動後、ファイバーチャネルカードの PF 情報が正しく表示されることを確認してください。

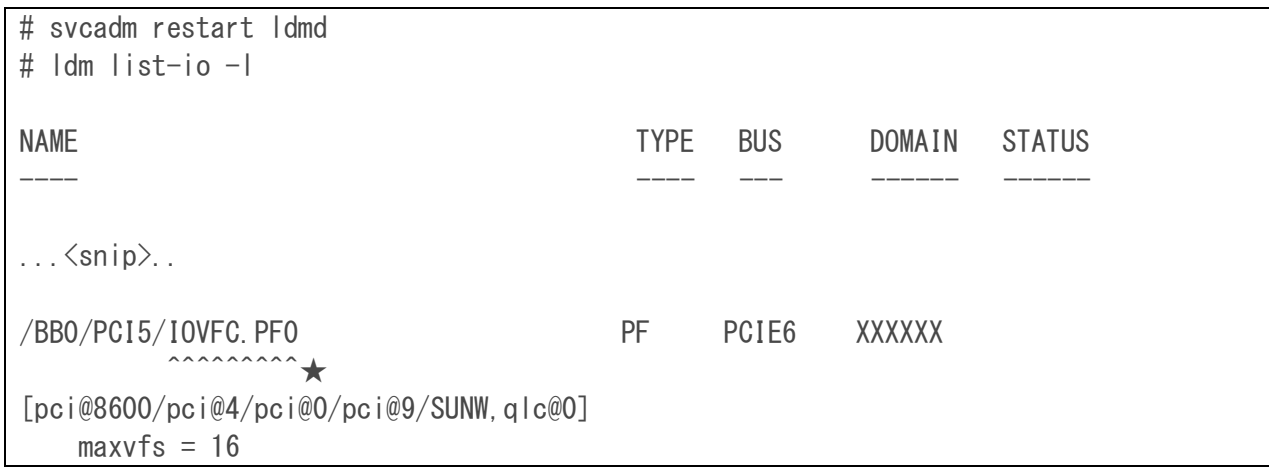

6. VF 作成時(ldm create-vf)に、bw\_percent プロパティを使用して帯域幅を指定するこはできません。 また、bw\_percent を指定した場合は、有効になりません。

#### 3.5.1.2 Firmware に関する注意事項

お客様が、SR-IOV 対応 Firmware を適用した場合、SR-IOV を使用しない Solaris 環境で使用する時に は、SR-IOV 未対応 Firmware を適用し直してください。詳細は、「12. ファームウェア版数の確認方法と 更新手順」を参照してください。

Solaris11.1 環境では、以下のメッセージが出ますが、無視してください。

WARNING:  $qlc(2)$ : can't find f/w class 0 in driver's fw table

#### 3.5.1.3 SCSI ターゲット動作(COMSTAR)の使用制限事項

デュアルチャネル 16Gbps ファイバーチャネル Express Module (SR SFP+) (Qlogic)は qlt ドライバ未 サポートのため、SCSI ターゲット動作(COMSTAR)の使用は制限事項になります。

回避方法:

ありません。

#### 3.5.1.4 IO 装置接続時の留意事項

デュアルチャネル 16Gbps ファイバーチャネル Express Module(SR SFP+) (Qlogic)と IO 装置が 接続された状態で以下の操作を行った場合、リンクアップしないことがあります。

- ・ SAN-Boot 環境での OS ブート
- ・ OS ブート
- ・ probe-scsi-all コマンド実行
- ・ select コマンド実行
- ・ PHP
- ・ DR
- ・ FC ケーブルの抜き挿し
- ・ IO 装置(FC スイッチ、直接接続された IO 装置)の電源切断投入
- ・ luxadm コマンド実行

操作によって、確認方法が異なります。以下に説明します。

<操作>

- ・ SAN-Boot 環境での OS ブート
- ・ probe-scsi-all コマンド実行
- ・ select コマンド実行

<確認方法>

コンソールの出力結果を確認してください。

本現象が発生した場合は、以下のメッセージが出力されます。

Fibre Channel Link down

#### <操作>

- ・ OS ブート
- ・ PHP
- ・ DR
- ・ FC ケーブルの抜き挿し
- ・ IO 装置(FC スイッチ、直接接続された IO 装置)の電源切断投入
- ・ luxadm コマンド実行

#### <確認方法>

コンソールにメッセージは出力されないため、fcinfo コマンドを実行し IO 装置と接続されたポー トの State を確認してください。本現象が発生した場合は、State が"Offline"にみえます。 以下は HBA Port WWN: 2100000e1e12cb21 で本現象が発生した場合の例です。

```
# fcinfo hba-port
HBA Port WWN: 2100000e1e12cb21
       Port Mode: Initiator
       Port ID: 11700
       OS Device Name: /dev/cfg/c106
       Manufacturer: QLogic Corp.
       Model: 7023303
       Firmware Version: 6.6.3
       FCode/BIOS Version: BIOS: 3.19; fcode: 4.02; EFI: 5.36;
       Serial Number: 463916A+1329138938
       Driver Name: qlc
       Driver Version: 20130621-4.02b
       Type: N-port
      State: Offline → ★ 正常時は Online
       Supported Speeds: 4Gb 8Gb 16Gb
       Current Speed: 16Gb
       Node WWN: 2000000e1e12cb21
       Max NPIV Ports: 255
       NPIV port list:
```
回避方法:

ありません。

発生後の対処方法:

実施した操作を再度実施してください。

#### 3.5.1.5 FC スイッチ接続時の留意事項

デュアルチャネル 16Gbps ファイバーチャネル Express Module(SR SFP+) (Qlogic)を複数枚搭載し、か つ、FC スイッチに接続して使用される場合、カードの初期化に時間がかかり、OS ブート処理が失敗する ことがあります。本事象は、PCI ボックスに本製品を複数枚搭載し、かつ、1 ドメインで使用した場合に 発生する可能性があります。

#### メッセージ例

SunOS Release 5.11 Version 11.1 64-bit Copyright (c) 1983, 2012, Oracle and/or its affiliates. All rights reserved. os-io Mar 26 20:11:05 svc.startd: svc:/network/datalink-management:default: Method or service exit timed out. Killing contract 10. Mar 26 20:11:05 svc.startd: network/datalink-management:default timed out: transitioned to maintenance (see 'svcs -xv' for details) Requesting System Maintenance Mode

回避方法:

FC スイッチのゾーニング設定を、アクセスするターゲット装置のみが同一のゾーンとなるように適 切に設定してください。設定されない場合、無関係の装置へのアクセスが行われることにより、ブート 処理やリンクダウン後のリカバリ処理が遅延することがあります。

発生後の対処方法:

ありません。

#### 3.5.1.6 SAN Boot に関する制限事項

2TiB 以上のサイズの LUN、および 2TiB 以上の位置に作成されたパーティションからの SAN Boot は制 限になります。

回避方法:

 ありません。SAN Boot のシステムボリュームは、2TiB 未満の容量のディスクを EFI ディスクラベル または、SMI ディスクラベルでフォーマットして使用してください。

## 3.5.2 既知の問題

この章では、当社が検出した、ハードウェア、ソフトウェアに関する重要な問題について、発生時の対 処方法と回避方法を説明します。

# ハードウェアに関する問題

ここでは、デュアルチャネル 16Gbps ファイバーチャネル Express Module(SR SFP+) (Qlogic)における ハードウェアに関する問題について説明します。

表 3-5-2-1 ハードウェアに関する問題

| <b>CR</b><br>ID | 説明                  | 回避策          |
|-----------------|---------------------|--------------|
| ≁<br>ى بە       | へんし<br>and the con- | -<br>′Ժ<br>ب |

# ソフトウェアに関する問題

ここでは、デュアルチャネル 16Gbps ファイバーチャネル Express Module(SR SFP+) (Qlogic)における ソフトウェアに関する問題について説明します。

表 3-5-2-2 ソフトウェアに関する問題

| CR<br>ID | 説明  | 回避策       |
|----------|-----|-----------|
| へんし      | へいし | --<br>へいし |

# 3.6 デュアルチャネル 16Gbps ファイバーチャネル Express

# Module(SR SFP+) (Emulex)

この章では、SPARC T4-4 サーバでデュアルチャネル 16Gbps ファイバーチャネル Express Module(SR SFP+) (Emulex)を使用する上での留意事項および制限事項について説明します。

注 – Oracle 社発行の以下のマニュアルもあわせて参照してください。Oracle 社が検出した問題に 関する情報が記載されています。 『Sun Storage 16 Gb Fibre Channel ExpressModule Universal HBA, Emulex, Documentation For HBA Model 7101690』 [https://docs.oracle.com/cd/E24648\\_01/index.html](https://docs.oracle.com/cd/E24648_01/index.html)

# 製品名称とサポート対象

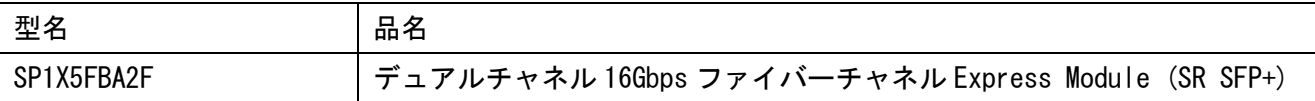

## 3.6.1 留意事項および制限事項

## 3.6.1.1 SR-IOV(Single Root I/O Virtualization)機能使用時の注意事項

1. バグ ID 18168525 および 18156291 により、以下の事象が発生する場合があります。

#### 事象 1

カード故障を意味するメッセージがログされます(カードが故障しているわけではありません)。

#### ・XSCF

Date: Jul 25 11:43:23 JST 2014 Code: 40000000-009aff0000ff0000ff-12bb00000000000000000000 Status: Warning Occurred: Jul 25 11:43:16.107 JST 2014 FRU: /BB#0/PCI#1 Msg: PCI access error

・マシン管理

Jul 25 11:43:10 サーバ名 FJSVmadm: [ID 670857 daemon.error] サーバ名:FJSVmadm:A:emlxs2:emlxs:Adapter Hard Error 事象 2

ファイバーチャネル物理機能(PF)が無効になった場合、仮想機能(VF)を割り当てたドメインの OS 起動 が失敗します。

回避方法:

VF を割り当てたドメインの OS 起動は、ファイバーチャネル PF が有効な状態で行ってください。

発生後の対処方法:

制御ドメイン、ファイバーチャネル PF を割り当てた I/O ルートドメイン、VF を割り当てた I/O ドメ インの順に全てのドメインで以下を実施してください。

復旧の流れは、以下になります。

- 1. VF を割り当てた I/O ドメインを停止します
- 2. 制御ドメイン、PF を割り当てた I/O ルートドメインで縮退情報を削除します
- 3. PF を割り当てた I/O ルートドメインを Reboot します
- 4. 制御ドメインにて VF を I/O ドメインから削除し、VF を破棄します
- 5. 制御ドメインにて VF を再作成し、VF を I/O ドメインに追加します
- 6. VF を割り当てた I/O ドメインを起動し、縮退情報を削除します

構成により VF の操作が動的にできない場合は、遅延再構成での手順を実施してください。

また、World Wide Name(WWN)を自動割り当てにして VF を再作成した場合、WWN が変更になるため、ス イッチのゾーニング設定やストレージのセキュリティ設定を変更することがあります。これまで使用し ていた WWN を再利用したい場合は、WWN を手動割り当てにして VF を作成してください。

# fmadm faulty

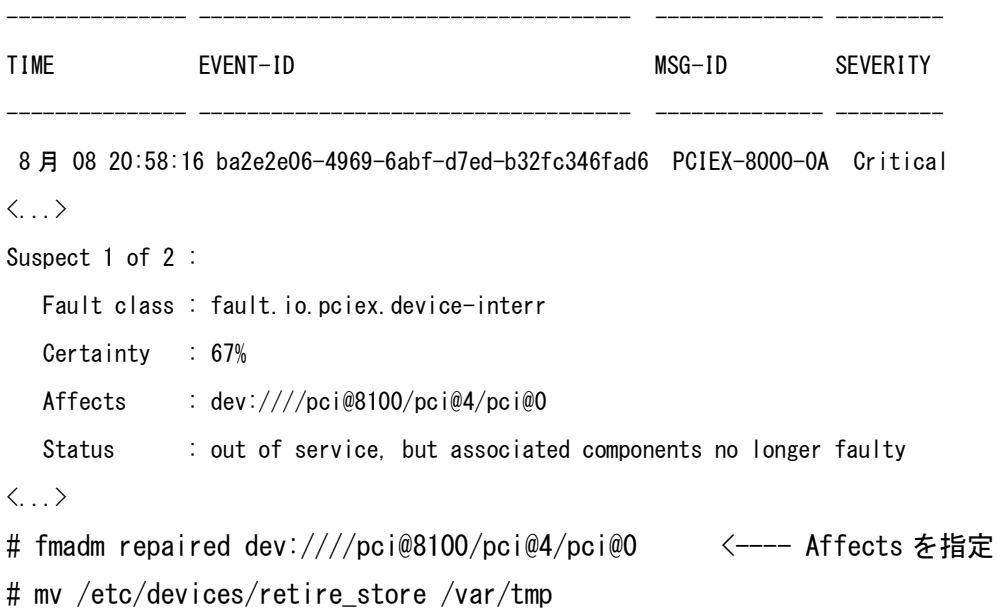

131 All Rights Reserved, Copyright© FUJITSU LIMITED 2024

SAN Boot パスとして PF または VF を使用しているため OS が起動できない場合は、以下の手順を参考に してエラー情報をクリアしてください。

```
1. ドメインをインストールメディアやネットワークからブートし BE をマウントします。
   ここではネットワークブート(Oracle Solaris 11)したときの例を示しています。
{0} ok boot net 
\langle \cdot, \cdot \rangleWelcome to the Oracle Solaris installation menu
       1 Install Oracle Solaris
       2 Install Additional Drivers
       3 Shell
       4 Terminal type (currently xterm)
       5 Reboot
Please enter a number [1]: 3 <--- 【3】を入力
To return to the main menu, exit the shell
#
# zpool import -N rpool
# beadm list
be_find_current_be: failed to find current BE name
BE Active Mountpoint Space Policy Created
-- ------ ---------- ----- ------ ------- 
\langle \ldots \rangle20140613desktop R - 15.05G static 2014-06-13 04:16 
\langle \ldots \rangle# mkdir /a
# beadm mount 20140613desktop /a
2. Solaris FMA のエラー情報および retire_store を削除します。
# svcadm disable -st fmd
# mkdir /a/var/fm/fmd/saved-ckpt
# mkdir /a/var/fm/fmd/saved-rsrc
# cd /a/var/fm/fmd/ckpt
# mv * /a/var/fm/fmd/saved-ckpt
# cd /a/var/fm/fmd/rsrc
# mv * /a/var/fm/fmd/saved-rsrc
# cd /
```

```
# svcadm enable fmd
```
3.6 デュアルチャネル 16Gbps ファイバーチャネル Express Module(SR SFP+) (Emulex)

# mv /etc/devices/retire\_store /var/tmp

3. BE をアンマウントしシャットダウンします。

# beadm unmount 20140613desktop

# shutdown  $-i0 - g0 -y$ 

上記で復旧しない場合は、対象のドメインをバックアップからリストアしてください。

#### 事象 3

ファイバーチャネル伝送路に経路障害が発生した状態で仮想機能(VF)が割り当てられている I/O ドメ インをリブート、もしくは OS を起動した場合、その物理機能(PF)を割り当てた I/O ルートドメインが パニックする場合があります。

#### ・パニックメッセージログの例 1:

panic[cpu3]/thread=2a1020c9c60: BAD TRAP: type=31 rp=2a1020c8d20 addr=4001b3be000 mmu\_fsr=0 sched: trap type  $= 0x31$ addr=0x4001b3be000 pid=0, pc=0x1349e44, sp=0x2a1020c85c1, tstate=0x4480001607, context=0x0 g1-g7: 1888, 24e68, 24c00, 106, 15921, 1c, 2a1020c9c60 000002a1020c8a70 unix:die+a0 (31, 2a1020c8d20, 4001b3be000, 0, 0, 1) %l0-3: 0000000000000031 0000000001000000 0000000000002000 000000001038f9c0 %l4-7: 000004001b3be000 0000000000000001 00000000010c5800 000002a1020c8b30 000002a1020c8b50 unix:trap+a90 (2a1020c8d20, c0f22000, 1fff, 0, 1c00, 0) %l0-3: 0000000000000000 0000000000000031 00000000c1680000 000004001b3be000 %l4-7: 0000000000000001 0000000000000005 0000000000000000 0000000000000001 000002a1020c8c70 unix:ktl0+64 (4001b3be000, 400, 1349c00, 0, 400, 0) %l0-3: 0000030000004300 0000000000000018 0000004480001607 000000000101e8e8 %l4-7: 00000000010091d8 0000000000000003 0000000000000000 000002a1020c8d20 000002a1020c8ea0 emlxs:emlxs\_dump\_cfg\_region+54 (c40050c00000, c40050e35148, c40050e35160, 0, 7aea3d78, 0) %l0-3: 0000000000000000 0000c4003a212c80 0000000000001000 0000c40053194340 %l4-7: 0000c40052f187c0 0000000000000000 0000000000003006 0000000000003000 000002a1020c8f70 emlxs:emlxs\_dump\_cfg\_regions+24 (c40050c00000, c40050e35148, c40050e35160, 20, 7aea41b8, 7aea4000) %l0-3: 0000c40053038000 0000c4005c73c000 0000000080000000 0000c40050c22804 %l4-7: 0000000000000046 00000000000008e5 0000000000000046 0000000000000001 ・パニックメッセージログの例 2:

panic[cpu4]/thread=2a101a1dc60: Fatal error has occured in: PCIe fabric.(0x40)(0x41)

000002a101a1d050 px:px\_err\_panic+1c4 (1070d800, 1, 41, 7bfe0800, 40, 1070be38) %l0-3: 000002a101a1d100 0000c40022ffefc0 000000001070d800 000000000000005f %l4-7: 0000000000000000 0000000010508000 ffffffffffffffff 0000000000000000 000002a101a1d160 px:px\_err\_intr+19c (1, 2, 21, 1, 40, 40) %l0-3: 0000c400233fc000 000004000a80fb80 0000000000000010 0000c40022ffd3c0 %l4-7: 0000000000000001 0000c40022ffd418 0000c40022ffd418 0000000000000004

回避方法:

ファイバーチャネル伝送路に経路障害がある場合は、VF を割り当てた I/O ドメインのリブートや OS の起動は実施しないでください。経路障害の原因を取り除いてから実施してください。

発生後の対処方法:

ありません。

バグ ID 18168525 および 18156291 の詳細については、「Oracle VM Server for SPARC 3.1.1 および 3.1 リリースノート」の"ファイバーチャネル物理機能が FMA によって障害検出され、無効になる"を参 照してください。

2. ファイバーチャネルカードより複数の VF を作成し、複数のドメインに割り当て、ドメインの OS 起動 /停止を行った場合、以下の事象が発生することがあります。

事象1

SAN Boot による OS 起動/停止を行った場合、他ドメイン上の PF、VF で処理中の I/O が数分間停止する ことがあります。

運用影響がある場合は、SAN Boot 向けに SR-IOV 機能を使用せずに PCIE Direct IO 等を用いてドメイ ンへファイバーチャネルカードを直接割り当ててください。

回避方法:

ありません。

発生後の対処方法:

通常は数分間停止後に I/O はリトライで復旧します。

まれに、ZFS プールの同期中に IO が停止するとエラーになる場合があります。 以下の手順で復旧してください。

134

All Rights Reserved, Copyright© FUJITSU LIMITED 2024

1. /var/fm/fmd/infolog\_hival が壊れた場合 # logadm -p now -s 1b /var/fm/fmd/infolog\_hival # rm /var/fm/fmd/infolog\_hival.0  $\#$  zpool scrub  $\langle$ pool-name $\rangle$ # zpool clear <pool-name>

#### 2. それ以外の場合

# rm 壊れたファイル

# zpool scrub <pool-name>

# zpool clear <pool-name>

#### 事象2

VF を割り当てたドメインの OS 起動/停止を行った場合、PF および VF を割り当てた他ドメインで リンクダウン/アップのメッセージが出力され、一時的に I/O がエラーになることがあります。

#### 現象発生時のメッセージ出力例

emlxs: [ID 349649 kern.info] [ 5.06F0]emlxs1: NOTICE: 730: Link reset. (Resetting link...) emlxs: [ID 349649 kern.info] [ 5.0401]emlxs1: NOTICE: 710: Link down. emlxs: [ID 349649 kern.info] [ 5.073F]emlxs1: NOTICE: 730: Link reset. emlxs: [ID 349649 kern.info] [ 5.063F]emlxs1: NOTICE: 720: Link up. (16Gb, fabric, initiator) emlxs: [ID 349649 kern.info] [ 5.0401]emlxs1: NOTICE: 710: Link down. scsi: [ID 243001 kern.warning] WARNING: /scsi\_vhci (scsi\_vhci0): /scsi\_vhci/ssd@g600000e00d1000000010202500900000 (ssd1): Command Timeout on path

fp2/ssd@w500000e0d42025b0,0

 emlxs: [ID 349649 kern.info] [ 5.063F]emlxs1: NOTICE: 720: Link up. (16Gb, fabric, initiator)

#### 回避方法:

ありません。

#### 発生後の対処方法:

一時的にエラーになった I/O はリトライで復旧するため、運用に影響はなく対処不要です。

3.6 デュアルチャネル 16Gbps ファイバーチャネル Express Module(SR SFP+) (Emulex)

3. VF の削除コマンド(destroy-vf)が失敗することがあります。

回避方法:

ありません。

発生後の対処方法:

ルートドメインの遅延再構成を実施してください。

DR を実施する場合は、ルートドメインの遅延再構成にてリブートが必要のため、I/O ドメインを全 て停止する必要があります。

4. Oracle VM Server for SPARC 3.1.1 以降の Fibre Channel SR-IOV を使用する際、ルートドメインの Solaris を該当機能未サポート版数からサポート版数(※)にアップデートした場合、ldmd(1M)デーモンが ファイバーチャネルカードの PF を誤認識することがあります。

(※) Oracle Solaris11 : パッチ SRU14031(SRU11.1.17.5.0)以降

#### 確認方法:

ldm(1M)コマンドを実行し、ファイバーチャネルカードの PF 情報を確認してください。 ファイバーチャネルカードの PF 情報が以下のようになっていた場合、本件に該当します。

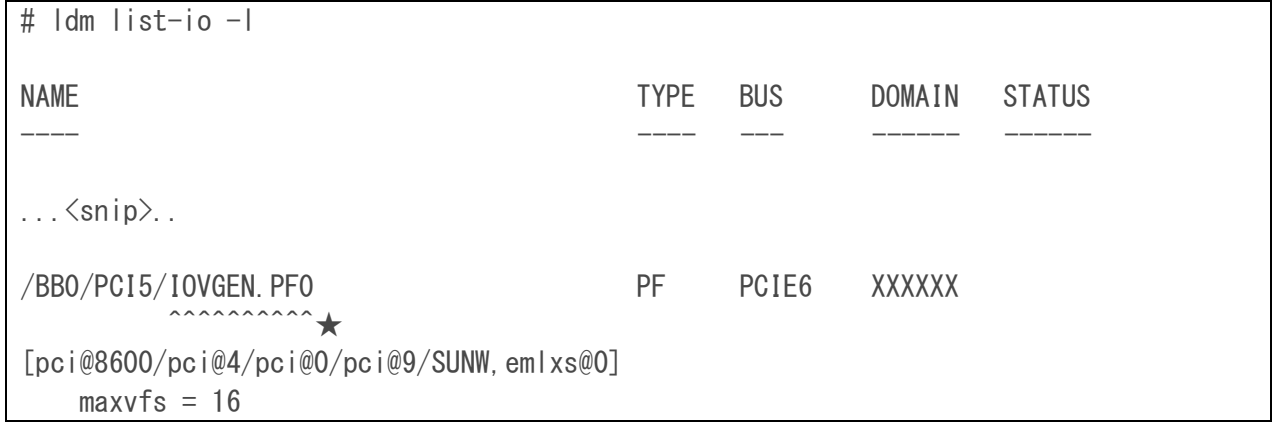

#### 回避方法:

ありません。

復旧方法:

svcadm(1M)コマンドを使用して ldmd サービスを再起動してください。

#### サービス再起動後、ファイバーチャネルカードの PF 情報が正しく表示されることを確認してください。

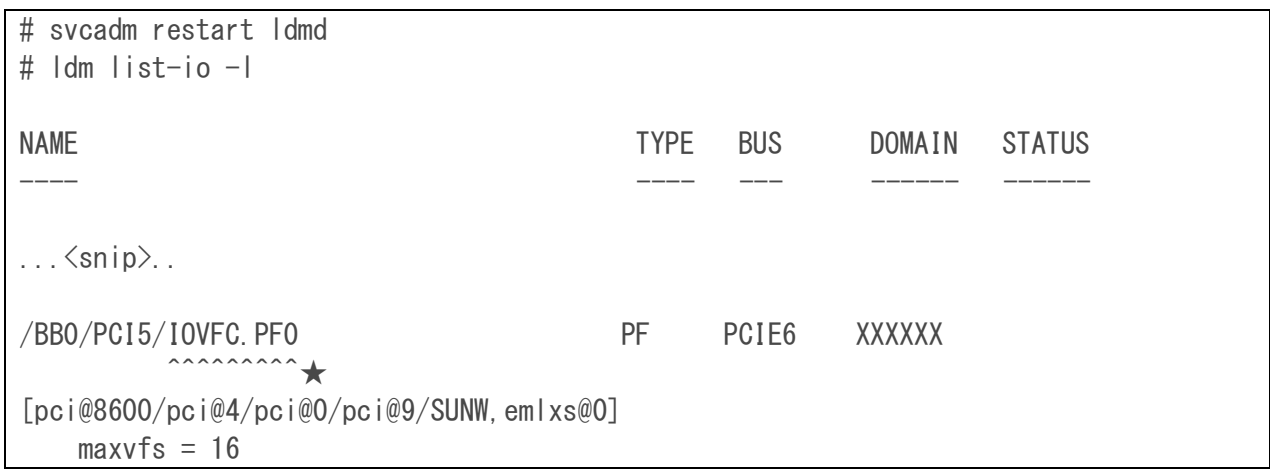

5. VF 作成時(ldm create-vf)に、bw\_percent プロパティを使用して帯域幅を指定するこはできません。 また、bw\_percent を指定した場合は、有効になりません。

#### 3.6.1.2 FC スイッチ接続時の留意事項

デュアルチャネル 16Gbps ファイバーチャネル Express Module(SR SFP+) (Emulex)を複数枚搭載し、か つ、FC スイッチに接続して使用される場合、カードの初期化に時間がかかり、OS ブート処理が失敗する ことがあります。本事象は、PCI ボックスに本製品を複数枚搭載し、かつ、1 ドメインで使用した場合に 発生する可能性があります。

#### メッセージ例

SunOS Release 5.11 Version 11.1 64-bit Copyright (c) 1983, 2012, Oracle and/or its affiliates. All rights reserved. os-io Mar 26 20:11:05 svc.startd: svc:/network/datalink-management:default: Method or service exit timed out. Killing contract 10. Mar 26 20:11:05 svc.startd: network/datalink-management:default timed out: transitioned to maintenance (see 'svcs -xv' for details) Requesting System Maintenance Mode

回避方法:

FC スイッチのゾーニング設定をアクセスするターゲット装置のみが同一のゾーンとなるように適切 に設定してください。設定されない場合、無関係の装置へのアクセスが行われることにより、ブート処 理やリンクダウン後のリカバリ処理が遅延することがあります。

発生後の対処方法:

ありません。

3.6.1.3 ETERNUS ディスクストレージシステム接続時の留意事項

 デュアルチャネル 16Gbps ファイバーチャネル Express Module(SR SFP+) (Emulex)を ETERNUS ディス クストレージシステム接続時、高負荷通信が続いた場合に、link down が発生する場合があります。

確認方法:

本現象が発生した場合、/var/adm/messages に下記メッセージが出力され、リンクダウン状態に遷移 したことを意味します。

emlxs: [ID 349649 kern.info] [x]emlxs0: NOTICE: 710: Link down.

回避方法:

サーバ環境の「コマンドキュー数」を変更してください。

 『ETERNUS DX ディスクストレージシステム 構築ガイド (サーバ接続編)ファイバーチャネル /Oracle Solaris 用 他社製 ファイバーチャネルカード ドライバ設定』の『環境設定ファイル (/etc/system)の設定』をご参照ください。

<https://www.fujitsu.com/jp/products/computing/storage/manual/index.html>

発生後の対処方法:

ありません。

#### 3.6.1.4 SAN Boot に関する制限事項

2TiB 以上のサイズの LUN、および 2TiB 以上の位置に作成されたパーティションからの SAN Boot は制 限になります。

回避方法:

 ありません。SAN Boot のシステムボリュームは、2TiB 未満のディスクを EFI ディスクラベルまたは、 SMI ディスクラベルでフォーマットして使用してください。

#### 3.6.1.5 16Gbps 直結接続で ETERNUS ディスクストレージシステム接続時の留意事項

 デュアルチャネル 16Gbps ファイバーチャネル Express Module(SR SFP+) (Emulex)を ETERNUS ディス クストレージシステム接続時、16Gbps 直結接続(point-to-point)の場合に、伝送路上でリンクダウンが 発生後に、リンクアップ/リンクダウンを繰り返し、パスが閉塞(offline)状態に陥ります。

#### 確認方法:

1) 本現象が発生した場合、/var/adm/messages に下記メッセージが出力され、2~3 秒間隔でリンク アップ/リンクダウンを繰り返している状態になります。

Dec 15 17:45:28 XXX emlxs: [ID 349649 kern.info] [ 5.0401]emlxs0: NOTICE: 710: Link down. Dec 15 17:45:30 XXX emlxs: [ID 349649 kern.info] [ 5.063F]emlxs0: NOTICE: 720: Link up. (16Gb, fabric, initiator) Dec 15 17:45:32 XXX emlxs: [ID 349649 kern.info] [ 5.0401]emlxs0: NOTICE: 710: Link down. Dec 15 17:45:34 XXX emlxs: [ID 349649 kern.info] [ 5.063F]emlxs0: NOTICE: 720: Link up. (16Gb, fabric, initiator) Dec 15 17:45:37 XXX emlxs: [ID 349649 kern.info] [ 5.0401]emlxs0: NOTICE: 710: Link down. Dec 15 17:45:39 XXX emlxs: [ID 349649 kern.info] [ 5.063F]emlxs0: NOTICE: 720: Link up. (16Gb, fabric, initiator) Dec 15 17:45:41 XXX emlxs: [ID 349649 kern.info] [ 5.0401]emlxs0: NOTICE: 710: Link down. Dec 15 17:47:09 XXX emlxs: [ID 349649 kern.info] [ 5.063F]emlxs0: NOTICE: 720: Link up. (16Gb, fabric, initiator) ・・・・ Dec 15 17:49:14 XXX scsi: [ID 243001 kern.warning] WARNING: /pci@8000/pci@4/pci@0/pci@8/SUNW,emlxs @0/fp@0,0 (fcp0): Dec 15 17:49:14 XXX REPORT LUN to D\_ID=0xef lun=0x0 failed: State:Timeout, Reason:Sequence Timeout. Giving up Dec 15 17:49:14 XXX scsi: [ID 243001 kern.info] /pci@8000/pci@4/pci@0/pci@8/SUNW,emlxs@0/fp@0,0  $(fcp0)$ Dec 15 17:49:14 XXX offlining lun=0 (trace=0), target=ef (trace=810101) Dec 15 17:49:14 XXX genunix: [ID 408114 kern.info] /pci@8000/pci@4/pci@0/pci@8/SUNW,emlxs@0/fp@0,0/ ssd@w500000e0da80df37,0 (ssd51) offline

## 2) 発生条件の接続形態と転送スピード、Link 状態は fcinfo コマンドで確認できます。

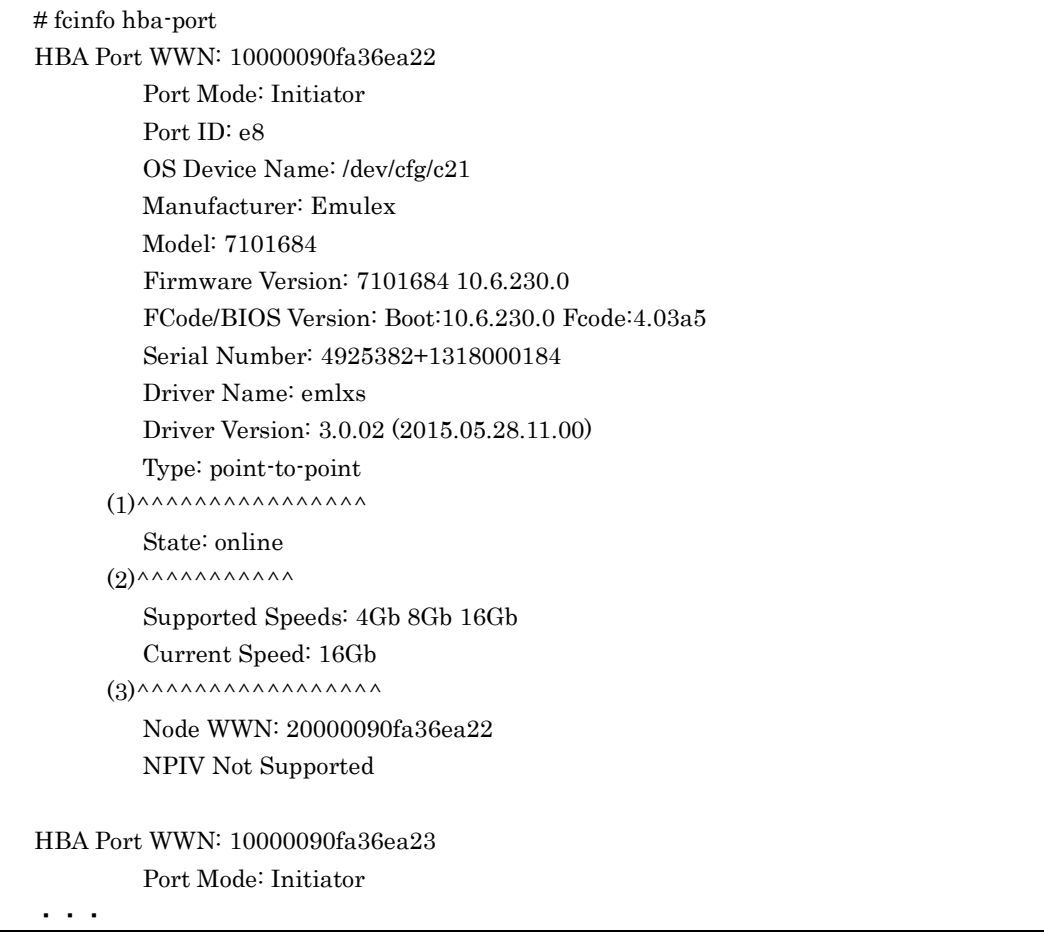

(1)Type:接続形態、(2)State:Link 状態、(3)Current Speed:転送スピード

回避方法:

ありません。

発生後の対処方法:

OS の Reboot で復旧してください。

Reboot 後も事象が再現する場合は伝送路故障の可能性があり、保守作業員に連絡してください。

# 3.6.2 既知の問題

この章では、当社が検出した、ハードウェア、ソフトウェアに関する重要な問題について、発生時の対 処方法と回避方法を説明します。

# ハードウェアに関する問題

ここでは、デュアルチャネル 16Gbps ファイバーチャネル Express Module(SR SFP+) (Emulex)における ハードウェアに関する問題について説明します。

表 3-6-2-1 ハードウェアに関する問題

| CR<br>ID  | 説明  | 同避策<br>그땐Ж |
|-----------|-----|------------|
| ÷×<br>へいし | へいし | へい         |

# ソフトウェアに関する問題

ここでは、デュアルチャネル 16Gbps ファイバーチャネル Express Module(SR SFP+) (Emulex)における ソフトウェアに関する問題について説明します。

表 3-6-2 -2 ソフトウェアに関する問題

| CR<br>ID | 説明  | 回避策       |
|----------|-----|-----------|
| へんし      | へいし | --<br>へいし |

# 3.7 クアッドチャネル 16Gbps ファイバーチャネルカード (SR)

この章では、クアッドチャネル 16Gbps ファイバーチャネルカード(SR)を使用する上での留意事項およ び制限事項について説明します。

# 製品名称とサポート対象

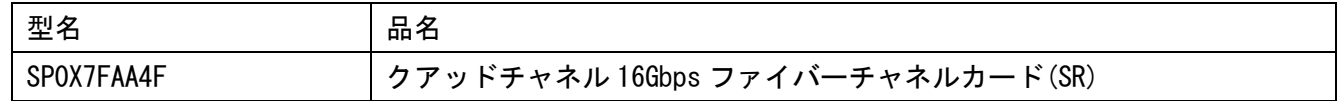

## 3.7.1 留意事項および制限事項

3.7.1.1 カードの FC port 番号について

本カードの FC port 番号は以下の通りです。

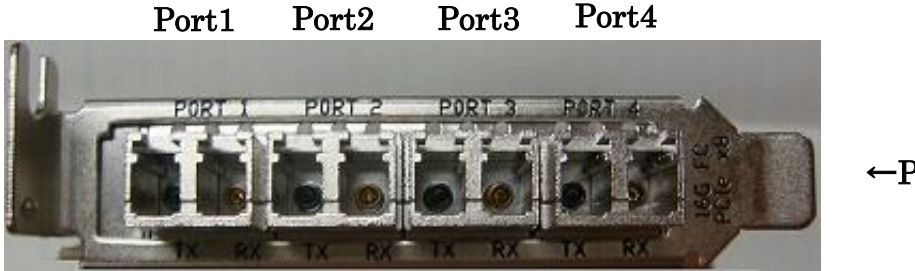

←PCIe Slot 側

3.7.1.2 ファイバーチャネルスイッチとの接続時の留意事項

ファイバーチャネルスイッチに接続した場合、port が Linkup しない場合があります。

回避方法:

ファイバーチャネルスイッチの Fabric OS は 7.1 以上(最新版の使用を推奨)の版数で 使用してください。

## 3.7.1.3 OS ブート時の留意事項

Oracle Solaris のブート中に port が ONLINE にならず device アクセスに失敗することがあります。

#### 確認方法:

本現象が発生した場合、/var/adm/messages に下記メッセージが出力され、port が OFFLINE のため device アクセスに失敗したことを意味します。

May 30 04:22:27 solaris00 qlc: [ID 630585 kern.info] NOTICE: Qlogic qlc(7): Loop OFFLINE May 30 04:22:27 solaris00 qlc: [ID 297195 kern.info] NOTICE: Qlogic qlc(7): BIOS: 3.43; fcode: 4.13; EFI: 6.20; May 30 04:22:27 solaris00 qlc: [ID 874193 kern.info] NOTICE: Qlogic qlc(7): Firmware version 8.03.00, mpi v255.255.255, pep v1.0.23, device id 2071 May 30 04:22:27 solaris00 pcieb: [ID 586369 kersn.info] PCIE-device: QLGC,qlc@0,3, qlc7 May 30 04:22:27 solaris00 genunix: [ID 936769 kern.info] qlc7 is /pci@8600/pci@4/pci@0/pci@11/QLGC,qlc@0,3 May 30 04:22:27 solaris00 pcieb: [ID 586369 kern.info] PCIE-device: QLGC,qlc@0,3, qlc7 May 30 04:22:27 solaris00 genunix: [ID 936769 kern.info] fp14 is /pci@8600/pci@4/pci@0/pci@11/QLGC,qlc@0,3/fp@0,0 May 30 04:22:27 solaris00 scsi: [ID 243001 kern.warning] WARNING: /pci@8600/pci@4/pci@0/pci@11/QLGC,qlc@0,3/fp@0,0 (fcp14): May 30 04:22:27 solaris00 Failed to create nodes for pwwn=500000e0da80df35; error=0x5 May 30 04:22:27 solaris00 luxadm[233]: [ID 795325 user.error] ID[luxadm.create\_fabric\_device.2316] configuration failed for line (/devices/pci@8600/pci@4/pci@0/pci@11/QLGC,qlc@0,3/fp@0,0:fc::500000e0da80df35) in file: /etc/cfg/fp/fabric\_WWN\_map. I/O error

回避方法:

ありません。

 OS ブート後、該当 port が ONLINE になり、該当 port に接続されている I/O が認識されていれば、 運用上問題ありません。

※/var/adm/messages で、前述の error 出力後、該当する port が ONLINE になっていることを

確認してください。

May 30 04:22:28 solaris00 qlc: [ID 630585 kern.info] NOTICE: Qlogic qlc(7): Physical Media (sfp): Vendor: FINISAR CORP., PN: FTE8516N1LCN-QL, Rev: C, SN: UUE0DC0, Speed: 16Gb May 30 04:22:28 solaris00 qlc: [ID 628150 kern.info] NOTICE: Qlogic qlc(7,0,3): Link ONLINE May 30 04:22:28 solaris00 scsi: [ID 583861 kern.info] ssd35 at scsi\_vhci0: unit-address g600000e00d2a0000002a00df01f60000: f\_tpgs May 30 04:22:28 solaris00 genunix: [ID 936769 kern.info] ssd35 is /scsi\_vhci/ssd@g600000e00d2a0000002a00df01f60000

OS ブート後も、該当 port が OFFLINE のままで port に接続されている I/O 装置が認識されない場合は、 該当 port、または、そのパスの経路の故障を疑い、異常箇所の切り分けを行ってください。

#### 3.7.1.4 FC スイッチ接続時の留意事項

本カードを複数枚搭載し、かつ、FC スイッチに接続して使用される場合、カードの初期化に時間がか かり、OS ブート処理が失敗することがあります。本事象は、PCI ボックスに本製品を複数枚搭載し、か つ、1 ドメインで使用した場合に発生する可能性があります。

#### メッセージ例

SunOS Release 5.11 Version 11.1 64-bit Copyright (c) 1983, 2012, Oracle and/or its affiliates. All rights reserved. os-io Mar 26 20:11:05 svc.startd: svc:/network/datalink-management:default: Method or service exit timed out. Killing contract 10. Mar 26 20:11:05 svc.startd: network/datalink-management:default timed out: transitioned to maintenance (see 'svcs -xv' for details) Requesting System Maintenance Mode

回避方法:

FC スイッチのゾーニング設定を、アクセスするターゲット装置のみが同一のゾーンとなるように適 切に設定してください。設定されない場合、無関係の装置へのアクセスが行われることにより、ブート 処理やリンクダウン後のリカバリ処理が遅延することがあります。

発生後の対処方法:

ありません。

3.7.1.5 FCode から OS ブートするときの留意事項

物理パーティション (PPAR) の電源を投入してから、一定時間経過後(注)に論理ドメインのブート/リ ブートを実施すると、ブート/リブートに失敗することがあります。

注:一定時間とは、PPAR の電源を投入してから、「24 日と 20 時間 16 分 23.648 秒」が経過(25 日目) してからの 15 分間、および、その後、「24 日と 20 時間 31 分 23.648 秒」の倍数の時間が経過(50 日目、75 日目…)してからの 15 分間になります。

回避方法:

ありません

発生後の対処方法:

 ok プロンプトで停止していない場合、対象のドメインに break をかけて、ok プロンプトで停止させ てから 15 分後に再度 boot コマンドを実行してください。
### 3.7.1.7 SAN Boot 環境で GDS のシステムディスクミラーリング使用時の留意事項

SAN Boot 環境において、GDS を使用し、システムディスクのミラーリング、ディスク交換、 構成変更を行った場合、下記の設定を行ってください。

[注意事項]

- ・本設定を行わない場合、システムディスクが故障したときに、システムが起動できなくなる ことがあります。 この現象が発生した場合、ミラー先のディスクの boot-device を指定してシステムを起動し、 故障したディスクを交換した後、下記の[設定方法]に従って設定を行ってください。
- ・GDS ミラー方式でシステムディスクをミラーリングする場合、GDS の等価性コピー完了後に 下記の[設定方法]に従って設定を行ってください。
- ・ZFS ミラー方式でシステムディスクをミラーリングする場合、ZFS の再同期処理完了後に下記の [設定方法]に従って設定を行ってください。

#### [設定方法]

### 1. GDS の OBP 環境変数の自動設定を抑止するため、/etc/opt/FJSVsdx/sdx.cf ファイルに"SDX\_BOOT\_PROPERTY=off"の記述を追加します。

 # vi /etc/opt/FJSVsdx/sdx.cf  $\sim$ SDX\_BOOT\_PROPERTY=off

### 2. OpenBoot 環境に移行します。

 $#$  shutdown  $-y$  -g0  $-i0$ 

### 3. OBP に設定されている GDS の devalias 定義を削除します。

### 3-1) OBP 環境変数 nvramrc の設定値を取得します。

```
 ok printenv nvramrc
```
 nvramrc = devalias sdx-root-slice-108-1 /devices/scsi\_vhci/ssd@g600000e00d1000000010202500f40000:a,raw devalias sdx-root-slice-108-2 /devices/scsi\_vhci/ssd@g600000e00d1000000010202500f50000:a,raw devalias sdx-usr-slice-108-1 /devices/scsi\_vhci/ssd@g600000e00d1000000010202500f40000:a,raw devalias sdx-usr-slice-108-2 /devices/scsi\_vhci/ssd@g600000e00d1000000010202500f50000:a,raw devalias sdx-var-slice-108-1 /devices/scsi\_vhci/ssd@g600000e00d1000000010202500f40000:a,raw devalias sdx-var-slice-108-2 /devices/scsi\_vhci/ssd@g600000e00d1000000010202500f50000:a,raw

### 3-2) 手順 3-1 で確認した devalias 名のうち、sdx-で始まる devalias 定義をすべて削除します。

```
 ok nvunalias sdx-root-slice-108-1
ok nvunalias sdx-root-slice-108-2
ok nvunalias sdx-usr-slice-108-1
```
ok nvunalias sdx-usr-slice-108-2

```
 ok nvunalias sdx-var-slice-108-1
```

```
 ok nvunalias sdx-var-slice-108-2
```
#### 3-3) OBP 環境変数 nvramrc の設定値から、sdx-で始まる devalias 定義がすべて削除されたことを確認します。

 ok printenv nvramrc nvramrc =

### 4. ブートデバイスのパス名の devalias 定義を設定します。

 ok nvalias sdx-boot-device-1 /pci@8000/pci@4/pci@0/pci@8/pci@0/pci@0/pci@0/pci@1/pci@0/pci@11/pci@0/pci@0/QLGC, qlc@0/fp@0,0/disk@w500000e0d4202582,1:a

 ok nvalias sdx-boot-device-2 /pci@8000/pci@4/pci@0/pci@8/pci@0/pci@0/pci@0/pci@1/pci@0/pci@11/pci@0/pci@0/QLGC, qlc@0,1/fp@0,0/disk@w500000e0d4202592,0:a

 ok nvalias sdx-boot-device-3 /pci@8000/pci@4/pci@0/pci@8/pci@0/pci@0/pci@0/pci@1/pci@0/pci@11/pci@0/pci@0/QLGC, qlc@0,1/fp@0,0/disk@w500000e0d4202592,1:a

 ok nvalias sdx-boot-device-4 /pci@8000/pci@4/pci@0/pci@8/pci@0/pci@0/pci@0/pci@1/pci@0/pci@11/pci@0/pci@0/QLGC, qlc@0/fp@0,0/disk@w500000e0d4202582,0:a

### 5. boot-device の devalias 定義を確認します。

#### 5-1) OBP 環境変数 auto-boot? の値を確認します。

 ok printenv auto-boot? false

### 5-2) OBP 環境変数 auto-boot? が true の場合は false に変更します。

ok setenv auto-boot? false

#### 5-3) 設定した devalias 定義を OBP に反映します。

ok reset-all

### 5-4) devalias の定義が正しく反映されているか確認します。

ok devalias

 sdx-boot-device-1 /pci@8000/pci@4/pci@0/pci@8/pci@0/pci@0/pci@0/pci@1/pci@0/pci@11/pci@0/pci@0/QLGC,qlc@0/fp @0,0/disk@w500000e0d4202582,1:a

 sdx-boot-device-2 /pci@8000/pci@4/pci@0/pci@8/pci@0/pci@0/pci@0/pci@1/pci@0/pci@11/pci@0/pci@0/QLGC,qlc@0,1/f p@0,0/disk@w500000e0d4202592,0:a

 sdx-boot-device-3 /pci@8000/pci@4/pci@0/pci@8/pci@0/pci@0/pci@0/pci@1/pci@0/pci@11/pci@0/pci@0/QLGC,qlc@0,1/f p@0,0/disk@w500000e0d4202592,1:a

 sdx-boot-device-4 /pci@8000/pci@4/pci@0/pci@8/pci@0/pci@0/pci@0/pci@1/pci@0/pci@11/pci@0/pci@0/QLGC,qlc@0/fp@ 0,0/disk@w500000e0d4202582,0:a

### 5-5) 手順 5-2 で OBP 環境変数 auto-boot? の値を false に変更した場合は true に戻します。

ok setenv auto-boot? true

### 6. OBP 環境変数 boot-device に手順 5 で設定した devalias 名を設定します。

ok setenv boot-device sdx-boot-device-1 sdx-boot-device-2 sdx-boot-device-3 sdx-boot-device-4

### 7. ホストを起動します。

ok boot

 $\sim$ 

### 3.7.1.8 SAN Boot に関する制限事項

2TiB 以上のサイズの LUN、および 2TiB 以上の位置に作成されたパーティションからの SAN Boot は制 限になります。

### 回避方法:

 ありません。SAN Boot のシステムボリュームは、2TiB 未満のディスクを EFI ディスクラベルまた は、SMI ディスクラベルでフォーマットして使用してください。

### 3.7.1.9 COMSTAR に関する制限事項

本カードでは、SCSI ターゲット動作(COMSTAR)はサポートしていません。

### 回避方法:

ありません。

## 3.7.1.10 DR に関する制限事項

本カードを搭載したシステムにおいて、DR(Dynamic Reconfiguration)機能によるビルディングブロ ック(BB)の組込み時に、Oracle Solaris が Hung/panic する場合があります。

### 回避方法:

ありません。本カードを搭載したシステムでの DR 機能は制限となります。

### 3.7.1.11 SR-IOV(Single Root I/O Virtualization)機能使用時の制限事項

1. SR-IOV 機能の使用条件

SR-IOV 機能を使用する場合、以下の条件が必要になります。

### 条件: Oracle Solaris 11.4 SRU18091 以降

2. bw\_percent プロパティ

VF 作成時(ldm creagte-vf)に、bw\_percent プロパティを使用して帯域幅を指定することは できません。また、bw\_percent を指定した場合は、有効になりません。

# 3.7.1.12 I/O Domain Resiliency 機能に関する制限事項

SR-IOV での I/O ルートドメインの冗長構成において、I/O ルートドメインのリブートを行うと I/O ルートドメインにおいて、I/O アクセスエラーが発生する場合があります。

回避方法:

ありません。本カードでは、I/O Domain Resiliency 機能は制限になります。

I/O ルートドメインにてマルチパス機能を使用して I/O ルートドメインの冗長構成を組むことは できません。

# 3.7.2 既知の問題

この章では、当社が検出した、ハードウェア、ソフトウェアに関する重要な問題について、発生時の対 処方法と回避方法を説明します。

# ハードウェアに関する問題

ここでは、クアッドチャネル 16Gbps ファイバーチャネルカード(SR)におけるハードウェアに関する問 題について説明します。

表 3-7-2-1 ハードウェアに関する問題

| ID<br>CR | 説明        | 回避策       |
|----------|-----------|-----------|
| なし       | --<br>へんし | --<br>゚゚゚ |

# ソフトウェアに関する問題

ここでは、クアッドチャネル 16Gbps ファイバーチャネルカード(SR)におけるソフトウェアに関する問 題について説明します。

表 3-7-2 -2 ソフトウェアに関する問題

| CR<br>ID  | 説明   | 同避笑 |
|-----------|------|-----|
| --<br>9 U | ى بە | 9 U |

# 3.8 デュアルチャネル 32Gbps ファイバーチャネルカード

この章では、デュアルチャネル 32Gbps ファイバーチャネルカードを使用する上での留意事項および制 限事項について説明します。

注 – Oracle 社発行の以下のマニュアルもあわせて参照してください。Oracle 社が検出した問題に 関する情報が記載されています。 『Oracle Storage Dual-Port 32Gb Fibre Channel PCIe Low Profile HBA, QLogic Installation Guide For HBA Model 7335902』 [https://docs.oracle.com/cd/E87339\\_01/index.html](https://docs.oracle.com/cd/E87339_01/index.html)

# 製品名称とサポート対象

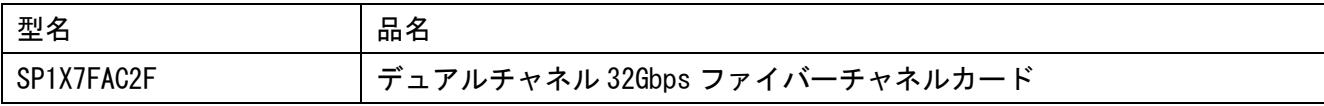

## 3.8.1 留意事項および制限事項

### 3.8.1.1 ファイバーチャネルスイッチとの接続時の留意事項

ファイバーチャネルスイッチに接続した場合、port が Linkup しない場合があります。

回避方法:

ファイバーチャネルスイッチの Fabric OS は 7.1 以上(最新版の使用を推奨)の版数で 使用してください。

3.8.1.2 FCode から OS ブートするときの留意事項

物理パーティション (PPAR) の電源を投入してから、一定時間経過後 (注) に論理ドメインのブート/リ ブートを実施すると、ブート/リブートに失敗することがあります。

注:一定時間とは、PPAR の電源を投入してから、「24 日と 20 時間 16 分 23.648 秒」が経過(25 日目) してからの 15 分間、および、その後、「24 日と 20 時間 31 分 23.648 秒」の倍数の時間が経過(50 日目、75 日目…)してからの 15 分間になります。

回避方法:

ありません

発生後の対処方法:

 ok プロンプトで停止していない場合、対象のドメインに break をかけて、ok プロンプトで停止させ てから 15 分後に再度 boot コマンドを実行してください。

# 3.8.1.3 OS ブート時の留意事項

Oracle Solaris のブート中に port が ONLINE にならず device アクセスに失敗することがあります。

確認方法:

本現象が発生した場合、/var/adm/messages に下記メッセージが出力され、port が OFFLINE のため device アクセスに失敗したことを意味します。

May 30 04:22:27 solaris00 qlc: [ID 630585 kern.info] NOTICE: Qlogic qlc(7): Loop OFFLINE May 30 04:22:27 solaris00 qlc: [ID 297195 kern.info] NOTICE: Qlogic qlc(7): BIOS: 3.43; fcode: 4.13; EFI: 6.20; May 30 04:22:27 solaris00 qlc: [ID 874193 kern.info] NOTICE: Qlogic qlc(7): Firmware version 8.03.00, mpi v255.255.255, pep v1.0.23, device id 2071 May 30 04:22:27 solaris00 pcieb: [ID 586369 kersn.info] PCIE-device: QLGC,qlc@0,3, qlc7 May 30 04:22:27 solaris00 genunix: [ID 936769 kern.info] qlc7 is /pci@8600/pci@4/pci@0/pci@11/QLGC,qlc@0,3 May 30 04:22:27 solaris00 pcieb: [ID 586369 kern.info] PCIE-device: QLGC,qlc@0,3, qlc7 May 30 04:22:27 solaris00 genunix: [ID 936769 kern.info] fp14 is /pci@8600/pci@4/pci@0/pci@11/QLGC,qlc@0,3/fp@0,0 May 30 04:22:27 solaris00 scsi: [ID 243001 kern.warning] WARNING: /pci@8600/pci@4/pci@0/pci@11/QLGC,qlc@0,3/fp@0,0 (fcp14): May 30 04:22:27 solaris00 Failed to create nodes for pwwn=500000e0da80df35; error=0x5 May 30 04:22:27 solaris00 luxadm[233]: [ID 795325 user.error] ID[luxadm.create\_fabric\_device.2316] configuration failed for line (/devices/pci@8600/pci@4/pci@0/pci@11/QLGC,qlc@0,3/fp@0,0:fc::500000e0da80df35) in file: /etc/cfg/fp/fabric\_WWN\_map. I/O error

回避方法:

ありません。

 OS ブート後、該当 port が ONLINE になり、該当 port に接続されている I/O が認識されていれば、 運用上問題ありません。

※/var/adm/messages で、前述の error 出力後、該当する port が ONLINE になっていることを 確認してください。

May 30 04:22:28 solaris00 qlc: [ID 630585 kern.info] NOTICE: Qlogic qlc(7): Physical Media (sfp): Vendor: FINISAR CORP., PN: FTE8516N1LCN-QL, Rev: C, SN: UUE0DC0, Speed: 16Gb May 30 04:22:28 solaris00 qlc: [ID 628150 kern.info] NOTICE: Qlogic qlc(7,0,3): Link ONLINE May 30 04:22:28 solaris00 scsi: [ID 583861 kern.info] ssd35 at scsi\_vhci0: unit-address g600000e00d2a0000002a00df01f60000: f\_tpgs May 30 04:22:28 solaris00 genunix: [ID 936769 kern.info] ssd35 is /scsi\_vhci/ssd@g600000e00d2a0000002a00df01f60000

OS ブート後も、該当 port が OFFLINE のままで port に接続されている I/O 装置が認識されない場合は、 該当 port、または、そのパスの経路の故障を疑い、異常箇所の切り分けを行ってください。

## 3.8.1.4 SAN Boot に関する制限事項

2TiB 以上のサイズの LUN、および 2TiB 以上の位置に作成されたパーティションからの SAN Boot は制 限になります。

### 回避方法:

 ありません。SAN Boot のシステムボリュームは、2TiB 未満のディスクを EFI ディスクラベルまた は、SMI ディスクラベルでフォーマットして使用してください。

### 3.8.1.5 COMSTAR に関する制限事項

本カードでは、SCSI ターゲット動作(COMSTAR)はサポートしていません。

回避方法:

ありません。

### 3.8.1.6 DR に関する制限事項

本カードを搭載したシステムにおいて、DR(Dynamic Reconfiguration)機能によるビルディングブロ ック(BB)の組込み時に、Oracle Solaris が Hung/panic する場合があります。

回避方法:

ありません。本カードを搭載したシステムでの DR 機能は制限となります。

## 3.8.1.7 SR-IOV(Single Root I/O Virtualization)に関する制限事項

### 1. SR-IOV 機能の使用条件

SR-IOV 機能を使用する場合、以下の条件が必要になります。

### 条件: Oracle Solaris 11.4 SRU18091 以降

2. bw percent プロパティ

VF 作成時(Idm creagte-vf)に、bw percent プロパティを使用して帯域幅を指定することは できません。また、bw\_percent を指定した場合は、有効になりません。

### 3.8.1.8 I/O Domain Resiliency 機能に関する制限事項

SR-IOV での I/O ルートドメインの冗長構成において、I/O ルートドメインのリブートを行うと I/O ルートドメインにおいて、I/O アクセスエラーが発生する場合があります。

### 回避方法:

ありません。本カードでは、I/O Domain Resiliency 機能は制限になります。 I/O ルートドメインにてマルチパス機能を使用して I/O ルートドメインの冗長構成を組むことは できません。

# 3.8.2 既知の問題

この章では、当社が検出した、ハードウェア、ソフトウェアに関する重要な問題について、発生時の対 処方法と回避方法を説明します。

# ハードウェアに関する問題

ここでは、デュアルチャネル 32Gbps ファイバーチャネルカード(SR),QLogic におけるハードウェアに 関する問題について説明します。

表 3-8-2-1 ハードウェアに関する問題

| ID<br>CR | 説明 | 同避等<br>凹延束 |
|----------|----|------------|
| 9 U      | へい | o c        |

# ソフトウェアに関する問題

ここでは、デュアルチャネル 32Gbps ファイバーチャネルカードにおけるソフトウェアに関する問題に ついて説明します。

表 3-8-2 -2 ソフトウェアに関する問題

| CR<br>ID | 説明  | $T = 127.77$ |
|----------|-----|--------------|
| 9 U      | ت ج | ′Ժա<br>ັ     |

# 3.9 デュアルチャネル 32Gbps ファイバーチャネルカード

この章では、デュアルチャネル 32Gbps ファイバーチャネルカードを使用する上での留意事項および制 限事項について説明します。

注 – Oracle 社発行の以下のマニュアルもあわせて参照してください。Oracle 社が検出した問題に 関する情報が記載されています。 『Oracle Storage Dual-Port 32Gb Fibre Channel PCIe Low Profile HBA, Emulex Installation Guide For HBA Model 7335907』 [https://docs.oracle.com/cd/E87344\\_01/index.html](https://docs.oracle.com/cd/E87344_01/index.html)

# 製品名称とサポート対象

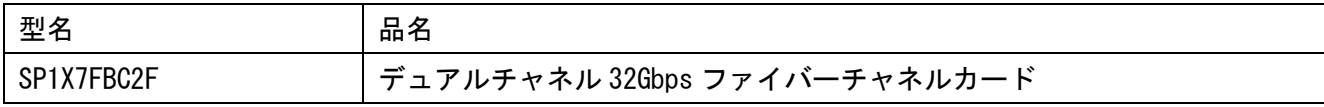

## 3.9.1 留意事項および制限事項

3.9.1.1 FCode から OS ブートするときの留意事項

物理パーティション (PPAR) の電源を投入してから、一定時間経過後(注)に論理ドメインのブート/リ ブートを実施すると、ブート/リブートに失敗することがあります。

注:一定時間とは、PPAR の電源を投入してから、「24 日と 20 時間 16 分 23.648 秒」が経過(25 日目) してからの 15 分間、および、その後、「24 日と 20 時間 31 分 23.648 秒」の倍数の時間が経過(50 日目、75 日目…)してからの 15 分間になります。

回避方法:

ありません

### 発生後の対処方法:

 ok プロンプトで停止していない場合、対象のドメインに break をかけて、ok プロンプトで停止させ てから 15 分後に再度 boot コマンドを実行してください。

### 3.9.1.2 接続 Topology に関する留意事項

Oracle のマニュアルに I/O 接続時のサポート Topology として、FC-AL が記載されています。 本記載は誤りで、本カードでは、FC-AL 接続をサポートしていません。

接続 I/O 装置において poin-to-point の Topology をサポートしている場合は、point-to-point で直結 接続が可能です。poin-to-point の Tpology をサポートしていない I/O 装置との接続は、Fibre Channel switch 経由で接続してください。

### 3.9.1.3 probe-scsi に関する留意事項

I/O 装置を point-to-point で接続した場合、OBP 起動後、または system reset 後の probe-scsi-all 実 行時に"plogi cqe ready fails", "prli frame no present"というメッセージが表示されます。

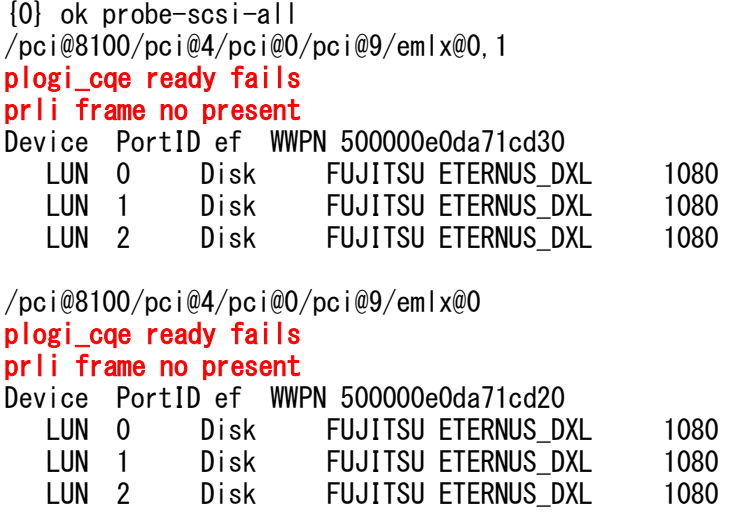

回避方法:

ありません。

発生後の対処方法:

 該当メッセージが出力されても porbe-scsi-all により device は正常に probe されていますので 該当メッセージは無視してください。また、再度、probe-scsi-all を実行した場合、該当メッセ ージは表示されません。

### 3.9.1.4 SAN Boot に関する制限事項

2TiB 以上のサイズの LUN、および 2TiB 以上の位置に作成されたパーティションからの SAN Boot は制 限になります。

### 回避方法:

 ありません。SAN Boot のシステムボリュームは、2TiB 未満のディスクを EFI ディスクラベルまた は、SMI ディスクラベルでフォーマットして使用してください。

### 3.9.1.5 COMSTAR に関する制限事項

本カードでは、SCSI ターゲット動作(COMSTAR)はサポートしていません。

### 回避方法:

ありません。

### 3.9.1.6 SR-IOV(Single Root I/O Virtualization)機能使用時の注意事項

1. VF 作成時(ldm create-vf)に、bw\_percent プロパティを使用して帯域幅を指定するこはできません。 また、bw\_percent を指定した場合は、有効になりません。

### 3.9.1.7 I/O Domain Resiliency 機能に関する制限事項

SR-IOV での I/O ルートドメインの冗長構成において、I/O ルートドメインのリブートを行うと IO ド メインにおいて I/O アクセスエラーが発生する場合があります。

回避方法:

 ありません。本カードでは、I/O Domain Resiliency 機能は制限になります。 I/O ドメインにてマルチパス機能を使用して I/O ルートドメインの冗長化構成を組むことは できません。

# 3.9.2 既知の問題

この章では、当社が検出した、ハードウェア、ソフトウェアに関する重要な問題について、発生時の対 処方法と回避方法を説明します。

# ハードウェアに関する問題

ここでは、デュアルチャネル 32Gbps ファイバーチャネルカードにおけるハードウェアに関する問題に ついて説明します。

表 3-9-2-1 ハードウェアに関する問題

| ID<br>CR | 説明       | 回避策       |
|----------|----------|-----------|
| なし       | -<br>へいし | --<br>へいし |

# ソフトウェアに関する問題

ここでは、デュアルチャネル 32Gbps ファイバーチャネルカードにおけるソフトウェアに関する問題に ついて説明します。

表 3-9-2 -2 ソフトウェアに関する問題

| CR<br>ID | 説明  | $T = 127.77$ |
|----------|-----|--------------|
| 9 U      | ت ج | ′Ժա<br>ັ     |

# 4.FCoE

# 4.1 Dual 10Gbps FCoE カード

この章では、SPARC Servers/SPARC Enterprise サーバで Dual 10Gbps FCoE カードを使用する上での留 意事項および制限事項について説明します。

# 製品名称とサポート対象

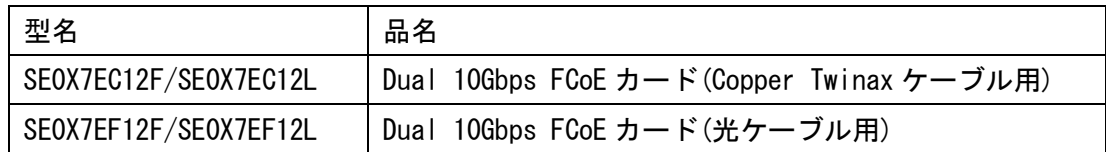

# 4.1.1 留意事項および制限事項

4.1.1.1 テープ装置接続時の留意事項

下記の環境において、テープ装置接続時にバックアップジョブ(dd,tar,ufsdump/ufsrestore,バックア ップソフトなど)を開始後、FCoE カードと FCoE スイッチ間にてリンクダウンが発生し、リンクアップ状 態に戻らない場合、バックアップジョブが無応答になることがあります。

### ■環境

・OS 版数が Oracle Solaris10 8/11

### 確認方法:

本現象が発生した場合、/var/adm/messages に下記メッセージが出力され、リンクダウン状態に遷移し たことを意味します。

NOTICE: Qlogic qlc(X): Link OFFLINE WARNING: fp(X)::OFFLINE timeout

回避方法:

ありません。

発生後の対処方法:

10 秒程度まってもリンクアップ「NOTICE:Qlogic qlc(X):Link ONLINE」状態にならない場合は、光フ ァイバーケーブルの接続、FCoE スイッチの動作状態を確認してください。確認の結果、光ファイバーケ ーブル、または FCoE スイッチの問題を確認した場合、問題箇所を取り除いてください。

FC ケーブル/FCoE スイッチ側の問題箇所が取り除かれた場合、数分~10 分程度でリンクアップ状態に 戻り、バックアップジョブがタイムアウトで I/O エラー終了となりますので、再度バックアップジョブ を再開させてください。

問題箇所が FCoE カードの場合、活性交換が失敗する場合がありますので、他の交換手順(注) での交換 をお願いします。

注)活電交換/非活性交換/停止交換

### 4.1.1.2 CMU 活性交換時の制限事項

下記の環境において、SPARC Enterprise M8000/M9000 に FCoE カードが搭載されているドメインの CMU 交換を活性で実施する場合に OS がパニックする場合があります。

■環境

・OS 版数が Oracle Solaris10 8/11

確認方法:

本現象が発生した場合のパニックメッセージ。

panic[cpu3]/thread=30026763c20: BAD TRAP: type=34 rp=2a100b61370 addr=80000 mmu\_fsr=0

回避方法:

 FCoE カードが搭載されたドメインの CMU を交換する場合は活電交換/非活性交換/停止交換のいず れかの手順で実施してください。

発生後の対処方法:

ありません。

4.1.1.3 CMU 活性交換時の留意事項

下記の環境において、複数 CMU で1ドメインを構成し、かつ FCoE カードが実装されている構成におい て、カーネルメモリの移動を伴う CMU 交換を活性交換する場合にエラーメッセージを出力する場合があ ります。

出力されたメッセージは無視してください。

■環境

 ・OS 版数が Oracle Solaris10 8/11 確認方法:

### 本現象が発生した場合のエラーメッセージ。

qlge: WARNING: qlge(0) Wait for Mailbox cmd complete timeout. qlge: WARNING: qlge(0) ql\_issue\_mailbox\_cmd\_and\_wait\_rsp failed. qlge: WARNING: ql\_get\_port\_cfg failed

回避方法:

CMU を交換する場合は活電交換/非活性交換/停止交換のいずれかの手順で実施してください。

発生後の対処方法:

ありません。

出力されたメッセージは無視してください。

### 4.1.1.4 マルチパス設定変更時の留意事項

下記の環境をすべて満足する場合において、マルチパスの有効/無効の設定変更後に OS リブートを 実行すると、OS がハングアップする場合があります。

■環境

・OS 版数が Oracle Solaris10 8/11

・PRIMECLUSTER GDS(Global Disk Services)がインストールされている。

- ■マルチパスの有効/無効の設定
	- /usr/sbin/stmsboot –e (マルチパス有効)

/usr/sbin/stmsboot –d (マルチパス無効)

確認方法:

上記条件に一致する場合、本件と判断できます。

回避方法:

ありません。

発生後の対処方法:

システムの電源を OFF し、システムを再度起動してください。

・システムの停止

[XSCF の場合]

SPARC Enterprise の場合

 $XSCF$ > poweroff  $-d$   $\langle$ DomainID>  $-v$ 

SPARC M10 の場合

XSCF> poweroff -p < PPAR-ID> -y

[ALOM の場合]

sc> poweroff

[ILOM の場合]

 $\rightarrow$  stop /SYS

・システムの起動

[XSCF の場合]

SPARC Enterprise の場合

 $XSCF$ > poweron -d  $\langle$ DomainID> -y

SPARC M10 の場合

 $XSCF$ > poweron  $-p \leq PPAR-ID$ > -y

[ALOM の場合]

sc> poweron

[ILOM の場合]

 $\rightarrow$  start /SYS

4.1.1.5 ネットワークインタフェース活性化時の留意事項

下記の環境をすべて満足する場合において、ネットワークインタフェースを2個以上 活性化した直後に、エラーメッセージが表示される場合があります。

(インタフェース1個を活性化した段階では現象は発生しません)

### ■環境

・OS 版数が Oracle Solaris10 8/11

・FCoE カードのポートにケーブルが接続されている。

■ネットワークインタフェース活性化操作(2個のインタフェース活性化の例)

・ifconfig コマンドにて qlge インタフェースを活性化する。

 $\langle \varphi |$  # ifconfig qlgeX plumb  $\langle \text{IP}$  address $\rangle$  up

# ifconfig qlgeY plumb <IP address> up

・/etc/hostname.qlgeX, /etc/hostname.qlgeY を定義して、OS を再起動する。

162

All Rights Reserved, Copyright© FUJITSU LIMITED 2024

確認方法:

本現象が発生した場合に下記エラーメッセージが表示されます。

WARNING: qlge(1)wait reg 30, bit 2 time out WARNING: Polling for processor interrupt failed. WARNING: set port config (1) failed, 0x8102

回避方法:

ありません。

発生後の対処方法:

ありません。

出力されたメッセージは無視してください。

4.1.1.6 FCode から OS ブートするときの留意事項

物理パーティション (PPAR) の電源を投入してから、一定時間経過後(注)に論理ドメインのブート/リ ブートを実施すると、ブート/リブートに失敗することがあります。

注:一定時間とは、PPAR の電源を投入してから、「24 日と 20 時間 16 分 23.648 秒」が経過(25 日目) してからの 15 分間、および、その後、「24 日と 20 時間 31 分 23.648 秒」の倍数の時間が経過(50 日目、75 日目…)してからの 15 分間になります。

回避方法:

ありません

発生後の対処方法:

 ok プロンプトで停止していない場合、対象のドメインに break をかけて、ok プロンプトで停止させ てから 15 分後に再度 boot コマンドを実行してください。

# 4.1.2 既知の問題

この章では、当社が検出した、ハードウェア、ソフトウェアに関する重要な問題について、発生時の回 避方法と対処方法を説明します。

# ハードウェアに関する問題

ここでは、Dual 10Gbps FCoE カードにおけるハードウェアに関する問題について説明します。 表 4-1-2-1 ハードウェアに関する問題

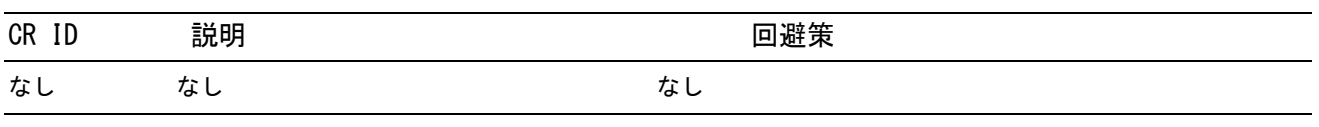

163

All Rights Reserved, Copyright© FUJITSU LIMITED 2024

# ソフトウェアに関する問題

ここでは、Dual 10Gbps FCoE カードにおけるソフトウェアに関する問題について説明します。 なお、下記の問題は CR ID 7060664 を除き、OS 版数が Oracle Solaris11 である場合は該当しません。

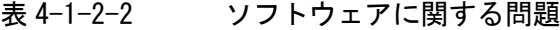

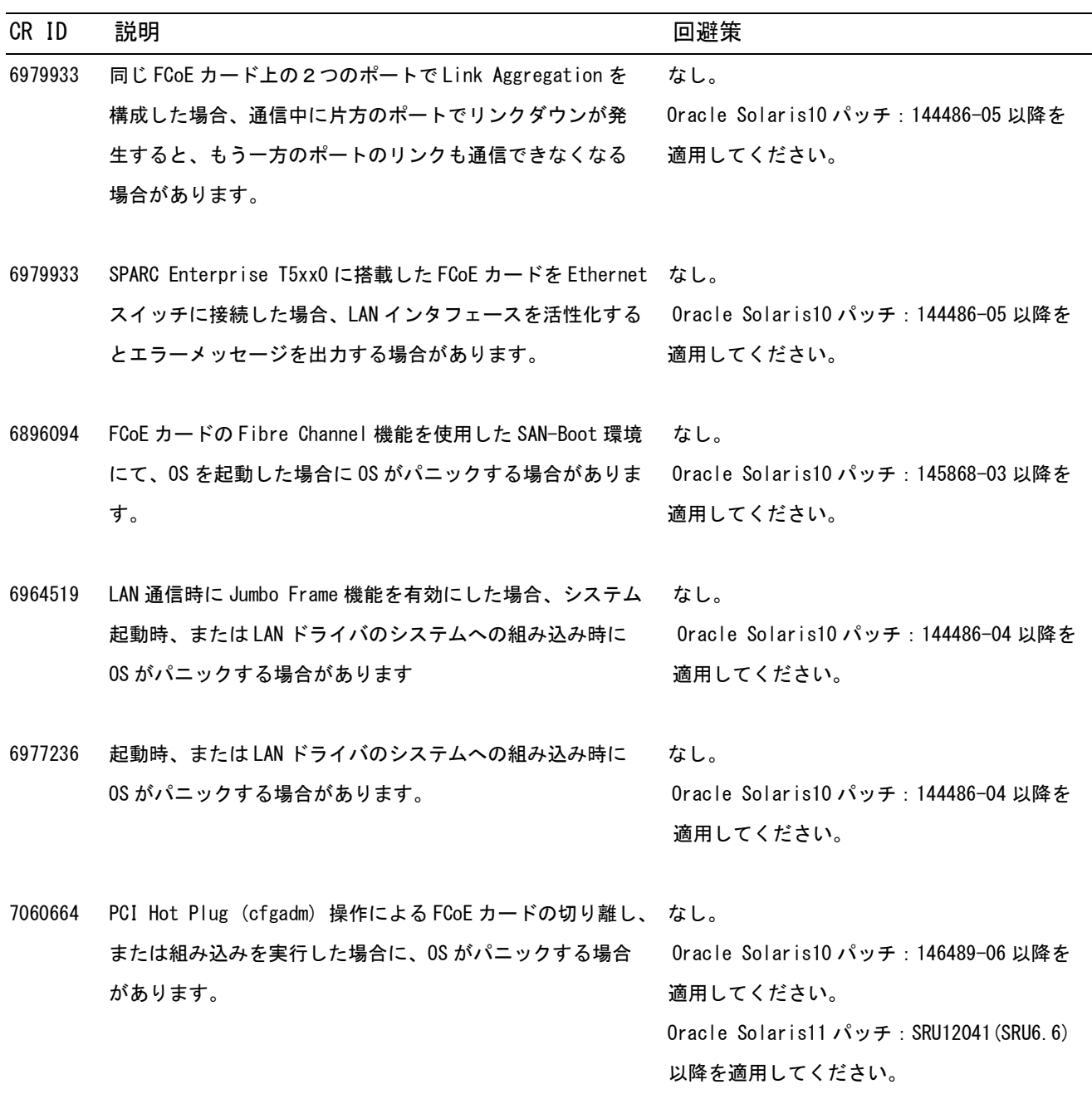

同じ FCoE カード上の2つのポートで Link Aggregation を構成した場合、通信中に片方のポートでリ ンクダウンが発生すると、もう一方のポートのリンクも通信できなくなる場合があります(CR6979933)

Link Aggregation 機能で FCoE カードのポートを束ねる構成で通信した場合に発生します。

・通信中に片方のポートでリンクダウンが発生したときのメッセージログの例

qlge: [ID 127553 kern.notice] NOTICE: qlge(0) mpi link down!

・通信停止が発生したときのメッセージログの例

qlge: [ID 127553 kern.notice] NOTICE: qlge(1) mpi link down!

対処方法:

ケーブルの接続、FCoE スイッチの動作状態を確認してください。確認の結果、ケーブル、または FCoE スイッチの問題を確認した場合、問題箇所を取り除いてください。問題箇所が取り除かれた場合、数秒で リンクアップ状態に戻ります。

SPARC Enterprise T5xx0 に搭載した FCoE カードを Ethernet スイッチに接続した場合、LAN インタフ ェースを活性化するとエラーメッセージを出力する場合があります。(CR6979933)

### ・エラーメッセージログの例

qlge: WARNING: qlge(0) sem\_mask 0xc0000000 lock timeout qlge: WARNING: qlge(0) get QL\_PROCESSOR\_SEM\_MASK time out error

対処方法:

なし。該当メッセージは、LAN ドライバの不具合により出力されますが、LAN インタフェースは正常に 活性化されます。出力されたメッセージは無視してください。

FCoE カードの Fibre Channel 機能を使用した SAN-Boot 環境にて、OS を起動した場合に OS がパニック する場合があります。(CR6896094)

## ・パニックメッセージログの例

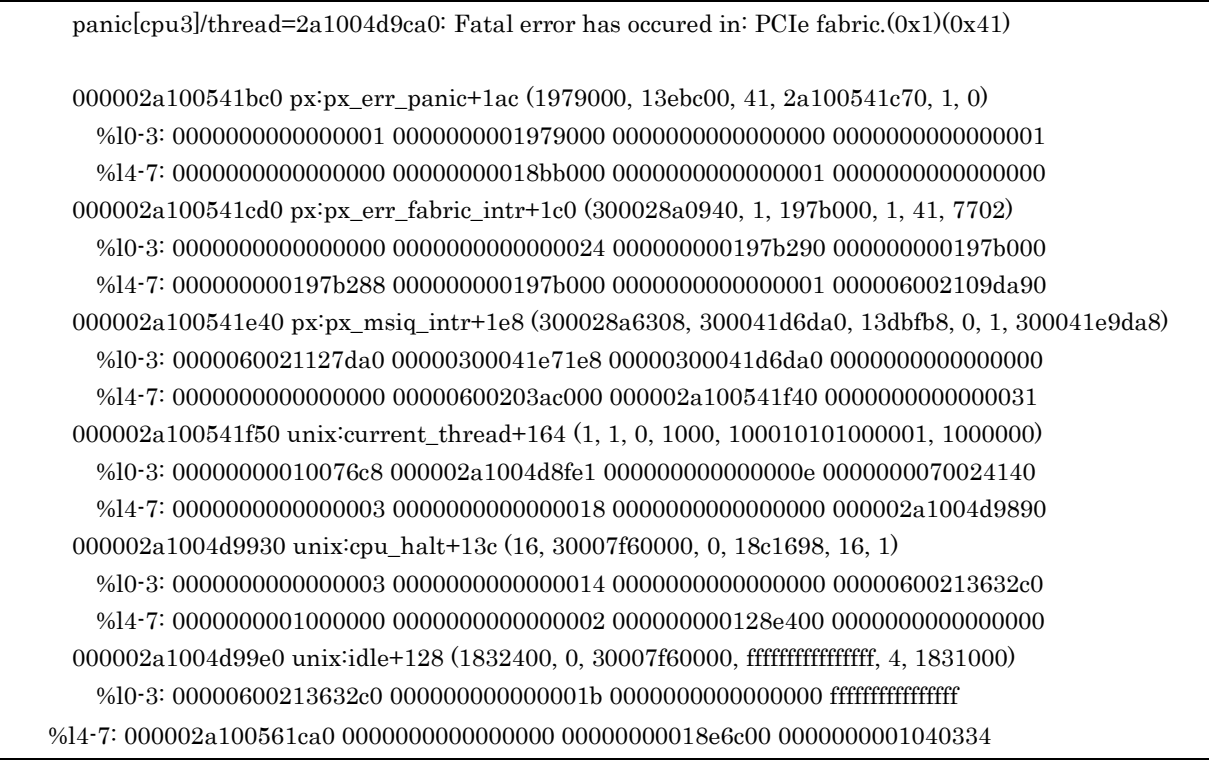

## 対処方法:

なし。パニック発生後は自動で OS は再起動されます。

LAN 通信時に Jumbo Frame 機能を有効にした場合、システム起動時、または LAN ドライバのシステムへ の組み込み時に OS がパニックする場合があります(CR6964519/CR6977236)

# ・パニックメッセージログの例

panic[cpu1]/thread=2a1040adca0: BAD TRAP: type=31 rp=2a1040acef0 addr=58 mmu\_fsr=0 occurred in module "genunix" due to a NULL pointer dereference

### 対処方法:

なし。OS パニックが繰り返される場合には、システムの電源を OFF し、FCoE カードを抜いてからシス テムを起動してください。

・システムの停止

[XSCF の場合] SPARC Enterprise の場合 XSCF> poweroff -d <DomainID> -y SPARC M10 の場合 XSCF> poweroff -p < PPAR-ID> -y [ALOM の場合] sc> poweroff [ILOM の場合]

 $\Rightarrow$  stop /SYS

## ・システムの起動

[XSCF の場合] SPARC Enterprise の場合 XSCF> poweroff -d <DomainID> -y SPARC M10 の場合 XSCF> poweroff -p < PPAR-ID> -y [ALOM の場合] sc> poweron [ILOM の場合] -> start /SYS

# 4.2 Dual 10GbE FCoE Express Module

この章では、SPARC T3-4,T4-4 サーバで Dual 10GbE FCoE Express Module を使用する上での留意事項 および制限事項について説明します。

注 – Oracle 社発行の以下のマニュアルもあわせて参照してください。Oracle 社が検出した問題に 関する情報が記載されています。 『Sun Storage 10 GbE FCoE ExpressModule Converged Network Adapter』 <https://docs.oracle.com/cd/E19964-01/index.html>

# 製品名称とサポート対象

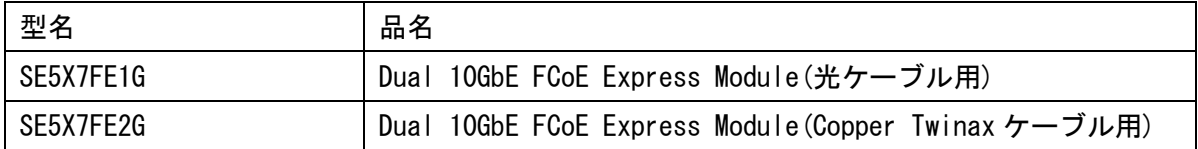

## 4.2.1 留意事項および制限事項

### 4.2.1.1 テープ装置接続時の留意事項

下記の環境において、テープ装置接続時にバックアップジョブ(dd,tar,ufsdump/ufsrestore,バックア ップソフトなど)を開始後、FCoE モジュールと FCoE スイッチ間にてリンクダウンが発生し、リンクアッ プ状態に戻らない場合、バックアップジョブが無応答になることがあります。

### ■環境

・OS 版数が Oracle Solaris10 8/11

### 確認方法:

本現象が発生した場合、/var/adm/messages に下記メッセージが出力され、リンクダウン状態に遷移し たことを意味します。

NOTICE: Qlogic qlc(X): Link OFFLINE WARNING: fp(X)::OFFLINE timeout

回避方法:

ありません。

発生後の対処方法:

10 秒程度まってもリンクアップ「NOTICE:Qlogic qlc(X):Link ONLINE」状態にならない場合は、光フ ァイバーケーブルの接続、FCoE スイッチの動作状態を確認してください。確認の結果、光ファイバーケ ーブル、または FCoE スイッチの問題を確認した場合、問題箇所を取り除いてください。

FC ケーブル/FCoE スイッチ側の問題箇所が取り除かれた場合、数分~10 分程度でリンクアップ状態に 戻り、バックアップジョブがタイムアウトで I/O エラー終了となりますので、再度バックアップジョブ を再開させてください。

問題箇所が FCoE モジュールの場合、活性交換が失敗する場合がありますので、他の交換手順 $($ 注) での 交換をお願いします。

注)活電交換/非活性交換/停止交換

### 4.2.1.2 マルチパス設定変更時の留意事項

下記の環境をすべて満足する場合において、マルチパスの有効/無効の設定変更後に OS リブートを実 行すると、OS がハングアップする場合があります。

■環境

- ・OS 版数が Oracle Solaris10 8/11
- ・PRIMECLUSTER GDS(Global Disk Services)がインストールされている。
- ■マルチパスの有効/無効の設定
	- /usr/sbin/stmsboot –e (マルチパス有効)
	- /usr/sbin/stmsboot –d (マルチパス無効)

確認方法:

上記条件に一致する場合、本件と判断できます。

回避方法:

ありません。

発生後の対処方法:

システムの電源を OFF し、システムを再度起動してください。

・システムの停止

[ILOM の場合]

 $\rightarrow$  stop /SYS

・システムの起動

[ILOM の場合]

 $\rightarrow$  start /SYS

4.2.1.3 ネットワークインタフェース活性化時の留意事項

下記の環境をすべて満足する場合において、ネットワークインタフェースを2個以上活性化した直後 に、エラーメッセージが表示される場合があります。

(インタフェース1個を活性化した段階では現象は発生しません)

■環境

・OS 版数が Oracle Solaris10 8/11

・FCoE モジュールのポートにケーブルが接続されている。

■ネットワークインタフェース活性化操作(2個のインタフェース活性化の例)

・ifconfig コマンドにて qlge インタフェースを活性化する。

 $\langle \overline{\psi} |$  # ifconfig qlgeX plumb  $\langle \overline{\psi} |$  address  $\rangle$  up

# ifconfig qlgeY plumb <IP address> up

・/etc/hostname.qlgeX, /etc/hostname.qlgeY を定義して、OS を再起動する。

確認方法:

本現象が発生した場合に下記エラーメッセージが表示されます。

WARNING: qlge(1)wait reg 30, bit 2 time out

WARNING: Polling for processor interrupt failed.

WARNING: set port config (1) failed, 0x8102

回避方法:

ありません。

発生後の対処方法:

ありません。

出力されたメッセージは無視してください。

4.2.1.4 OS 起動時の留意事項

OBP 上で probe-scsi-all コマンドを実行し、かつ FCoE モジュールのケーブル接続状態を変更しそのま ま OS 起動した場合、FMA(Solaris Fault Manager)のエラーメッセージ(MSG-ID が FMD-8000-11 または PCIEX-8000-8R)が検出される場合があります。

■環境

・サーバが SPARC T3-4。

### 確認方法

 コンソールまたはシステムログメッセージ(/var/adm/messages)に以下が表示されます。 以下は"FMD-8000-11"の FMA メッセージの例。

SUNW-MSG-ID: FMD-8000-11, TYPE: Defect, VER: 1, SEVERITY: Minor

EVENT-TIME: Wed Jan 11 10:08:36 JST 2012

PLATFORM: ORCL,SPARC-T3-4, CSN: -, HOSTNAME: T3-4-4

SOURCE: eft, REV: 1.16

EVENT-ID: 3d78b8c4-efaf-6527-b2f7-e54aec1f2f16

DESC: A Solaris Fault Manager component generated a diagnosis for which no message summary exists.

Refer to http://sun.com/msg/FMD-8000-11 for more information.

AUTO-RESPONSE: The diagnosis has been saved in the fault log for examination by Sun.

IMPACT: The fault log will need to be manually examined using fmdump(1M) in order to determine if any human response is required.

REC-ACTION: Use fmdump -v -u to view the diagnosis result. Run pkgchk -n SUNWfmd to ensure that fault management software is installed properly.

また、fmdump コマンドで確認できます。以下は"FMD-8000-11"の FMA メッセージの例。

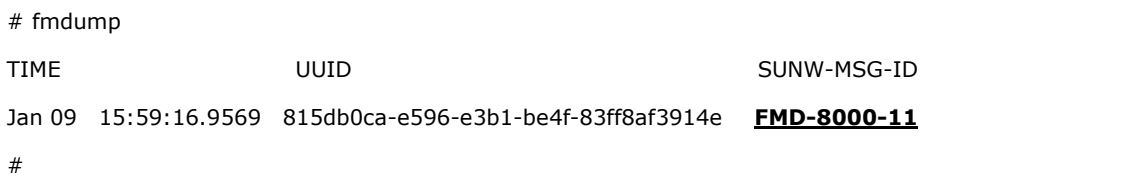

### 回避方法:

OBP 上で FCoE モジュールのケーブル接続状態を変更した場合は、サーバを再起動(電源 OFF/ON)し てください。

### 発生後の対処方法:

г

下記の手順にてエラー情報をクリアしてください。

(1)fmdump ⇒UUID,MSGID を確認

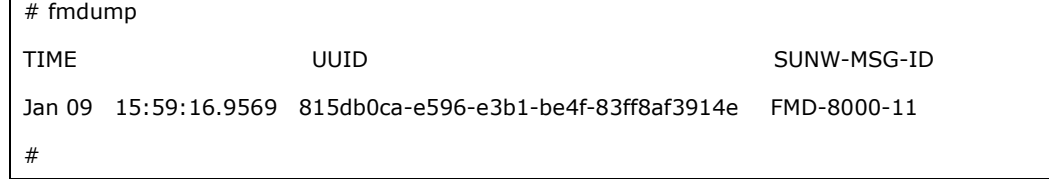

(2)fmadm repair <対象 MSGID に対応する UUID>

# fmadm repair 815db0ca-e596-e3b1-be4f-83ff8af3914e

fmadm: recorded repair to 815db0ca-e596-e3b1-be4f-83ff8af3914e

#

(3)OS 再起動

# 4.2.2 既知の問題

この章では、当社が検出した、ハードウェア、ソフトウェアに関する重要な問題について、発生時の回 避方法と対処方法を説明します。

# ハードウェアに関する問題

ここでは、Dual 10GbE FCoE Express Module におけるハードウェアに関する問題について説明します。 表 4-2-2-1 ハードウェアに関する問題

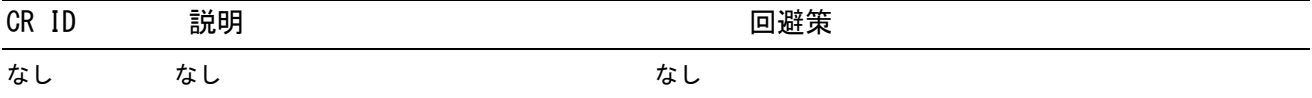

# ソフトウェアに関する問題

ここでは、Dual 10GbE FCoE Express Module におけるソフトウェアに関する問題について説明します。 なお、下記の問題は CR ID 7060664 を除き、OS 版数が Oracle Solaris11 である場合は該当しません。

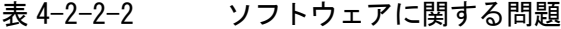

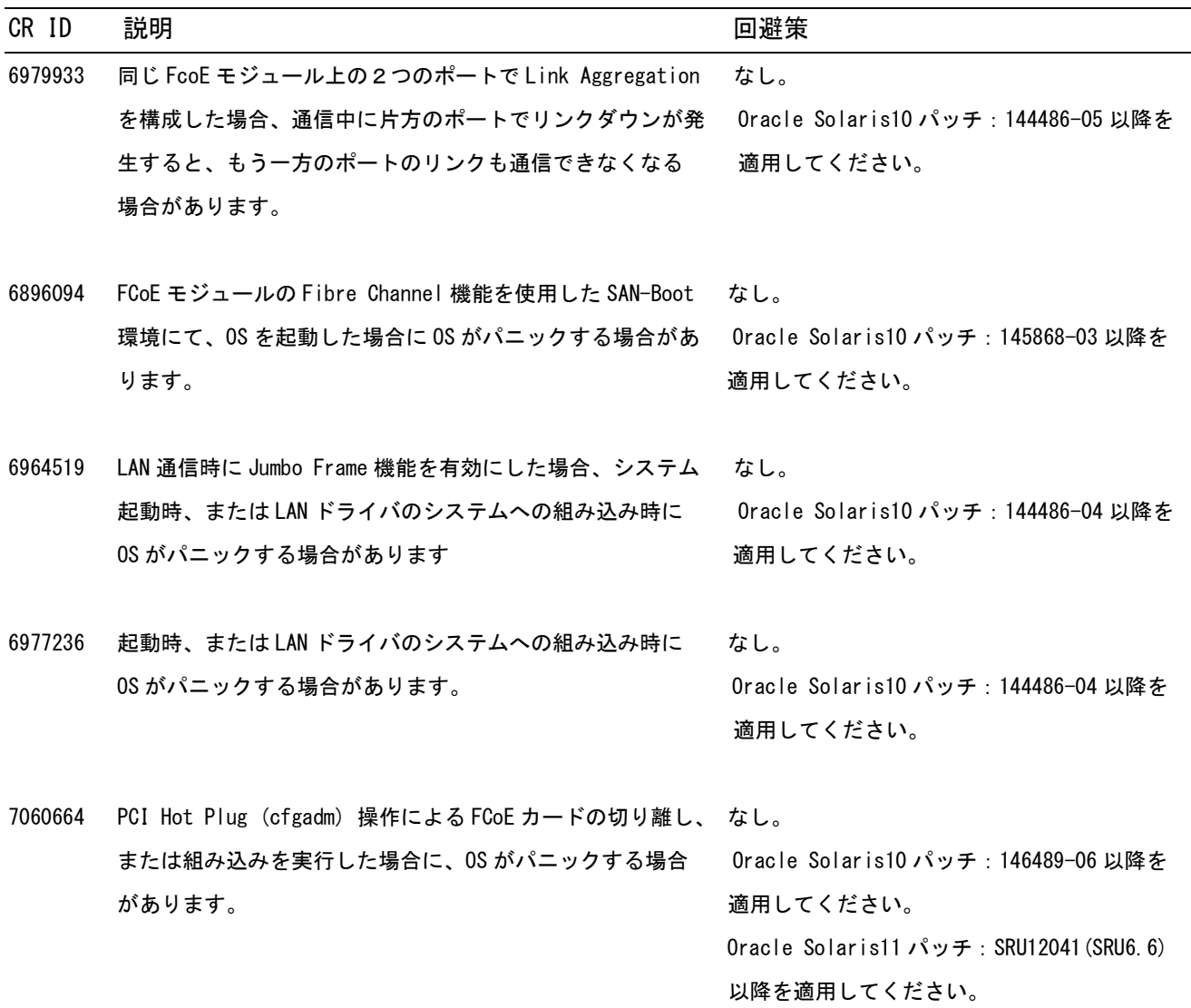

同じ FCoE モジュール上の2つのポートで Link Aggregation を構成した場合、通信中に片方のポートで リンクダウンが発生すると、もう一方のポートのリンクも通信できなくなる場合があります(CR6979933)

Link Aggregation 機能で FCoE モジュールのポートを束ねる構成で通信した場合に発生します。

・通信中に片方のポートでリンクダウンが発生したときのメッセージログの例

qlge: [ID 127553 kern.notice] NOTICE: qlge(0) mpi link down!

・通信停止が発生したときのメッセージログの例

qlge: [ID 127553 kern.notice] NOTICE: qlge(1) mpi link down!

対処方法:

ケーブルの接続、FCoE スイッチの動作状態を確認してください。確認の結果、ケーブル、または FCoE スイッチの問題を確認した場合、問題箇所を取り除いてください。問題箇所が取り除かれた場合、数秒で リンクアップ状態に戻ります。

FCoE モジュールの Fibre Channel 機能を使用した SAN-Boot 環境にて、OS を起動した場合に OS がパニ ックする場合があります。(CR6896094)

### ・パニックメッセージログの例

panic[cpu3]/thread=2a1004d9ca0: Fatal error has occured in: PCIe fabric.(0x1)(0x41) 000002a100541bc0 px:px\_err\_panic+1ac (1979000, 13ebc00, 41, 2a100541c70, 1, 0) %l0-3: 0000000000000001 0000000001979000 0000000000000000 0000000000000001 %l4-7: 0000000000000000 00000000018bb000 0000000000000001 0000000000000000 000002a100541cd0 px:px\_err\_fabric\_intr+1c0 (300028a0940, 1, 197b000, 1, 41, 7702) %l0-3: 0000000000000000 0000000000000024 000000000197b290 000000000197b000 %l4-7: 000000000197b288 000000000197b000 0000000000000001 000006002109da90 000002a100541e40 px:px\_msiq\_intr+1e8 (300028a6308, 300041d6da0, 13dbfb8, 0, 1, 300041e9da8) %l0-3: 0000060021127da0 00000300041e71e8 00000300041d6da0 0000000000000000 %l4-7: 0000000000000000 00000600203ac000 000002a100541f40 0000000000000031 000002a100541f50 unix:current\_thread+164 (1, 1, 0, 1000, 100010101000001, 1000000) %l0-3: 00000000010076c8 000002a1004d8fe1 000000000000000e 0000000070024140 %l4-7: 0000000000000003 0000000000000018 0000000000000000 000002a1004d9890 000002a1004d9930 unix:cpu\_halt+13c (16, 30007f60000, 0, 18c1698, 16, 1) %l0-3: 0000000000000003 0000000000000014 0000000000000000 00000600213632c0 %l4-7: 0000000001000000 0000000000000002 000000000128e400 0000000000000000 000002a1004d99e0 unix:idle+128 (1832400, 0, 30007f60000, ffffffffffffffff, 4, 1831000) %l0-3: 00000600213632c0 000000000000001b 0000000000000000 ffffffffffffffff %l4-7: 000002a100561ca0 0000000000000000 00000000018e6c00 0000000001040334

4.2 Dual 10GbE FCoE Express Module

対処方法:

なし。パニック発生後は自動で OS は再起動されます。

LAN 通信時に Jumbo Frame 機能を有効にした場合、システム起動時、または LAN ドライバのシステムへ の組み込み時に OS がパニックする場合があります(CR6964519/CR6977236)

・パニックメッセージログの例

panic[cpu1]/thread=2a1040adca0: BAD TRAP: type=31 rp=2a1040acef0 addr=58 mmu\_fsr=0 occurred in module "genunix" due to a NULL pointer dereference

対処方法:

なし。OS パニックが繰り返される場合には、システムの電源を OFF し、FCoE モジュールを抜いてから システムを起動してください。

・システムの停止

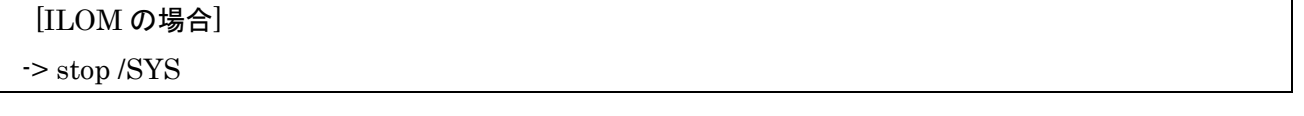

・システムの起動

[ILOM の場合] -> start /SYS

# 4.3 デュアルチャネル 10Gbps FCoE カード(光ケーブル

# 用),( Copper Twinax ケーブル用) (QLogic)

この章では、SPARC Servers/SPARC T4-1, T4-2 サーバでデュアルチャネル 10Gbps FCoE カード(光ケー ブル用),(Copper Twinax ケーブル用) (QLogic)を使用する上での留意事項および制限事項について説明 します。

注 – Oracle 社発行の以下のマニュアルもあわせて参照してください。Oracle 社が検出した問題に 関する情報が記載されています。 『Sun Storage 16 Gb Fibre Channel PCIe Universal HBA, QLogic, Installation Guide For HBA Model 7101674』 <https://docs.oracle.com/en/networking/storage/host-bus-adapters/universal-host-bus-adapters/>

# 製品名称とサポート対象

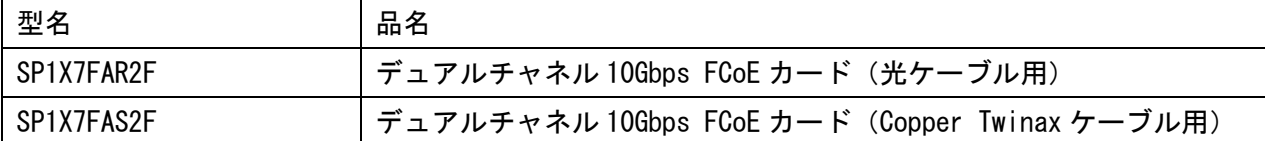

## 4.3.1 留意事項および制限事項

### 4.3.1.1 SCSI ターゲット動作(COMSTAR)の使用制限事項

デュアルチャネル 10Gbps FCoE カード(光ケーブル用),(Copper Twinax ケーブル用) (QLogic)は qlt ド ライバ未サポートのため、SCSI ターゲット動作(COMSTAR)の使用は制限になります。

回避方法:

ありません。

### 4.3.1.2 SAN Boot の使用制限事項

デュアルチャネル 10Gbps FCoE カード(光ケーブル用),(Copper Twinax ケーブル用) (QLogic)は SAN Boot 未サポートのため、使用は制限になります。

回避方法:

ありません。

### 4.3.1.3 活性交換に関する制限事項

デュアルチャネル 10Gbps FCoE カード(光ケーブル用),(Copper Twinax ケーブル用) (QLogic)での PHP (PCI Hot Plug)によるカードの組み込み、切り離しは制限事項になります。

### 回避方法:

カードの交換および増設は、非活性で行ってください。

### 4.3.1.4 Oracle VM Server for SPARC の使用制限事項

デュアルチャネル 10Gbps FCoE カード (光ケーブル用), (Copper Twinax ケーブル用) (QLogic)は Oracle VM Server for SPARC Direct I/O 機能によるドメインへの割り当てが未サポートのため、制限事項にな ります。

回避方法:

 デュアルチャネル 10Gbps FCoE カード(光ケーブル用),(Copper Twinax ケーブル用) (QLogic)は、 I/O ルートドメインで使用してください。

# 4.3.1.5 Solaris10 インタフェース非活性化時の留意事項

デュアルチャネル 10Gbps FCoE カード(光ケーブル用), (Copper Twinax ケーブル用) (QLogic)は Solaris 10 環境において、通信中にインタフェース(Link Aggregation、IPMP を含む)を非活性化すると システムパニックが発生することがあります。

非活性化を行うコマンドの例

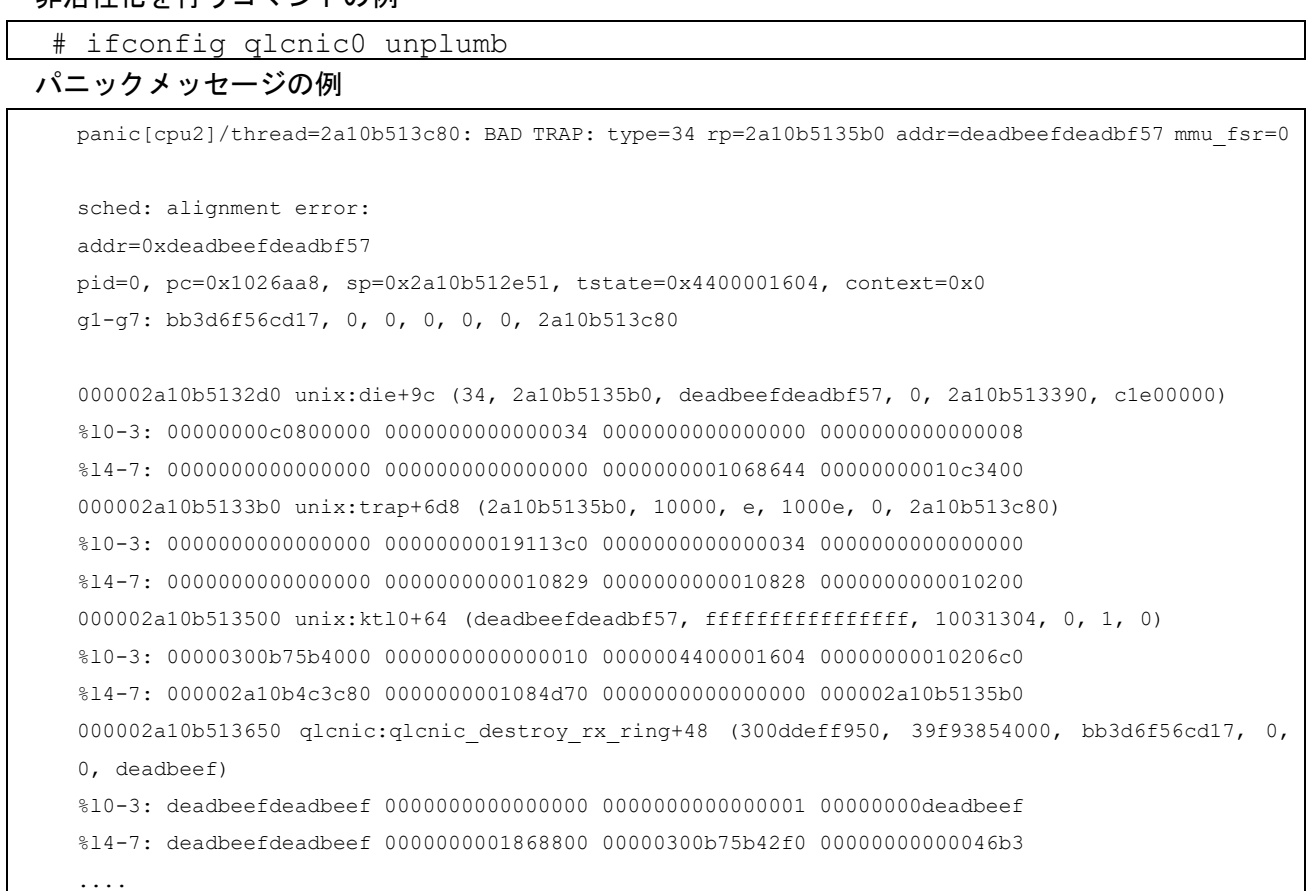

回避方法:

通信中にインタフェースの非活性化をしないでください。 通信中か判断できない場合、通信ケーブルを抜いてインタフェースの非活性化を行ってください。 ### 4.3.1.6 ネットワークインストールに関する制限事項

デュアルチャネル 10Gbps FCoE カード(光ケーブル用), (Copper Twinax ケーブル用) (QLogic)は localmac-address?を false に設定した場合、ネットワークインストールは制限事項になります。

### メッセージの出力例

{0} ok printenv local-mac-address? local-mac-address? = false {0} ok boot net Boot device: /pci@8200/pci@4/pci@0/pci@0/SUNW,qle@0 File and args: Requesting Internet Address for 0:14:4f:f8:4a:e5 .....

### 回避方法:

ありません。

local-mac-address?を true に設定した場合は、ネットワークインストールをサポートします。

### 発生後の対処方法:

ありません。

4.3.1.7 Solaris 11 インターフェース非活性化時の留意事項

デュアルチャネル 10Gbps FCoE カード(光ケーブル用)、(Copper Twinax ケーブル用) (QLogic)は Oracle Solaris 11.2 SRU 8.4 以降の環境で、インターフェースを非活性化した後、再度活性化した 場合(\*1)、該当インターフェースを使用した通信中に

Virtual Translation Entry [VTE] invalid

の ereport(ereport.io.pciex.rc.epkt) が発生することがあります(\*2)。

\*1:以下のいずれかの操作が該当します。

 ・ipadm delete-ip コマンドまたは ifconfig unplumb コマンドで非活性化した後、 ipadm create-ip コマンドまたは ifconfig plumb で再度活性化した場合 例えば 以下の場面でこの操作を行うことがあります。

- SPARC M12/M10 Building Block を活用した高可用性システム(集約型)で I/O ルートドメインで

IPMP

#### を再設定する場合

- dladm rename-link コマンドでインターフェース名を変更 (例 : net0 → net5) する場合
- ネットワークインターフェースの状態異常 (down、unknown) を復旧する場合
- PRIMECLUSTER Global Link(NIC 切替方式)使用時に IP アドレスを変更した場合
- ・PRIMECLUSTER Global Link(NIC 切替方式)使用時に、冗長化した NIC を切り替え、または、切り戻

し

た場合

179 ・FCoE インターフェースが割り当てられている論理ドメインを、物理パーティションの動的再構成 (PPAR DR)機能を使用して一時停止(suspend)、再開(resume)した後も継続して FCoE インターフェース

All Rights Reserved, Copyright© FUJITSU LIMITED 2024

### を使用する場合

### \*2:SPARC M12/M10 の場合、本障害が発生するとパニックします。

### パニックメッセージの例

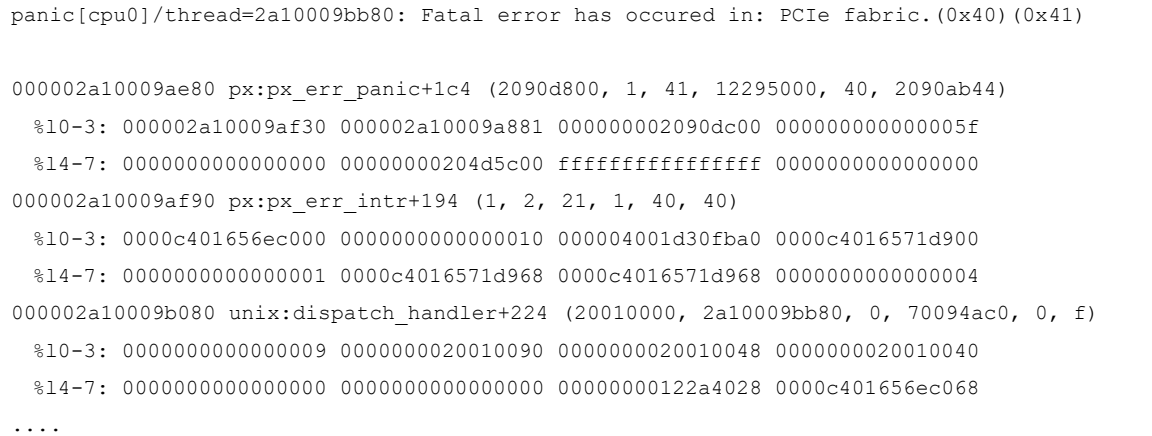

回避方法:

以下 1, 2 どちらかの手順を実施してください。

1. カードのファームウェアを更新します(Multi-Boot Image 3.60.25)。

fcinfo コマンドの fcode 版数が 4.10 の場合、Multi-Boot Image 3.60.25 が適用されています。フ ァームウェア更新手順については、12.4 章を参照してください。

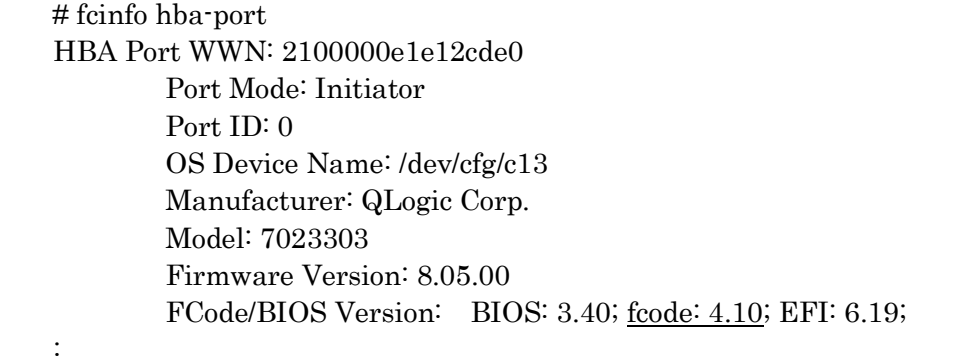

- 2. カードのファームウェアを古いまま使用する場合、カードの設定を変更します。
	- 1) /kernel/drv/qlcnic.conf ファイルを/etc/driver/drv ディレクトリにコピーします。
	- 2) コピーしたファイルに"enable\_multi\_rds\_sets = 0;"の行を追加します。
	- 3) OS を再起動します。
# 4.3.2 既知の問題

この章では、当社が検出した、ハードウェア、ソフトウェアに関する重要な問題について、発生時の対 処方法と回避方法を説明します。

# ハードウェアに関する問題

ここでは、デュアルチャネル 10Gbps FCoE カード(光ケーブル用),(Copper Twinax ケーブル用) (QLogic) におけるハードウェアに関する問題について説明します。

表 4-3-2-1 ハードウェアに関する問題

| CR<br>ID | 説明            | 同避等<br>I YUT. |
|----------|---------------|---------------|
| ÷        | --            | --            |
| 46c      | $\sim$ $\sim$ | ب ج <i>،</i>  |

# ソフトウェアに関する問題

ここでは、デュアルチャネル 10Gbps FCoE カード(光ケーブル用),(Copper Twinax ケーブル用) (QLogic) におけるソフトウェアに関する問題について説明します。

表 4-3-2 -2 ソフトウェアに関する問題

| CR ID    | 説明                          | 回避策                                                 |
|----------|-----------------------------|-----------------------------------------------------|
| 16373664 | 本カードを SPARC T4 に搭載して、通信を行った | 以下の修正を適用してください。                                     |
|          | 場合にパニックが発生することがあります。        | Oracle Solaris10 パッチ:149167-02 以降を                  |
|          |                             | 適用してください。                                           |
|          |                             | Oracle Solaris11 $\sqrt{y}$ $\pm$ : SRU13051 (SRU7) |
|          |                             | 以降を適用してください。                                        |
|          |                             | また、OS のインストール時に本事象が発生し                              |
|          |                             | 修正適用ができない場合は、一旦、通信ケーブル                              |
|          |                             | を外してから修正適用を行ってください。                                 |
|          |                             |                                                     |

# 4.4 デュアルチャネル 10Gbps FCoE カード(光ケーブル

# 用),(Copper Twinax ケーブル用) (Emulex)

この章では、SPARC Servers/SPARC T4-1, T4-2 サーバでデュアルチャネル 10Gbps FCoE カード(光ケー ブル用),(Copper Twinax ケーブル用) (Emulex)を使用する上での留意事項および制限事項について説明 します。

注 – Oracle 社発行の以下のマニュアルもあわせて参照してください。Oracle 社が検出した問題に 関する情報が記載されています。 『Sun Storage 16 Gb Fibre Channel PCIe Universal HBA, Emulex, Installation Guide For HBA Model 7101684』 [https://docs.oracle.com/cd/E24649\\_01/index.html](https://docs.oracle.com/cd/E24649_01/index.html)

### 製品名称とサポート対象

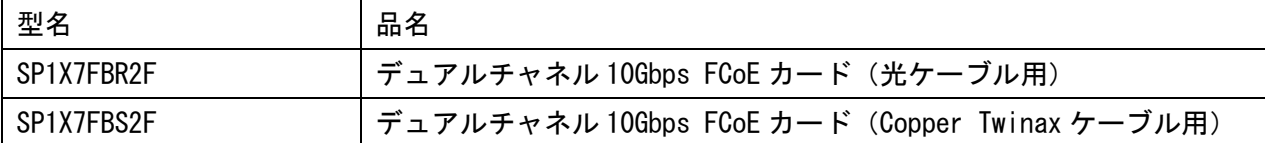

### 4.4.1 留意事項および制限事項

### 4.4.1.1 SPARC M10 搭載時の制限事項

デュアルチャネル 10Gbps FCoE カード(光ケーブル用),(Copper Twinax ケーブル用) (Emulex)を SPARC M10 に搭載した時に、認識出来ない場合があります。

制限事項:

SPARC M10の XSCF ファームウェアが XCP2080 版より前の場合、デュアルチャネル 10Gbps FCoE カー ド(光ケーブル用),(Copper Twinax ケーブル用) (Emulex)は搭載できません。

確認方法:

制限事項の環境にデュアルチャネル 10Gbps FCoE カード(光ケーブル用),(Copper Twinax ケーブル 用) (Emulex)を搭載して XSCF を起動した時に、コンソールに下記メッセージが出力されます。

メッセージ例

WARNING: /pci@8100/pci@4/pci@0/pci@0/<Unnamed>: FCode checksum error; expected: 7484 result: 74e2

回避方法:

SPARC M10 の XSCF ファームウェアを、XCP2080 版以降にアップデートしてください。

### 4.4.1.2 SAN Boot の使用制限事項

デュアルチャネル 10Gbps FCoE カード(光ケーブル用), (Copper Twinax ケーブル用) (Emulex)は SAN Boot 未サポートのため、使用は制限になります。

回避方法:

ありません。

4.4.1.3 Oracle VM Server for SPARC の使用制限事項

デュアルチャネル 10Gbps FCoE カード(光ケーブル用), (Copper Twinax ケーブル用) (Emulex)は Oracle VM Server for SPARC Direct I/O 機能によるドメインへの割り当てが未サポートのため、制限になりま す。

回避方法:

 デュアルチャネル 10Gbps FCoE カード(光ケーブル用),(Copper Twinax ケーブル用) (Emulex)は、 I/O ルートドメインで使用してください。

#### 4.4.1.4 活性交換に関する制限事項

デュアルチャネル 10Gbps FCoE カード(光ケーブル用),(Copper Twinax ケーブル用) (Emulex)での PHP (PCI Hot Plug)によるカードの組み込み、切り離しは制限事項になります。

確認方法:

現象1)カード組み込み時に下記のメッセージが出力され、カードの組み込みが正しく行われません。 メッセージ例

genunix: WARNING: oce0: interrupt pool too full.

genunix: WARNING: ddi\_intr\_alloc: cannot fit into interrupt pool

oce: WARNING: oce[0]: Alloc intr failed: 32 -3

oce: WARNING: oce[0]: MSIX not available

genunix: WARNING: emlxs14: interrupt pool too full.

genunix: WARNING: ddi\_intr\_alloc: cannot fit into interrupt pool

genunix: WARNING: emlxs14: interrupt pool too full.

genunix: WARNING: ddi\_intr\_alloc: cannot fit into interrupt pool

現象2)カードの切り離し時に、不正領域アクセスによるパニックが発生することがあります。 メッセージ例

panic[cpuX]/thread=XXXXXXXXX: BAD TRAP: type=31 rp=XXXXXXXXXX addr=XX mmu\_fsr=0 occurred in module "emlxs" due to a NULL pointer dereference

現象3)カード切り離し時に、切り離しコマンドがハングアップすることがあります。

### 回避方法:

ありません。

カードの交換は、非活性交換/停止交換のいずれかの手順で行ってください。

発生後の対処方法:

ありません。

### 4.4.1.5 ネットワークインストールに関する制限事項

デュアルチャネル 10Gbps FCoE カード(光ケーブル用),(Copper Twinax ケーブル用) (Emulex)でのネ ットワークインストールは制限事項になります。

### 確認方法:

ネットワークインストール時に下記のメッセージが出力され、ネットワークインストールに失敗し ます。

メッセージ例

{0} ok boot net:dhcp

Boot device: /pci@400/pci@1/pci@0/pci@6/oce@0:dhcp File and args:

10 Gbps full duplex Link up

Timed out waiting for BOOTP/DHCP reply

Timed out waiting for BOOTP/DHCP reply

Timed out waiting for BOOTP/DHCP reply

Timed out waiting for BOOTP/DHCP reply

### 回避方法:

ありません。

発生後の対処方法:

ありません。

# 4.4.2 既知の問題

この章では、当社が検出した、ハードウェア、ソフトウェアに関する重要な問題について、発生時の対 処方法と回避方法を説明します。

# ハードウェアに関する問題

ここでは、デュアルチャネル 10Gbps FCoE カード(光ケーブル用),(Copper Twinax ケーブル用) (Emulex)におけるハードウェアに関する問題について説明します。

表 4-4-2-1 ハードウェアに関する問題

| CR<br>ID | 説明  | 回避策<br><b>' 김 畑나</b> 기도 |
|----------|-----|-------------------------|
| ≁<br>46c | へいし | へい                      |

# ソフトウェアに関する問題

ここでは、デュアルチャネル 10Gbps FCoE カード(光ケーブル用),(Copper Twinax ケーブル用) (Emulex)におけるソフトウェアに関する問題について説明します。

表 4-4-2-2 ソフトウェアに関する問題

| CR<br>ID | 説明 | 回避策 |  |
|----------|----|-----|--|
| へんし      | ふし | 46c |  |

# 4.5 デュアルチャネル 10Gbps FCoE Express Module(光ケー ブル用),(Copper Twinax ケーブル用) (QLogic)

この章では、SPARC T4-4 サーバでデュアルチャネル 10Gbps FCoE Express Module(光ケーブル 用),(Copper Twinax ケーブル用) (Qlogic)を使用する上での留意事項および制限事項について説明しま す。

注 – Oracle 社発行の以下のマニュアルもあわせて参照してください。Oracle 社が検出した問題に 関する情報が記載されています。 『Sun Storage 16 Gb Fibre Channel ExpressModule Universal HBA, QLogic, Installation Guide For HBA Model 7101682』 [https://docs.oracle.com/cd/E24650\\_01/index.html](https://docs.oracle.com/cd/E24650_01/index.html)

### 製品名称とサポート対象

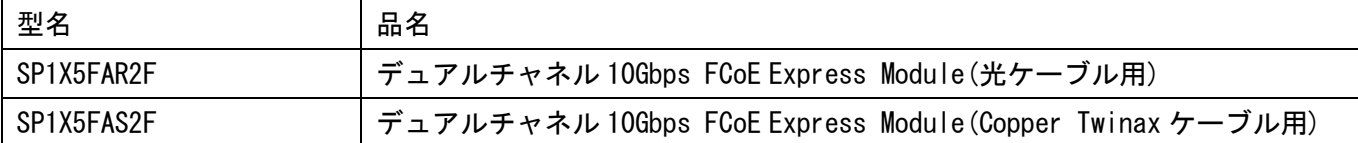

### 4.5.1 留意事項および制限事項

### 4.5.1.1 SCSI ターゲット動作(COMSTAR)の使用制限事項

デュアルチャネル 10Gbps FCoE Express Module(光ケーブル用),(Copper Twinax ケーブル用) (Qlogic) は qlt ドライバ未サポートのため、SCSI ターゲット動作(COMSTAR)の使用は制限になります。

回避方法:

ありません。

#### 4.5.1.2 SAN Boot の使用制限事項

デュアルチャネル 10Gbps FCoE Express Module(光ケーブル用),(Copper Twinax ケーブル用) (Qlogic) は SAN Boot 未サポートのため、使用は制限になります。

回避方法:

ありません。

### 4.5.1.3 活性交換に関する制限事項

デュアルチャネル 10Gbps FCoE Express Module(光ケーブル用),(Copper Twinax ケーブル用) (Qlogic) での PHP (PCI Hot Plug)によるカードの組み込み、切り離しは制限事項になります。

#### 回避方法:

カードの交換および増設は、非活性で行ってください。

### 4.5.1.4 Oracle VM Server for SPARC の使用制限事項

デュアルチャネル 10Gbps FCoE Express Module(光ケーブル用),(Copper Twinax ケーブル用) (Qlogic) は Oracle VM Server for SPARC Direct I/O 機能によるドメインへの割り当てが未サポートのため、制 限事項になります。

回避方法:

 デュアルチャネル 10Gbps FCoE Express Module(光ケーブル用),(Copper Twinax ケーブル用) (Qlogic)は、I/O ルートドメインで使用してください。

### 4.5.1.5 Solaris10 インタフェース非活性化時の留意事項

 デュアルチャネル 10Gbps FCoE Express Module(光ケーブル用),(Copper Twinax ケーブル用) (Qlogic) は Solaris 10 環境において、通信中にインタフェース(Link Aggregation、IPMP を含む)を非活性化する とシステムパニックが発生することがあります。

#### 非活性化を行うコマンドの例

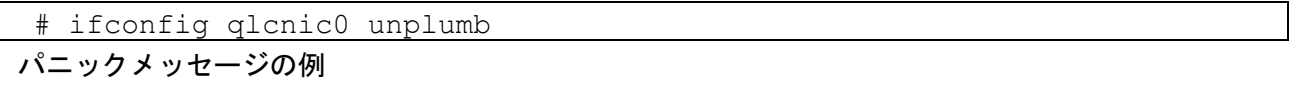

```
panic[cpu2]/thread=2a10b513c80: BAD TRAP: type=34 rp=2a10b5135b0 addr=deadbeefdeadbf57 mmu fsr=0
sched: alignment error:
addr=0xdeadbeefdeadbf57
pid=0, pc=0x1026aa8, sp=0x2a10b512e51, tstate=0x4400001604, context=0x0
g1-g7: bb3d6f56cd17, 0, 0, 0, 0, 0, 2a10b513c80
000002a10b5132d0 unix:die+9c (34, 2a10b5135b0, deadbeefdeadbf57, 0, 2a10b513390, c1e00000)
%l0-3: 00000000c0800000 0000000000000034 0000000000000000 0000000000000008
%l4-7: 0000000000000000 0000000000000000 0000000001068644 00000000010c3400
000002a10b5133b0 unix:trap+6d8 (2a10b5135b0, 10000, e, 1000e, 0, 2a10b513c80)
%l0-3: 0000000000000000 00000000019113c0 0000000000000034 0000000000000000
%l4-7: 0000000000000000 0000000000010829 0000000000010828 0000000000010200
000002a10b513500 unix:ktl0+64 (deadbeefdeadbf57, ffffffffffffffff, 10031304, 0, 1, 0)
%l0-3: 00000300b75b4000 0000000000000010 0000004400001604 00000000010206c0
%l4-7: 000002a10b4c3c80 0000000001084d70 0000000000000000 000002a10b5135b0
000002a10b513650 qlcnic:qlcnic destroy rx ring+48 (300ddeff950, 39f93854000, bb3d6f56cd17, 0,
0, deadbeef)
%l0-3: deadbeefdeadbeef 0000000000000000 0000000000000001 00000000deadbeef
%l4-7: deadbeefdeadbeef 0000000001868800 00000300b75b42f0 00000000000046b3
....
```
#### 回避方法:

通信中にインタフェースの非活性化をしないでください。 通信中か判断できない場合、通信ケーブルを抜いてインタフェースの非活性化を行ってください。

### 4.5.1.6 ネットワークインストールに関する制限事項

 デュアルチャネル 10Gbps FCoE Express Module(光ケーブル用),(Copper Twinax ケーブル用) (Qlogic) は local-mac-address?を false に設定した場合、ネットワークインストールは制限事項になります。

### メッセージの出力例

{0} ok printenv local-mac-address? local-mac-address? = false {0} ok boot net Boot device: /pci@8200/pci@4/pci@0/pci@0/SUNW,qle@0 File and args: Requesting Internet Address for 0:14:4f:f8:4a:e5 .....

### 回避方法:

ありません。

local-mac-address?を true に設定した場合は、ネットワークインストールをサポートします。

発生後の対処方法:

ありません。

# 4.5.2 既知の問題

この章では、当社が検出した、ハードウェア、ソフトウェアに関する重要な問題について、発生時の対 処方法と回避方法を説明します。

# ハードウェアに関する問題

ここでは、デュアルチャネル 10Gbps FCoE Express Module(光ケーブル用),(Copper Twinax ケーブル 用) (Qlogic) におけるハードウェアに関する問題について説明します。

表 4-5-2-1 ハードウェアに関する問題

| CR<br>ID  | 説明              | 回避策      |
|-----------|-----------------|----------|
| ナト<br>へいし | 46 <sub>o</sub> | -<br>へいし |

# ソフトウェアに関する問題

ここでは、デュアルチャネル 10Gbps FCoE Express Module(光ケーブル用),(Copper Twinax ケーブル 用) (Qlogic) におけるソフトウェアに関する問題について説明します。

表 4-5-2 -2 ソフトウェアに関する問題

| CR ID    | 説明                          | 回避策                                                 |
|----------|-----------------------------|-----------------------------------------------------|
| 16373664 | 本カードを SPARC T4 に搭載して、通信を行った | 以下の修正を適用してください。                                     |
|          | 場合にパニックが発生することがあります。        | Oracle Solaris10 パッチ: 149167-02 以降を                 |
|          |                             | 適用してください。                                           |
|          |                             | Oracle Solaris11 $\sqrt{y}$ $\pm$ : SRU13051 (SRU7) |
|          |                             | 以降を適用してください。                                        |
|          |                             | また、OS のインストール時に本事象が発生し                              |
|          |                             | 修正適用ができない場合は、一旦、通信ケーブル                              |
|          |                             | を外してから修正適用を行ってください。                                 |
|          |                             |                                                     |

# 4.6 デュアルチャネル 10Gbps FCoE Express Module(光ケー ブル用),(Copper Twinax ケーブル用) (Emulex)

この章では、SPARC T4-4 サーバでデュアルチャネル 10Gbps FCoE Express Module(光ケーブル 用),(Copper Twinax ケーブル用) (Emulex)を使用する上での留意事項および制限事項について説明しま す。

注 – Oracle 社発行の以下のマニュアルもあわせて参照してください。Oracle 社が検出した問題に 関する情報が記載されています。 『Sun Storage 16 Gb Fibre Channel ExpressModule Universal HBA, Emulex, Installation Guide For HBA Model 7101690』 [https://docs.oracle.com/cd/E24648\\_01/index.html](https://docs.oracle.com/cd/E24648_01/index.html)

### 製品名称とサポート対象

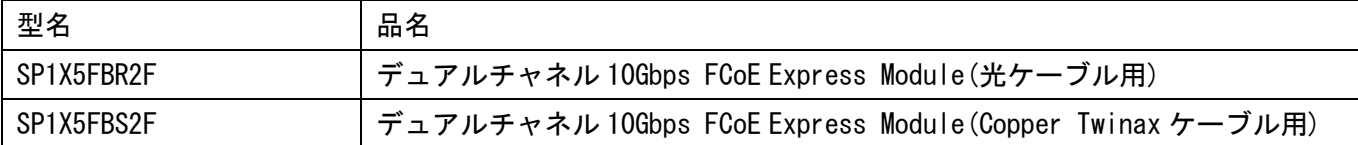

# 4.6.1 留意事項および制限事項

### 4.6.1.1 SAN Boot の使用制限事項

デュアルチャネル 10Gbps FCoE Express Module(光ケーブル用),(Copper Twinax ケーブル用) (Emulex) は SAN Boot 未サポートのため、使用は制限になります。

回避方法:

ありません。

### 4.6.1.2 Oracle VM Server for SPARC の使用制限事項

デュアルチャネル 10Gbps FCoE Express Module(光ケーブル用),(Copper Twinax ケーブル用) (Emulex) は Oracle VM Server for SPARC Direct I/O 機能によるドメインへの割り当てが未サポートのため、制 限になります。

#### 回避方法:

 デュアルチャネル 10Gbps FCoE Express Module(光ケーブル用),(Copper Twinax ケーブル用) (Emulex)は、I/O ルートドメインで使用してください。

#### 4.6.1.3 活性交換に関する制限事項

デュアルチャネル 10Gbps FCoE Express Module(光ケーブル用),(Copper Twinax ケーブル用) (Emulex) での PHP (PCI Hot Plug)によるカードの組み込み、切り離しは制限事項になります。

### 確認方法:

現象1)カード組み込み時に下記のメッセージが出力され、カードの組み込みが正しく行われません。 メッセージ例

genunix: WARNING: oce0: interrupt pool too full. genunix: WARNING: ddi\_intr\_alloc: cannot fit into interrupt pool oce: WARNING: oce[0]: Alloc intr failed: 32 -3 oce: WARNING: oce[0]: MSIX not available genunix: WARNING: emlxs14: interrupt pool too full. genunix: WARNING: ddi\_intr\_alloc: cannot fit into interrupt pool genunix: WARNING: emlxs14: interrupt pool too full. genunix: WARNING: ddi\_intr\_alloc: cannot fit into interrupt pool

### 現象2)カードの切り離し時に、不正領域アクセスによるパニックが発生することがあります。 メッセージ例

panic[cpuX]/thread=XXXXXXXXX: BAD TRAP: type=31 rp=XXXXXXXXXX addr=XX mmu\_fsr=0 occurred in module "emlxs" due to a NULL pointer dereference

現象3)カード切り離し時に、切り離しコマンドがハングアップすることがあります。

### 回避方法:

ありません。

カードの交換は、非活性交換/停止交換のいずれかの手順で行ってください。

発生後の対処方法:

ありません。

### 4.6.1.4 ネットワークインストールに関する制限事項

デュアルチャネル 10Gbps FCoE Express Module(光ケーブル用),(Copper Twinax ケーブル用) (Emulex) でのネットワークインストールは制限事項になります。

確認方法:

ネットワークインストール時に下記のメッセージが出力され、ネットワークインストールに失敗し ます。

メッセージ例

{0} ok boot net:dhcp

Boot device: /pci@400/pci@1/pci@0/pci@6/oce@0:dhcp File and args:

10 Gbps full duplex Link up

Timed out waiting for BOOTP/DHCP reply

Timed out waiting for BOOTP/DHCP reply

Timed out waiting for BOOTP/DHCP reply

Timed out waiting for BOOTP/DHCP reply

回避方法:

ありません。

発生後の対処方法:

ありません。

## 4.6.2 既知の問題

この章では、当社が検出した、ハードウェア、ソフトウェアに関する重要な問題について、発生時の対 処方法と回避方法を説明します。

# ハードウェアに関する問題

ここでは、デュアルチャネル 10Gbps FCoE Express Module(光ケーブル用),(Copper Twinax ケーブル 用) (Emulex)におけるハードウェアに関する問題について説明します。

表 4-6-2-1 ハードウェアに関する問題

| <b>CR</b><br>ID | 説明                  | 回避策          |
|-----------------|---------------------|--------------|
| ≁<br>ى بە       | へんし<br>and the con- | -<br>′Ժ<br>ب |

# ソフトウェアに関する問題

ここでは、デュアルチャネル 10Gbps FCoE Express Module(光ケーブル用),(Copper Twinax ケーブル 用) (Emulex)におけるソフトウェアに関する問題について説明します。

表 4-6-2-2 ソフトウェアに関する問題

| ID<br>CR | 説明                             | 同避等     |
|----------|--------------------------------|---------|
| ÷<br>へんし | --<br>へいし<br><b>STATISTICS</b> | -<br>へい |

# 5.Flash デバイス

# 5.1 Flash デバイス全般

この章では、SPARC Servers/SPARC Enterprise サーバで Flash デバイスを使用する上での留意事項お よび制限事項について説明します。

### 5.1.1 留意事項および制限事項

### 5.1.1.1 ライト性能の低下に関する留意事項

TRIM 機能をサポートする Flash デバイス(Solid State Drive(SSD), Flash カードなど) (注 1)上に作 成した Oracle Solaris11.1 の ZFS を使用した場合、大きなファイルのライト処理でタイムアウトの発生 や、性能の低下が見られることがあります。

SSD に Oracle Solaris11.1 をインストールする場合は、インストール完了まで長時間掛かることがあ ります。(注 2)

(注 1) 以下の装置が該当します。

・SPARC T4 用 100GB/300GB/400GB SATA SSD (SEAX3Y11G/SEAX3Y21G/SEAX3Y31G)

- ・SPARC M12/M10 用 400GB SAS SSD (SPME3Y31F/SPME3Y32F)
- ・SPARC M12/M10 用 400GB SAS SSD (SPME3Y33F)
- ・SPARC M12/M10 用 800GB SAS SSD (SPME3Y42F)
- ・Flash Accelerator F40 カード(SP1X7Y11F)
- ・Flash Accelerator F80 カード(SP1X7Y21F)

(注 2)SPARC T4 用 100GB/300GB/400GB SATA SSD の場合、Oracle Solaris11.1 の

インストール実績:約 73 時間

回避方法:

パッチ:SRU13012(SRU3.4.1)以降を適用してください。

 性能面で問題となる場合は、問題が発生しない ZFS 以外の RAW デバイス、および、UFS での使用を検 討してください。

タイムアウト事象については、以下の回避方法でメッセージの出力を抑止できます。

タイムアウト時に出力されるメッセージ

Disconnected command timeout for Target XXX

メッセージ出力抑止方法

/etc/system に下記の定義を追加し、システム再起動を行ってください。

set zfs:zfs\_unmap\_ignore\_size=0

発生後の対処方法:

ありません。

### 5.1.1.2 ソフトウェア RAID の構築に関する留意事項

Oracle Solaris 11.3 より、Flash デバイスを自動フォーマットしたときのジオメトリ情報が仕様変更 されました。そのため、Oracle Solaris 11.2 以前の環境と、Oracle Solaris 11.3 以降の環境でフォー マットした Flash デバイスではジオメトリ情報が異なることから、同一種の Flash デバイスであっても RAID ソフトウェアやラベルによってはサイズ不足となり、ソフトウェア RAID(ミラー)が構築できない場 合があります。

ソフトウェア RAID(ミラー)が構築できない例を以下に示します。

例 1:

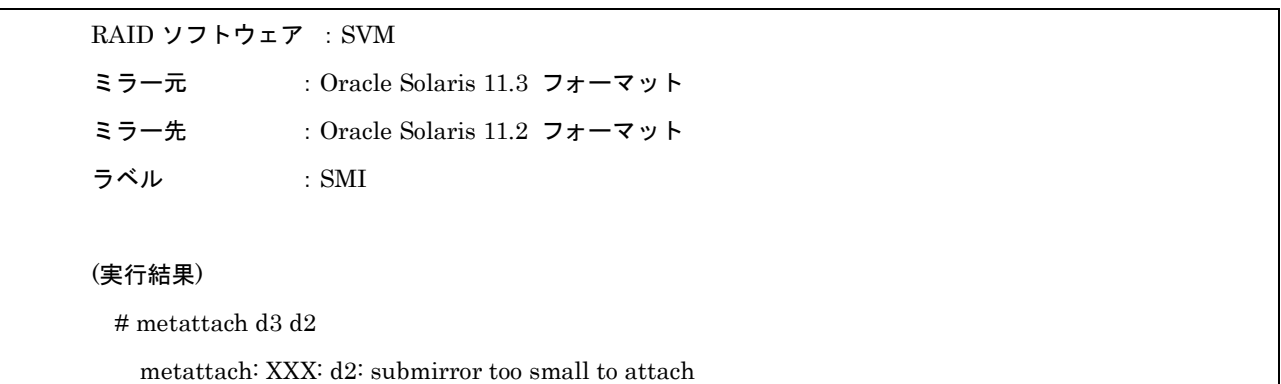

例 2:

 RAID ソフトウェア :GDS ミラー元 :Oracle Solaris 11.2 フォーマット ミラー先 :Oracle Solaris 11.3 フォーマット ラベル :SMI (実行結果) # sdxdisk -C -c class0001 -g group0001 -d disk2 SDX:sdxdisk: ERROR: disk2 too small

> 197 All Rights Reserved, Copyright© FUJITSU LIMITED 2024

### 該当製品:

- ・100GB/200GB SAS SSD (SEMX3Y21F/SEMX3Y31F/SEWX3Y21G/SEWX3Y31G)
- ・32GB SATA SSD (SESX3Y11F/SEVX3Y11F/SE6X3Y11G)
- ・100GB/300GB SATA SSD (SEAX3Y11G/ SEAX3Y21G)
- ・400GB SATA SSD (SEAX3Y31G)
- ・100GB/200GB SAS SSD (SPME3Y11F)
- ・200GB SAS SSD (SPME3Y21F/SPME3Y22F)
- ・400GB SAS SSD (SPME3Y31F/SPME3Y32F/SPME3Y33F)
- ・800GB SAS SSD (SPME3Y41F/SPME3Y42F)
- ・100GB/200GB SAS SSD (SE0X3Y21F/SE0X3Y31F)
- ・200GB/400GB SAS SSD (SE0X3Y32F/SE0X3Y41F)
- ・Flash Accelerator F20 カード (SE1X7Y11F)
- ・Flash Accelerator F40 カード (SP1X7Y11F)
- ・Flash Accelerator F80 カード (SP1X7Y21F)

### 回避方法:

 ジオメトリ情報の違いによりソフトウェア RAID(ミラー)が構築できない場合は、以下の手順にてジ オメトリ情報を合わせてから構築してください。

#### 1) ミラー元の Flash デバイスのジオメトリ情報を控えます。

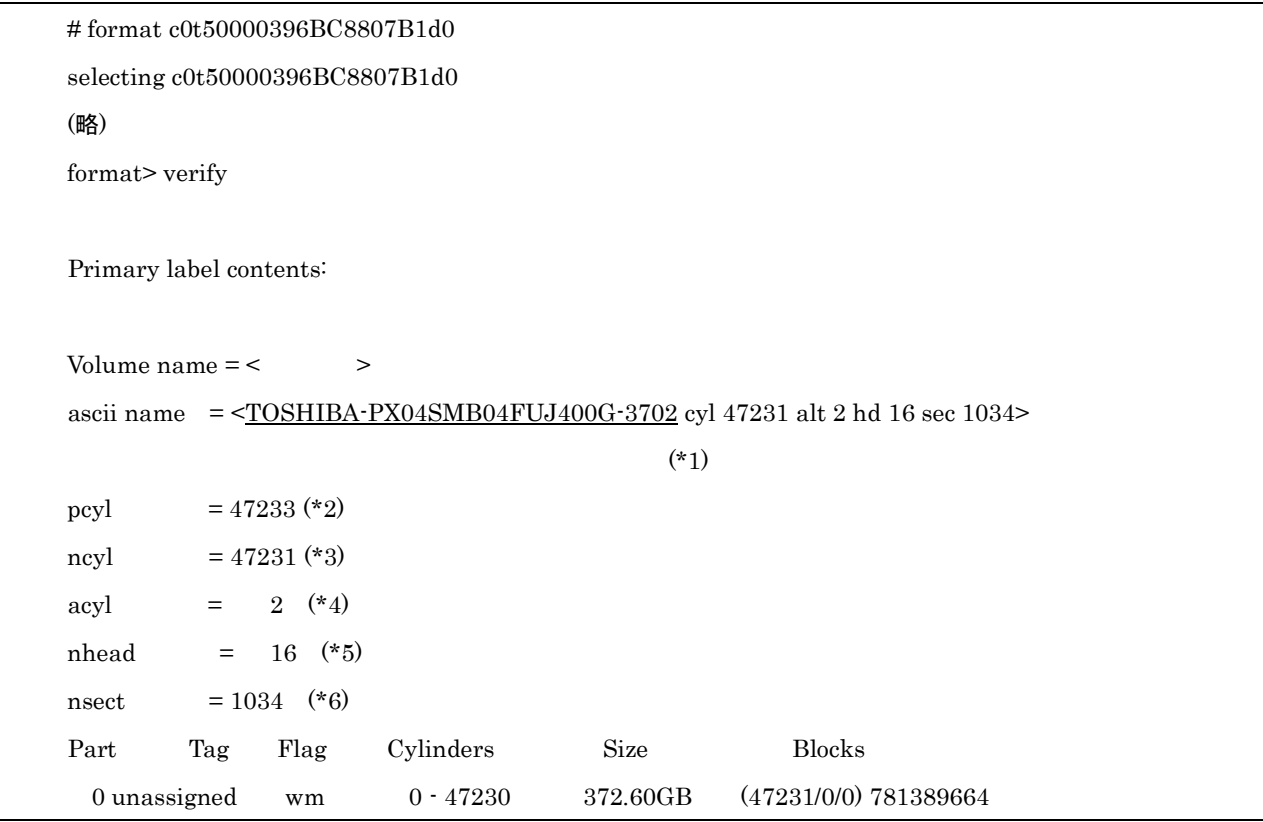

198 All Rights Reserved, Copyright© FUJITSU LIMITED 2024

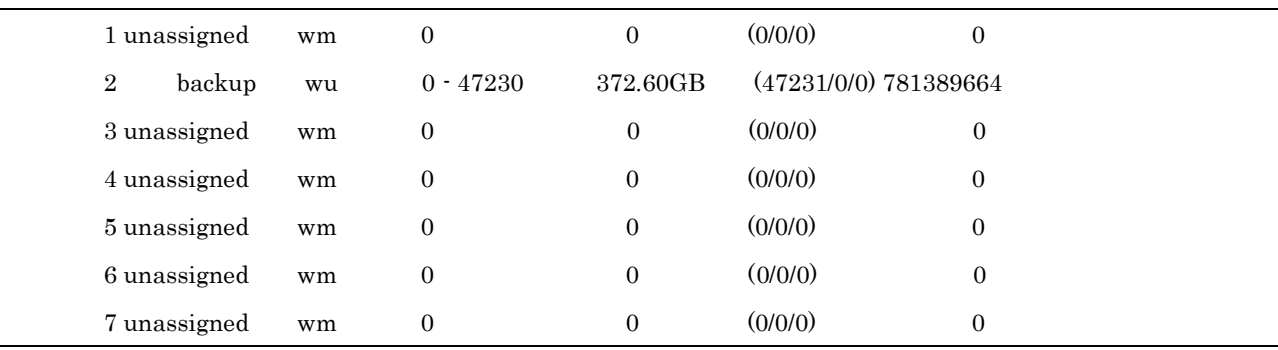

## 2) ミラー先の Flash デバイスのジオメトリ情報を手動で変更します。

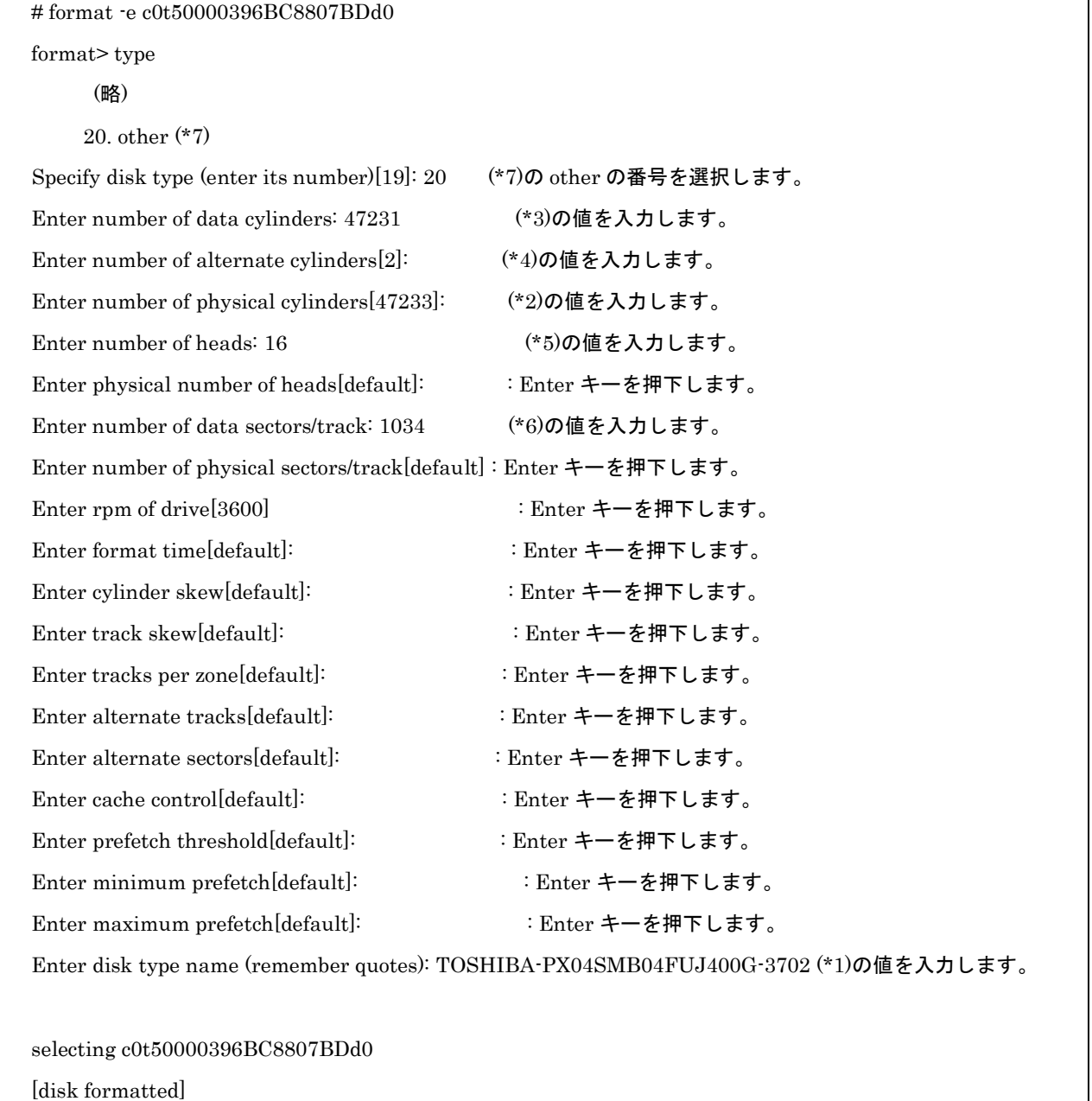

3) ラベルを付けて変更を保存します。

 $\overline{\phantom{0}}$ 

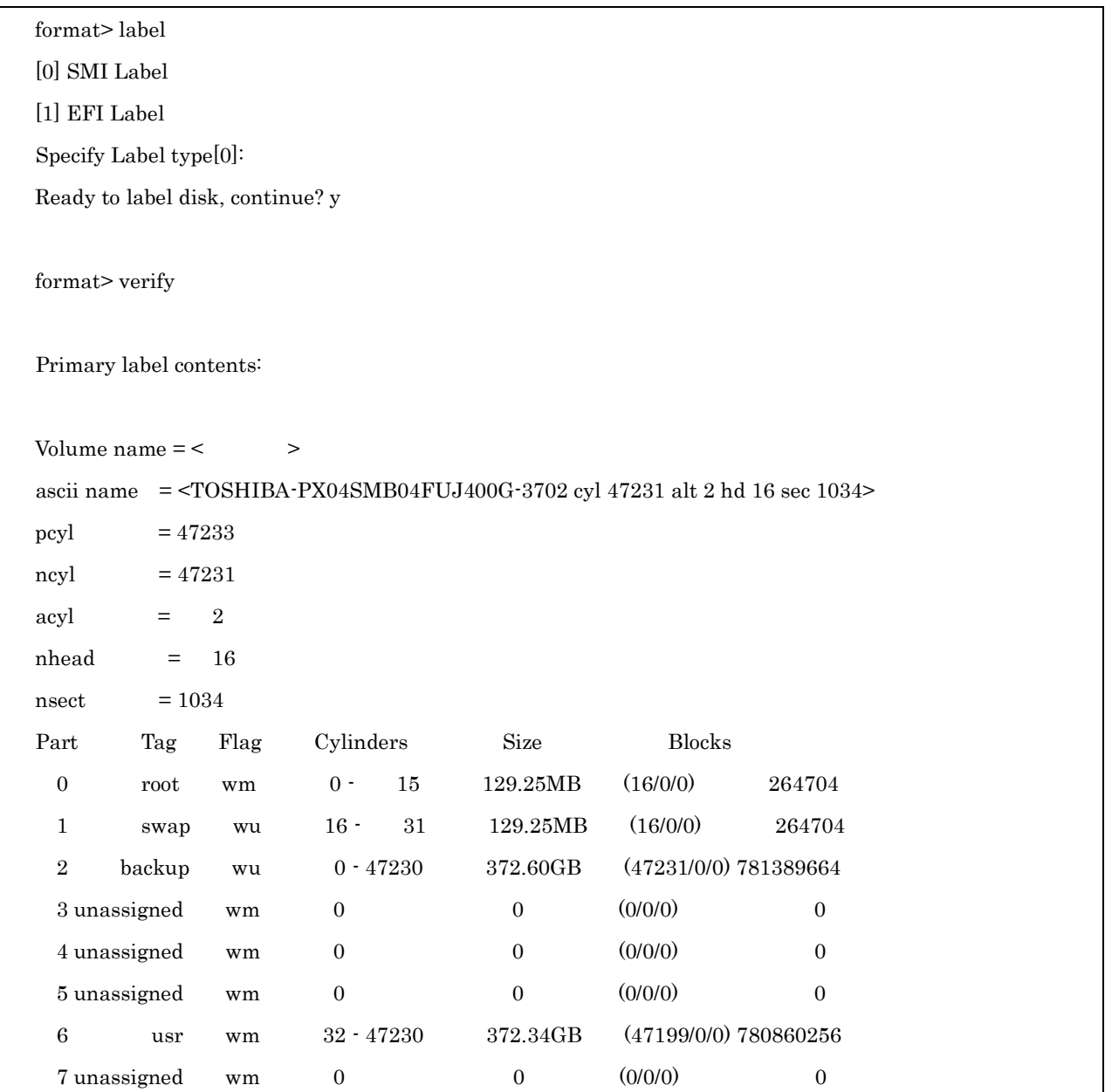

4) ミラー元の VTOC をミラー先にコピーします。

 # prtvtoc /dev/rdsk/c0t50000396BC8807B1d0s2 | fmthard -s - /dev/rdsk/c0t50000396BC8807BDd0s2 fmthard: New volume table of contents now in place.

### 5) ジオメトリ情報、および VTOC が正しく反映されていることを確認します。

# prtvtoc /dev/rdsk/c0t50000396BC8807BDd0s2

- \* /dev/rdsk/c0t50000396BC8807BDd0s2 partition map
- \*

\* Dimensions:

\* 512 bytes/sector

\* 1034 sectors/track

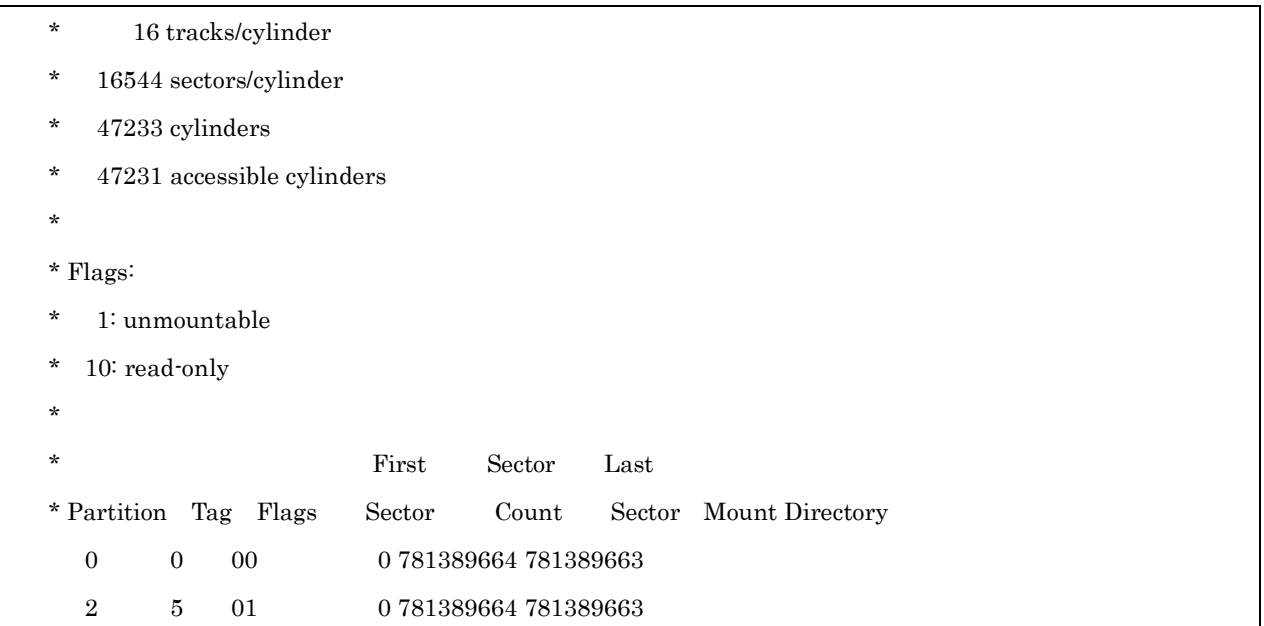

発生後の対処方法:

ありません。

### 5.1.1.3 Flash デバイスの使用期間に関する留意事項

Flash デバイス(SSD, Flash カードなど)の使用期間は 5 年を目安としています。 使用頻度などお客様の使用環境により保守対応期間(5 年)内に交換が必要となる場合があります。 ESF(Enhanced Support Facility)では、Flash デバイスの予防監視機能がサポートされています。 Flash デバイス使用時には、ESF をインストールしてください。

# 5.2 100GB/200GB/400GB/800GB SAS SSD

この章では、SPARC Servers/SPARC Enterprise サーバでの 100GB/200GB/400GB/800GB SAS SSD を使用 する上での留意事項および制限事項について説明します。型名が SPME3Y33F/SPME3Y42F である 400GB/800GB SAS SSD をご使用の場合は、5.2.2 章も参照ください。

# 製品名称とサポート対象

・SPARC Enterprise サーバ

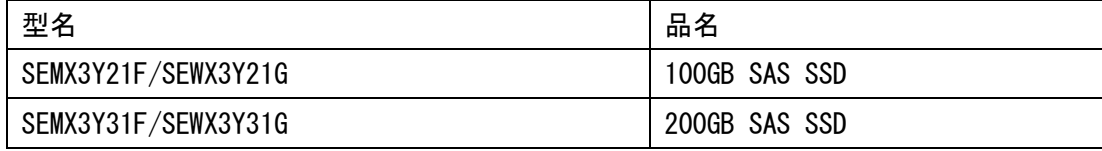

・SPARC M12/M10

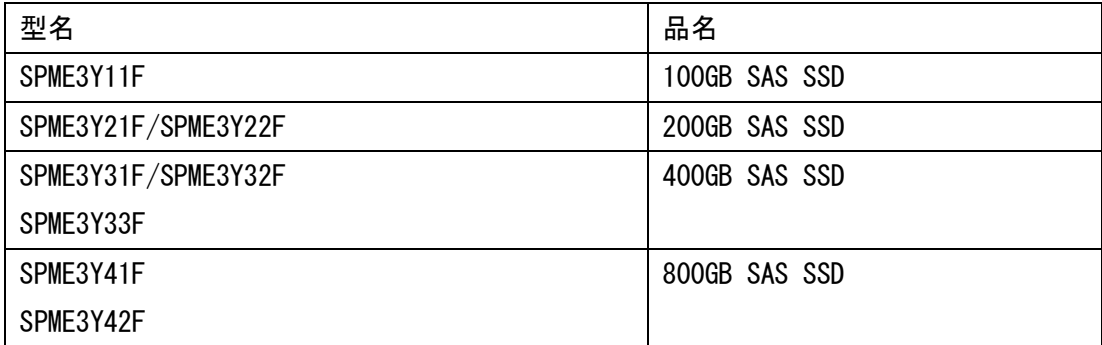

・増設ファイルユニット

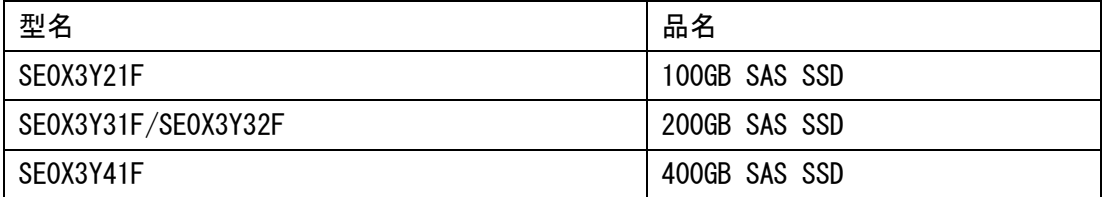

### 5.2.1 留意事項および制限事項

### 5.2.1.1 パフォーマンス最適化に関する留意事項

100GB/200GB/400GB/800GB SAS SSD を使用する上で、最適なパフォーマンスを得るために、パーティシ ョンの開始位置に注意する必要があります。

この最適化を行わない場合は、最適なパフォーマンスを得られない場合があります。

最適化方法:

- ・ SMIディスクラベル使用時 パーティション開始シリンダに8の倍数を指定してください。(例: 8, 16, 24 など)
- ・ EFIディスクラベル使用時 パーティション開始セクタに8の倍数を指定してください。(例: 40, 48, 56 など) (EFIでは最初の34セクタがリザーブされているため、条件を満たす最小の値は40になります。)
- ・ SMIディスクラベル使用時の設定例

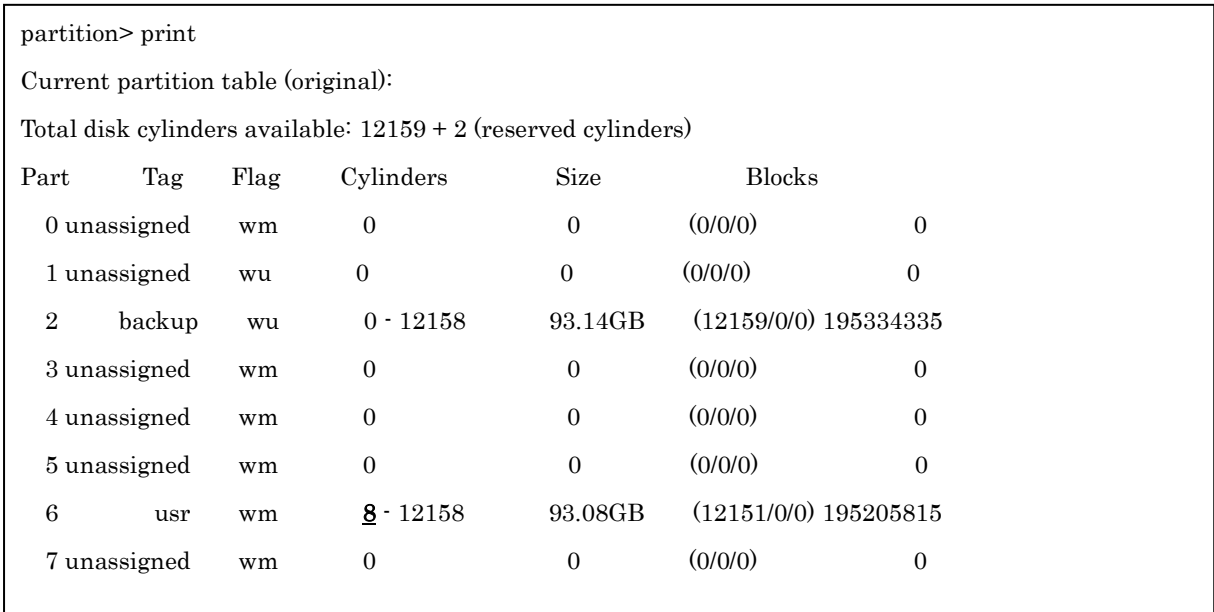

#### ・ EFI ディスクラベル使用時の設定例

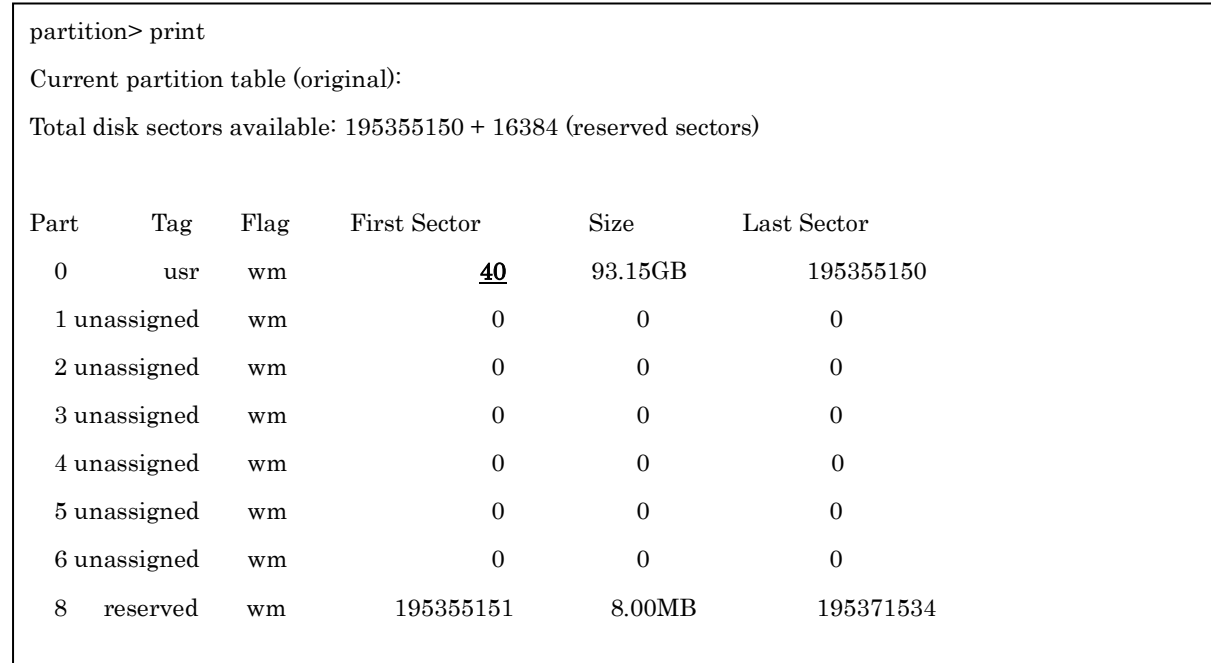

### 5.2.1.2 ハードウェア RAID に関する留意事項

SPARC M12/M10/SPARC Enterprise サーバにおいて、100GB/200GB/400GB/800GB SAS SSD を使用したハ ードウェア RAID 構成はサポートされません。

ZFS、PRIMECLUSTER GDS、および VERITAS Volume Manager 等のソフトウェアを使用して、RAID 構成を 構築してください。

# 5.2.2 留意事項および制限事項(SPME3Y33F/SPME3Y42F の場合)

### 5.2.2.1 OS 起動時/活性交換時の留意事項

OS 起動時、活性交換時に OS が発行する SCSI コマンド(Mode sense, Page.03h,04h)に対し、 sns=05/2400(Illegal Request)を応答します。そのため、以下の ereport が登録されます。

ereport.io.scsi.cmd.disk.dev.rqs.derr

また、24 時間に 3 回以上上記 ereport が登録された場合、以下のメッセージが出力されます。

Apr 9 15:56:43 solaris FJSVmadm: solaris:FJSVmadm:A:/HDD#6:sd:Device Error(Illegal Request) (DRIVE vendor=SEAGATE, product=XS400ME70084)(compdev=c0t5000C500A1867BFFd0)

> 204 All Rights Reserved, Copyright© FUJITSU LIMITED 2024

回避方法:

ありません。

SSD の仕様です。メッセージが出ても運用上問題ありませんのでメッセージは無視してください。

### 5.2.3 既知の問題

この章では、当社が検出した、ハードウェア、ソフトウェアに関する重要な問題について、発生時の対 処方法と回避方法を説明します。

# ハードウェアに関する問題

ここでは、100GB/200GB/400GB/800GB SAS SSD におけるハードウェアに関する問題について説明しま す。

表 5-2-3-1 ハードウェアに関する問題

| CR<br>ID | 説明              | 同避策<br>ᄣᄶ |
|----------|-----------------|-----------|
| なし       | 46 <sub>o</sub> | へい        |

# ソフトウェアに関する問題

ここでは、100GB/200GB/400GB/800GB SAS SSD におけるソフトウェアに関する問題について説明しま す。

### 表 5-2-3-2 ソフトウェアに関する問題

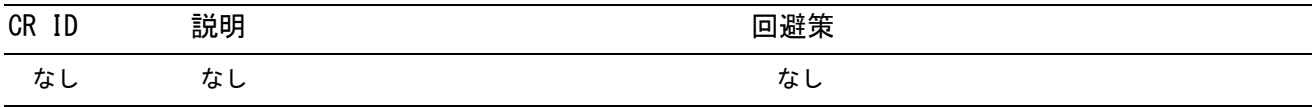

# 5.3 Flash Accelerator F20 カード

この章では、SPARC Enterprise サーバで Flash Accelerator F20 カード(以下 F20 カード)を使用する 上での留意事項および制限事項について説明します。

注 – Oracle 社発行の以下のマニュアルもあわせて参照してください。Oracle 社が検出した問題に 関する情報が記載されています。 『Sun Flash Accelerator F20 PCIe Card Product Notes』 『Sun Flash Accelerator F20 PCIe Card User's Guide』 <https://docs.oracle.com/cd/E19682-01/index.html>

### 製品名称とサポート対象

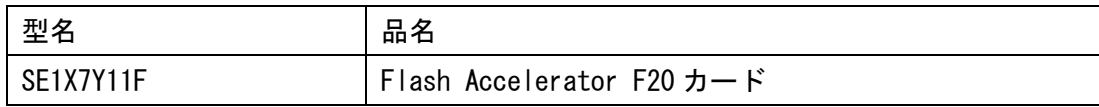

サポートシステムファームウェア

 $-$  SPARC T3-1/T3-2

System Firmware8.0.4.c 以降

マシン管理 patch 914604-14 以降

- SPARC Enterprise M4000/M5000/M8000/M9000 XCP1102 以降

# 5.3.1 留意事項および制限事項

### 5.3.1.1 サポート機能の留意事項

F20 カードは、以下のように Oracle Database Smart Flash Cache 用途のみサポートしています。Oracle Database Smart Flash Cache 機能以外でご使用した場合、故障となる場合があります。

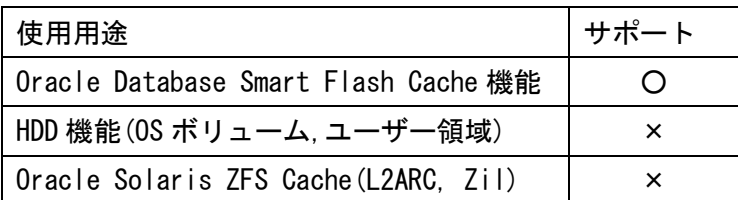

### 5.3.1.2 F20 カードの電源切断の留意事項

F20 カードに電源が投入されるとカード上に搭載されている ESM(エネルギーストレージモジュール)の 充電が開始されます。ESM への充電が完了するまで、F20 カードの電源を切断しないでください。(ESM 充 電完了まで最大5分かかります。)

カード電源切断:

サーバ装置のシステム電源 OFF、ドメインの Power OFF。また、OBP/OS からの reset/reboot、PCI Hot Plug 機能による F20 カード切り離しにおいて、F20 カードの電源は切断されます。

ESM 充電状態:

EMS の充電状態は、カード上の LED(ESM OK)で確認できます。

充電中 :高速点滅

充電完了:常時点灯

### 5.3.1.3 パフォーマンス最適化の留意事項

最適なパフォーマンスを得るために、全てのパーティション開始を 4K バイト境界に合わせて配置する 必要があります。

- SMI ラベルの場合 設定の必要はありません。
- EFI ラベルの場合

パーティションの開始位置が 4K バイトの境界に配置されていることを format 情報から確認して ください。

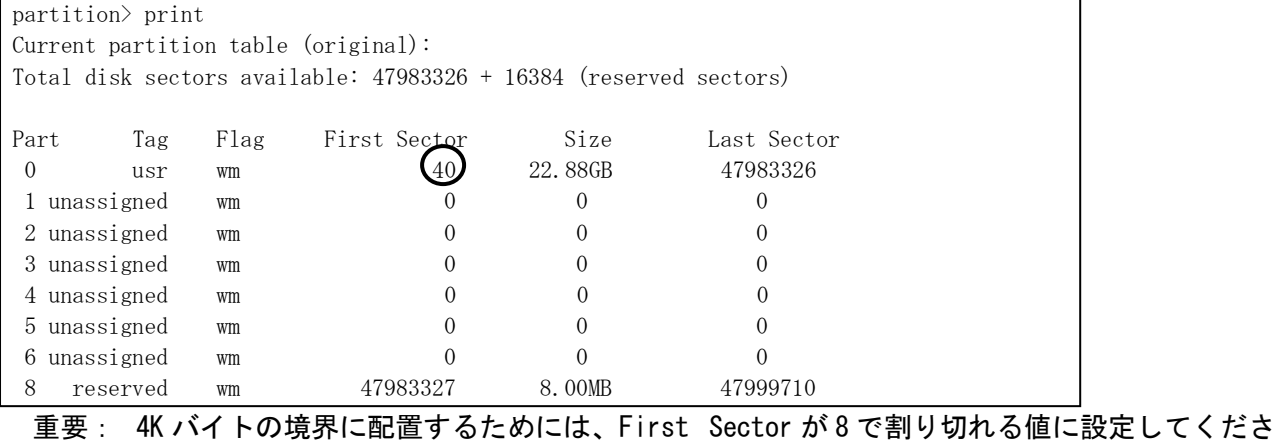

い。

### 5.3.1.4 F20 カード保守の制限事項

Oracle Database の動作中に F20 カードの活性保守は行えません。 F20 カードを保守する場合は、 Oracle Database の停止、または、サーバの停止が必要になります。

#### 5.3.1.5 ESM 交換の留意事項

ESMは、3年間使用(通電)毎に交換が必要な部品です。サーバのシステムファームウェアは、ESM交換 時期を監視しており、交換時期が近づくと事前に交換を促すメッセージを表示します。ESMの交換時期 を超えて使用し続けると、F20カードへの書き込みが遅くなります。

SupportDeskサービスを契約している場合、サーバの定期点検時に保守作業員がESMの交換を行ないま す。 SupportDeskサービスを契約していない場合、ESM交換メッセージの表示後、交換となりますの で、すみやかに保守作業員に連絡してESMを交換してください(有償交換となります)。

SPARC T3-1/T3-2サーバでは、定期点検時のESM交換後、ESM交換メッセージが表示される場合があり ます。ESMを再度交換する必要はありませんが、ESM監視情報の初期化を実施してください。

### 【参考:ESM 交換メッセージ】

#### - SPARC T3-1,T3-2 の場合

#### A. ESM の交換時期が近づいた場合は、ILOM は以下のメッセージを表示します。

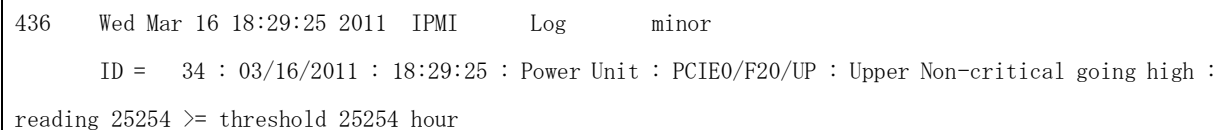

#### B. ESM を交換すべき時期になった場合は、ILOM は以下のメッセージを表示します。

438 Wed Mar 16 18:29:28 2011 IPMI Log major ID = 36 : 03/16/2011 : 18:29:28 : Power Unit : PCIE1/F20/UP : Upper Critical going high : reading  $25806$  >= threshold  $25806$  hour 440 Wed Mar 16 18:31:28 2011 Fault Fault critical Fault detected at time = Wed Mar 16 18:31:28 2011. The suspect component: /SYS/MB/RISER1/PCIE1/F20CARD has fault.chassis.device.esm.eol.warning with probability=100. Refer to http://www.sun.com/msg/SPT-8001-23 for details.

### C. ESM の交換時期を超えた場合は、ILOM は以下のメッセージを表示します。

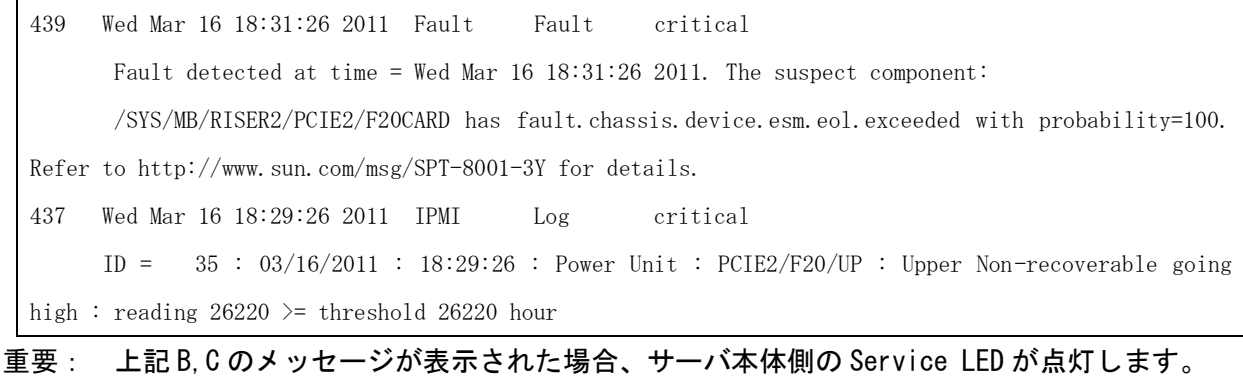

### - SPARC Enterprise M4000/M5000/M8000/M9000 の場合

### A. ESM を交換すべき時期になった場合は、XSCF は以下のメッセージを表示します。

Date: Jul 21 06:09:35 JST 2010 Code: 60000000-f2000000-11cd100900000000 Status: Warning Occurred: Jul 21 06:09:35.132 JST 2010 FRU: /IOU#0/PCI#2 Msg: An energy storage module is approaching its lifespan.

### B. EMS 交換時期を超えた場合は、XSCF は以下のメッセージを表示します。

Date: Jul 21 06:18:54 JST 2010 Code: 60000000-f2000000-11cd100a00000000

Status: Warning Occurred: Jul 21 06:18:54.483 JST 2010

FRU: /IOU#0/PCI#2

Msg: An energy storage module has exceeded its lifespan.

【参考:SPARC T3 サーバ ESM 監視情報初期化方法】

SPARC T3-1,T3-2 サーバでは、定期点検時に ESM 交換後、ESM 交換メッセージが表示される場合があ ります。ESM 監視情報を初期化することにより、ESM 交換要求をクリアできます。 ※ESM 監視情報の初期化は、ESM 交換メッセージ B の表示以降のみ可能です。

SPARC T3 サーバの ILOM ファームウェアから以下の操作を実施してください。

1. ESM に関するエラーと、F20 カードの搭載スロットを確認する。

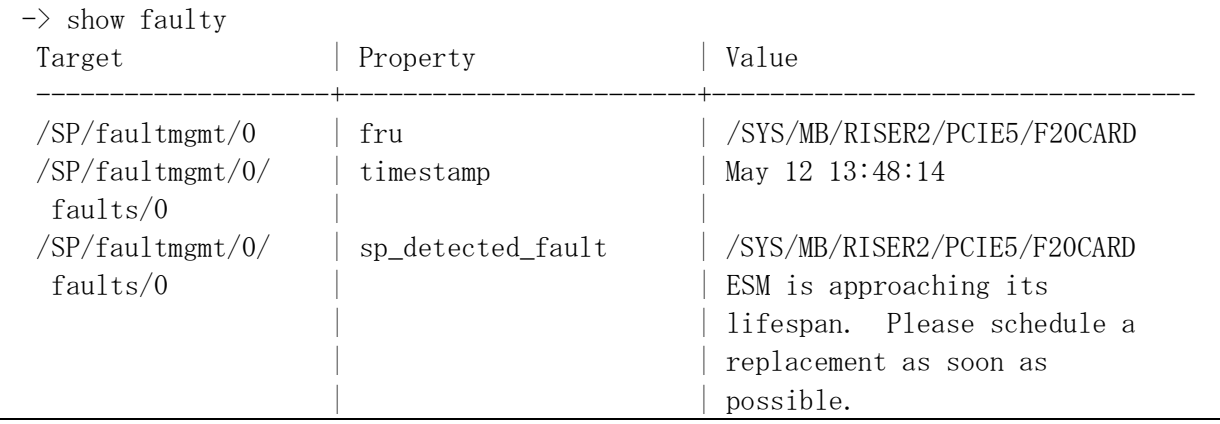

2. show faulty で表示されたスロット位置、または ESM Service Required LED が点灯したスロット 位置からクリア対象スロットを指定し、EMS 監視情報を初期化する。

set /SYS/MB/RISER2/PCIE5/F20card clear\_fault\_action=true

### 3. ESM に関するエラーがクリアされていることを確認する。

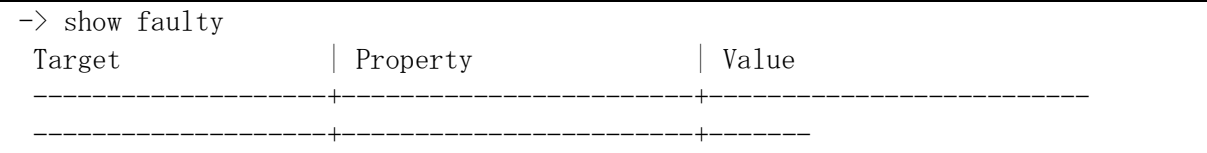

### 5.3.1.6 FMOD 活性交換の留意事項

F20 カードは、マシン管理を使用した FMOD の活性交換はできません。FMOD を活性交換する場合は、PCI Hot Plug 機能や Dynamic Reconfiguration による F20 カードの取り外し/組み込みを実施してください。 (FMOD 4 枚単位での取り外し/組み込みになります。)

### 5.3.1.7 ファームアップデートの留意事項

F20 カードでは、SAS/SATA コントローラーおよび、FMOD のファームアップ機能はサポートしておりま せん。

# 5.3.2 既知の問題

この章では、当社が検出した、ハードウェア、ソフトウェアに関する重要な問題について、発生時の対 処方法と回避方法を説明します。

# ハードウェアに関する問題

ここでは、F20 カードにおけるハードウェアに関する問題について説明します。

### 表 5-3-2-1 ハードウェアに関する問題

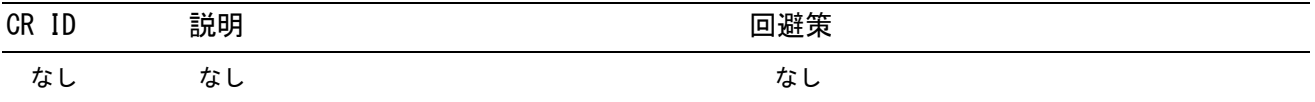

# ソフトウェアに関する問題

ここでは、F20 カードにおけるソフトウェアに関する問題について説明します。

### 表 5-3-2-2 ソフトウェアに関する問題

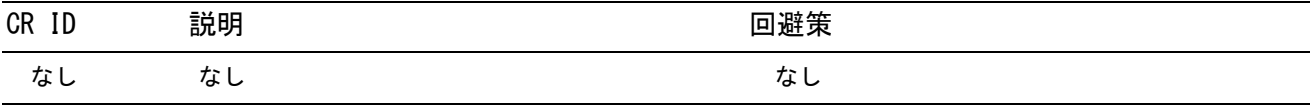

# 5.4 Flash Accelerator F40/F80 カード

この章では、SPARC M10/SPARC T4-1,T4-2 サーバで Flash Accelerator F40/F80 カードを使用する上で の留意事項および制限事項について説明します。

注 – Oracle 社発行の以下のマニュアルもあわせて参照してください。Oracle 社が検出した問題に 関する情報が記載されています。 『Sun Flash Accelerator F40 PCIe Card Product Notes』 『Sun Flash Accelerator F40 PCIe Card User's Guide』 [https://docs.oracle.com/cd/E29748\\_01/index.html](https://docs.oracle.com/cd/E29748_01/index.html) 『Sun Flash Accelerator F80 PCIe Card Product Notes』 『Sun Flash Accelerator F80 PCIe Card User's Guide』 [https://docs.oracle.com/cd/E41278\\_01/index.html](https://docs.oracle.com/cd/E41278_01/index.html)

# 製品名称とサポート対象

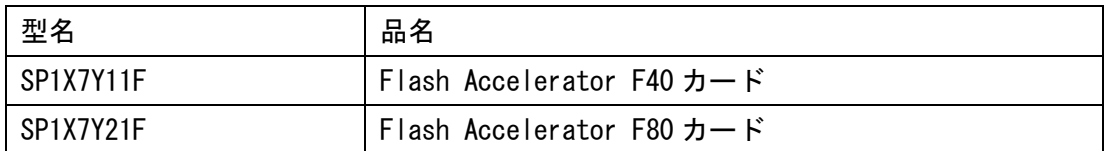

### 5.4.1 留意事項および制限事項

### 5.4.1.1 OS 未起動時の LED 表示に関する留意事項

Power on 後、Shutdown 後の OS 未起動状態の時、Status LED が"アンバー(オレンジ)"点灯状態になり ます。

回避方法:

ありません。

### 発生後の対処方法:

ありません。

OS 未起動時の、LED"アンバー(オレンジ)"点灯は無視してください。

#### 5.4.1.2 PHP(PCI Hot Plug)活性交換の留意事項

PCI Hot Plug (cfgadm)による組み込み処理が失敗することがあります。

確認方法:

本現象が発生した場合のメッセージ。

cfgadm: Hardware specific failure: connect failed

回避方法:

ありません。

発生後の対処方法:

問題が発生した場合には、以下のコマンドを実行後、再度 PCI Hot Plug (cfgadm)による組み込みを 実施してください。

# devfsadm -C

### 5.4.1.3 管理ツール"ddcli ユーティリティ"を使用する際の留意事項

管理ツール"ddcli ユーティリティ"はファームウェアアップデート機能(-updatepkg コマンド)のみ サポートします。他の機能は未サポートです。

回避方法:

ありません。

管理ツール"ddcli ユーティリティ"のダウンロードについて:

Oracle社発行の『Sun Flash Accelerator F80 PCIe Card User's Guide』に記載されている ddcli ユーティリティは、Flash Accelerator F80 カード用ファームウェアパッチに含まれています。

ご使用の際は、富士通 SupportDesk から Flash Accelerator F80 カード用ファームウェアパッチを ダウンロードしてください。

パッチに含まれる ddcli ユーティリティは OS/CPU 毎に用意されています。Solaris SPARC 用 (DDCLI\_solaris\_sparc\_xxx.xx.xx.xx.zip)をご使用ください。

# 5.4.2 既知の問題

この章では、当社が検出した、ハードウェア、ソフトウェアに関する重要な問題について、発生時の対 処方法と回避方法を説明します。

# ハードウェアに関する問題

ここでは、Flash Accelerator F40/F80 カードにおけるハードウェアに関する問題について説明しま す。

表 5-4-2-1 ハードウェアに関する問題

| CR<br>ID | 説明 | 回避策                   |
|----------|----|-----------------------|
| ふし       | へい | --<br>46 <sub>o</sub> |

# ソフトウェアに関する問題

ここでは、Flash Accelerator F40/F80 カードにおけるソフトウェアに関する問題について説明しま す。

表 5-4-2-2 ソフトウェアに関する問題

| CR<br>ID | 説明 | 回避策 |  |
|----------|----|-----|--|
| へんし      | ふし | ゚゚゚ |  |

# 5.5 Flash Accelerator F160 カード

この章では、SPARC M10/T7/M7 サーバで Flash Accelerator F160 カードを使用する上での留意事項お よび制限事項について説明します。

注 – Oracle 社発行の以下のマニュアルもあわせて参照してください。Oracle 社が検出した問題に 関する情報が記載されています。 『Oracle Flash Accelerator F160 PCIe Card and 1.6TB NVMe SSD Product Notes』 『Oracle Flash Accelerator F160 PCIe Card User Guide』 [https://docs.oracle.com/cd/E54943\\_01/index.html](https://docs.oracle.com/cd/E54943_01/index.html)

### 製品名称とサポート対象

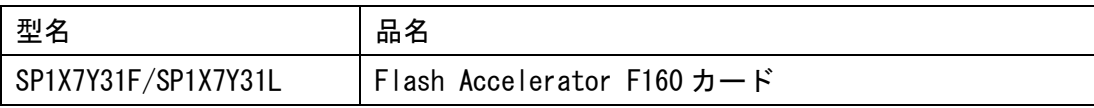

### 5.5.1 留意事項および制限事項

5.5.1.1 ユーティリティをインストールする際の留意事項

F160 カードを監視・管理できるユーティリティ(nvmeadm)は、SRU15061(SRU11.2.11.5.0)の場合は手動 でインストールする必要があります。SRU15071(SRU11.2.12.5.0)以降は自動でインストールされます。 手動でインストールする場合は下記の手順で行ってください。

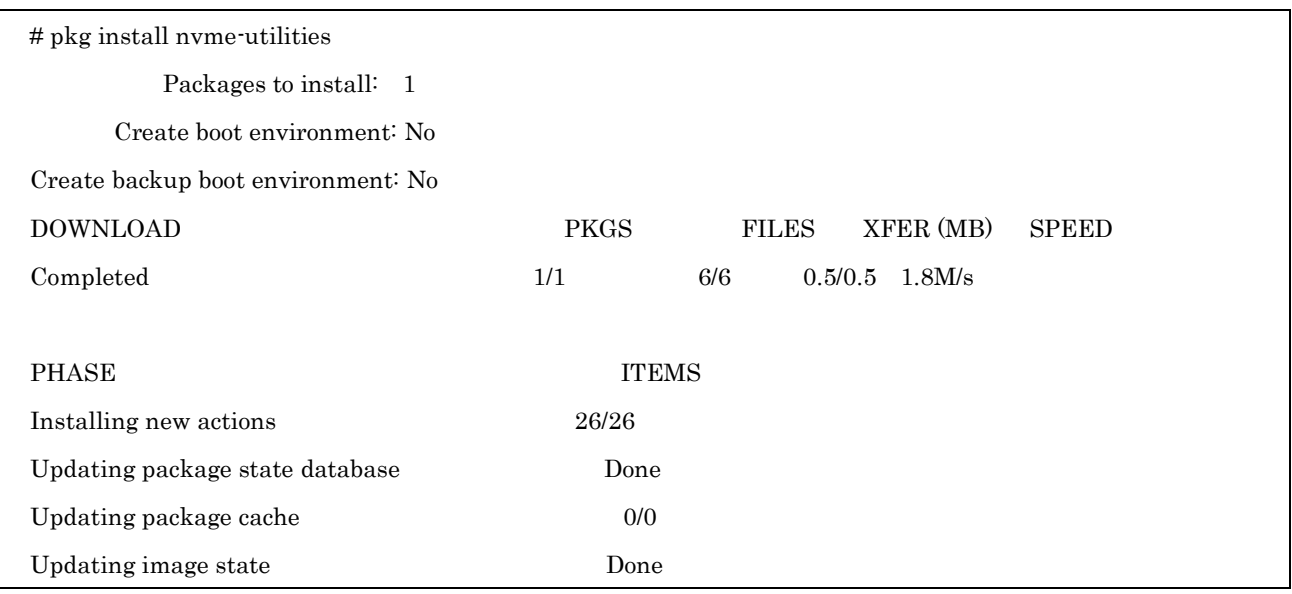

215 All Rights Reserved, Copyright© FUJITSU LIMITED 2024

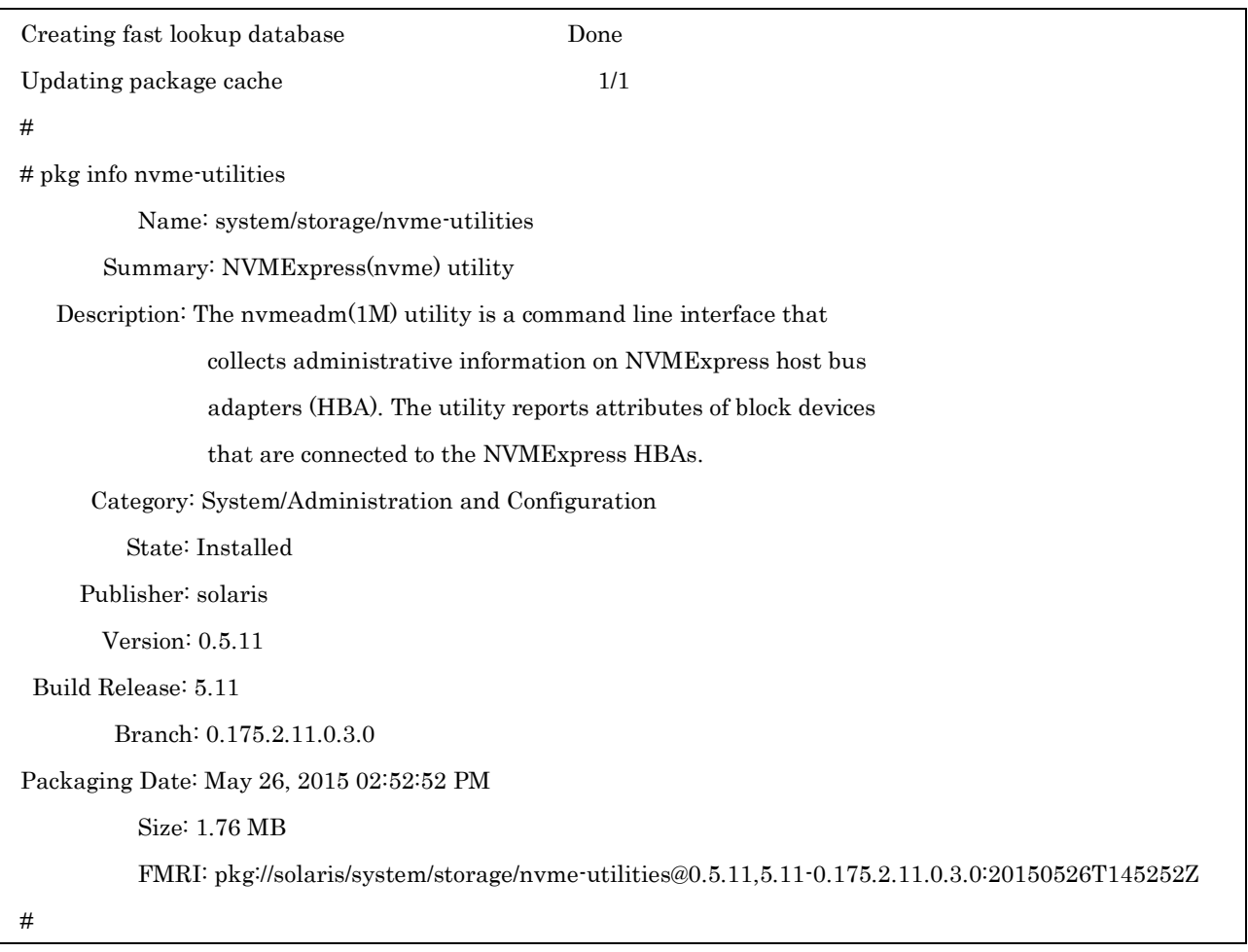
#### 5.5.1.2 パフォーマンス最適化の留意事項

最適なパフォーマンスを得るために、全てのパーティション開始を 4K バイト境界に合わせて配置する 必要があります。

- SMI ラベルの場合

設定の必要はありません。

- EFI ラベルの場合 パーティションの開始位置が 4K バイトの境界に配置されていることを format 情報から確認して ください。

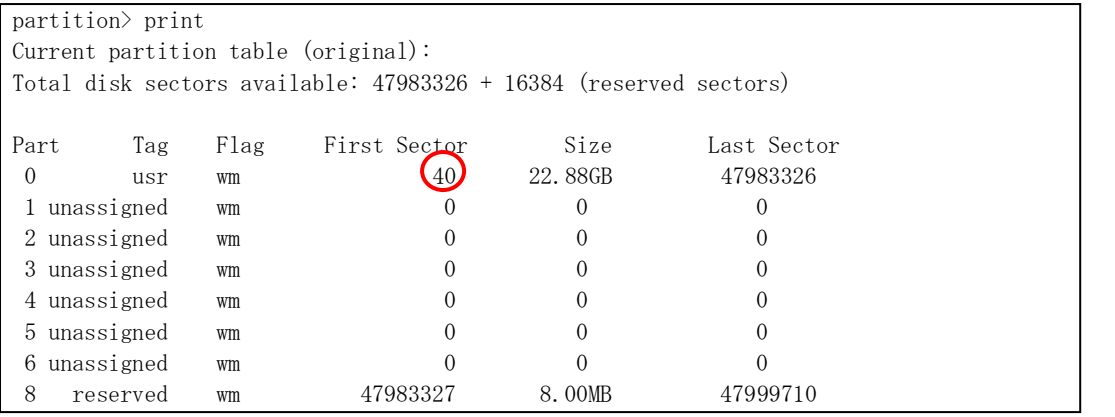

重要: 4K バイトの境界に配置するためには、First Sector は 8 で割り切れる値に設定してください。

#### 5.5.1.3 仮想ディスクバックエンドとして使用する際の留意事項

F160 カード上のディスク全体を仮想ディスクバックエンドとして使用することはできません。F160 カ ードを仮想ディスクバックエンドとして使用する場合、ディスクスライス、ファイル、または ZFS ボリュ ームを指定してください。

#### 確認方法:

ディスクスライスを仮想ディスクバックエンドにする設定例(SMI ラベル)

# ldm add-vdsdev /dev/dsk/c2t1d0s0 f160@primary-vds0

-----------------

-----------------

# ldm add-vdisk vdisk0 f160@primary-vds0 domain1

#### ディスク全体を仮想ディスクバックエンドにする設定例(SMI ラベル) 【使用不可】

# ldm add-vdsdev /dev/dsk/c2t1d0s2 f160@primary-vds0

# ldm add-vdisk f160 f160@primary-vds0 domain1

回避方法:

#### 発生後の対処方法:

ありません。

#### 5.5.1.4 Unified Archive を使用する場合の留意事項

Unified Archive を用いたシステムのインストール先(復元先)に本カードを指定することはできませ  $\mathcal{L}_{\alpha}$ 

#### 確認方法:

システム復旧処理時に以下のメッセージを出力しエラーになります。

{0} ok boot cdrom - install

...

Probing for device nodes ...

WARNING: Fail to attach: 8192 page size is not supported by the controller.

...

Automated Installation failed

Please refer to the /system/volatile/install\_log file for details

#### 回避方法:

ありません。

本カードへ OS インストールを行う場合は、Unified Archive によるインストールを使用せず、OS メ ディア等からのインストールを行ってください。また、システム復旧を行う場合は、Unified Archive を使用したシステム復旧を行わず、通常のバックアップリストアによる復旧をしてください。

発生後の対処方法:

対処は不要です。

#### 5.5.1.5 論理ブロックサイズの設定に関する留意事項

F160 カードは、Advanced Format Disk に対応しており、論理ブロックサイズを 512 バイト、または、 4K バイトに設定することが可能です。論理ブロックサイズの設定は、nvmeadm(1M) コマンドを用いて行 います。

ファイルシステム、ボリュームマネージャ、およびアプリケーションによっては、論理ブロックサイズ が 4K バイトのディスクに対応していないことがあります。ご使用になる前に対応状況を確認してくださ い。例えば、UFS では論理ブロックサイズが 4K バイトディスクをサポートしていません。

回避方法:

ありません。

発生後の対処方法:

ありません。

5.5.1.6 FCode から OS ブートするときの留意事項

物理パーティション (PPAR) の電源を投入してから、一定時間経過後(注)に論理ドメインのブート/リ ブートを実施すると、ブート/リブートに失敗することがあります。

注:一定時間とは、PPAR の電源を投入してから、「24 日と 20 時間 16 分 23.648 秒」が経過(25 日目) してからの 15 分間、および、その後、「24 日と 20 時間 31 分 23.648 秒」の倍数の時間が経過(50 日目、75 日目…)してからの 15 分間になります。

回避方法:

SPARC M10:XCP2330 以降を適用してください。SPARC T7/M7:ありません。

発生後の対処方法:

 ok プロンプトで停止していない場合、対象のドメインに break をかけて、ok プロンプトで停止させ てから 15 分後に再度 boot コマンドを実行してください。

### 5.5.2 既知の問題

この章では、当社が検出した、ハードウェア、ソフトウェアに関する重要な問題について、発生時の対 処方法と回避方法を説明します。

## ハードウェアに関する問題

ここでは、Flash Accelerator F160 カードにおけるハードウェアに関する問題について説明します。

表 5-5-2-1 ハードウェアに関する問題

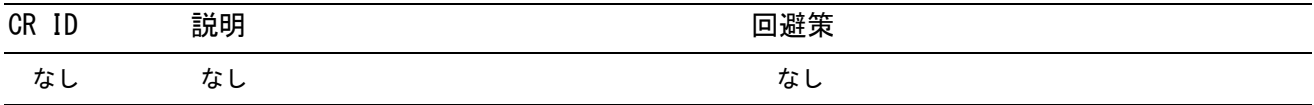

## ソフトウェアに関する問題

表 5-5-2-2 ソフトウェアに関する問題

ここでは、Flash Accelerator F160 カードにおけるソフトウェアに関する問題について説明します。

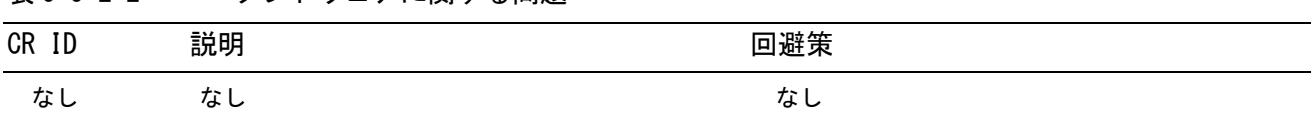

## 5.6 Flash Accelerator F320 カード

この章では、SPARC Servers で Flash Accelerator F320 カードを使用する上での留意事項および制限 事項について説明します。

注 – Oracle 社発行の以下のマニュアルもあわせて参照してください。Oracle 社が検出した問題に 関する情報が記載されています。 『Oracle Flash Accelerator F320 PCIe Card and 3.2TB NVMe SSD Product Notes, Release 1.3』 『Oracle Flash Accelerator F320 PCIe Card User Guide』 [https://docs.oracle.com/cd/E65386\\_01/index.html](https://docs.oracle.com/cd/E65386_01/index.html)

## 製品名称とサポート対象

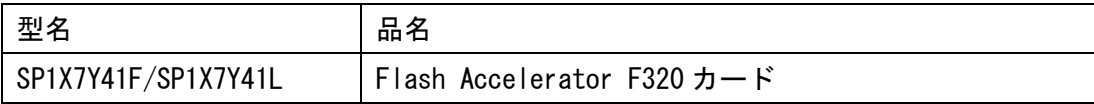

### 5.6.1 留意事項および制限事項

#### 5.6.1.1 Oracle VM に関する制限事項

PCIe バスの動的再割り当て、PCIe エンドポイントデバイス (PCIe カード) の動的再割り当て機能を使 用して本カードをゲストドメインに割り当てる機能は制限になります。

### 5.6.1.2 ユーティリティに関する制限事項

F320 カードの監視・管理用ユーティリティ nvmeadm(1M) の以下の機能を使用した場合、ベンダーログが 正しく生成されません。したがって、本機能の使用は制限になります。

nvmeadm getlog -s

#### 5.6.1.3 ディスクラベルに関する留意事項

本カードは、サイズが 2T バイトを超えるディスクボリュームのため、EFI ディスクラベルのみのサポ ートになります。

#### 5.6.1.4 LBA フォーマットに関する留意事項

本カードは、ブロックサイズが 512 バイトの LBA フォーマットのみのサポートになります。

5.6.1.5 PHP(PCI Hot Plug)、DR(Dynamic Reconfiguration)に関する制限事項 本カードを PHP(PCI Hot Plug)、DR(Dynamic Reconfiguration)機能を使用して活性交換、活性増設す ることは制限になります。

5.6.1.6 FCode から OS ブートするときの留意事項

物理パーティション (PPAR) の電源を投入してから、一定時間経過後(注)に論理ドメインのブート/リ ブートを実施すると、ブート/リブートに失敗することがあります。

注:一定時間とは、PPAR の電源を投入してから、「24 日と 20 時間 16 分 23.648 秒」が経過(25 日目) してからの 15 分間、および、その後、「24 日と 20 時間 31 分 23.648 秒」の倍数の時間が経過(50 日目、75 日目…)してからの 15 分間になります。

回避方法:

SPARC M10:XCP2330 以降を適用してください。SPARC M12/T7/M7/S7:ありません。

発生後の対処方法:

 ok プロンプトで停止していない場合、対象のドメインに break をかけて、ok プロンプトで停止させ てから 15 分後に再度 boot コマンドを実行してください。

#### 5.6.1.7 本カードに OS をインストールするときの留意事項

ファームウェア版数 KPYAIR3Q が適用された本カードに OS をインストールする際、以下のメッセージ が出力され、OS インストール先候補に本カードが表示されない場合があります。ファームウェア版数の 確認方法は、"12.11 章 Flash Accelerator F320 カード/3.2TB NVMe ドライブ"を参照してください。

WARNING: Fail to attach: 8192 page size is not supported by the controller.

回避方法:

本カードに OS をインストールする際は、Solaris 11.3 SRU16071(SRU10.5)以降を適用した OS イン ストールイメージを使用してください。OS インストールイメージは、distro\_const(1M)を使用して作 成することができます。

・ カスタム Oracle Solaris 11 インストールイメージの作成 [https://docs.oracle.com/cd/E26924\\_01/html/E25771/](https://docs.oracle.com/cd/E26924_01/html/E25771/)

発生後の対処方法:

## 5.7 3.2TB NVMe ドライブ

この章では、SPARC S7/T7 サーバで 3.2TB NVMe ドライブを使用する上での留意事項および制限事項に ついて説明します。

注 – Oracle 社発行の以下のマニュアルもあわせて参照してください。Oracle 社が検出した問題に 関する情報が記載されています。 『Oracle Flash Accelerator F320 PCIe Card and 3.2TB NVMe SSD Product Notes, Release 1.3』 『Oracle 3.2 TB NVMe SSD User Guide』 [https://docs.oracle.com/cd/E65386\\_01/index.html](https://docs.oracle.com/cd/E65386_01/index.html)

### 製品名称とサポート対象

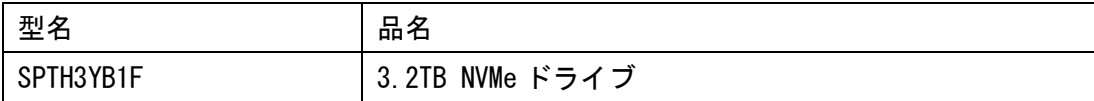

#### 5.7.1 留意事項および制限事項

#### 5.7.1.1 ユーティリティに関する制限事項

NVMe ドライブの監視・管理用ユーティリティ nvmeadm(1M) の以下の機能を使用した場合、ベンダーログ が正しく生成されません。したがって、本機能の使用は制限になります。

nvmeadm getlog –s

#### 5.7.1.2 本ドライブに OS をインストールするときの留意事項

ファームウェア版数 KPYAIR3Q が適用された本ドライブに OS をインストールする際、以下のメッセー ジが出力され、OS インストール先候補に本ドライブが表示されない場合があります。ファームウェア版 数の確認方法は、"12.11 章 Flash Accelerator F320 カード/3.2TB NVMe ドライブ"を参照してくださ い。

WARNING: Fail to attach: 8192 page size is not supported by the controller.

回避方法:

本ドライブに OS をインストールする際は、Solaris 11.3 SRU16071(SRU10.5)以降を適用した OS イ

222

ンストールイメージを使用してください。OS インストールイメージは、distro\_const(1M)を使用して 作成することができます。

・ カスタム Oracle Solaris 11 インストールイメージの作成 [https://docs.oracle.com/cd/E26924\\_01/html/E25771/](https://docs.oracle.com/cd/E26924_01/html/E25771/)

発生後の対処方法:

## 5.8 6.4TB NVMe ドライブ

この章では、SPARC S7/T7 サーバで 6.4TB NVMe ドライブを使用する上での留意事項および制限事項に ついて説明します。

注 – Oracle 社発行の以下のマニュアルもあわせて参照してください。Oracle 社が検出した問題に 関する情報が記載されています。 『Oracle 6.4 TB NVMe SSD v2 Product Notes』 『Oracle 6.4 TB NVMe SSD v2 User Guide』 [https://docs.oracle.com/cd/E87231\\_01/index.html](https://docs.oracle.com/cd/E87231_01/index.html)

## 製品名称とサポート対象

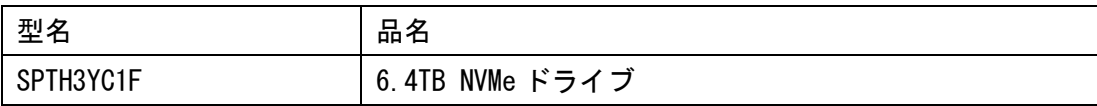

### 5.8.1 留意事項および制限事項

5.8.1.1 SPARC S7, T7 への搭載条件

SPARC S7-2, S7-2L, T7-1 の本ドライブの搭載条件については、Oracle 社発行の以下のマニュアルを参 照ください。

『Oracle 6.4 TB NVMe SSD v2 Product Notes』

[https://docs.oracle.com/cd/E87231\\_01/index.html](https://docs.oracle.com/cd/E87231_01/index.html)

必要なファームウェア・ハードウェアプログラムは、以下の当社お客様専用ホームページで公開してい ます。

SupportDesk-Web

<https://eservice.fujitsu.com/supportdesk-web/>

### 5.8.1.2 ユーティリティに関する制限事項

NVMe ドライブの監視・管理用ユーティリティ nvmeadm(1M) の以下の機能を使用した場合、ベンダーログ が正しく生成されません。したがって、本機能の使用は制限になります。

nvmeadm getlog –s

## 5.9 Flash Accelerator F640 カード

この章では、SPARC S7/T7 サーバで Flash Accelerator F640 カードを使用する上での留意事項および 制限事項について説明します。

注 – Oracle 社発行の以下のマニュアルもあわせて参照してください。Oracle 社が検出した問題に 関する情報が記載されています。 『Oracle Flash Accelerator F640 PCIe Card v1 Product Notes』 『Oracle Flash Accelerator F640 PCIe Card User Guide』 [https://docs.oracle.com/cd/E87231\\_01/index.html](https://docs.oracle.com/cd/E87231_01/index.html)

## 製品名称とサポート対象

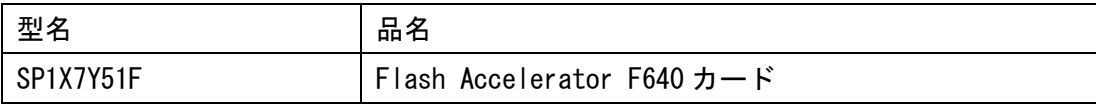

### 5.9.1 留意事項および制限事項

5.9.1.1 SPARC S7, T7 への搭載条件

SPARC S7-2, S7-2L, T7-1 の本ドライブの搭載条件については、Oracle 社発行の以下のマニュアルを参 照ください。

『Oracle Flash Accelerator F640 PCIe Card v1 Product Notes』

[https://docs.oracle.com/cd/E87231\\_01/index.html](https://docs.oracle.com/cd/E87231_01/index.html)

必要なファームウェア・ハードウェアプログラムは、以下の当社お客様専用ホームページで公開してい ます。

#### SupportDesk-Web

<https://eservice.fujitsu.com/supportdesk-web/>

### 5.9.1.2 Oracle VM に関する制限事項

PCIe バスの動的再割り当て、PCIe エンドポイントデバイス(PCIe カード)の動的再割り当て機能を使 用して本カードをゲストドメインに割り当てる機能は制限になります。

5.9.1.3 ユーティリティに関する制限事項

F640 カードの監視・管理用ユーティリティ nvmeadm(1M) の使用において以下の制限があります。

225

・ nvmeadm getlog –s 使用制限 本コマンドを使用した場合、OS panic もしくは、Fault レポートが生成されます。したがって、本 機能の使用は制限になります。

 $#$  nymeadm getlog  $-s$ 

・ nvmeadm erase –s 使用制限

本コマンドを使用した場合、コマンドが失敗します。したがって、本機能の使用は制限になります。 erase を行いたい場合は、nvmeadm erase -a を使用してください。

# nvmeadm erase –s –a SUNW-NVME-1 Erase data on all namespaces (Y/N)?y Operation not supported. SUNW-NVME-2 Erase data on all namespaces (Y/N)?y Operation not supported. ERROR: Command failed on one or more device(s)

#### 5.9.1.5 ディスクラベルに関する留意事項

本カードは、サイズが 2T バイトを超えるディスクボリュームのため、EFI ディスクラベルのみのサポ ートになります。

#### 5.9.1.6 LBA フォーマットに関する留意事項

本カードは、ブロックサイズが 512 バイトの LBA フォーマットのみのサポートになります。

5.9.1.7 本カードに OS をインストールするときの留意事項

本カードに OS をインストールする際、以下のメッセージが出力され、OS インストール先候補に本カ ードが表示されない場合があります。

WARNING: Fail to attach: 8192 page size is not supported by the controller.

回避方法:

本カードに OS をインストールする際は、Solaris 11.3 SRU17101(SRU25.3)以降を適用した OS イン ストールイメージを使用してください。OS インストールイメージは、distro\_const(1M)を使用して作 成することができます。

・ カスタム Oracle Solaris 11 インストールイメージの作成 [https://docs.oracle.com/cd/E26924\\_01/html/E25771/](https://docs.oracle.com/cd/E26924_01/html/E25771/)

発生後の対処方法:

## 6.SPARC M12/M10 内蔵 SAS ドライブ

## 6.1 SPARC M12/M10 内蔵 SAS ドライブ全般

この章では、SPARC M12/M10 サーバで内蔵 SAS ドライブを使用する上での留意事項および制限事項につ いて説明します。

## 6.1.1 留意事項および制限事項

#### 6.1.1.1 SPARC M12/M10 内蔵 SAS ドライブの Oracle Solaris MPxIO 対応に関する留意点

SPARC M12/M10 システムの内蔵 SAS ドライブは、Oracle Solaris MPxIO の設定を有効化して利用する ことを推奨します。

MPxIO 設定は、内蔵 SAS ドライブの種別、Solaris のリリースによっては、自動的に有効化されません。

## SPARC M12/M10 内蔵 SAS ディスクおよび SSD における MPxIO デフォルト設定

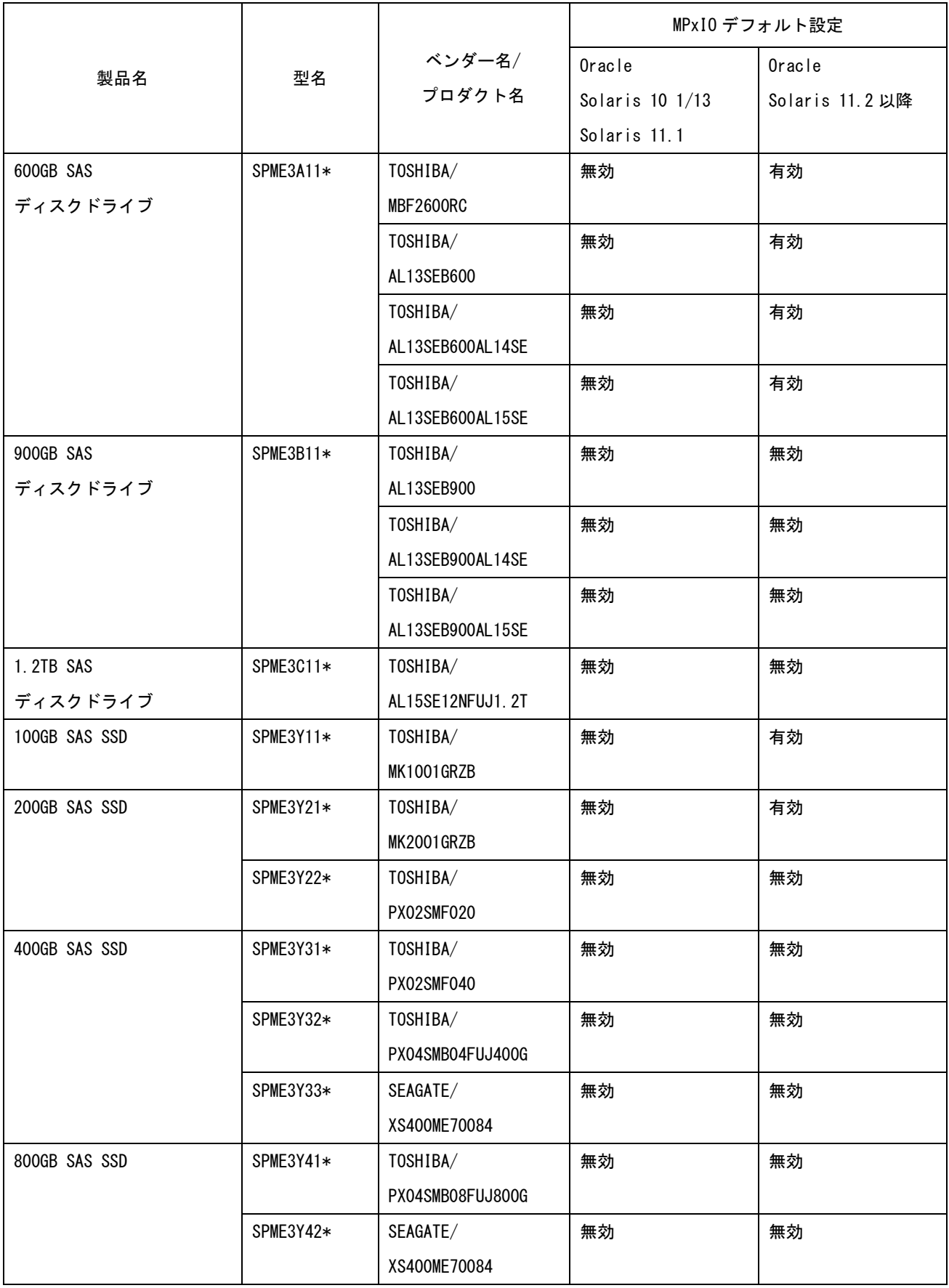

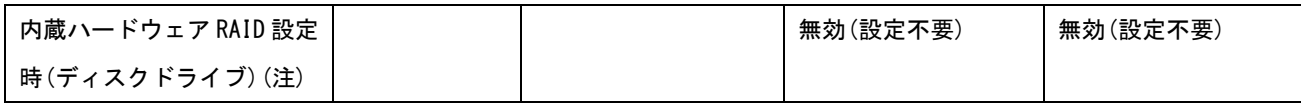

注:内蔵ハードウェア RAID は MPxIO 設定対象外のため設定は不要です。

このため、システム構築時、SAS ドライブの増設時、Solaris のリリースを変更(アップグレード/ダウ ングレード)する時は、MPxIO 設定を必ず確認してください。

MPxIO 有効化を推奨する理由、無効時の影響、設定手順等についての詳細は、SPARC M10 システムプロ ダクトノートの『第 3 章 ソフトウェアに関する情報~留意点および制限事項~SPARC M10 システムの内 蔵ディスクドライブに関する留意点』、SPARC M12 システムプロダクトノートの『第 3 章 ソフトウェア に関する情報~留意点および制限事項~内蔵 SAS ディスクドライブと Oracle Solaris MpxIO の設定に関 する留意点』を参照してください。

• SPARC M12/M10 システムプロダクトノート <https://www.fujitsu.com/jp/products/computing/servers/unix/sparc/downloads/manual/> 7.電源装置関連

## 7.電源装置関連

## 7.1 リモート電源制御ユニット

この章では、SPARC M10 でリモート電源制御ユニットを使用する上での留意事項および制限事項につい て説明します。

## 製品名称とサポート対象

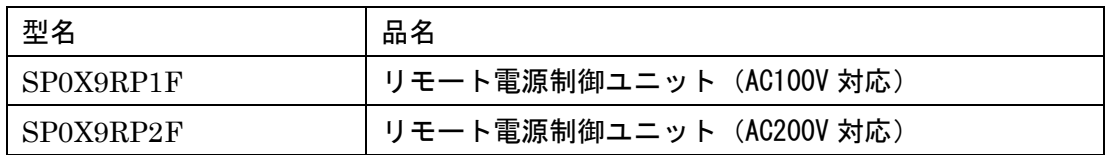

## 7.1.1 留意事項および制限事項

7.1.1.1 リモート電源制御ユニットの電源連動グループに登録する際の留意事項

電源連動機能を利用して異なる電源連動グループに対して同一のリモート電源制御ユニットを登録し た場合、異なる電源連動グループの SPARC M10 システムの電源状態により、リモート電源制御ユニット が電源投入/切断を繰り返す事象が発生します。

回避方法:

リモート電源制御ユニットを異なる電源連動グループに登録をしないでください。

発生後の対処方法:

①リモート電源連動ユニットを登録している電源連動グループの電源連動機能を無効化後に システム全体を一度電源 OFF 状態にしてください。

②登録されている電源連動グループを見直して、該当のリモート電源制御ユニットが重複登録 されていないことを確認してください。そして必要に応じて setremotepowermgt(8)コマンド で、電源連動グループの再登録を実施してください。

③上記電源連動グループを見直し後に電源連動機能を有効にし、運用を再開してください。

## 7.1.2 既知の問題

この章では、当社が検出した、ハードウェア、ソフトウェアに関する重要な問題について、発生時の対 処方法と回避方法を説明します。

## ハードウェアに関する問題

ここでは、リモート電源制御ユニットにおけるハードウェアに関する問題について説明します。

#### 表 7-1-2-1 ハードウェアに関する問題

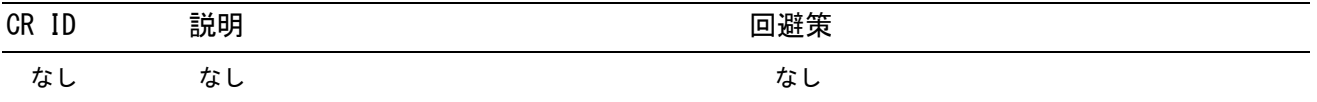

## ソフトウェアに関する問題

ここでは、リモート電源制御ユニットにおけるソフトウェアに関する問題について説明します。

表 7-1-2-2 ソフトウェアに関する問題

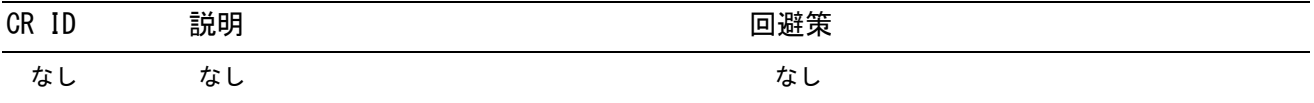

# 8.InfiniBand

## 8.1 Dual Port InfiniBand 4x QDR カード

この章では、SPARC Servers/SPARC Enterprise(M4000,5000,8000,9000)/SPARC T3-1,T3-2,T4-1,T4-2 サーバで Dual Port InfiniBand 4x QDR カードを使用する上での留意事項および制限事項について説明 します。

注 – Oracle 社発行の以下のマニュアルもあわせて参照してください。Oracle 社が検出した問題に 関する情報が記載されています。 『Sun InfiniBand Dual Port 4x QDR PCIe Low Profile Host Channel Adapter M2 Product Notes』 <https://docs.oracle.com/cd/E19241-01/index.html>

## 製品名称とサポート対象

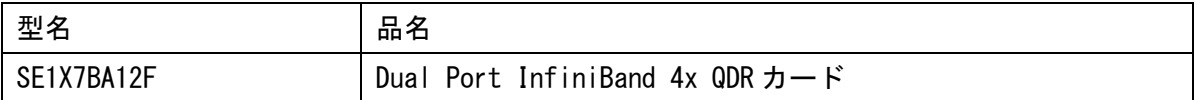

## 8.1.1 留意事項および制限事項

### 8.1.1.1 活性交換に関する制限事項

Dual Port InfiniBand 4x QDR カードを PHP(PCI Hot Plug)、DR(Dynamic Reconfiguration)で活性交 換を行った場合、交換時に panic が発生します。

### 制限事項:

Dual Port InfiniBand 4x QDR カードの PHP(PCI Hot Plug)、DR(Dynamic Reconfiguration)活性交 換は制限事項になります。

回避方法:

#### 8.1.1.2 プロトコルに関する制限事項

Oracle Solaris 10 環境下で、RDS、SDP プロトコルの使用は制限になります。

回避方法:

RDS、SDP プロトコルを使用する場合は、Oracle Solaris11 環境下で使用してください。

#### 8.1.1.3 iSER プロトコルに関する留意事項

(1) iSER プロトコルは、COMSTAR 機能により構成された iSCSI ターゲットデバイスを使用した環境での みご使用になれます。

iSER プロトコルを使用する際は以下の条件に従い使用してください。

・ OS 版数

Oracle Solaris 11.1 SRU14051(SRU11.1.19.6.0) 以降

・ イニシエータ装置

SPARC M10

・ ターゲット装置

SPARC M10 (COMSTAR 機能を使用)

- また、iSER プロトコルを使っての SR-IOV 機能は未サポートです。
- (2) iSER プロトコルを使用する環境では、以下の BugID によりシステムが panic する可能性がありま す。下記回避方法を実施してください。

BugID:19124229

Fatal error has occured in: PCIe fabric when sol11 upgraded from SRU192. to 19.6

回避方法:

 /etc/driver/drv/ssd.conf ファイルに以下の設定を追加して、システムを再起動してください。 ssd\_max\_xfer\_size=0x20000;

対処方法:

### 8.1.1.4 hermon ドライバのリンク状態確認に関する留意事項

hermon ドライバは、2port 同時に Link down が発生した場合、コンソールメッセージでは 1port 分の メッセージしか表示されません。

確認方法:

hermon ドライバのリンク状態確認は、/var/adm/messages で行ってください。

#### 回避方法:

ありません。

#### 8.1.1.5 ibd ドライバのリンク状態確認に関する留意事項

Orale Solaris10 環境において、ibd ドライバはコンソールメッセージでは、Link up/down のメッセー ジが表示されません。

#### 確認方法:

Oracle Solaris10 環境において、ibd ドライバのリンク状態確認は、dladm(1M)コマンドで行ってく ださい。

#### 回避方法:

ありません。

#### 8.1.1.6 Oracle Real Application Clusters(RAC)に関する留意事項

Oracle RAC 環境で全てのインターコネクトが 1 台の InfiniBand スイッチに接続されている場合、 InfiniBand スイッチが故障すると Oracle クライアントがデータベースサーバにアクセスできなくなり ます。

回避方法:

Oracle RAC 環境の場合は、InfiniBand HCA および InfiniBand スイッチを冗長構成で使用してくだ さい。

#### 8.1.1.7 使用上の注意事項

PCI Express (PCIe) SR-IOV(Single Root I/O Virtualization)機能を使用して、Dual Port InfiniBand 4x QDR カードあたり 64 個の VF(virtual function)を作成できますが、64 個目に作成した VF を I/O ドメ インに割り当てて使用した場合、I/O ドメインが panic することがあります。

回避方法:

ありません。64 個目に作成した VF を I/O ドメインに割り当てないでください。

#### 8.1.1.8 IPoIB プロトコルに関する留意事項

Oracle Solaris 10 9/10 で、性能改善のため、動作モードに Connected Mode(以後、CM) が追加され ました。Oracle Solaris 10 9/10 以降の環境で IPoIB プロトコルを使用する場合は、以下の手順で動作 モードを変更してください。

設定方法:

1. 以下のコマンドで現在の動作モードがデフォルトの Unreliable Datagram Mode(以後、UD) で あることを確認します。

 例) 動作モードが UD の場合 # dladm show-link ibd0

- ibd0 type: non-vlan mtu: 2044 device: ibd0
- 2. ibd.conf の enable\_rc を以下のように変更します。(動作モードを UD から CM に変更します。)

例)動作モードを UD から CM に変更する場合

```
 # vi /kernel/drv/ibd.conf
      (略)
     # Reliable Connected mode (RC) can be enabled or disabled using
     # enable_rc property.
     #
     # 1: unicast packets will be sent over Reliable Connected Mode
     # 0: unicast packets will be sent over Unreliable Datagram Mode
#
     # Each element in the list below maps to the corresponding ibd
     # instance; the first element is for ibd instance 0, the second
     # element is for instance 1 and so on.
     #
     #enable_rc=0,0,0,0,0,0,0,0,0,0,0,0,0,0,0,0,0,0,0,0,0,0,0,0,0,0,0,0,0,0,0,0; ★コメントアウト
     enable_rc=1,1,1,1,1,1,1,1,1,1,1,1,1,1,1,1,1,1,1,1,1,1,1,1,1,1,1,1,1,1,1,1; ★追加
```
#### 3. OS を再起動します。

4. 以下のコマンドで、動作モードが CM に変更されていることを確認します。 MTU 値が"65520"になっていれば、CM に変更されています。

#### 例)動作モードが CM の場合

# dladm show-link ibd0

ibd0 type: non-vlan mtu: 65520 device: ibd0

## 8.1.2 既知の問題

この章では、当社が検出した、ハードウェア、ソフトウェアに関する重要な問題について、発生時の対 処方法と回避方法を説明します。

## ハードウェアに関する問題

ここでは、Dual Port InfiniBand 4x QDR カードにおけるハードウェアに関する問題について説明しま す。

表 8-1-2-1 ハードウェアに関する問題

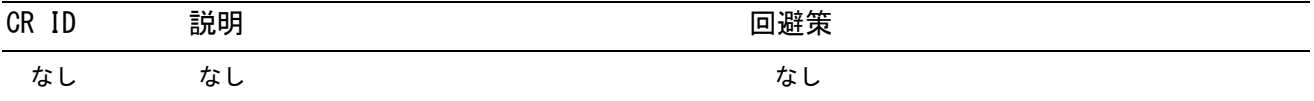

## ソフトウェアに関する問題

ここでは、Dual Port InfiniBand 4x QDR カードにおけるソフトウェアに関する問題について説明しま す。

#### 表 8-1-2-2 ソフトウェアに関する問題

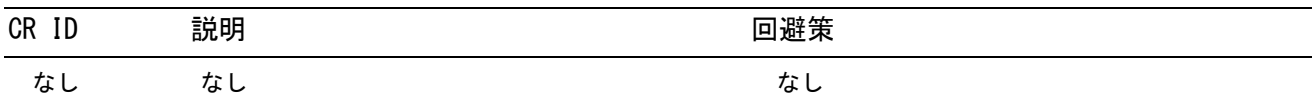

## 8.2 Dual Port InfiniBand 4x QDR PEM

この章では、SPARC T3-4,T4-4 サーバで Dual Port InfiniBand 4x QDR PEM を使用する上での留意事項 および制限事項について説明します。

注 – Oracle 社発行の以下のマニュアルもあわせて参照してください。Oracle 社が検出した問題に 関する情報が記載されています。 『Sun InfiniBand Dual Port 4x QDR PCIe ExpressModule Host Channel Adapter M2 Product Notes』 <https://docs.oracle.com/cd/E19157-01/index.html>

## 製品名称とサポート対象

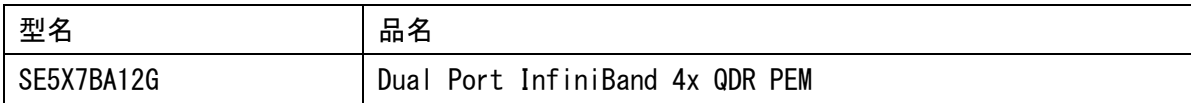

## 8.2.1 留意事項および制限事項

### 8.2.1.1 活性交換に関する制限事項

Dual Port InfiniBand 4x QDR PEM を PHP(PCI Hot Plug)、DR(Dynamic Reconfiguration)で活性交換 を行った場合、交換時に panic が発生します。

制限事項:

Dual Port InfiniBand 4x QDR PEM の PHP(PCI Hot Plug)、DR(Dynamic Reconfiguration)活性交換 は制限事項になります。

回避方法:

#### 8.2.1.2 プロトコルに関する制限事項

Oracle Solaris 10 環境下で、RDS、SDP プロトコルの使用は制限になります。

回避方法:

RDS、SDP プロトコルを使用する場合は、Oracle Solaris11 環境下で使用してください。

#### 8.2.1.3 iSER プロトコルに関する制限事項

iSER プロトコルおよび iSER プロトコルを使っての SR-IOV 機能は未サポートのため、使用は制限にな ります。

回避方法:

ありません。

### 8.2.1.4 hermon ドライバのリンク状態確認に関する留意事項

hermon ドライバは、2port 同時に Link down が発生した場合、コンソールメッセージでは 1port 分の メッセージしか表示されません。

確認方法:

hermon ドライバのリンク状態確認は、/var/adm/messages で行ってください。

回避方法:

#### 8.2.1.5 ibd ドライバのリンク状態確認に関する留意事項

Oracle Solaris10 環境において、ibd ドライバはコンソールメッセージでは、Link up/down のメッセ ージが表示されません。

確認方法:

Oracle Solaris10 環境において、ibd ドライバのリンク状態確認は、dladm(1M)コマンドで行ってく ださい。

回避方法:

ありません。

#### 8.2.1.6 Oracle Real Application Clusters(RAC)に関する留意事項

Oracle RAC 環境で全てのインターコネクトが 1 台の InfiniBand スイッチに接続されている場合、 InfiniBand スイッチが故障すると Oracle クライアントがデータベースサーバにアクセスできなくなり ます。

回避方法:

Oracle RAC 環境の場合は、InfiniBand HCA および InfiniBand スイッチを冗長構成で使用してくだ さい。

#### 8.2.1.7 使用上の注意事項

PCI Express (PCIe) SR-IOV(Single Root I/O Virtualization)機能を使用して、Dual Port InfiniBand 4x QDR カードあたり 64 個の VF(virtual function)を作成できますが、64 個目に作成した VF を I/O ドメ インに割り当てて使用した場合、I/O ドメインが panic することがあります。

回避方法:

ありません。64 個目に作成した VF を I/O ドメインに割り当てないでください。

#### 8.2.1.8 IPoIB プロトコルに関する留意事項

Oracle Solaris 10 9/10 で、性能改善のため、動作モードに Connected Mode(以後、CM) が追加され ました。Oracle Solaris 10 9/10 以降の環境で IPoIB プロトコルを使用する場合は、以下の手順で動作 モードを変更してください。

設定方法:

1. 以下のコマンドで現在の動作モードがデフォルトの Unreliable Datagram Mode(以後、UD) で あることを確認します。

例) 動作モードが UD の場合

 # dladm show-link ibd0 ibd0 type: non-vlan mtu: 2044 device: ibd0

2. ibd.conf の enable\_rc を以下のように変更します。(動作モードを UD から CM に変更します。)

```
 例)動作モードを UD から CM に変更する場合
 # vi /kernel/drv/ibd.conf
  (略)
 # Reliable Connected mode (RC) can be enabled or disabled using
 # enable_rc property.
 #
 # 1: unicast packets will be sent over Reliable Connected Mode
 # 0: unicast packets will be sent over Unreliable Datagram Mode
  #
 # Each element in the list below maps to the corresponding ibd
 # instance; the first element is for ibd instance 0, the second
 # element is for instance 1 and so on.
  #
 #enable_rc=0,0,0,0,0,0,0,0,0,0,0,0,0,0,0,0,0,0,0,0,0,0,0,0,0,0,0,0,0,0,0,0; ★コメントアウト
  enable_rc=1,1,1,1,1,1,1,1,1,1,1,1,1,1,1,1,1,1,1,1,1,1,1,1,1,1,1,1,1,1,1,1; ★追加
```
- 3. OS を再起動します。
- 4. 以下のコマンドで、動作モードが CM に変更されていることを確認します。 MTU 値が"65520"になっていれば、CM に変更されています。
	- 例)動作モードが CM の場合

# dladm show-link ibd0

ibd0 type: non-vlan mtu: 65520 device: ibd0

## 8.2.2 既知の問題

この章では、当社が検出した、ハードウェア、ソフトウェアに関する重要な問題について、発生時の対 処方法と回避方法を説明します。

## ハードウェアに関する問題

ここでは、Dual Port InfiniBand 4x QDR PEM におけるハードウェアに関する問題について説明しま す。

表 8-2-2-1 ハードウェアに関する問題

| CR<br>ID | 説明                  | 同理学        |
|----------|---------------------|------------|
| ぶし       | へいし<br>and the con- | --<br>゚゚゚゚ |

## ソフトウェアに関する問題

ここでは、Dual Port InfiniBand 4x QDR PEM におけるソフトウェアに関する問題について説明しま す。

表 8-2-2-2 ソフトウェアに関する問題

| CR<br>ID | 説明 | 回避策 |  |
|----------|----|-----|--|
| へいし      | ふし | 46c |  |

## 8.3 Dual Port InfiniBand 4x QDR カード (SP1X7BA12F/L)

この章では、SPARC Servers/SPARC T4-1,T4-2 サーバで Dual Port InfiniBand 4x QDR カードを使用す る上での留意事項および制限事項について説明します。

注 – Oracle 社発行の以下のマニュアルもあわせて参照してください。Oracle 社が検出した問題に 関する情報が記載されています。 『Oracle Dual Port QDR InfiniBand Adapter M3 Product Notes』 [https://docs.oracle.com/cd/E40985\\_01/](https://docs.oracle.com/cd/E40985_01/)

### 製品名称とサポート対象

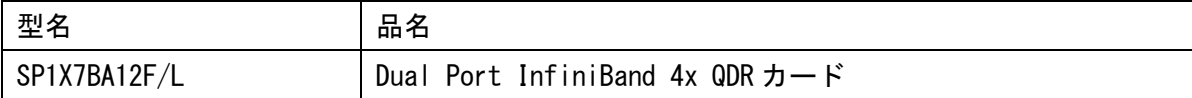

## 8.3.1 留意事項および制限事項

#### 8.3.1.1 活性交換に関する制限事項

Dual Port InfiniBand 4x QDR カードの PHP(PCI Hot Plug)は未サポートです。

- 回避方法:
	- ありません。

カードの交換は、非活性交換/停止交換のいずれかの手順で行ってください。

8.3.1.2 SRP プロトコルに関する制限事項

SRP プロトコルは未サポートのため、使用は制限になります。

回避方法:

ありません。

8.3.1.3 RDS プロトコルに関する制限事項

Oracle Solaris 10 環境では、RDS プロトコルの使用は制限になります。

回避方法:

Oracle Solaris 10 環境において Oracle Real Application Clusters(RAC)のインタコネクタで使 用する場合は、IPoIB プロトコルを使用してください。

#### 8.3.1.4 SDP プロトコルに関する留意事項

(1) Oracle Solaris 11 環境では、IPMP 構成において障害発生時にフェイルオーバーすると、SDP 通 信ができなくなります。

#### 回避方法:

Oracle Solaris 11.2 で修正されています。

IPMP 環境で SDP プロトコルをご使用の場合は、Oracle Solaris 11.2 以降でご使用ください。

(2) Oracle Solaris 10 環境において SDP プロトコルは未サポートのため、使用は制限になります。

#### 回避方法:

ありません。

### 8.3.1.5 iSER プロトコルに関する留意事項

(1) iSER プロトコルは、COMSTAR 機能により構成された iSCSI ターゲットデバイスを使用した環境での みご使用になれます。

iSER プロトコルを使用する際は以下の条件に従い使用してください。

・ OS 版数

Oracle Solaris 11.1 SRU14051(SRU11.1.19.6.0) 以降

- ・ イニシエータ装置 SPARC M12/M10
- ・ ターゲット装置

SPARC M12/M10 (COMSTAR 機能を使用)

また、iSER プロトコルを使っての SR-IOV 機能は未サポートです。

(2) iSER プロトコルを使用する環境では、以下の BugID によりシステムが panic する可能性がありま す。下記回避方法を実施してください。

BugID:19124229

Fatal error has occured in: PCIe fabric when sol11 upgraded from SRU192. to 19.6

回避方法:

/etc/driver/drv/ssd.conf ファイルに以下の設定を追加して、システムを再起動してください。

244

ssd\_max\_xfer\_size=0x20000;

対処方法:

ありません。

#### 8.3.1.6 EoIB プロトコルに関する留意事項

Oracle Solaris 11 環境において EoIB プロトコルを使用する場合、以下の留意事項があります。 Oracle Solaris 10 環境においては EoIB プロトコルが未サポートのため、使用は制限となります。

(1) TCP/UDP および IPv6 通信を行った場合、パニックすることがあります。

制限事項:

IPv6 の使用は制限になります。

回避方法:

IPv4 を使用してください。

(2) EoIB プロトコルを使用する場合は、InfiniBand スイッチ(QDR 32 ポート,10GbE QSFP 2 ポート)を 使用してください。

回避方法:

ありません。

(3) Jumbo Frame を使用する場合は、/etc/system に以下を設定してください。 set Hermon:hermon\_enable\_4K\_MTU = 1

回避方法:

ありません。

(4) データリンクの MTU サイズが、1500 から変更できません。

#### 回避方法:

ありません。

(5) Gigabit Ethernet との接続は未サポートです。

回避方法:

Gigabit Ethernet へ接続した場合、リンクアップしません。

(6) InfiniBand ケーブルを抜いた場合、以下のように"link up"と表示される場合があります。 NOTICE: eoib13 link down NOTICE: e13 vnic0 link up, 10000 Mbps, unknown duplex NOTICE: ibp0 link down

回避方法:

- ありません。
- 本 link up のメッセージは無視してください。
- 8.3.1.7 hermon ドライバのリンク状態確認に関する留意事項 hermon ドライバは、Link down が発生した場合、コンソールにメッセージを表示しません。

確認方法:

Linkdown が発生しているかどうかの確認は、/var/adm/messages を確認してください。

回避方法:

ありません。

8.3.1.8 MPxIO/IPMP に関する留意事項

MPxIO/IPMP でマルチパスを作成する時場合は、異なるタイプの InfiniBand カードとの混在は未サポー トです。

回避方法:

同じタイプの InfiniBand カードを使用してください。

#### 8.3.1.9 SPARC T4-2 への搭載に関する留意事項

Dual Port InfiniBand 4x QDR カードを SPARC T4-2 の slot3 への搭載した場合、リンクアップしない か、Gen2 x1 でリンクアップすることがあります。

回避方法:

SPARC T4-2 へ搭載する場合は、Slot3 に搭載しないでください。

#### 8.3.1.10 Oracle Real Application Clusters(RAC)に関する留意事項

Oracle RAC 環境で全てのインターコネクトが 1 台の InfiniBand スイッチに接続されている場合、 InfiniBand スイッチが故障すると Oracle クライアントがデータベースサーバにアクセスできなくなり ます。

回避方法:

Oracle RAC 環境の場合は、InfiniBand HCA および InfiniBand スイッチを冗長構成で使用してくだ さい。

#### 8.3.1.11 ibd ドライバのリンク状態確認に関する留意事項

Oracle Solaris 10 環境において、ibd ドライバで Link up/down のメッセージが表示されません。

確認方法:

Oracle Solaris 10 環境において、ibd ドライバのリンク状態確認は、dladm(1M) コマンドで行って ください。

回避方法:

ありません。

#### 8.3.1.12 IPoIB プロトコルに関する留意事項

Oracle Solaris 10 9/10 で、性能改善のため、動作モードに Connected Mode(以後、CM) が追加され ました。Oracle Solaris 10 9/10 以降の環境で IPoIB プロトコルを使用する場合は、以下の手順で動作 モードを変更してください。

#### 設定方法:

- 1. 以下のコマンドで現在の動作モードがデフォルトの Unreliable Datagram Mode(以後、UD) で あることを確認します。
	- 例) 動作モードが UD の場合
		- # dladm show-link ibd0
		- ibd0 type: non-vlan mtu: 2044 device: ibd0
- 2. ibd.conf の enable\_rc を以下のように変更します。(動作モードを UD から CM に変更します。)

例)動作モードを UD から CM に変更する場合

# vi /kernel/drv/ibd.conf

(略)

# Reliable Connected mode (RC) can be enabled or disabled using

# enable\_rc property.

#

- # 1: unicast packets will be sent over Reliable Connected Mode
- # 0: unicast packets will be sent over Unreliable Datagram Mode

 # # Each element in the list below maps to the corresponding ibd # instance; the first element is for ibd instance 0, the second # element is for instance 1 and so on. # #enable\_rc=0,0,0,0,0,0,0,0,0,0,0,0,0,0,0,0,0,0,0,0,0,0,0,0,0,0,0,0,0,0,0,0; ★コメントアウト enable\_rc=1,1,1,1,1,1,1,1,1,1,1,1,1,1,1,1,1,1,1,1,1,1,1,1,1,1,1,1,1,1,1,1; ★追加

#### 3. OS を再起動します。

- 4. 以下のコマンドで、動作モードが CM に変更されていることを確認します。 MTU 値が"65520"になっていれば、CM に変更されています。
	- 例)動作モードが CM の場合
		- # dladm show-link ibd0
		- ibd0 type: non-vlan mtu: 65520 device: ibd0

#### 8.3.1.13 NFS over RDMA プロトコルに関する留意事項

ノングローバルゾーン上で RDMA を使用した NFS サービスを使用できません。

回避方法:

 ノングルーバルゾーン上での NFS over RDMA プロトコルの使用は制限になります。 NFS over RDMA プロトコルは、グローバルゾーンで使用してください。

#### 8.3.1.14 使用上の注意事項

(1) Direct I/O 機能は未サポートです。

回避方法:

ありません。

(2) 本カードからの boot 機能は未サポートです。

回避方法:

# 8.4 InfiniBand スイッチ(QDR 32 ポート,10GbE QSFP 2 ポー ト)

この章では、SPARC Servers/SPARC T4-1,T4-2 サーバで InfiniBand スイッチ(QDR 32 ポート,10GbE QSFP 2 ポート)を使用する上での留意事項および制限事項について説明します。

注 – Oracle 社発行の以下のマニュアルもあわせて参照してください。Oracle 社が検出した問題に 関する情報が記載されています。 『Sun Network QDR InfiniBand Gateway Switch Product Notes for Firmware Version 1.3』 <https://docs.oracle.com/cd/E19671-01/> 『Sun Network QDR InfiniBand Gateway Switch Product Notes for Firmware Version 2.0』 [https://docs.oracle.com/cd/E26699\\_01/](https://docs.oracle.com/cd/E26699_01/) 『Sun Network QDR InfiniBand Gateway Switch Product Notes for Firmware Version 2.1』 [https://docs.oracle.com/cd/E36256\\_01/](https://docs.oracle.com/cd/E36256_01/)

## 製品名称とサポート対象

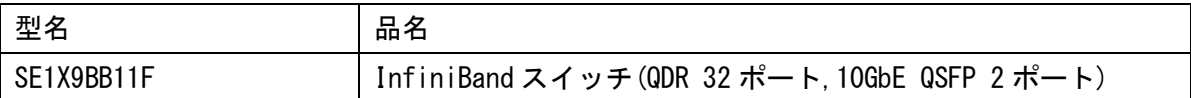

## 8.4.1 留意事項および制限事項

### 8.4.1.1 Firmware に関する留意事項

(1) Bash vulnerabilities のため、Firmware Version2.1.5 以降にアップデートして使用することを 推奨します。

(2) Firmware Version1.3 から 2.1 にアップデートした場合、Oracle ILOM web interface の Firmware Version Information の FW upgrade status が Succeeded で完了しても、"NOT AVAILABLE"と表示されま す。

回避方法: ありません。 8.4 InfiniBand スイッチ(QDR 32 ポート,10GbE QSFP 2 ポート)

#### 8.4.1.2 Gateway 機能に関する制限事項

Firmware Version1.3 および 2.0 で vnic は作成できません。

回避方法:

ありません。

Firmware Version2.1 以降にアップデートしてください。

#### 8.4.1.3 設定コマンドに関する制限事項

(1) sethostvniclimit コマンドで設定した値より多くの vnic が作成できてしまいます。設定より多く の vnic 作成した場合、全ての vnic が通信不可となります。

回避方法:

設定した値より多くの vnic を作成しないでください。

(2) modifyvnic コマンドを実行すると、"Could not modify VLAN for vNIC ID 5"と表示されます。

回避方法:

vlan の設定を変更する場合は、vlan を再作成してください。

(3) ibhosts コマンドでサーバ名が"MT25408 ConnectX Mellanox Technologies"と表示される場合が あります。

# ibhosts

Ca : 0x0010e00001339a30 ports 2 "MT25408 ConnectX Mellanox Technologies"

回避方法:

ありません。

sethostvniclimit コマンドなどでサーバを指定する場合は、guid オプションによりカードの GUID を指定してください。

(4) sethostvniclimit コマンドにより vnic 作成数を設定した場合、allowhostconfig コマンドにより vnic 作成数の設定解除を実施しても以下のメッセージが表示され設定ができません。

# allowhostconfig

sethostvniclimit has been set.

This is incompatible with allowhostconfig.

Please use either sethostvniclimit or allowhostconfig.

#### 回避方法:

ありません。

sethostvniclimit コマンドで上限を十分大きな値に変更してください。

(5) createvnic コマンドで VIOA に MAC アドレスを設定する場合、以下のメッセージが表示され設定が できません。

# createvnic connector -guid guid -mac mac\_address -pkey default Specified VLAN not set up for connector Use 'createvlan' to set up VLAN for connector

#### 回避方法:

 # createvlan connector -vlan no -pkey default を実施してから createvnic コマンドを実施してください。

(6) matchtopology コマンドを実行すると、"Topology matching of xxx.topo fails."と表示されま す。

#### 回避方法:

ありません。showtopology コマンドで確認してください。

#### 8.4.1.4 日付・時刻同期の留意事項

InfiniBand スイッチの ILOM 時刻設定後に、InfiniBand スイッチの RTC(リアルタイムクロック)との時 刻同期が自動で行われる前に装置の電源を Off した場合、次回の装置電源 On 時に ILOM 時刻が設定前の 時刻に戻ります。

回避方法:

 ILOM 時刻設定を行った場合は装置の電源を Off する前に、InfiniBand スイッチのオペレーティン グ・システムに root ユーザーでログインして、RTC を同期させる下記コマンドを実行してください。 # hwclock -w

#### 8.4.1.5 InfiniBand スイッチへのログインに関する留意事項

InfiniBand スイッチの電源 On 後、InfiniBand スイッチの ILOM/オペレーティング・システムへログ イン時に以下のメッセージを出力し、ログインが失敗する場合があります。

root@ password:

Sun Data center switch pre-boot environment.

251 All Rights Reserved, Copyright© FUJITSU LIMITED 2024

======================================================================

8.4 InfiniBand スイッチ(QDR 32 ポート,10GbE QSFP 2 ポート)

 $=$   $=$ = WARNING: This is pre-boot environment used for system maintenance. =  $=$  Application image is not active!!!  $=$  $=$   $=$ ====================================================================== Do you wish to remain in pre-boot environment? If you do, please answer 'y' (timeout 10 seconds) [N/y]: 回避方法: ファームウェアパッチ ID:28830699(ファームウェア版数 2.2.12)を適用してください。 ファームウェアの適用に関しては、12.8 章参照してください。 発生後の対処方法: root@ password: Sun Data center switch pre-boot environment. ====================  $=$   $=$  $=$  WARNING: This is pre-boot environment used for system maintenance.  $=$ = Application image is not active!!! =  $=$   $=$ ====================================================================== Do you wish to remain in pre-boot environment? If you do, please answer 'y' (timeout 10 seconds) [N/y]:y←"y"と入力します 1)画面にプロンプトが出力されたら、現在の日時を確認してください init> /bin/busybox date 日時が異常な場合は、2)3)を実施してください。 日時が正常な場合は、4)に進んでください。 2) 現在の日時を設定してください init> /bin/busybox date "2018-10-16 13:11" Wed Oct 16 13:11:00 UTC 2018 例では 2018 年 10 月 16 日 13 時 11 分(UTC)を設定。 3) 2) で設定した日時を RTC と同期してください
8.4 InfiniBand スイッチ(QDR 32 ポート,10GbE QSFP 2 ポート)

```
init> /bin/busybox hwclock -w
```
4)ファイルシステムチェックを実行してください sda1 および sda5 を指定し、"fsck"コマンドを実行してください。 それぞれの実行結果が『clean』となるまで実行してください。 init> fsck -yv /dev/sda1 e2fsck 1.39 (29-May-2006) Superblock last write time is in the future. Fix? yes /dev/sda1 has gone 49695 days without being checked, check forced. Pass 1: Checking inodes, blocks, and sizes Pass 2: Checking directory structure Pass 3: Checking directory connectivity

- Pass 4: Checking reference counts
- Pass 5: Checking group summary information

/dev/sda1: \*\*\*\*\* FILE SYSTEM WAS MODIFIED \*\*\*\*\*

```
 41 inodes used (0.68%)
```
3 non-contiguous inodes (7.3%)

# of inodes with ind/dind/tind blocks: 7/3/0

```
 8237 blocks used (34.23%)
```
- 0 bad blocks
- 0 large files

--------

```
 25 regular files
 6 directories
  0 character device files
 0 block device files
 0 fifos
 0 links
  1 symbolic link (1 fast symbolic link)
 0 sockets
```

```
 32 files
init> fsck -yv /dev/sda1
e2fsck 1.39 (29-May-2006)
/dev/sda1: clean, 41/6024 files, 8237/24064 blocks
```
init> fsck -yv /dev/sda5 e2fsck 1.39 (29-May-2006) /dev/sda5: clean, 15742/110592 files, 401727/441116 blocks init>

5) " check\_app\_partition" コマンドを実行してください 実行した結果にて、『Everything looks OK』と表示することを確認してください。 init> check\_app\_partition Doing filesystem check ... e2fsck 1.39 (29-May-2006) /dev/sda5: clean, 15742/110592 files, 401727/441116 blocks Everything looks OK. init>

6)"boot"コマンドを実行してください init> boot

### 8.4.2 既知の問題

この章では、当社が検出した、ハードウェア、ソフトウェアに関する重要な問題について、発生時の対 処方法と回避方法を説明します。

# ハードウェアに関する問題

ここでは、InfiniBand スイッチ(QDR 32 ポート,10GbE QSFP 2 ポート)におけるハードウェアに関する 問題について説明します。

表 8-4-2-1 ハードウェアに関する問題

| CR<br>ID | 説明            | 同避等 |
|----------|---------------|-----|
| 46c      | $\sim$ $\sim$ | へいし |

# ソフトウェアに関する問題

ここでは、InfiniBand スイッチ(QDR 32 ポート,10GbE QSFP 2 ポート)におけるソフトウェアに関する 問題について説明します。

表 8-4-2-2 ソフトウェアに関する問題

| ID<br>CR | 説明              | 回避策          |
|----------|-----------------|--------------|
| なし       | 46 <sub>o</sub> | ب ج <i>،</i> |

# 8.5 InfiniBand スイッチ(QDR 36 ポート)

この章では、SPARC Servers/SPARC T4-1,T4-2 サーバで InfiniBand スイッチ(QDR 36 ポート)を使用す る上での留意事項および制限事項について説明します。

注 – Oracle 社発行の以下のマニュアルもあわせて参照してください。Oracle 社が検出した問題に 関する情報が記載されています。 『Sun Datacenter InfiniBand Switch 36 Product Notes for Firmware Version 1.3』 <https://docs.oracle.com/cd/E19197-01/> 『Sun Datacenter InfiniBand Switch 36 Product Notes for Firmware Version 2.0』 [https://docs.oracle.com/cd/E26698\\_01/](https://docs.oracle.com/cd/E26698_01/) 『Sun Datacenter InfiniBand Switch 36 Product Notes for Firmware Version 2.1』 [https://docs.oracle.com/cd/E36265\\_01/](https://docs.oracle.com/cd/E36265_01/)

### 製品名称とサポート対象

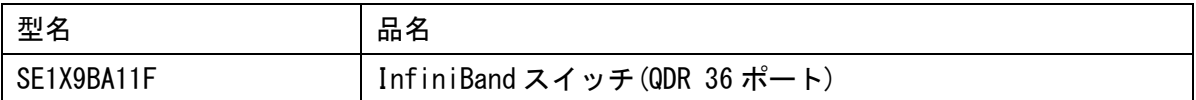

### 8.5.1 留意事項および制限事項

### 8.5.1.1 Firmware に関する留意事項

(1) Bash vulnerabilities のため、Firmware Version2.1.5 以降にアップデートして使用することを 推奨します。

(2) Firmware Version1.3 から 2.1 にアップデートした場合、Oracle ILOM web interface の Firmware Version Information の FW upgrade status が Succeeded で完了しても、"NOT AVAILABLE"と表示されま す。

回避方法: ありません。 8.5 InfiniBand スイッチ(QDR 36 ポート)

#### 8.5.1.2 設定コマンドに関する制限事項

matchtopology コマンドを実行すると、"Topology matching of xxx.topo fails."と表示されます。

回避方法:

ありません。showtopology コマンドで確認してください。

### 8.5.1.3 日付・時刻同期の留意事項

InfiniBand スイッチの ILOM 時刻設定後に、InfiniBand スイッチの RTC(リアルタイムクロック)との時 刻同期が自動で行われる前に装置の電源を Off した場合、次回の装置電源 On 時に ILOM 時刻が設定前の 時刻に戻ります。

回避方法:

 ILOM 時刻設定を行った場合は装置の電源を Off する前に、InfiniBand スイッチのオペレーティン グ・システムに root ユーザーでログインして、RTC を同期させる下記コマンドを実行してください。 # hwclock -w

### 8.5.1.4 InfiniBand スイッチへのログインに関する留意事項

InfiniBand スイッチの電源 On 後、InfiniBand スイッチの ILOM/オペレーティング・システムへログ イン時に以下のメッセージを出力し、ログインが失敗する場合があります。

root@ password:

Sun Data center switch pre-boot environment.

======================================================================

 $=$   $=$ 

 $=$  WARNING: This is pre-boot environment used for system maintenance.  $=$ 

 $=$  Application image is not active!!!  $=$ 

 $=$   $=$ 

======================================================================

Do you wish to remain in pre-boot environment? If you do, please answer 'y' (timeout 10 seconds) [N/y]:

回避方法:

ファームウェアパッチ ID:28830699(ファームウェア版数 2.2.12)を適用してください。 ファームウェアの適用に関しては、12.7 章参照してください。

> 257 All Rights Reserved, Copyright© FUJITSU LIMITED 2024

```
発生後の対処方法:
root@ password:
Sun Data center switch pre-boot environment.
 ======================================================================
= == WARNING: This is pre-boot environment used for system maintenance. == Application image is not active!!! == =======================================================================
Do you wish to remain in pre-boot environment?
If you do, please answer 'y' (timeout 10 seconds) [N/y]:y←"y"と入力します
1)画面にプロンプトが出力されたら、現在の日時を確認してください
init> /bin/busybox date
   日時が異常な場合は、2)3)を実施してください。
    日時が正常な場合は、4)に進んでください。
2) 現在の日時を設定してください
init> /bin/busybox date "2018-10-16 13:11"
Wed Oct 16 13:11:00 UTC 2018
     例では 2018 年 10 月 16 日 13 時 11 分(UTC)を設定。
3) 2) で設定した日時を RTC と同期してください
init> /bin/busybox hwclock -w
4)ファイルシステムチェックを実行してください
    sda1 および sda5 を指定し、"fsck"コマンドを実行してください。
    それぞれの実行結果が『clean』となるまで実行してください。
init> fsck -yv /dev/sda1
e2fsck 1.39 (29-May-2006)
Superblock last write time is in the future. Fix? yes
/dev/sda1 has gone 49695 days without being checked, check forced.
Pass 1: Checking inodes, blocks, and sizes
Pass 2: Checking directory structure
```

```
Pass 3: Checking directory connectivity
Pass 4: Checking reference counts
Pass 5: Checking group summary information
/dev/sda1: ***** FILE SYSTEM WAS MODIFIED *****
       41 inodes used (0.68%)
        3 non-contiguous inodes (7.3%)
          # of inodes with ind/dind/tind blocks: 7/3/0
     8237 blocks used (34.23%)
        0 bad blocks
        0 large files
       25 regular files
        6 directories
        0 character device files
        0 block device files
        0 fifos
        0 links
        1 symbolic link (1 fast symbolic link)
        0 sockets
--------
       32 files
init> fsck -yv /dev/sda1
e2fsck 1.39 (29-May-2006)
/dev/sda1: clean, 41/6024 files, 8237/24064 blocks
init> fsck -yv /dev/sda5
e2fsck 1.39 (29-May-2006)
/dev/sda5: clean, 15742/110592 files, 401727/441116 blocks
init> 
5) " check_app_partition" コマンドを実行してください
    実行した結果にて、『Everything looks OK』と表示することを確認してください。
init> check_app_partition
Doing filesystem check ...
```
e2fsck 1.39 (29-May-2006)

8.5 InfiniBand スイッチ(QDR 36 ポート)

/dev/sda5: clean, 15742/110592 files, 401727/441116 blocks

Everything looks OK.

8.5 InfiniBand スイッチ(QDR 36 ポート)

init>

6)"boot"コマンドを実行してください init> boot

### 8.5.2 既知の問題

この章では、当社が検出した、ハードウェア、ソフトウェアに関する重要な問題について、発生時の対 処方法と回避方法を説明します。

# ハードウェアに関する問題

ここでは、InfiniBand スイッチ(QDR 36 ポート)におけるハードウェアに関する問題について説明しま す。

### 表 8-5-2-1 ハードウェアに関する問題

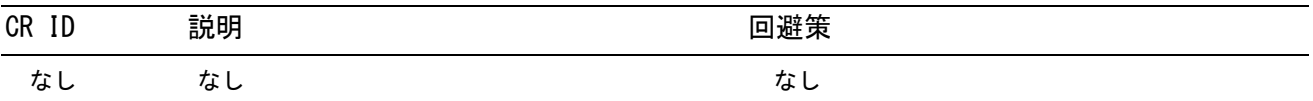

# ソフトウェアに関する問題

ここでは、InfiniBand スイッチ(QDR 36 ポート)におけるソフトウェアに関する問題について説明しま す。

### 表 8-5-2-2 ソフトウェアに関する問題

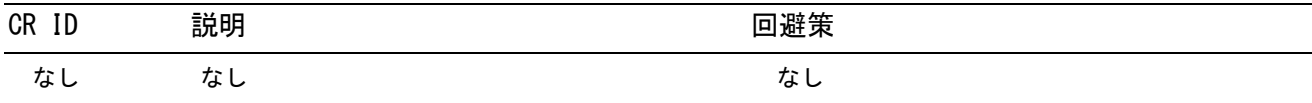

# 9.その他の I/O 装置

# 9.1 17 インチ ラック・コンソール/KVM スイッチ

この章では、SPARC Servers/SPARC T4,T3 サーバで 17 インチ ラック・コンソール/KVM スイッチを使 用する上での留意事項および制限事項について説明します。

### 製品名称とサポート対象

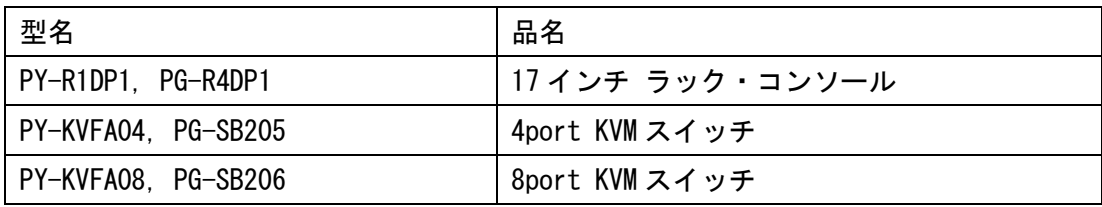

### 9.1.1 留意事項および制限事項

1) 本コンソールは、以下の表示解像度のみのサポートとなります。 1280×1024 (60Hz/67Hz/75Hz),  $1024 \times 768 (75 \text{Hz})$ ,

 $800 \times 600 (75$ Hz)

- 2) 表示解像度は、1280×1024 (75Hz)を推奨します。1280×1024 (60Hz/67Hz)の解像度の場合、CDE 画面(Common Desktop Environment:共通デスクトップ環境)におけるリフレッシュレートが正し く表示されない場合があります。
- 3) OBP 画面では、すべてフルスクリーン表示(1280×1024)となります。
- 4) 本装置は活性保守できません。本装置を交換する場合は、接続サーバおよび KVM スイッチの電源 切断が必要となります
- 5) SUN の特殊キーは未サポートです。

6) システム電源 ON 状態で、boot メッセージまたは ok プロンプトが表示されるまでの間に、キーボ ードからキー入力を行うと、エラーメッセージが表示され、キーボードを認識できない場合があり ます。

boot メッセージまたは ok プロンプトが表示されるまでの間は、キーボードからキー入力を行わな いでください。

#### 確認方法:

boot メッセージは、以下のように表示されます。

Boot device: disk0 File and args:

#### 本現象が発生した場合、以下のようなメッセージが表示されます。

WARNING: /pci@8000/pci@4/pci@0/pci@2/pci@0/usb@4: Disabling active unresponsive USB device on port 0

NOTICE: Finished PCI probing.

keyboard not found.

Keyboard not present. Using /virtual-devices/console for input and output.

#### SPARC M10-1, No Keyboard

なお、本現象が発生した場合、XSCF の制御ドメインコンソール(virtual-console)に切り替わります。

#### 回避方法:

ありません。

#### 発生後の対処方法:

OS からの制御ドメインの再起動、または OBP からのリセットにより復旧します。

#### 実行例) OS からの制御ドメインの再起動

# /usr/sbin/shutdown -y -i6 -g0

### 実行例) OBP からのリセット

{0} ok reset-all

# 9.2 フラットディスプレイ/キーボード

この章では、SPARC Servers/SPARC T4,T3 サーバでフラットディスプレイ/キーボードを使用する上で の留意事項および制限事項について説明します。

### 製品名称とサポート対象

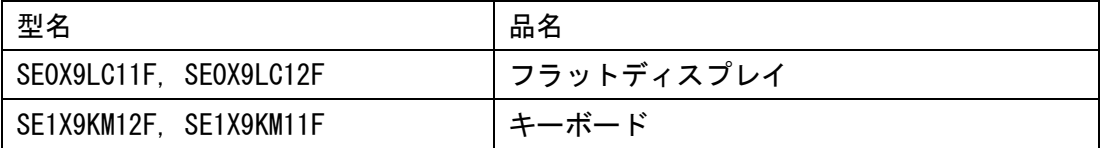

### 9.2.1 留意事項および制限事項

1) システム電源 ON 状態で、boot メッセージまたは ok プロンプトが表示されるまでの間に、キーボ ードからキー入力を行うと、エラーメッセージが表示され、キーボードを認識できない場合があり ます。

boot メッセージまたは ok プロンプトが表示されるまでの間は、キーボードからキー入力を行わな いでください。

### 確認方法:

boot メッセージは、以下のように表示されます。

Boot device: disk0 File and args:

### 本現象が発生した場合、以下のようなメッセージが表示されます。

WARNING: /pci@8000/pci@4/pci@0/pci@2/pci@0/usb@4: Disabling active unresponsive USB device on port 0

NOTICE: Finished PCI probing.

keyboard not found.

Keyboard not present. Using /virtual-devices/console for input and output.

SPARC M10-1, No Keyboard

なお、本現象が発生した場合、XSCF の制御ドメインコンソール(virtual-console)に切り替わります。

回避方法:

ありません。

### 発生後の対処方法:

OS からの制御ドメインの再起動、または OBP からのリセットにより復旧します。

### 実行例) OS からの制御ドメインの再起動

 $\#$ /usr/sbin/shutdown  $\mbox{-y}\mbox{-i}6$ <br/> $\mbox{-g}0$ 

### 実行例) OBP からのリセット

{0} ok reset-all

# 10. 直接 I/0 機能をサポートする PCIe カード

直接 I/O 機能(Direct I/O, DIO, PCIe エンドポイントをドメインに割り当てる機能)をサポートする 製品、および Oracle VM Server for SPARC (以下、OVM)版数は以下の表を参照してください。

### FCoE カード/PEM

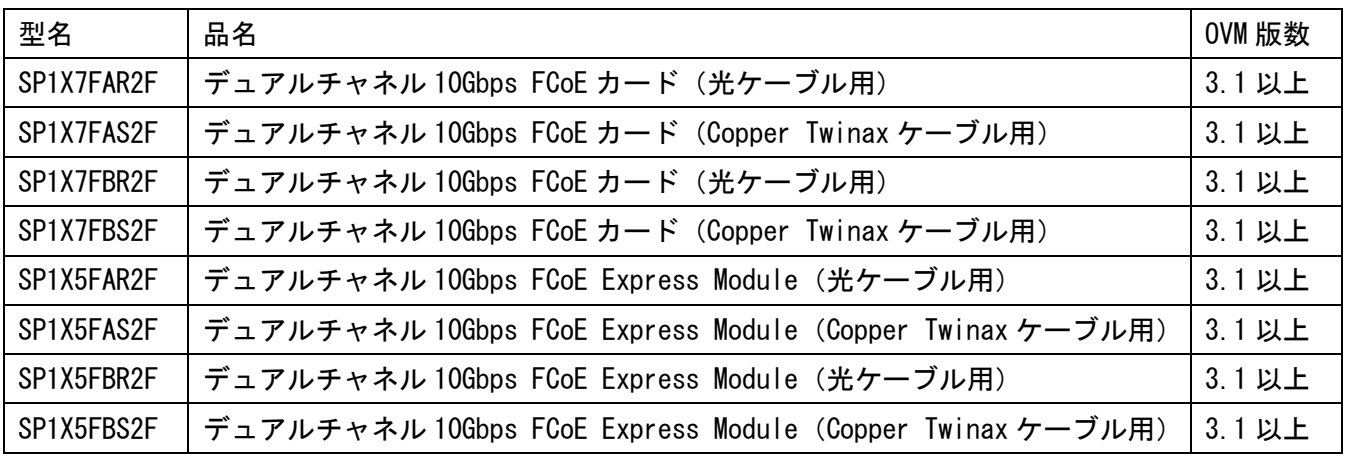

### ファイバーチャネルカード/PEM

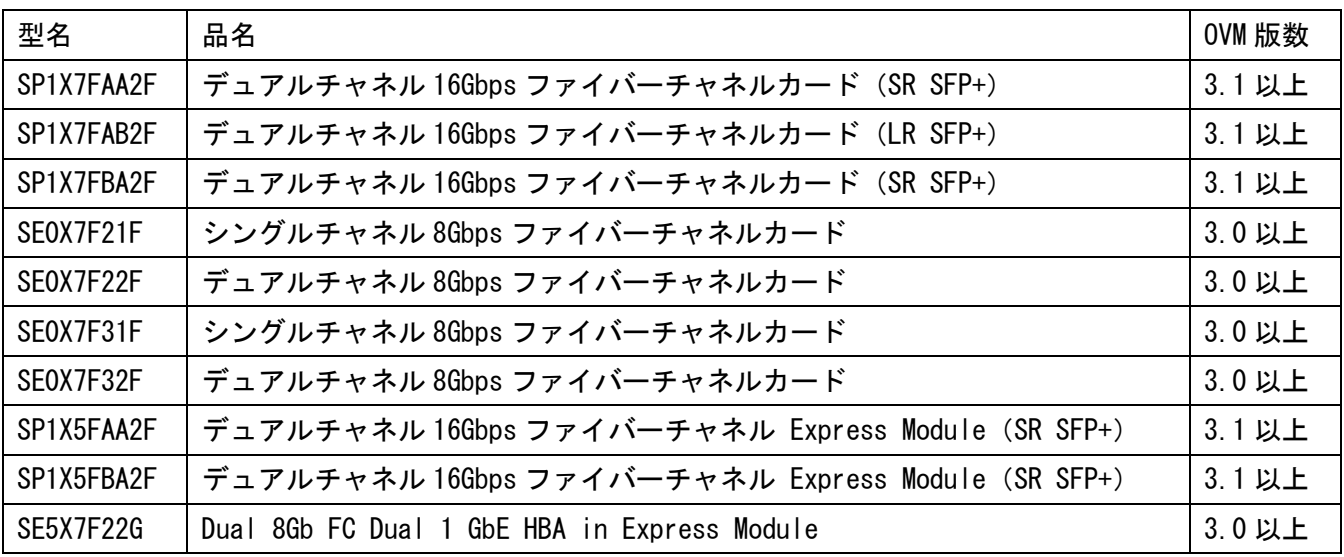

## SAS カード/PEM

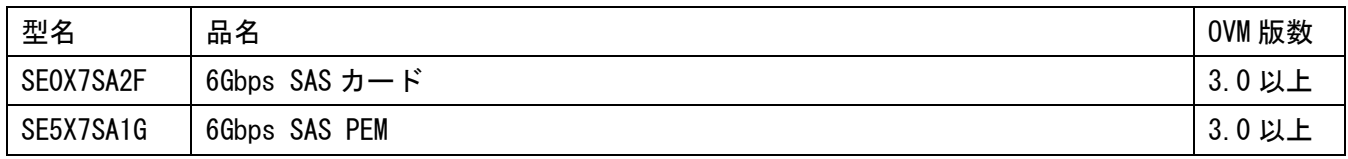

## Ethernet カード/PEM

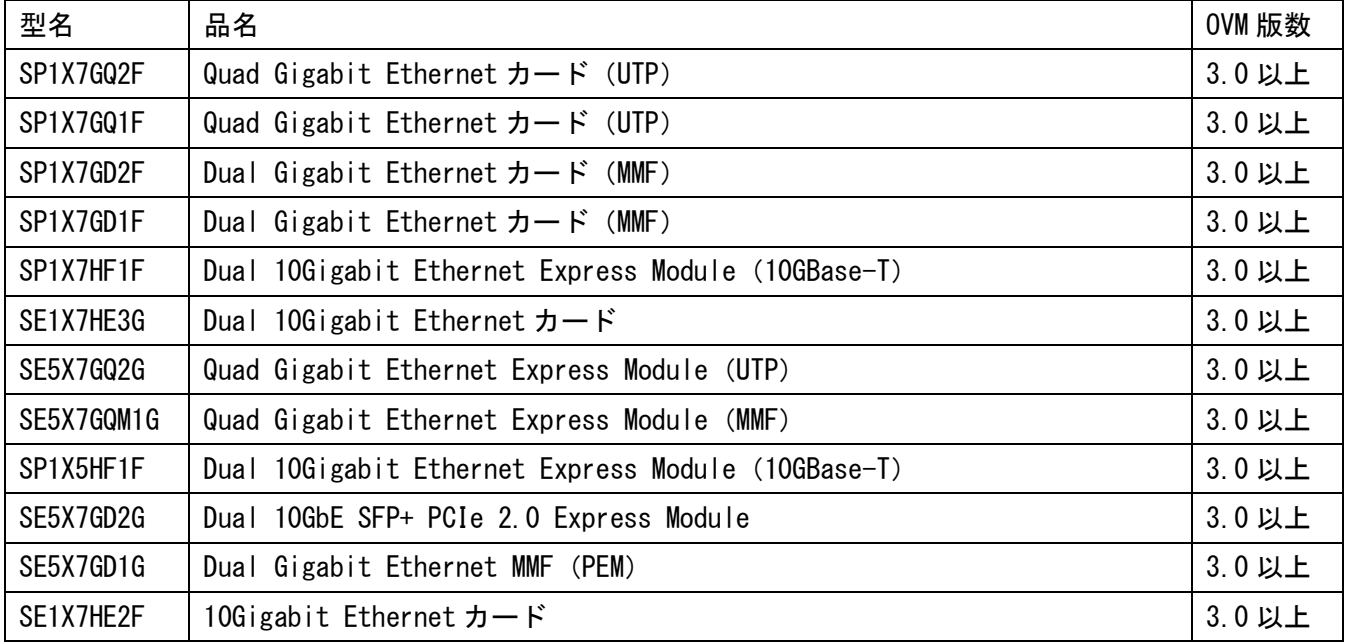

# Flash カード

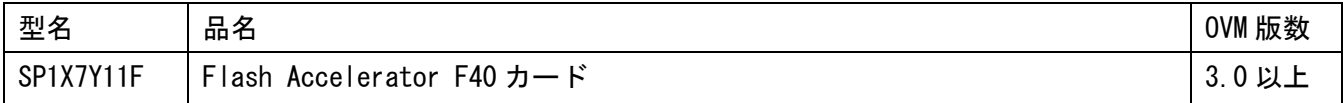

# 11.SR-IOV 機能使用時の留意事項

SR-IOV(Single Root I/O Virtualization)機能を使用するには、Oracle VM Server for SPARC(以下、 OVM)版数、サーバ本体装置のファームウェア版数、PCIe カードなど周辺装置のファームウェア版数条件 を満たしている必要があります。

この章では、SPARC Servers/SPARC T4,T3 サーバ で SR-IOV を使用する上での周辺装置に関する留意 事項について説明します。

注 - SR-IOV 機能を使用する場合、Oracle VM Server for SPARC 3.2から、Oracle Solaris 10の論理 ドメインにおいて以下の制約が追加されました。

- ・ルートドメインでは SR-IOV 機能は未サポート
- ・I/O ドメインでは SR-IOV 機能は非推奨

Oracle VM Server for SPARC 3.2 より新しい版数では未サポートになる予定。

そのため、SR-IOV 機能を使用する場合は、全ての論理ドメインで Oracle Solaris 11 以降を使用して ください。詳細は『Oracle VM Server for SPARC 3.2 管理ガイド』を参照してください。

以下のドキュメントも合わせて参照してください。

➢ Oracle VM Server for SPARC 管理ガイド

<https://docs.oracle.com/en/virtualization/oracle-vm-server-sparc/>

- ➢ SPARC M10 システムプロダクトノート
- ➢ SPARC M12 システムプロダクトノート <https://www.fujitsu.com/jp/products/computing/servers/unix/sparc/downloads/manual/>
- ➢ SPARC T3 サーバ システムプロダクトノート
- ➢ SPARC T4 サーバ システムプロダクトノート

[https://www.fujitsu.com/jp/products/computing/servers/unix/sparc-enterprise/](https://www.fujitsu.com/jp/products/computing/servers/unix/sparc-enterprise/downloads/manual/) [downloads/manual/](https://www.fujitsu.com/jp/products/computing/servers/unix/sparc-enterprise/downloads/manual/)

# 11.1 SR-IOV 機能をサポートする PCIe カード/PEM/スイッチ

SR-IOV 機能をサポートする製品およびファームウェア版数、OVM 版数は、以下の表を参照してくださ い。製品出荷時のファームウェア版数は、必ずしも以下の版数とは限りません。

SR-IOV 機能を使用される際には、お手持ちの装置のファームウェア版数をご確認の上、サポート版数 よりも低い場合にはお客様での更新をお願いします。

各ファームウェアパッチは、SupportDesk を契約されているお客様におかれましては、当社 「SupportDesk-Web」から無償で入手が可能です。

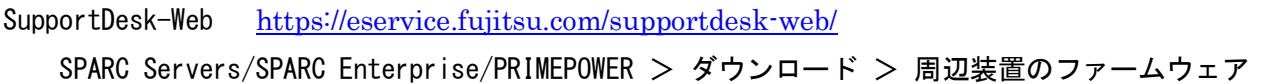

### Gigabit Ethernet カード

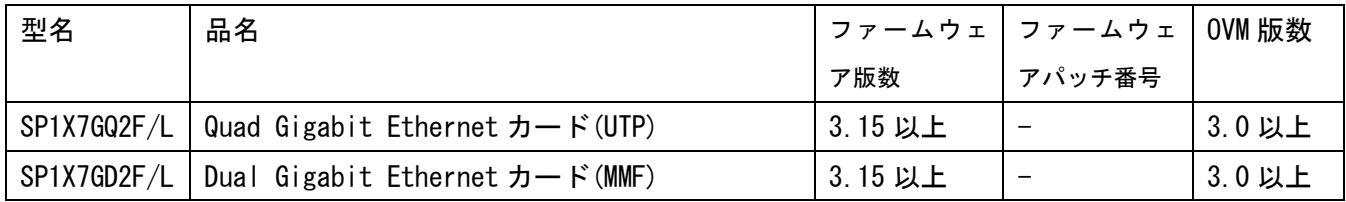

## 10Gb Ethernet カード/PEM

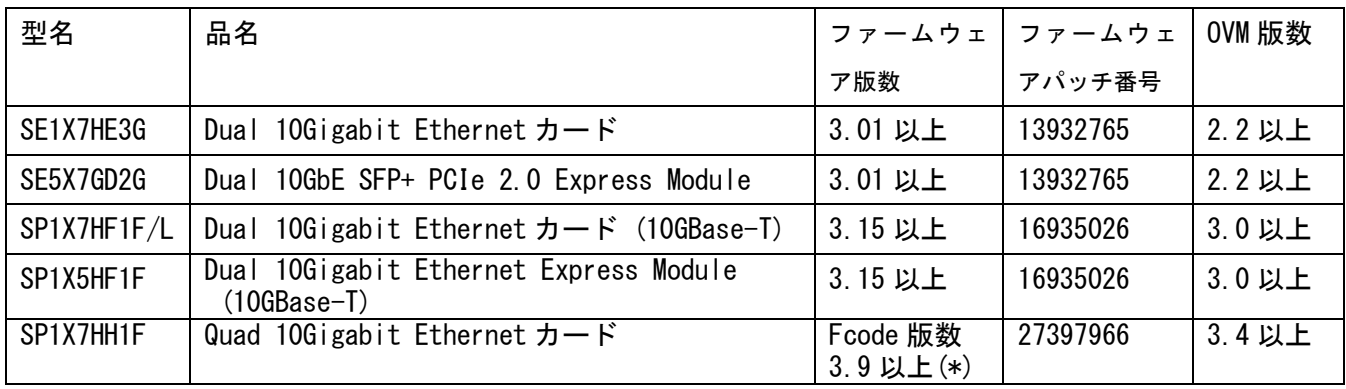

(\*) ファームウェアパッチ番号:27397966 を適用することにより、Fcode 版数が 3.9 にアップデートされます

## 40Gigabit Ethernet カード

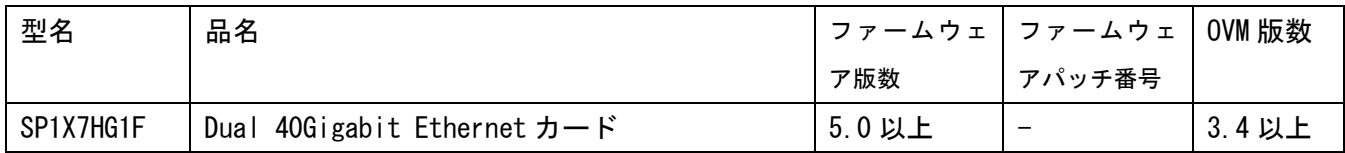

## 25Gigabit Ethernet カード

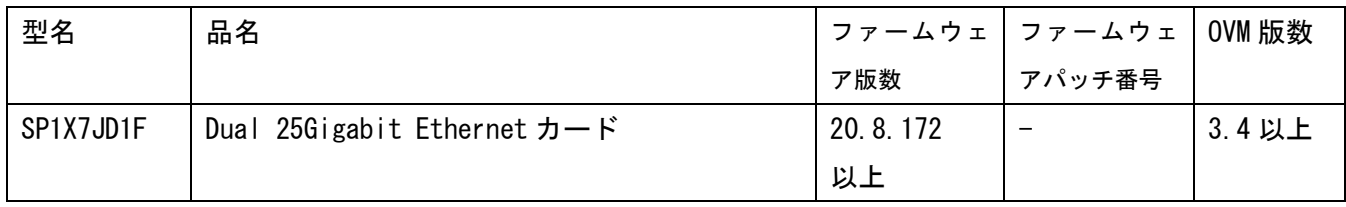

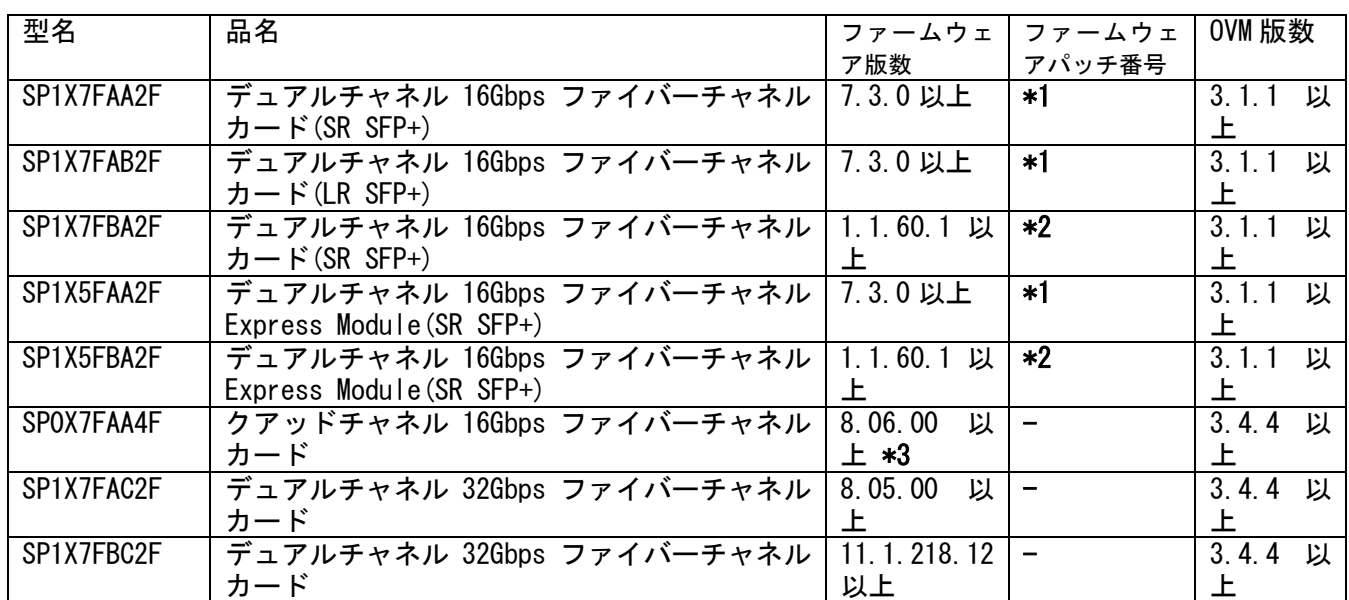

### Fibre Channel カード/PEM

\*1 QLogic 社 web サイトからダウンロード 12.4 章参照

本カードは、出荷時 SR-IOV 未対応ファームウェアが適用されています。SR-IOV 機能をご使用になる 場合は、ファームウェア版数の条件を満たしている場合でも、必ず SR-IOV 対応ファームウェアを一 度適用して頂く必要があります。詳細は 12.4(3)③を参照してください。

\*2 Broadcom 社 web サイトからダウンロード 12.5 章参照

\*3 2024 年 3 月現在、ファームウェアの変更はありません。アップデートは不要です。

## InfiniBand カード/PEM

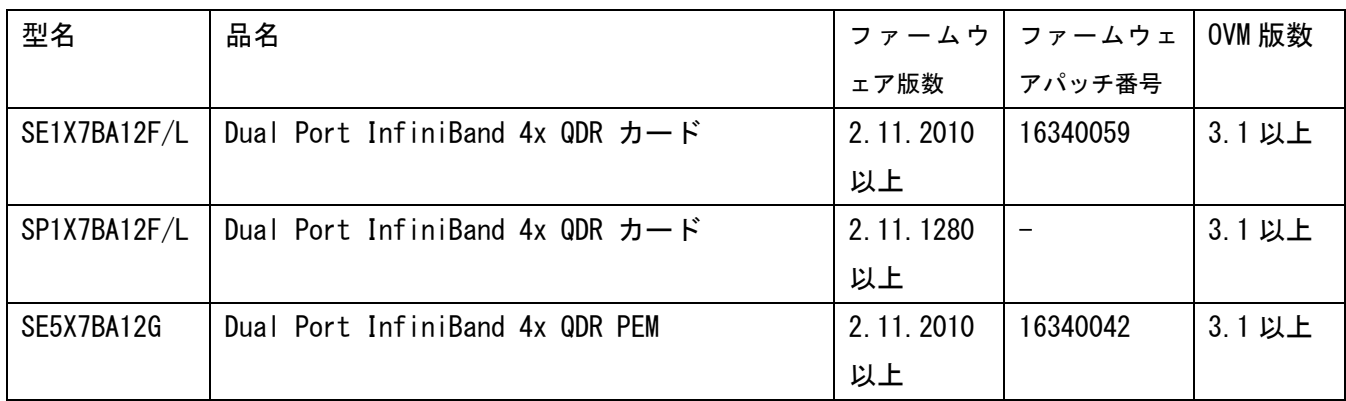

### InfiniBand スイッチ

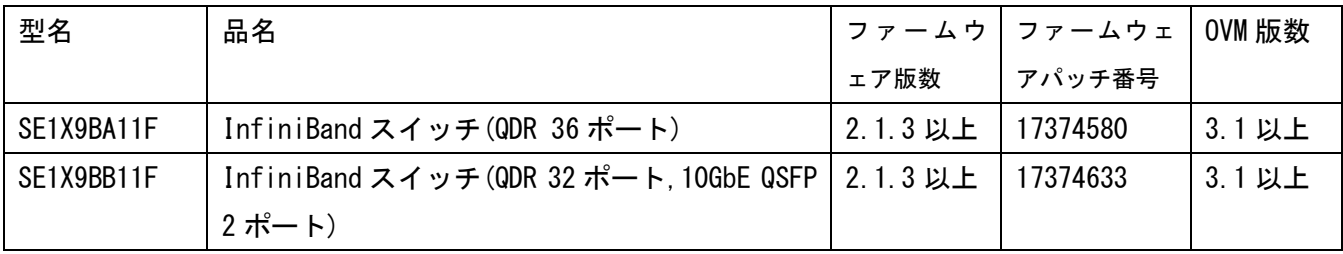

269 All Rights Reserved, Copyright© FUJITSU LIMITED 2024

# 12. ファームウェア版数の確認方法と更新手順

この章では、以下の周辺装置のファームウェア版数の確認手順と更新手順について説明します。

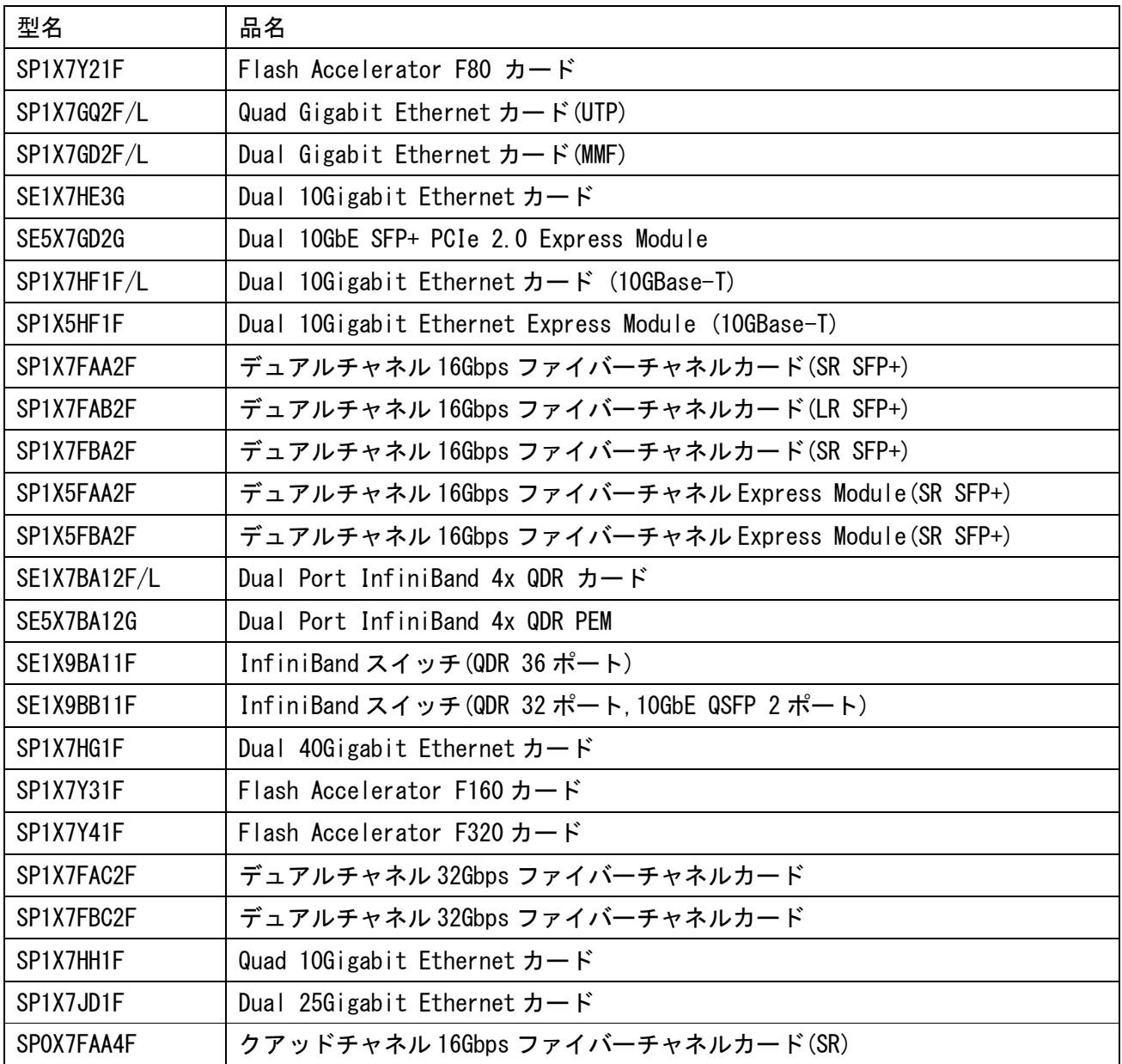

# 12.1 Flash Accelerator F80 カード (SP1X7Y21F)

(1)ファームウェア版数確認手順・更新手順

オラクル社発行の以下のマニュアルを参照してください。

• Sun Flash Accelerator F80 PCIe Card User's Guide (PN E41251-xx) [https://docs.oracle.com/cd/E41278\\_01/index.html](https://docs.oracle.com/cd/E41278_01/index.html)

# 12.2 Gigabit Ethernet カード (SP1X7GQ2F/L, SP1X7GD2F/L)

(1)ファームウェア版数確認手順

① Gigabit Ethernet カードのファームウェア版数は、ok プロンプト状態で確認します。 show-nets コマンドを入力し、搭載されている PCIe カードのデバイスパスを確認してください。

実行例)

![](_page_271_Picture_178.jpeg)

② begin-select-dev コマンドを使用して、対象 PCIe カードを選択します。

### 実行例)

{0} ok " /pci@8000/pci@4/pci@0/pci@8/network@0" begin-select-dev

③ .properties コマンドを使用して、対象 PCIe カードのファームウェア版数を確認します。ファーム ウェア版数は、version 行に表示されます。 以下の例では、ファームウェア版数は 3.15 です。

実行例)

![](_page_271_Picture_179.jpeg)

### (2)ファームウェア更新手順

### ①ファームウェアの入手

以下のサイトからファームウェアをダウンロードしてください。

・サポートデスクサイト

<https://eservice.fujitsu.com/supportdesk-web/>

・SPARC Servers ファームウェアダウンロードサイト [https://jp.fujitsu.com/platform/server/sparc/jp/download/firmware/data/io\\_device/downloa](https://jp.fujitsu.com/platform/server/sparc/jp/download/firmware/data/io_device/download/io-device.html) [d/io-device.html](https://jp.fujitsu.com/platform/server/sparc/jp/download/firmware/data/io_device/download/io-device.html)

### ②ファームウェアの更新

ダウンロードしたファームデータを任意の場所で解凍します。 以下のコマンドにてファームウェアを更新してください。

![](_page_272_Picture_92.jpeg)

 firmware\_dir : ファームウェアデータを解凍したディレクトリ 8086\_\*.cfg : ファームウェアを解凍したディレクトリにある cfg ファイル

### 実行例:(SP1X7GQ2F)

```
Intel(R) Ethernet NVM Update Tool
NVMUpdate version 1.30.16.14
Copyright (C) 2013 - 2018 Intel Corporation.
Config file read.
Inventory
[01:005:00:00]: Sun Quad Port GbE PCIe 2.0 Low Profile Adapter, UTP
         EEPROM inventory started
         EEPROM inventory finished
         Flash inventory started
         Flash inventory finished
         OROM inventory started
         OROM inventory finished
[01:005:00:01]: Sun Quad Port GbE PCIe 2.0 Low Profile Adapter, UTP
         Device already inventoried.
[01:005:00:02]: Sun Quad Port GbE PCIe 2.0 Low Profile Adapter, UTP
         Device already inventoried.
[01:005:00:03]: Sun Quad Port GbE PCIe 2.0 Low Profile Adapter, UTP
         Device already inventoried.
Update
[01:005:00:00]: Sun Quad Port GbE PCIe 2.0 Low Profile Adapter, UTP
         EEPROM update started
         EEPROM image verification started
|======================[100%]======================|
         EEPROM image verification finished
         EEPROM update successful
         OROM update started
        |======================[100%]======================|
         OROM image verification started
         |======================[100%]======================|
         OROM image verification finished
         OROM update successful
Post update inventory
[01:005:00:00]: Sun Quad Port GbE PCIe 2.0 Low Profile Adapter, UTP
         EEPROM inventory started
         EEPROM inventory finished
         OROM inventory started
         OROM inventory finished
[01:005:00:01]: Sun Quad Port GbE PCIe 2.0 Low Profile Adapter, UTP
         Device already inventoried.
[01:005:00:02]: Sun Quad Port GbE PCIe 2.0 Low Profile Adapter, UTP
         Device already inventoried.
[01:005:00:03]: Sun Quad Port GbE PCIe 2.0 Low Profile Adapter, UTP
         Device already inventoried.
\langle ?xml version="1.0" encoding="UTF-8"?>
<DeviceUpdate lang="en">
*途中省略*
\langleDeviceUpdate>
Power Cycle is required to complete the update process. ←コマンドの成功を意味
#
```
③更新内容の反映

ファームウェア更新後、更新内容が反映されるには、カードの電源オフ、オンが必要になります。 システム電源をオフ・オンしてください。

(3)ファームウェア更新の留意事項

- ①PCI カードの交換を行った場合、ファームウェア版数が変更される場合があります。 交換前のファームウェア版数を継続して使用される場合は、部品の交換作業後、お客様にて ファームウェアの版数を確認のうえ、必要に応じてファームウェアのアップデートを行って ください。 SR-IOV 機能をご使用されていた場合は、必ず SR-IOV 対応ファームウェアにアップデートを 行ってください。
- ②ファームウェア更新後、更新内容が反映されるには、カードの電源オフ、オンが必要になります。 以下のいずれかの方法で、カードの電源オフ・オンを実施してください。
	- ・PCI カードが活性交換できる場合、PCI Hot Plug 機能を使用して、カードの切離し・組込みを 実施してください。
	- ・PCI カードが活性交換できない場合、システム電源をオフ・オンしてください。

# 12.3 10Gb Ethernet カード/PEM (SE1X7HE3G, SE5X7GD2G, SP1X7HF1F/L, SP1X5HF1F)

(1)ファームウェア版数確認手順

① 10Gb Ethernet カードのファームウェア版数は、ok プロンプト状態で確認します。 show-nets コマンドを入力し、搭載されている PCIe カード/PEM のデバイスパスを確認してください。

実行例)

![](_page_275_Picture_180.jpeg)

② begin-select-dev コマンドを使用して、対象 PCIe カード/PEM を選択します。

#### 実行例)

{0} ok " /pci@400/pci@1/pci@0/pci@8/network@0" begin-select-dev

③ properties コマンドを使用して、対象 PCIe カード/PEM のファームウェア版数を確認します。 ファームウェア版数は、version 行に表示されます。 以下の例では、ファームウェア版数は 3.11 です。

#### 実行例)SP1X7HF1F の場合

![](_page_275_Picture_181.jpeg)

### (2)ファームウェア更新手順

- ① ファームウェアの入手 以下のサイトからファームウェアをダウンロードしてください。
	- ・サポートデスクサイト

<https://eservice.fujitsu.com/supportdesk-web/>

・SPARC Servers ファームウェアダウンロードサイト

[https://jp.fujitsu.com/platform/server/sparc/jp/download/firmware/data/io\\_device/downloa](https://jp.fujitsu.com/platform/server/sparc/jp/download/firmware/data/io_device/download/io-device.html) [d/io-device.html](https://jp.fujitsu.com/platform/server/sparc/jp/download/firmware/data/io_device/download/io-device.html)

②ファームウェアの更新

注意) SP1X7HF1F/L,SP1X5HF1F と SE1X7HE3G, SE5X7GD2G では、ファームウェアの更新手順が異なります。

[SP1X7HF1F/L,SP1X5HF1F の場合]

以下のマニュアルを参照してください。

• Dual 10Gigabit Ethernet カード(10GBase-T)/Dual 10Gigabit Ethernet Express Module(10GBase-T) ファームウェア アップデート手順書 [https://eservice.fujitsu.com/supportdesk/pp/download/frm/10GbECardPEM\\_FWup\\_P3.pdf](https://eservice.fujitsu.com/supportdesk/pp/download/frm/10GbECardPEM_FWup_P3.pdf)

[SE1X7HE3G, SE5X7GD2G の場合]

ダウンロードしたファームデータを任意の場所で解凍します。

以下のコマンドにてファームウェアを更新してください。

# /usr/lib/ssm/nvmupdate64s -u -a *firmware dir* -c *8086 \*.cfg* -o -l

![](_page_276_Picture_194.jpeg)

### 実行例:

Intel(R) Ethernet NVM Update Tool NVMUpdate version 1.30.16.14 Copyright (C) 2013 - 2018 Intel Corporation. Config file read. Inventory [01:005:00:00]: Intel(R) Ethernet Server Adapter X520-2 EEPROM inventory started EEPROM inventory finished Flash inventory started Flash inventory finished OROM inventory started OROM inventory finished

```
[01:005:00:01]: Intel(R) Ethernet Server Adapter X520-2
         Device already inventoried.
Update
[01:005:00:00]: Intel(R) Ethernet Server Adapter X520-2
         EEPROM update started
        EEPROM image verification started
|======================[100%]======================|
         EEPROM image verification finished
         EEPROM update successful
         OROM update started
        |======================[100%]======================|
         OROM image verification started
        |======================[100%]======================|
        OROM image verification finished
         OROM update successful
Post update inventory
[01:005:00:00]: Intel(R) Ethernet Server Adapter X520-2
*途中省略*
[01:005:00:01]: Intel(R) Ethernet Server Adapter X520-2
*途中省略*
</DeviceUpdate>
Power Cycle is required to complete the update process. ←コマンドの成功を意味
#
```
③更新内容の反映

ファームウェア更新後、更新内容が反映されるには、カードの電源オフ、オンが必要になります。 システム電源をオフ・オンしてください。

(3)ファームウェア更新の留意事項

①PCI カードの交換を行った場合、ファームウェア版数が変更される場合があります。 交換前のファームウェア版数を継続して使用される場合は、部品の交換作業後、お客様にて ファームウェアの版数を確認のうえ、必要に応じてファームウェアのアップデートを行って ください。 SR-IOV 機能をご使用されていた場合は、必ず SR-IOV 対応ファームウェアにアップデートを 行ってください。

- ②ファームウェア更新後、更新内容が反映されるには、カードの電源オフ、オンが必要になります。 以下のいずれかの方法で、カードの電源オフ・オンを実施してください。
	- ・PCI カードが活性交換できる場合、PCI Hot Plug 機能を使用して、カードの切離し・組込みを 実施してください。
	- ・PCI カードが活性交換できない場合、システム電源をオフ・オンしてください。

# 12.4 Fibre Channel カード/PEM (SP1X7FAA2F, SP1X7FAB2F, SP1X5FAA2F)

(1)ファームウェア版数確認手順

デュアルチャネル 16Gbps ファイバーチャネルカード(SR SFP+/LR SFP+)およびデュアルチャネル 16Gbps ファイバーチャネル Express Module(SR SFP+)のファームウェア版数は、ok プロンプト状態で確認しま す。以下の例では、ファームウェア版数は 7.03.02 になります。

実行例)

{0} ok " /pci@8000/pci@4/pci@0/pci@8/SUNW,qlc@0" select-dev {0} ok version QLogic QLE8362 FC Host Adapter FCode(SPARC): 4.06 2014-03-11 12:11 ISP Firmware version 7.03.02

fcinfo コマンドで表示されるファームウェア版数は、ドライバが抱え込むファームウェア版数になりま す。そのため、カードが抱え込むファームウェア版数を確認する場合は、fcinfo コマンドを使用しない でください。

### 実行例)

![](_page_278_Picture_180.jpeg)

 Serial Number: 463916A+1329138934 Driver Name: qlc Driver Version: 20120717-4.01 Type: unknown State: offline Supported Speeds: 4Gb 8Gb 16Gb Current Speed: not established Node WWN: 2000000e1e12cde1 Max NPIV Ports: 255 NPIV port list:

(2)ファームウェア更新手順

Oracle 社発行の以下のマニュアルを参照してください。

• Sun Storage 16 Gb Fibre Channel PCIe Univeral Host Bus Adapter、QLogic 設置ガイド HBA Model 7101674 用 [https://docs.oracle.com/cd/E50149\\_01/index.html](https://docs.oracle.com/cd/E50149_01/index.html)

ファームウェアは、Marvell 社の以下 web サイトの Boot Code からダウンロードしてください。 SR-IOV 対応版と未対応版のファームウェアがありますので、Description を参照してください。また、 Read Me も参照してください。

例:ファームウェア版数 3.60.25 の SR-IOV 対応版ファームウェアの場合は、QLE8362 (7101674) SRIOV Flash Kit for Solaris FC Adapters を選択します。

<https://www.marvell.com/support/downloads.html?oem=ORACLE>

ファームウェアの更新には、Management Tools for Solaris にある QConvergeConsole CLI for Solaris SPARC をインストールする必要があります。Management Tools for Solaris にある QConvergeConsole CLI for Solaris SPARC は、Marvell 社の以下の web サイトからダウンロードしてく ださい。ファームウェア更新機能のみサポートします。

<https://www.marvell.com/support/downloads.html?oem=ORACLE>

(3)ファームウェア更新の留意事項

①PCI カードの交換を行った場合、ファームウェア版数が変更される場合があります。 交換前のファームウェア版数を継続して使用される場合は、部品の交換作業後、お客様にてファームウ ェアの版数を確認のうえ、必要に応じてファームウェアのアップデートを行ってください。

> 280 All Rights Reserved, Copyright© FUJITSU LIMITED 2024

SR-IOV 機能をご使用されていた場合は、必ず SR-IOV 対応ファームウェアにアップデートを行ってくだ さい。

②ファームウェア更新後、更新内容が反映されるには、Fibre Channel カード/PEM の電源オフ、オンが 必要になります。

・PCI カード/PEM が活性交換できる場合、PCI Hot Plug 機能を使用して、カードの切離し・組込みを実 施してください。

・PCI カード/PEM が活性交換できない場合、システム電源をオフ、オンしてください。

③SR-IOV 対応ファームウェアに更新する場合は、QConvergeConsole CLI for Solaris SPARC をインス トール後に(2)でダウンロードしたファームウェアを展開してできる update\_sol.sh を実行してくださ い。

# 12.5 Fibre Channel カード/PEM (SP1X7FBA2F, SP1X5FBA2F)

(1)ファームウェア版数確認手順

デュアルチャネル 16Gbps ファイバーチャネルカード(SR SFP+)およびデュアルチャネル 16Gbps ファイ バーチャネル Express Module(SR SFP+)のファームウェア版数は、fcinfo コマンドを使用して確認しま す。

以下の例では、ファームウェア版数は 1.1.60.1 になります。

実行例)

| # fcinfo hba-port                              |  |  |  |  |  |
|------------------------------------------------|--|--|--|--|--|
| HBA Port WWN: 10000090fa36ea74                 |  |  |  |  |  |
| Port Mode: Initiator                           |  |  |  |  |  |
| Port ID: 0                                     |  |  |  |  |  |
| OS Device Name: /dev/cfg/c33                   |  |  |  |  |  |
| Manufacturer: Emulex                           |  |  |  |  |  |
| Model: 7101684                                 |  |  |  |  |  |
| Firmware Version: 7101684 1.1.60.1             |  |  |  |  |  |
| FCode/BIOS Version: Boot:1.1.60.1 Fcode:4.03a4 |  |  |  |  |  |
| Serial Number: 4925382+131800018F              |  |  |  |  |  |
| Driver Name: emlxs                             |  |  |  |  |  |
| Driver Version: 2.90.15.0 (2014.01.22.14.50)   |  |  |  |  |  |
| Type: unknown                                  |  |  |  |  |  |
| State: offline                                 |  |  |  |  |  |
| Supported Speeds: 4Gb 8Gb 16Gb                 |  |  |  |  |  |
| Current Speed: not established                 |  |  |  |  |  |
| Node WWN: 20000090fa36ea74                     |  |  |  |  |  |
| NPIV Not Supported                             |  |  |  |  |  |
| HBA Port WWN: 10000090fa36ea73                 |  |  |  |  |  |
| Port Mode: Initiator                           |  |  |  |  |  |
| Port ID: 0                                     |  |  |  |  |  |
| OS Device Name: /dev/cfg/c32                   |  |  |  |  |  |
| Manufacturer: Emulex                           |  |  |  |  |  |
| Model: 7101684                                 |  |  |  |  |  |
| Firmware Version: 7101684 1.1.60.1             |  |  |  |  |  |
| FCode/BIOS Version: Boot:1.1.60.1 Fcode:4.03a4 |  |  |  |  |  |
| Serial Number: 4925382+131800018F              |  |  |  |  |  |
| Driver Name: emlxs                             |  |  |  |  |  |
| Driver Version: 2.90.15.0 (2014.01.22.14.50)   |  |  |  |  |  |
| Type: unknown                                  |  |  |  |  |  |
| State: offline                                 |  |  |  |  |  |
| Supported Speeds: 4Gb 8Gb 16Gb                 |  |  |  |  |  |
| Current Speed: not established                 |  |  |  |  |  |
| Node WWN: 20000090fa36ea73                     |  |  |  |  |  |
| NPIV Not Supported                             |  |  |  |  |  |

### (2)ファームウェア更新手順

Oracle 社発行の以下のマニュアルを参照してください。

• Sun Storage 16 Gb Fibre Channel PCIe Universal Host Bus Adapter, Emulex Installation Guide For HBA Model 7101684 の To Upgrade Firmware Using the OneCommand Manager CLI [https://docs.oracle.com/cd/E24649\\_01/index.html](https://docs.oracle.com/cd/E24649_01/index.html)

ファームウェア、およびファームウェア更新用 OneCommand Manager Core Application Kit (CLI)\* を Broadcom 社の以下の web サイトからダウンロードしてください。 \* ファームウェア更新機能のみサポートします。

<https://www.broadcom.com/support/download-search/>

手順)

![](_page_282_Picture_192.jpeg)

(3)ファームウェア更新の留意事項

①PCI カードの交換を行った場合、ファームウェア版数が変更される場合があります。 交換前のファームウェア版数を継続して使用される場合は、部品の交換作業後、お客様にてファームウ ェアの版数を確認のうえ、必要に応じてファームウェアのアップデートを行ってください。

②ファームウェア更新後、更新内容が反映されるには、Fibre Channel カード/PEM の電源オフ、オンが 必要になります。

- ・PCI カード/PEM が活性交換できる場合、PCI Hot Plug 機能を使用して、カードの切離し・組込みを 実施してください。
- ・PCI カード/PEM が活性交換できない場合、システム電源をオフ、オンしてください。

# 12.6 InfiniBand カード/PEM (SE1X7BA12F/L, SE5X7BA12G)

(1)ファームウェア版数確認手順・更新手順

オラクル社発行の以下のマニュアルを参照してください。

• Sun InfiniBand Dual Port 4x QDR PCIe Low Profile Host Channel Adapter M2 User's Guide (PN E23921-xx)

<https://docs.oracle.com/cd/E19241-01/index.html>

• Sun InfiniBand Dual Port 4xQDR PCIe Express Module Host Channel Adapter M2 User's Guide (PN E23923-xx)

<https://docs.oracle.com/cd/E19157-01/index.html>

# 12.7 InfiniBand スイッチ (QDR 36 ポート) (SE1X9BA11F)

ファームウェアを含む部品の交換を行った場合、ファームウェア版数が変更される場合があります。 お客様でファームウェアの更新を行われていて、元のファームウェア版数を継続して使用される場合は、 ファームウェアを保守作業員に受け渡しできるように保存しておいてください。

(1)ファームウェア版数確認手順・更新手順

オラクル社発行の以下のマニュアルを参照してください。

- Sun Datacenter InfiniBand Switch 36 Product Notes for Firmware Version 1.3 (PN E23583-xx)
	- Sun Datacenter InfiniBand Switch 36 User's Guide(PN 820-7746-xx)

- Oracle Integrated Lights Out Manager (ILOM) 3.0 Supplement for the Sun Datacenter InfiniBand Switch 36 (PN 821-1080-xx)

<https://docs.oracle.com/cd/E19197-01/index.html>

- Sun Datacenter InfiniBand Switch 36 Product Notes for Firmware Version 2.0 (PN E26702-xx) - Sun Datacenter InfiniBand Switch 36 Administration Guide for Firmware Version 2.0(PN E26430-xx)
	- Oracle Integrated Lights Out Manager (ILOM) 3.0 Supplement for the Sun Datacenter InfiniBand Switch 36 Firmware Version 2.0 (PN E26432-xx)

[https://docs.oracle.com/cd/E26698\\_01/index.html](http://docs.oracle.com/cd/E26698_01/index.html)

• Sun Data center InfiniBand Switch 36 Product Notes for Firmware Version 2.1 (PN E36267-xx) - Sun Datacenter InfiniBand Switch 36 Administration Guide for Firmware Version 2.1(PN E36269-xx) - Oracle Integrated Lights Out Manager (ILOM) 3.0 Supplement for the Sun Datacenter InfiniBand Switch 36 Firmware Version 2.1 (PN E36270-xx)

[https://docs.oracle.com/cd/E36265\\_01/index.html](https://docs.oracle.com/cd/E36265_01/index.html)

• Sun Data center InfiniBand Switch 36 Product Notes for Firmware Version 2.2(PN E76431-xx) - Sun Datacenter InfiniBand Switch 36 Documentation Supplement for Firmware Version 2.2(PN E66068-xx)

[https://docs.oracle.com/cd/E76424\\_01/index.html](https://docs.oracle.com/cd/E76424_01/index.html)

# 12.8 InfiniBand スイッチ(QDR 32 ポート,10GbE QSFP 2 ポ

# ート) (SE1X9BB11F)

ファームウェアを含む部品の交換を行った場合、ファームウェア版数が変更される場合があります。 お客様でファームウェアの更新を行われていて、元のファームウェア版数を継続して使用される場合は、 ファームウェアを保守作業員に受け渡しできるように保存しておいてください。

(1)ファームウェア版数確認手順・更新手順

オラクル社発行の以下のマニュアルを参照してください。

- Sun Network QDR InfiniBand Gateway Switch Firmware Version 1.3
	- Sun Network QDR InfiniBand Gateway Switch Product Notes (PN E22811-xx)
	- Sun Network QDR InfiniBand Gateway Switch Administration Guide (PN 821-1187-xx)
	- Oracle Integrated Lights Out Manager (ILOM) 3.0 Supplement for the Sun Network QDR InfiniBand Gateway Switch (PN 821-1545-xx)

<https://docs.oracle.com/cd/E19671-01/index.html>

- Sun Network QDR InfiniBand Gateway Switch Firmware Version 2.0 Documentation
	- Sun Network QDR InfiniBand Gateway Switch Product Notes for Firmware Version 2.0 (PN E26705 xx)

- Sun Network QDR InfiniBand Gateway Switch Administration Guide for Firmware Version 2.0 (PN E26708-xx)

- Oracle Integrated Lights Out Manager (ILOM) 3.0 Supplement for the Sun Network QDR InfiniBand Gateway Switch Firmware Version 2.0 (PN E26709-xx)

[https://docs.oracle.com/cd/E26699\\_01/index.html](https://docs.oracle.com/cd/E26699_01/index.html)

• Sun Network QDR InfiniBand Gateway Switch Firmware Version 2.1 Documentation

- Sun Network QDR InfiniBand Gateway Switch Product Notes for Firmware Version 2.1 (PN E36258 xx)

- Sun Network QDR InfiniBand Gateway Switch Administration Guide for Firmware Version 2.1 (PN E36260-xx)

- Oracle Integrated Lights Out Manager (ILOM) 3.0 Supplement for the Sun Network QDR InfiniBand Gateway Switch Firmware Version 2.1 (PN E36261-xx)

[https://docs.oracle.com/cd/E36256\\_01/index.html](https://docs.oracle.com/cd/E36256_01/index.html)

• Sun Network QDR InfiniBand Gateway Switch Firmware Version 2.2 Documentation - Sun Network QDR InfiniBand Gateway Switch Product Notes for Firmware Version 2.2(PN E76428 xx)

- Sun Network QDR InfiniBand Gateway Switch Documentation Supplement for Firmware Version 2.2 (PN E66066-xx)

[https://docs.oracle.com/cd/E76425\\_01/index.html](https://docs.oracle.com/cd/E76425_01/index.html)

# 12.9 Dual 40Gigabit Ethernet カード (SP1X7HG1F)

(1)ファームウェア版数確認手順

prtconf コマンドで Dual 40Gigabit Ethernet カードの device 情報" 8086.1583"に該当する network を 探し、Firmware 版数を確認します。以下の例では Firmware 版数は 5.0 になります。

```
# prtconf -v
:
             network, instance #4
                 Driver properties:
                     name='firmware-revision' type=string items=1 dev=none
                         value='5.0'
                     name='nvm_version' type=string items=1 dev=none
                        value='FW 5.0.40043 API 1.5 eetrack 0x800022b1 NVM 0x14'
                     name='fm-accchk-capable' type=boolean dev=none
                     name='fm-dmachk-capable' type=boolean dev=none
                     name='fm-errcb-capable' type=boolean dev=none
                     name='fm-ereport-capable' type=boolean dev=none
                 Hardware properties:
                     name='ddi-intr-weight' type=int items=1
                         value=00000023
                     name='assigned-addresses' type=int items=15
                         value=c3070010.00000001.10000000.00000000.00800000.c307001c.00000001.10800000.
00000000.00008000.82070030.00000000.00600000.00000000.00080000
                     name='reg' type=int items=20
                         value=00070000.00000000.00000000.00000000.00000000.43070010.00000000.00000000.
00000000.00800000.4307001c.00000000.00000000.00000000.00008000.02070030.00000000.00000000.00000000.00080000
                     name='compatible' type=string items=6
                         value='pciex8086,1583.108e.7b1d.2' + 'pciex8086,1583.108e.7b1d' + 'pciex8086,1583.2' 
+ 'pciex8086,1583' + 'pciexclass,020000' + 'pciexclass,0200'
                 Device Minor Nodes:
                     dev=(95,5)
                         dev_path=/pci@8000/pci@4/pci@0/pci@8/network@0:i40e4
:
                                                                      Firmware 版数
```
FCode 版数は、ok プロンプト状態で確認することができます。

以下の例では FCode 版数は 3.3 になります。

![](_page_287_Picture_225.jpeg)

288 All Rights Reserved, Copyright© FUJITSU LIMITED 2024
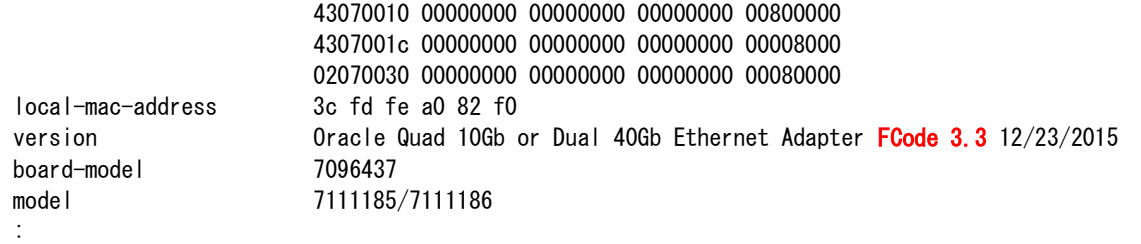

## ①ファームウェアの入手

以下のサイトからファームウェアをダウンロードしてください。

・サポートデスクサイト

<https://eservice.fujitsu.com/supportdesk-web/>

・SPARC Servers ファームウェアダウンロードサイト [https://jp.fujitsu.com/platform/server/sparc/jp/download/firmware/data/io\\_device/downloa](https://jp.fujitsu.com/platform/server/sparc/jp/download/firmware/data/io_device/download/io-device.html) [d/io-device.html](https://jp.fujitsu.com/platform/server/sparc/jp/download/firmware/data/io_device/download/io-device.html)

## ②必須 SRU の適用

適用するファームウェア版数に応じて、以下の SRU を事前に必ず適用してください。

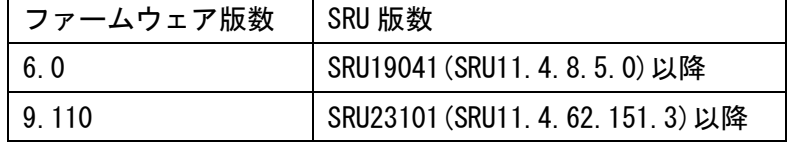

③ファームウェアの更新

ダウンロードしたファームデータを任意の場所で解凍します。

以下のコマンドにてファームウェアを更新してください。

# /usr/lib/ssm/nvmupdate64s -u -a *firmware\_dir* -c 8086\_1583\_\*.cfg -o -l

firmware\_dir : ファームウェアデータを解凍したディレクトリ

8086\_1583\_\*.cfg : ファームウェアを解凍したディレクトリにある cfg ファイル

## 実行例:

12.14. Quad 10Gigabit Ethernet カードを参照してください。

④更新内容の反映

ファームウェア更新後、更新内容が反映されるには、カードの電源オフ、オンが必要になります。 システム電源をオフ・オンしてください。

## (3)ファームウェア更新の留意事項

- ①PCI カードの交換を行った場合、ファームウェア版数が変更される場合があります。 交換前のファームウェア版数を継続して使用される場合は、部品の交換作業後、お客様にて ファームウェアの版数を確認のうえ、必要に応じてファームウェアのアップデートを行って ください。 SR-IOV 機能をご使用されていた場合は、必ず SR-IOV 対応ファームウェアにアップデートを 行ってください。
- ②ファームウェア更新後、更新内容が反映されるには、カードの電源オフ、オンが必要になります。 以下のいずれかの方法で、カードの電源オフ・オンを実施してください。
	- ・PCI カードが活性交換できる場合、PCI Hot Plug 機能を使用して、カードの切離し・組込みを実 施してください。
	- ・PCI カードが活性交換できない場合、システム電源をオフ・オンしてください。

# 12.10 Flash Accelerator F160 カード (SP1X7Y31F)

(1)ファームウェア版数確認手順・更新手順

オラクル社発行の以下のマニュアルを参照してください。

• Oracle Flash Accelerator F160 PCIe Card User Guide (PN E54947-xx) [https://docs.oracle.com/cd/E54943\\_01/](https://docs.oracle.com/cd/E54943_01/)

## 12.11 Flash Accelerator F320 カード/3.2TB NVMe ドライブ

## (SP1X7Y41F/SPTH3YB1F(基本搭載ドライブも含む))

(1)ファームウェア版数確認手順

ファームウェア版数は、fwupdate list コマンドを実行して確認することができます。下記例のファーム ウェア版数は KPYABR3Q となります。

fwupdate list コマンド実行例:

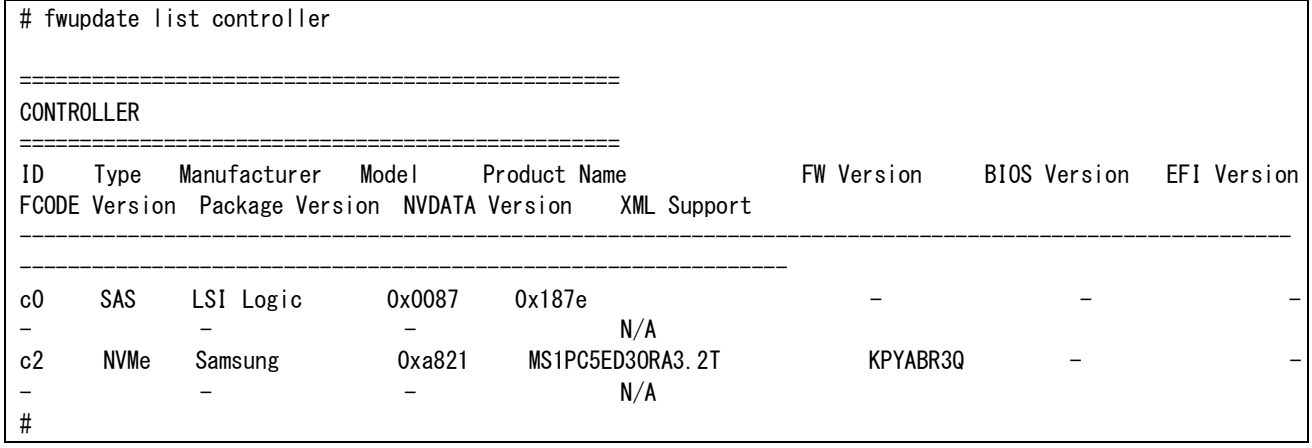

## (2)ファームウェア更新手順

Flash Accelerator F320 カード及び 3.2TB NVMe ドライブのファームウェア更新は、fwupdate コマン ドの Manual Mode または Automatic Mode を使用して行います。本章では、当社が推奨する Manual Mode での更新手順を記載します。Automatic Mode での更新手順は、Oracle Flash Accelerator F320 PCIe Card and Oracle 3.2 TB NVMe SSD Product Notes を参照してください。

また、Automatic Mode 及び Manual Mode でのファームウェア更新には注意事項がありますので、必ず "(3)ファームウェア更新における注意事項"を確認してください。

以下の手順に従ってファームウェア更新を行ってください。

①ファームウェアの準備

下記サイトよりファームウェアをダウンロードし、圧縮ファイルの解凍を行ってください。 ・サポートデスクサイト

<https://eservice.fujitsu.com/supportdesk-web/>

#### ②ファームウェア更新対象デバイスへのアクセスの停止

"(3)ファームウェア更新における注意事項"を参照してください。

#### ③ファームウェア更新コマンドの実行

解凍したファームウェアファイルが存在するディレクトリにて、下記 fwupdate update コマンドを 実行してください。下線部の ID には、更新対象デバイスのデバイス名を指定します。デバイス名は、 "(1)ファームウェア版数確認手順"で表示された名前を指示してください(実行例では c2 となりま す)。

# fwupdate update nvme-controller –n ID –f ファームウェアファイル名

更新対象デバイスが複数ある場合は、デバイス名を変え本コマンドをデバイス数分実行してくださ い。コマンド実行後、次手順(④)のシステムのリブートが完了するまで、対象デバイスへのアクセス は行わないでください。

④システムのリブート

更新を反映させるためにシステムをリブートしてください。

# reboot

⑤ファームウェア版数の確認

リブート後、ファームウェアが正しく更新されていることを確認してください。

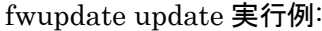

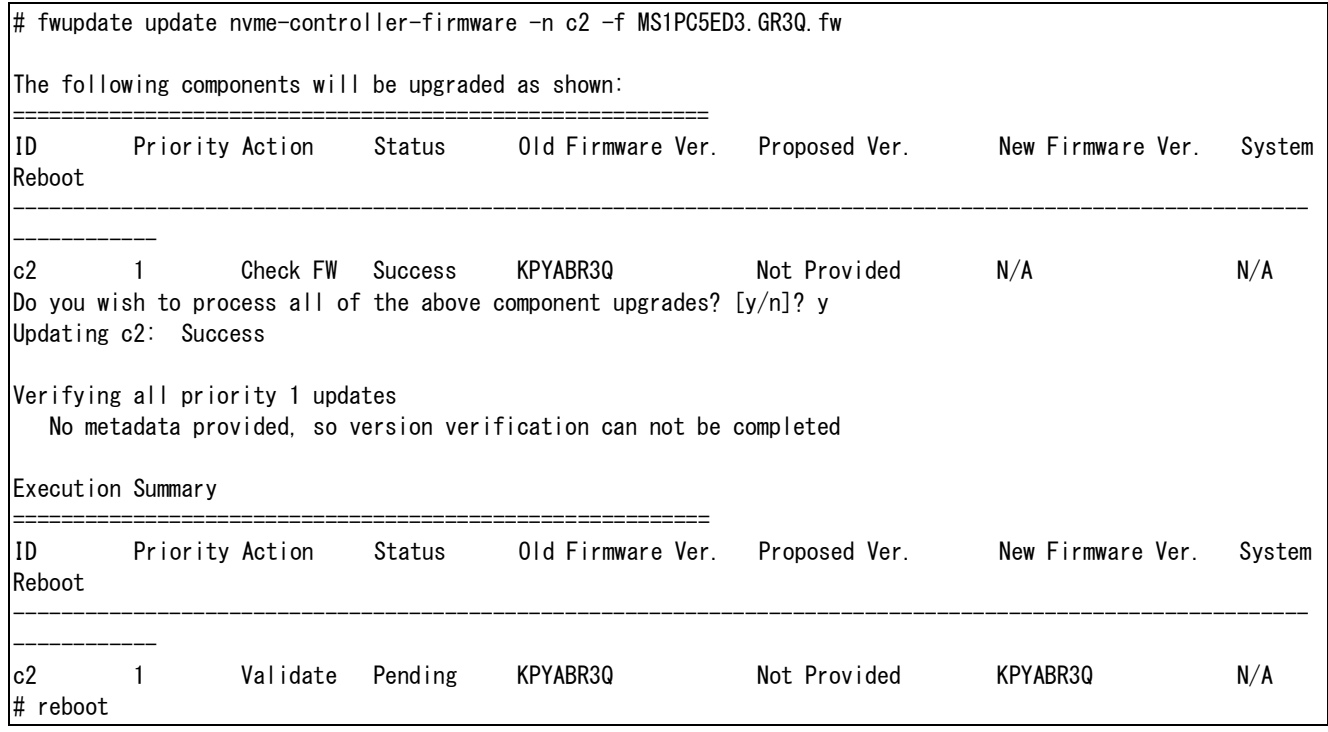

(3)ファームウェア更新における注意事項

- ・fwupdate コマンドの実行にはルート権限が必要です。
- ・ファームウェア更新を行う前に、更新対象のカードが休止し、下記イベントが発生していないことを 確認してください。システムハングアップやデータ損失が発生する場合があります。
	- オペレーティングシステム(システムブートディスク等)が更新対象カード及びドライブにアクセ スしていない。
	- アプリケーション(データベースアプリケーション等)が更新対象カード及びドライブにアクセス していない。
- ・Manual Mode でのファームウェア更新において、fwupdate update コマンド実行時に下記メッセー ジが表示されますが無視してください。

No metadata provided, so version verification can not be completed

- ・Manual Mode でのファームウェア更新において、fwupdate update コマンド実行時に表示される Execution Summary の New Firmware Ver.に旧版数が表示されますが無視してください。
- ・Automatic Mode でのファームウェア更新において、fwupdate update コマンド実行時に下記メッセ ージが表示されますが無視してください。

nvme: WARNING: nvmex 0 fatal ERROR (CSTS 1) detected!

・Automatic Mode でのファームウェア更新において、fwupdate update コマンド実行後、更新を行っ たカード及びドライブは、OS によって一旦ディセーブル化されますが、リブート後に、OS によっ てイネーブル化されます。カード及びドライブのディセーブルに起因するエラー情報は、fmadm repaired コマンドで削除してください。

(4)ファームウェア更新についての詳細情報

ファームウェア更新について詳しく知りたい場合は、オラクル社発行の下記のマニュアルを参照してく ださい。

• Oracle Flash Accelerator F320 PCIe Card and Oracle 3.2 TB NVMe SSD Product Notes [https://docs.oracle.com/cd/E65386\\_01/](https://docs.oracle.com/cd/E65386_01/)

## 12.12 Fibre Channel カード(SP1X7FAC2F)

(1)ファームウェア版数確認手順

デュアルチャネル 32Gbps ファイバーチャネルカード(SR)のファームウェア版数は、ok プロンプト状 態で確認します。以下の例では、ファームウェア版数は 8.05.00 になります。

実行例)

{0} ok select /pci@8000/pci@4/pci@0/pci@8/SUNW,qlc@0 7115462, Oracle Storage Dual-Port 32 Gb Fibre Channel PCIe HBA 7335902 ISP Firmware version 8.05.00 {0} ok version QLogic FC Host Adapter FCode(SPARC): 4.12 2017-02-12 23:16 ISP Firmware version 8.05.00

{0} ok unselect-dev

fcinfo コマンドで表示されるファームウェア版数は、ドライバが抱え込むファームウェア版数になりま す。そのため、カードが抱え込むファームウェア版数を確認する場合は、fcinfo コマンドを使用しない でください。

実行例)

# fcinfo hba-port HBA Port WWN: 21000024ff19d9e0 Port Mode: Initiator Port ID: e8 OS Device Name: /dev/cfg/c3 Manufacturer: QLogic Corp. Model: 7335902 Firmware Version: 8.07.70 ←ドライバが抱え込む FW 版数 FCode/BIOS Version: BIOS: 3.43; fcode: 4.12; EFI: 6.21; Serial Number: 463916A+1735349755 Driver Name: qlc Driver Version: 170929-5.07 Type: point-to-point State: online Supported Speeds: 8Gb 16Gb 32Gb Current Speed: 16Gb Node WWN: 20000024ff19d9e0 Max NPIV Ports: 251 NPIV port list:  $\sim$ 

Oracle 社発行の以下のマニュアルを参照してください。

Oracle Storage Dual-Port 32 Gb Fibre Channel PCIe Low Profile HBA, QLogic Installation Guide For HBA Model 7335902 [https://docs.oracle.com/cd/E87339\\_01/index.html](https://docs.oracle.com/cd/E87339_01/index.html)

ファームウェアは、Marvell 社の以下 web サイトの Boot Code からダウンロードしてください。 また、Read Me も参照してください。

<https://www.marvell.com/support/downloads.html?oem=ORACLE>

ファームウェアの更新には、Management Tools にある QConvergeConsole CLI for Solaris SPARC を インストールする必要があります。Management Tools にある QConvergeConsole CLI for Solaris SPARC も、Marvell 社の web サイトからダウンロードしてください。 QConvergeConsole CLI for Solaris SPARC は、ファームウェア更新機能のみサポートします。

(3)ファームウェア更新の留意事項

①PCI カードの交換を行った場合、ファームウェア版数が変更される場合があります。 交換前のファームウェア版数を継続して使用される場合は、部品の交換作業後、お客様にて ファームウェアの版数を確認のうえ、必要に応じてファームウェアのアップデートを行って ください。 SR-IOV 機能をご使用されていた場合は、必ず SR-IOV 対応ファームウェアにアップデートを行って ください。

- ②ファームウェア更新後、更新内容が反映されるには、Fibre Channel カードの電源オフ、 オンが必要になります。
	- ・PCI カードが活性交換できる場合、PCI Hot Plug 機能を使用して、カードの切離し・組込みを実 施してください。
	- ・PCI カードが活性交換できない場合、システム電源をオフ、オンしてください。

# 12.13 Fibre Channel カード(SP1X7FBC2F)

## (1)ファームウェア版数確認手順

デュアルチャネル 32Gbps ファイバーチャネルカードのファームウェア版数は、fcinfo コマンドを 使用して確認します。 以下の例では、ファームウェア版数は 11.1.218.12 になります。

実行例)

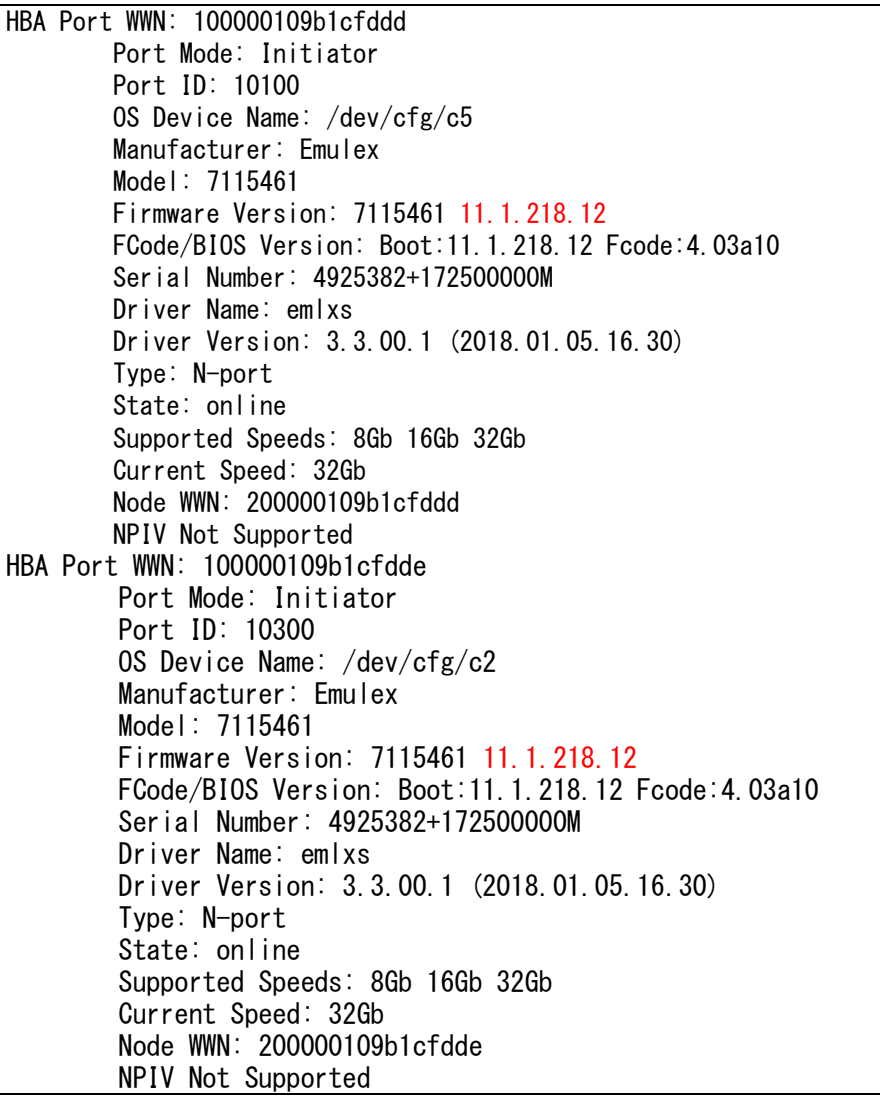

ファームウェアを Broadcom 社の以下の web サイトからダウンロードしてください。 <https://www.broadcom.com/support/oem/oracle-fc>

Firmware update コマンド:hbacmd(CLI)はファームウェア更新機能のみサポートします。 # /usr/lib/ssm/fwupdate/emulex/hbacmd Download 10:00:00:10:9b:1c:fd:dd

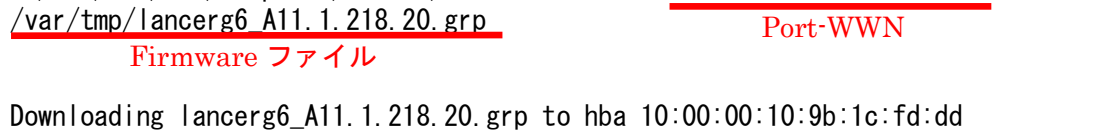

Download Complete.

※Port-WWN : fcinfo hba-port コマンドで確認した HBA の Port の WWN を 2桁ずつ":"で区切った形式で入力してください。 ※Firmware ファイル:ダウンロードしたファイルを格納しているディレクトリを 含めたフルパスでファイル名を指定してください。 ※Firmware の更新は、2port のどちらかの1つの Port-WWN を指定して更新を 行えば、両方の port が更新されます。

- (3)ファームウェア更新の留意事項
	- ①Broadcom 社の Web サイトからダウンロード可能なファームウェアのうち、Version 12.0.193.24 以降は不具合があるため適用しないでください。 もし適用してしまった場合は、Version 11.1.218.20 を再適用してください。

②PCI カードの交換を行った場合、ファームウェア版数が変更される場合があります。 交換前のファームウェア版数を継続して使用される場合は、部品の交換作業後、お客様にて ファームウェアの版数を確認のうえ、必要に応じてファームウェアのアップデートを行って ください。 SR-IOV 機能をご使用されていた場合は、必ず SR-IOV 対応ファームウェアにアップデートを行って ください。

- ③ファームウェア更新後、更新内容が反映されるには、Fibre Channel カードの電源オフ、 オンが必要になります。
	- ・PCI カードが活性交換できる場合、PCI Hot Plug 機能を使用して、カードの切離し・組込みを 実施してください。
	- ・PCI カードが活性交換できない場合、システム電源をオフ、オンしてください。

# 12.14 Quad 10Gigabit Ethernet カード(SP1X7HH1F)

## (1)ファームウェア版数確認手順

## Firmware 版数:

prtdiag コマンドを使用して Quad 10Gigabit Ethernet カードの device 情報を確認します。

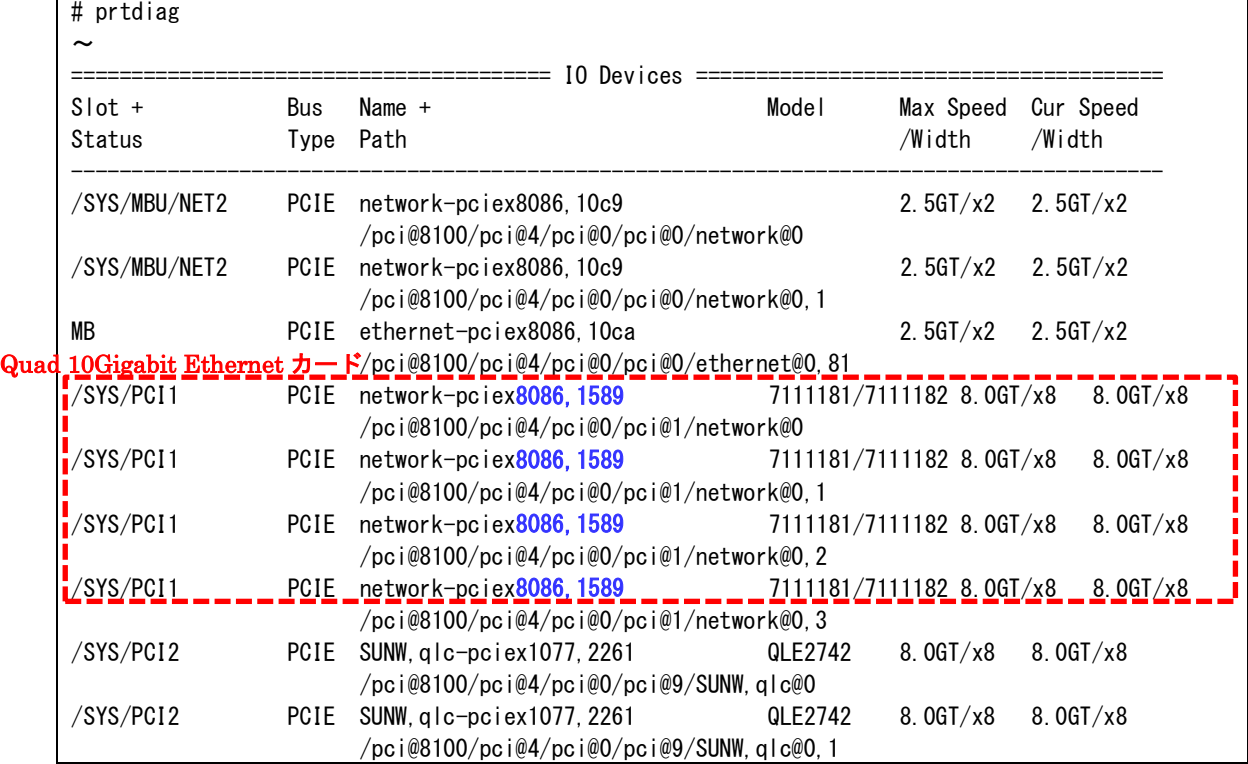

```
prtconf コマンドで Quad 10Gigabit Ethernet カードの device 情報"8086.1589"に該当する
network を探し、Firmware の Version を確認します。
以下の例では、ファームウェア版数は 5.1 になります。
# prtconf –v
 *途中省略*
                     network, instance #4
                         Driver properties:
                             name='firmware-revision' type=string items=1 dev=none
                                value='5.1'
                            name='nvm_version' type=string items=1_dev=none
                               value='FW 5.1.42098 API 1.5 eetrack 0x80003072 NVM 0x5005'
                             name='fm-accchk-capable' type=boolean dev=none
                             name='fm-dmachk-capable' type=boolean dev=none
                             name='fm-errcb-capable' type=boolean dev=none
                             name='fm-ereport-capable' type=boolean dev=none
                         Hardware properties:
                             name='ddi-intr-weight' type=int items=1
                                value=00000023
                             name='numaio-root-lgrp' type=boolean
                             name='ari-enabled' type=boolean
                            name='assigned-addresses' type=int items=15
value=c3040010.00000001.00000000.00000000.01000000.c304001c.00000001.01000000.00000000.00008000.82040
030.00000000.00400000.00000000.00080000
                             name='reg' type=int items=20
value=00040000.00000000.00000000.00000000.00000000.43040010.00000000.00000000.00000000.01000000.43040
01c.00000000.00000000.00000000.00008000.02040030.00000000.00000000.00000000.00080000
                             name='compatible' type=string items=6
                               value='pci\frac{1}{2}x8086,1589.108e.7b1c.1' + 'pciex8086,1589.108e.7b1c' +
 ' pciex8086,1589.1' + 'pciex8086,1589' + 'pciexclass,020000' + 'pciexclass,0200'
                         Device Minor Nodes:
                             dev=(106,5)
                                 dev_path=/pci@8100/pci@4/pci@0/pci@1/network@0:i40e4
                                     spectype=chr type=minor nodetype=ddi_network
                                   dev_link=/dev/i40e4
                                                                            Firmware 版数
```
#### Focde 版数の確認:

OBP の ok プロンプトから.properties コマンドで FCode 版数を確認します (Quad 10Gigabit Ethernet カードの device path 情報は、(1)の prtdiag や OBP の show-devs コマンドなどから特定してください。) {0} ok cd /pci@8100/pci@4/pci@0/pci@1/network@0 ← Quad 10Gigabit の device path {0} ok .properties vf-assigned-addresses c3040000 00000001 01010000 00000000 00010000 c3040003 00000001 01210000 00000000 00004000 assigned-addresses c3040010 00000001 00000000 00000000 01000000 c304001c 00000001 01000000 00000000 00008000 82040030 00000000 00400000 00000000 00080000 vf-reg 43040000 00000000 00000000 00000000 00010000 43040003 00000000 00000000 00000000 00004000 reg 00040000 00000000 00000000 00000000 00000000 43040010 00000000 00000000 00000000 01000000 4304001c 00000000 00000000 00000000 00008000 02040030 00000000 00000000 00000000 00080000 local-mac-address 3c fd fe 57 95 d8 version Oracle Quad Port 10GBase-T Adapter FCode 3.7 10/18/2016 board-model 7096675 model 7111181/7111182 compatible pciex8086,1589.108e.7b1c.1

①ファームウェアの入手

以下のサイトからファームウェアをダウンロードしてください。

・サポートデスクサイト

<https://eservice.fujitsu.com/supportdesk-web/>

・SPARC Servers ファームウェアダウンロードサイト

[https://jp.fujitsu.com/platform/server/sparc/jp/download/firmware/data/io\\_device/downloa](https://jp.fujitsu.com/platform/server/sparc/jp/download/firmware/data/io_device/download/io-device.html) [d/io-device.html](https://jp.fujitsu.com/platform/server/sparc/jp/download/firmware/data/io_device/download/io-device.html)

#### ②必須 SRU の適用

適用するファームウェア版数に応じて、以下の SRU を事前に必ず適用してください。

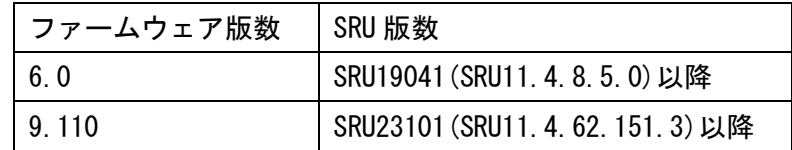

## ③ファームウェアの更新

ダウンロードしたファームデータを任意の場所で解凍します。

以下のコマンドにてファームウェアを更新してください。

# /usr/lib/ssm/nvmupdate64s -u -a firmware\_dir -c 8086\_1589\_\*.cfg -o –l

 firmware\_dir : ファームウェアデータを解凍したディレクトリ 8086\_1589\_\*.cfg : ファームウェアを解凍したディレクトリにある cfg ファイル

### 実行例:

```
Intel(R) Ethernet NVM Update Tool
NVMUpdate version 1.28.30.10
Copyright (C) 2013 - 2017 Intel Corporation.
Config file read.
Inventory
[01:004:00:00]: Oracle Quad Port 10GBase-T Adapter
         Flash inventory started
         Shadow RAM inventory started
Alternate MAC address is not set
         Shadow RAM verification started
        |======================[100%]======================|
         Shadow RAM is up to date
         Shadow RAM inventory finished
         Flash image verification started
        |======================[100%]======================|
         Flash is up to date
         NVM image verification finished
         Flash inventory finished
         OROM inventory started
         OROM inventory finished
         PHY NVM inventory started
         PHY NVM image verification started
|======================[100%]======================|
         PHY NVM is up to date
         PHY NVM image verification finished
         PHY NVM inventory finished
[01:004:00:01]: Oracle Quad Port 10GBase-T Adapter
         Device already inventoried.
[01:004:00:02]: Oracle Quad Port 10GBase-T Adapter
         Device already inventoried.
[01:004:00:03]: Oracle Quad Port 10GBase-T Adapter
         Device already inventoried.
Update
[01:004:00:00]: Oracle Quad Port 10GBase-T Adapter
        Flash: Requested image is same as on the NIC - skipping update
        PHY NVM: Requested image is same as on the NIC - skipping update
Post update inventory
[01:004:00:00]: Oracle Quad Port 10GBase-T Adapter
        No EEPROM update taken - skipping inventory
        No OROM update taken - skipping inventory
[01:004:00:01]: Oracle Quad Port 10GBase-T Adapter
         Device already inventoried.
[01:004:00:02]: Oracle Quad Port 10GBase-T Adapter
         Device already inventoried.
[01:004:00:03]: Oracle Quad Port 10GBase-T Adapter
         Device already inventoried.
*途中省略*
</DeviceUpdate>
Power Cycle is required to complete the update process. ←コマンドの成功を意味
#
```
#### ④更新内容の反映

ファームウェア更新後、更新内容が反映されるには、カードの電源オフ、オンが必要になります。 システム電源をオフ・オンしてください。

## (3)ファームウェア更新の留意事項

- ①PCI カードの交換を行った場合、ファームウェア版数が変更される場合があります。 交換前のファームウェア版数を継続して使用される場合は、部品の交換作業後、お客様にて ファームウェアの版数を確認のうえ、必要に応じてファームウェアのアップデートを行って ください。 SR-IOV 機能をご使用されていた場合は、必ず SR-IOV 対応ファームウェアにアップデートを 行ってください。
- ②ファームウェア更新後、更新内容が反映されるには、カードの電源オフ、オンが必要になります。 以下のいずれかの方法で、カードの電源オフ・オンを実施してください。
	- ・PCI カードが活性交換できる場合、PCI Hot Plug 機能を使用して、カードの切離し、組込みを実 施してください。
	- ・PCI カードが活性交換できない場合、システム電源をオフ・オンしてください。

# 12.15 Dual 25Gigabit Ethernet カード(SP1X7JD1F)

## (1)ファームウェア版数確認手順

## Firmware 版数:

prtdiag コマンドを使用して Dual 25Gigabit Ethernet カードの device 情報を確認します。

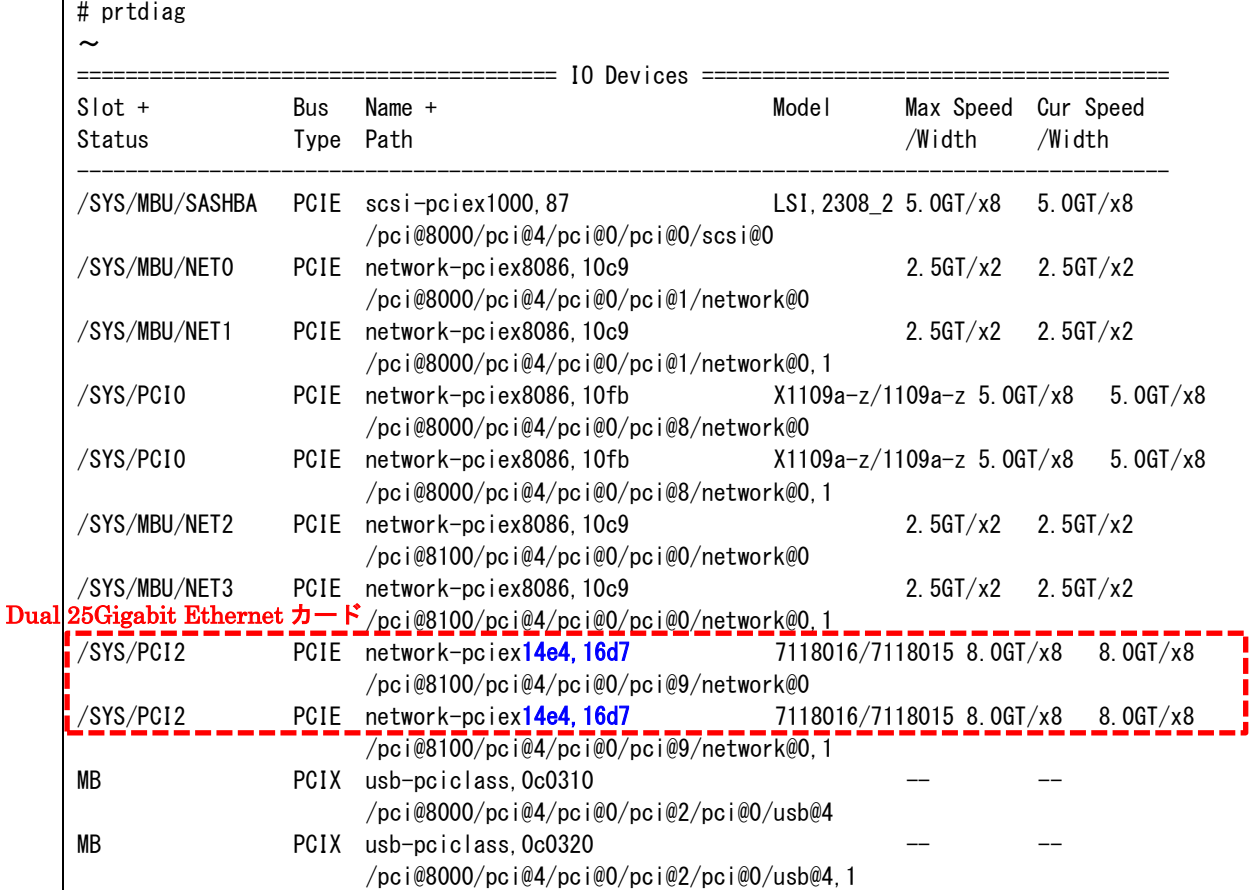

prtconf コマンドで Dual 25Gigabit Ethernet カードの device 情報" 14e4, 16d7"に該当する network を探し、firmware 版数と firmware package 版数を確認します。 以下の例では、firmware 版数は 20.8.172、firmware package 版数は 20.08.01.14 になります。 # prtconf –v \*途中省略\* name='firmware-revision' type=string items=1 dev=none L \_ value=' 20.8.172' name='fm-accchk-capable' type=boolean dev=none name='fm-dmachk-capable' type=boolean dev=none name='fm-ereport-capable' type=boolean dev=none name='fm-errcb-capable' type=boolean dev=none name='nvm\_version' type=string items=1 dev=none value='CHIMP\_FW: 20.8.172 HWRM\_Interface: 1.8.4' Hardware properties: name='ari-enabled' type=boolean name='assigned-addresses' type=int items=20 value=c3050010.00000001.00000000.00000000.00010000.c3050018.00000001.00100000.00000000.00100000.c3050 020.00000001.00010000.00000000.00002000.82050030.00000000.00400000.00000000.00080000 name='ddi-intr-weight' type=int items=1 value=00000023 name='devid' type=string\_items=1 value='id1,bnxt@Ppciex14e4,16d7.08e.3044.0.0.000AF7FFFECF3390' name='pci-capability-ser' type=int items=1 value=0000013c \*途中省略\* name='vpd-DESC' type=string items=1 value='Oracle Dual Port 25Gb Ethernet Adapter' name='vpd-EC' type=string items=1 value='A3143C-X1' name='vpd-MN' type=string items=1 value='01' name='vpd-PN' type=string items=1 value='7339763 Rev 0.4' name='vpd-SNC' type=string items=1 value='000AF7FFFECF3390' name='vpd-V1' type=string items=1 value='Broadcom Limited' name='vpd-V2' type=string items=1 value='14E4' name='vpd-V3' type=string items=1 value='16D7' \*途中省略\* name='vpd-VA' type=string items=1 <u>value='20.08.01.14'</u> name='compatible' type=string items=6 Firmware 版数 Firmware Package 版数

#### FCode 版数の確認:

OBP の ok プロンプトから.properties コマンドで FCode 版数を確認します (Dual 25Gigabit Ethernet カードの device path 情報は、(1)の prtdiag や OBP の show-devs コマンドなどから特定してください。) {0} ok cd /pci@8100/pci@4/pci@0/pci@9/network@0 ← Dual 25Gigabit の device path {0} ok .properties vf-assigned-addresses c3050000 00000001 00014000 00000000 00004000 c3050002 00000001 00200000 00000000 00100000 c3050004 00000001 00034000 00000000 00004000 assigned-addresses c3050010 00000001 00000000 00000000 00010000 c3050018 00000001 00100000 00000000 00100000 c3050020 00000001 00010000 00000000 00002000 82050030 00000000 00400000 00000000 00080000 vf-reg 43050000 00000000 00000000 00000000 00004000 43050002 00000000 00000000 00000000 00100000 43050004 00000000 00000000 00000000 00004000 reg 00050000 00000000 00000000 00000000 00000000 43050010 00000000 00000000 00000000 00010000 43050018 00000000 00000000 00000000 00100000 43050020 00000000 00000000 00000000 00002000 02050030 00000000 00000000 00000000 00040000 mac-address 00 0a f7 cf 33 90 local-mac-address 00 0a f7 cf 33 90 version Oracle Dual Port 25 Gb Ethernet Adapter FCode 1.1 2/7/2018 phy-type 1,10,25g board-model 7339763 model 7118016/7118015 compatible pciex14e4,16d7.108e.3044.0

ファームウェアのサポート版数は、firmware package 20.08.01.14(firmware 20.8.172)以降です。

## ①ファームウェアの入手

以下のサイトからファームウェアをダウンロードしてください。

・サポートデスクサイト

[https://eservice.fujitsu.com/supportdesk-web/](https://jp.fujitsu.com/platform/server/sparc/jp/download/firmware/data/io_device/download/io-device.html)

・SPARC Servers ファームウェアダウンロードサイト [https://jp.fujitsu.com/platform/server/sparc/jp/download/firmware/data/io\\_device/downloa](https://jp.fujitsu.com/platform/server/sparc/jp/download/firmware/data/io_device/download/io-device.html) [d/io-device.html](https://jp.fujitsu.com/platform/server/sparc/jp/download/firmware/data/io_device/download/io-device.html)

②ファームウェアの更新

ダウンロードしたファームデータを任意の場所で解凍します。

以下のコマンドにてファームウェアを更新してください。

# /usr/lib/ssm/bnxtnvm install xx.xx.xx.xx-yyyyyyyyyyy.pkg

xx.xx.xx.xx-yyyyyyyyyyy : ファームウェアを解凍したディレクトリにある pkg ファイル

## 実行例:

firmware pakege 214.2.271.5(firmware 214.2.255)を適用

# /usr/lib/ssm/bnxtnvm install 214.2.271.5-57414A3143C.pkg

Broadcom NetXtreme-C/E/S firmware update and configuration utility version v214.2.208.0

NetXtreme-E Controller #1 at PCI Domain:0003 Bus:03 Dev:00 Firmware on NVM - v20.08.01.14

NetXtreme-E Controller #1 will be updated to firmware version v214.2.271.5

Do you want to continue (Y/N)?y

NetXtreme-E Controller #1 is being updatedWriting 1060852 bytes to device bnxt2 0% 10% 20% 30% 40% 50% 60% 70% 80% 90% 100%

Writing 1096 bytes to device bnxt2

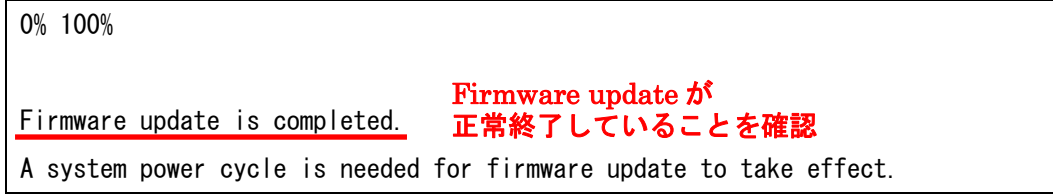

- ③ファームウェア更新後、更新内容が反映されるには、カードの電源オフ、オンが必要になります。 システム電源をオフ・オンしてください。
- (3)ファームウェア更新の留意事項
- ①PCI カードの交換を行った場合、ファームウェア版数が変更される場合があります。 交換前のファームウェア版数を継続して使用される場合は、部品の交換作業後、お客様にて ファームウェアの版数を確認のうえ、必要に応じてファームウェアのアップデートを行って ください。
- ②ファームウェア更新後、更新内容が反映されるには、カードの電源オフ、オンが必要になります。
	- ・PCI カードが活性交換できない場合、システム電源をオフ・オンしてください。

# 12.16 Fibre Channel カード(SPOX7FAA4F)

## (1)ファームウェア版数確認手順

クアッドチャネル 16Gbps ファイバーチャネルカード(SR)のファームウェア版数は、ok プロンプト状 態で確認します。以下の例では、ファームウェア版数は 8.06.00 になります。

実行例)

{0} ok select /pci@8200/pci@4/pci@0/pci@9/QLGC,qlc@0 QLE2694L Quad Port 16Gb FC to PCIe Gen3 x8 Adapter QLE2694L ISP Firmware version 8.06.00 {0} ok version QLogic FC Host Adapter FCode(SPARC): 4.13 2017-03-12 22:23 ISP Firmware version 8.06.00 {0} ok unselect-dev

fcinfo コマンドで表示されるファームウェア版数は、ドライバが抱え込むファームウェア版数になり ます。そのため、カードが抱え込むファームウェア版数を確認する場合は、fcinfo コマンドを使用し ないでください。

実行例)

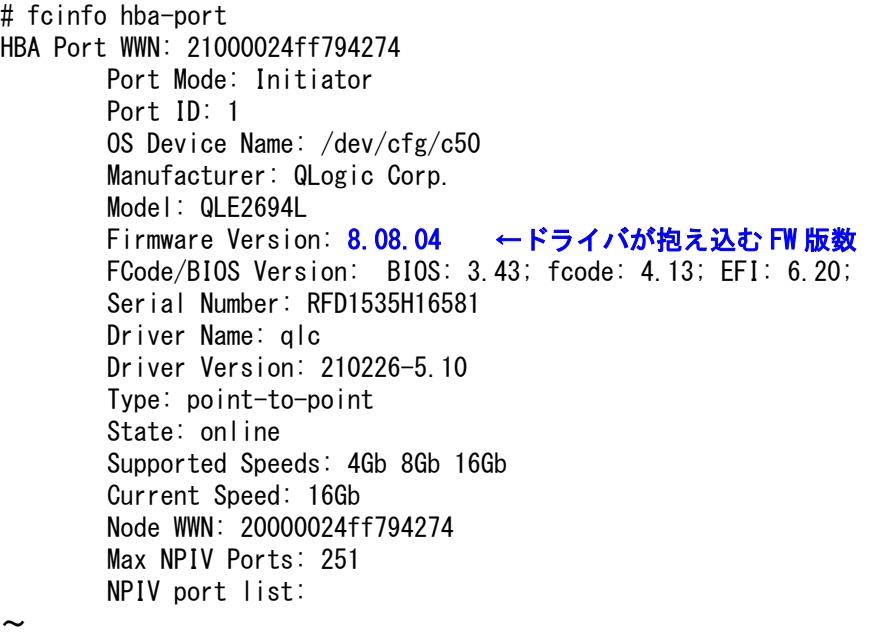

2024 年 3 月現在、クアッドチャネル 16Gbps ファイバーチャネルカード(SR)のファームウェアの変更は ありません。ファームウェアを更新する必要はありません。